# Blu-ray Disc Player user manual

# imagine the possibilities

Thank you for purchasing this Samsung product. To receive a more complete service, please register your product at www.samsung.com/register

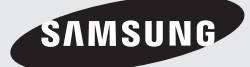

# Key features

### **Blu-ray Disc Features**

Blu-ray Discs support the highest quality HD video available in the industry - Large capacity means no compromise on video quality. Furthermore, a Blu-ray Disc has the same familiar size and look as a DVD.

The following Blu-ray Disc features are disc dependant and will vary.

Appearance and navigation of features will also vary from disc to disc.

Not all discs will have the features described below.

### Video highlights

The BD-ROM format supports three highly advanced video codecs, including AVC, VC-1 and MPEG-2.

HD video resolutions are also available:

- 1920 x 1080 High Definition
- 1280 x 720 High Definition

### For High-Definition Playback

To view high-definition contents on a Blu-ray Disc, an HDTV (High Definition Television) is required. Some Blu-ray Discs may require using the product's HDMI OUT to view high-definition content.

The ability to view high-definition content on Blu-ray Discs may be limited depending on the resolution of your TV.

### Interactivity

Certain Blu-ray Discs may contain Animated menus and Trivia games.

### User Browsable Slideshows

With Blu-ray Discs, you can browse through various still pictures while the audio remains playing.

### **Subtitles**

Depending on what is contained on the Blu-ray Disc, you may be able to select different font styles, sizes and colours for the subtitles. Subtitles may also be animated, scrolled or faded in and out.

### BD-LIVE

You can use a Blu-ray Disc supporting BD-LIVE through network connection to enjoy various contents provided by the disc manufacturer.

### **Blu-ray Disc Player Features**

### Internet@TV

You can download various chargeable or free-ofcharge applications through network connection. Various internet service and contents will be provided, which include news, weather forecast, stock market, games, movies and music.

02

# Safety Information

### **Warning**

#### TO REDUCE THE RISK OF ELECTRIC SHOCK, DO NOT REMOVE THE COVER (OR BACK). NO USER-SERVICEABLE PARTS ARE INSIDE. REFER SERVICING TO QUALIFIED SERVICE PERSONNEL.

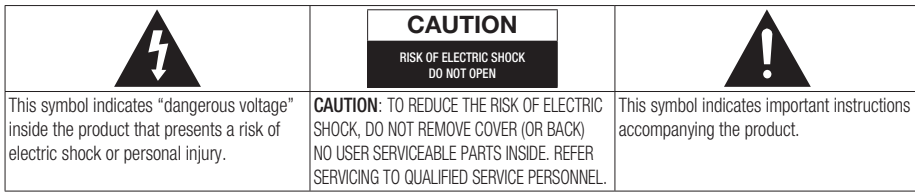

Do not install this equipment in a confined space such as a bookcase or similar unit.

### WARNING

To prevent damage which may result in fire or electric shock hazard, do not expose this appliance to rain or moisture.

### **CAUTION**

Blu-ray Disc Player USES AN INVISIBLE LASER BEAM WHICH CAN CAUSE HAZARDOUS RADIATION EXPOSURE IF DIRECTED. BE SURE TO OPERATE Blu-ray Disc Player CORRECTLY AS INSTRUCTED.

### CAUTION

THIS PRODUCT UTILIZES A LASER. USE OF CONTROLS OR ADJUSTMENTS OR PERFORMANCE OF PROCEDURES OTHER THAN THOSE SPECIFIED HEREIN MAY RESULT IN HAZARDOUS RADIATION EXPOSURE. DO NOT OPEN COVERS AND DO NOT REPAIR YOURSELF. REFER SERVICING TO QUALIFIED PERSONNEL.

This product satisfies CE regulations when shielded cables and connectors are used to connect the unit to other equipment. To prevent electromagnetic interference with electric appliances, such as radios and televisions, use shielded cables and connectors for connections.

### IMPORTANT NOTE

The mains lead on this equipment is supplied with a molded plug incorporating a fuse. The value of the fuse is indicated on the pin face of the plug. If it requires replacing, a fuse approved to BS1362 of the same rating must be used.

Never use the plug with the fuse cover omitted if the cover is detachable. If a replacement fuse cover is required, it must be of the same colour as the pin face of the plug. Replacement covers are available from your dealer.

If the fitted plug is not suitable for the power points in your house or the cable is not long enough to reach a power point, you should obtain a suitable safety approved extension lead or consult your dealer for assistance.

However, if there is no alternative to cutting off the plug, remove the fuse and then safely dispose of the plug. Do not connect the plug to a mains jack, as there is a risk of shock hazard from the bared flexible cord.

To disconnect the apparatus from the mains, the plug must be pulled out from the mains socket, therefore the mains plug shall be readily operable.

The product unit accompanying this user manual is licensed under certain intellectual property rights of certain third parties. This licence is limited to private non-commercial use by end-user consumers for licensed contents.

No rights are granted for commercial use.

The licence does not cover any product unit other than this product unit and the licence does not extend to any unlicensed product unit or process conforming to ISO/IEC 11172-3 or ISO/IEC 13818-3 used or sold in combination with this product unit. The licence only covers the use of this product unit to encode and/or decode audio files conforming to the ISO/IEC 11172-3 or ISO/IEC 13818-3. No rights are granted under this licence for product features or functions that do not conform to the ISO/IEC 11172-3 or ISO/IEC 13818-3.

# Safety Information

### **Precautions**

### Important Safety Instructions

Read these operating instructions carefully before using the unit. Follow all the safety instructions listed below.

Keep these operating instructions handy for future reference.

- **1.** Read these instructions.
- **2.** Keep these instructions.
- **3.** Heed all warnings.
- Follow all instructions. 4.
- **5.** Do not use this apparatus near water.
- **6.** Clean only with dry cloth.
- **7.** Do not block any ventilation openings. Install in accordance with the manufacturer's instructions.
- **8.** Do not install near any heat sources such as radiators, heat registers, stoves, or other apparatus (including amplifiers) that produce heat.
- **9.** Do not defeat the safety purpose of the polarized or grounding-type plug. A polarized plug has two blades with one wider than the other. A grounding type plug has two blades and a third grounding prong. The wide blade or the third prong are provided for your safety. If the provided plug does not fit into your outlet, consult an electrician for replacement of the obsolete outlet.
- **10.** Protect the power cord from being walked on or pinched particularly at plugs, convenience receptacles, and the point where they exit from the apparatus.
- 11. Only use attachments/accessories specified by the manufacturer.
- **12.** Use only with the cart, stand, tripod, bracket, or table specified by the manufacturer, or sold with the apparatus. When a cart is used, use caution when

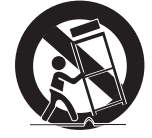

moving the cart/apparatus combination to avoid injury from tip-over.

- **13.** Unplug this apparatus during lightning storms or when unused for long periods of time.
- **14.** Refer all servicing to qualified service personnel. Servicing is required when the apparatus has been damaged in any way, such as power-supply cord or plug is damaged, liquid has been spilled or objects have fallen into the apparatus, the apparatus has been exposed to rain or moisture, does not operate normally, or has been dropped.

### **Disc Storage & Management**

### Disc Handling

### Disc Shape

• Use discs with regular shapes. If an irregular disc (a disc with a special shape) is used, this product may be damaged.

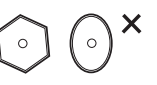

### Holding discs

Avoid touching the surface of a • disc where recording is performed.

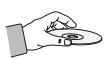

### Blu-ray Discs

- If the product is not used for a long period of time, remove the Blu-ray Disc from the product and store it in its case.
- Be careful not to leave fingerprints or scratches on the surface of the Blu-ray Disc.

### DVD-VIDEO, Audio CD (CD-DA)

Wipe off dirt or contamination on the disc with a • soft cloth.

 $4$  English

### Disc Storage

Be careful not to damage the disc because the data on these discs is highly vulnerable to the environment.

- Do not keep under direct sunlight.
- Keep in a cool ventilated area.
- Store vertically.
- Keep in a clean protection jacket.
- If you move your product suddenly from a cold place to a warm place, condensation may generate on the operating parts and lens and cause abnormal disc playback. If this occurs, wait for two hours before connecting the plug to the power outlet.

Then insert the disc and try to play back again.

### Handling Cautions

- Do not write on the printed side with a ball-point pen or pencil.
- Do not use record cleaning sprays or antistatic. Also, do not use volatile chemicals, such as benzene or thinner.
- Do not apply labels or stickers to discs. (Do not use discs fixed with exposed tape adhesive or leftover peeled-off stickers.)
- Do not use scratch-proof protectors or covers. •
- Do not use discs printed with label printers available on the market.
- Do not load warped or cracked discs.
- Before connecting other components to this product, be sure to turn them all off.
- Do not move the product while a disc is being played as the disc may be scratched or broken, or the product's internal parts may be damaged.
- Do not put a flower vase filled with water or any small metal objects on the product.
- Be careful not to put your hand into the disc tray.
- Do not place anything other than the disc in the disc tray.
- Exterior interferences such as lightning and static electricity can affect the normal operation of this product. If this occurs, turn the product off and on again with the POWER button, or disconnect and then reconnect the AC power cord to the AC power outlet. The product will operate normally.
- Be sure to remove the disc and turn off the product after use.
- Disconnect the AC power cord from the AC outlet when you don't intend to use the product for long periods of time.
- To clean a disc, wipe it in a straight line from the inside to the outside of the disc.

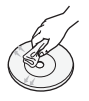

- Do not expose the product to any liquid.
- When the AC plug is connected to a wall outlet, the product will still draw power (standby mode) when it is turned off.
- Apparatus shall not be exposed to dripping or splashing and no objects filled with liquids, such as vases, shall be placed on the apparatus.
- The main plug is used as a disconnect device and shall stay readily operable at any time.

### Maintenance of Cabinet

For safety reasons, be sure to disconnect the AC power cord from the AC outlet.

- Do not use benzene, thinner, or other solvents for cleaning.
- Wipe the cabinet with a soft cloth. •

### Restrictions on Playback

- This product may not respond to all operating commands because some Blu-ray, DVD and CD discs allow specific or limited operation and features during playback. Please note that this is not a defect in the product.
- Samsung cannot assure that this product will play every disc bearing the Blu-ray Disc, DVD or CD logo because disc formats evolve, and problems and errors may occur during the creation of Blu-ray Disc, DVD, CD software and/or the manufacture of discs. Please contact the SAMSUNG customer care center if you have questions or encounter difficulty in playing Blu-ray, DVD, or CD discs in this product. Also, refer to rest of this user manual for additional information on playback restrictions.

# **Contents**

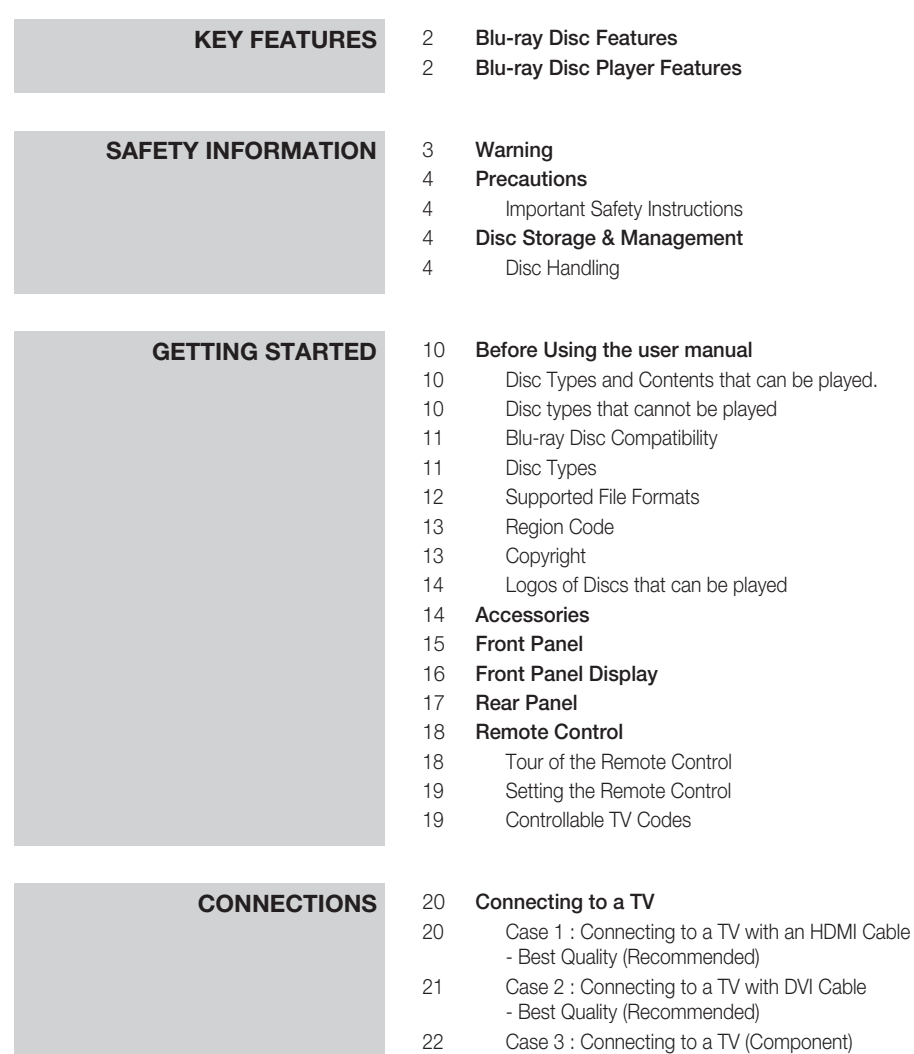

- Better Quality
- Case 4 : Connecting to a TV (Video) - Good Quality

# **CONNECTIONS** 24 **Connecting to an Audio System**<br>24 **Case 1** : Connecting to an Audio

- Case 1 : Connecting to an Audio System (HDMI Supported Amplifier) - Best Quality (Recommended) Case 2 : Connecting to an Audio System (Dolby Digital, DTS Amplifier) - Better Quality Case 3 : Connecting to an Audio System (2 Channel Amplifier) - Good Quality Connecting to the Network
- Cable Network
- Wireless Network
- 

# **SETUP** 28 Before Starting (Initial Settings)<br>29 Setting the Menu

Setting the Menu

#### Display

- TV Aspect
- BD Wise (Samsung Products only)
- Resolution
- HDMI Format
- Movie Frame (24Fs)
- Progressive Mode
- Still Mode
- HDMI Deep Colour

#### Audio

- Digital Output
- PCM Downsampling
- Dynamic Range Control
- Downmixing Mode
- DTS Neo:6

### System

- Initial Settings
- Internet@TV Screen Size
- Anynet+(HDMI-CEC)
- BD Data Management
- Clock
- DivX(R) Registration
- DivX(R) Deactivation

#### Network Setup

- Network Settings
- Network Status
- BD-LIVE Internet Connection

# **Contents**

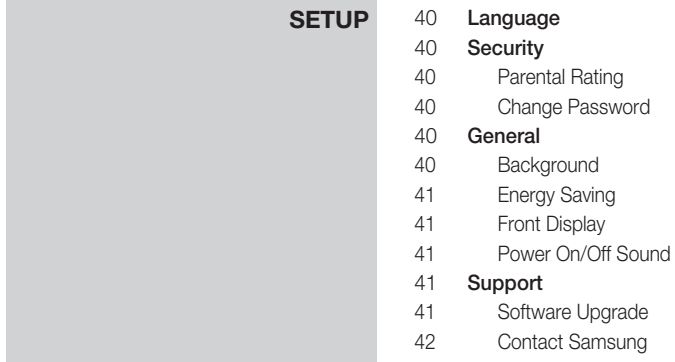

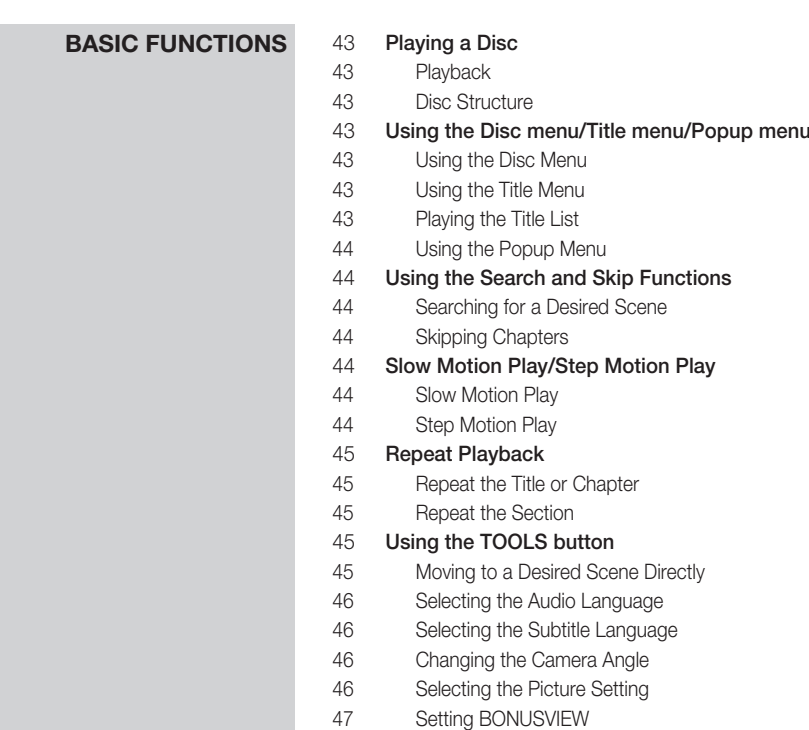

# **BASIC FUNCTIONS** 47 Listening to Music<br>47 Buttons on the Be

- Buttons on the Remote Control used for Music Playback
- Playing an Audio CD (CD-DA)/MP3
- Repeat an Audio CD (CD-DA)/MP3
- Playlist

### Playing back a Picture

- Playing a JPEG Disc
- Using the TOOLS button
- Playing back a USB Storage Device

# **NETWORK SERVICES** 51 Using Internet@TV<br>51 Getting Started wit

- Getting Started with Internet@TV Settings
- Samsung Apps
- BD-LIVE™
- Software Upgrade Notification

# **APPENDIX** 56 Troubleshooting<br>58 Index

### Index

### Specifications

- Compliance and Compatibility Notice
- Copy Protection
- Network Service Disclaimer
- License

### English<sup>9</sup>

# Getting Started

### **Before Using the user manual**

### Disc Types and Contents that can be played.

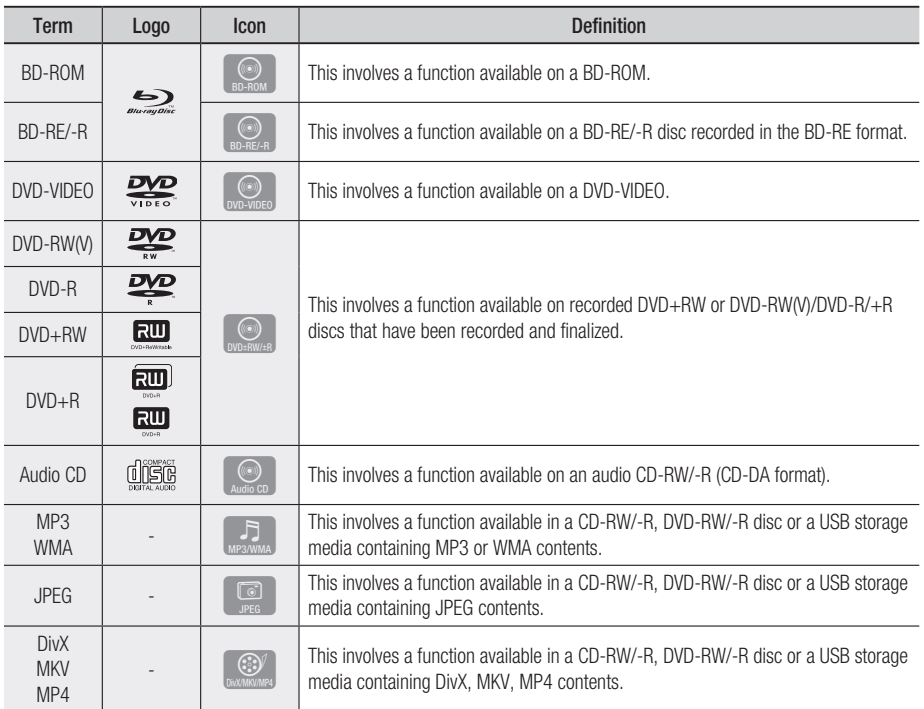

### **NOTE**

- The product may not play certain CD-RW/-R and DVD-R due to the disc type or recording conditions.
- If a DVD-RW/-R disc has not been recorded properly in DVD video format, it will not be playable.

### Disc types that cannot be played

- HD DVD •
- DVD-ROM/PD/MV-Disc, etc
- DVD-RAM
	- Super Audio CD (except CD layer)
- DVD-RW(VR mode)
- CVD/CD-ROM/CDV/ CD-G/CD-I/LD (CD-Gs play audio only, not graphics.)
- 3.9 GB DVD-R Disc for Authoring.

### **NOTE**

- Some commercial discs and DVD discs purchased outside your region may not be playable with this product. When these discs are played, either "This disc can not be played." or "Cannot read this disc. Please check the regional code of the disc." will be displayed.
- Playback may not work for some types of discs, or when specific operations, such as angle change and aspect ratio adjustment, are being performed. Information about the discs is written in detail on the disc box. Please refer to this if necessary.
- Do not allow the disc to become dirty or scratched. Fingerprints, dirt, dust, scratches or deposits of cigarette smoke on the recording surface may make it impossible to use the disc for playback.
- When a BD-J title is played, loading may take longer than a normal title, or some functions may perform slowly.
- This product may not respond to all operating commands because some Blu-ray, DVD and CD discs allow specific or limited operation and features during playback.

Please note that this is not a defect in the product.

■ Samsung cannot assure that this product will play every disc bearing the Blu-ray Disc, DVD or CD logo because disc formats evolve, and problems and errors may occur during the creation of Blu-ray Disc, DVD, CD software and/or the manufacture of discs. Please contact the SAMSUNG customer care centre if you have questions or encounter difficulty when playing Blu-ray, DVD, or CD discs in this product. Also, refer to rest of this user manual for additional information on playback restrictions.

# Blu-ray Disc Compatibility

Blu-ray Disc is a new and evolving format. Accordingly, disc compatibility issues are possible. Not all discs are compatible and not every disc will play back. For additional information, refer to the Compliance and Compatibility Notice section of this user manual.

# Disc Types

### BD-ROM

This Blu-ray disc can only be played back. This product can play back pre-recorded commercial BD-ROM discs.

### BD-RE/-R

This Blu-ray disc can be recorded and played back.

This product can play back a BD-RE/-R disc recorded by other compatible Blu-ray disc recorders.

### DVD-VIDEO

- This product can play back pre-recorded commercial DVD discs (DVD-VIDEO discs) with movies.
- When switching from the first layer to the second layer of a dual-layered DVD-VIDEO disc, there may be momentary distortion in the image and sound. This is not a malfunction of the product.

### DVD-RW

This product can play back a DVD-RW disc recorded and finalized with a DVD video recorder. Ability to play back may depend on recording conditions.

### DVD-R

This product can play back a DVD-R disc recorded and finalized with a DVD Video recorder. Ability to play back may depend on recording conditions.

### DVD+RW

• This product can play back a DVD+RW disc recorded with a DVD Video recorder. Ability to play back may depend on recording conditions.

•

# Getting Started

### DVD+R

This product can play back a DVD+R disc • recorded and finalized with a DVD Video recorder. Ability to play back may depend on recording conditions.

### Audio CD (CD-DA)

- This product can play back CD-DA format audio CD-RW/-R discs.
- The product may not be able to play some CD-RW/-R discs due to the condition of the recording.

### CD-RW/-R

- Use a 700MB(80 minutes) CD-RW/-R disc. If possible, do not use a 800MB(90 minutes) or above disc, as the disc may not play back.
- If the CD-RW/-R disc was not recorded as a closed session, you may experience delays when playing back the beginning of the disc or all recorded files may not play.
- Some CD-RW/-R discs may not be playable with this product, depending on the device which was used to burn them. For contents recorded on CD-RW/-R media from CDs for your personal use, playability may vary depending on contents and discs.

# Supported File Formats

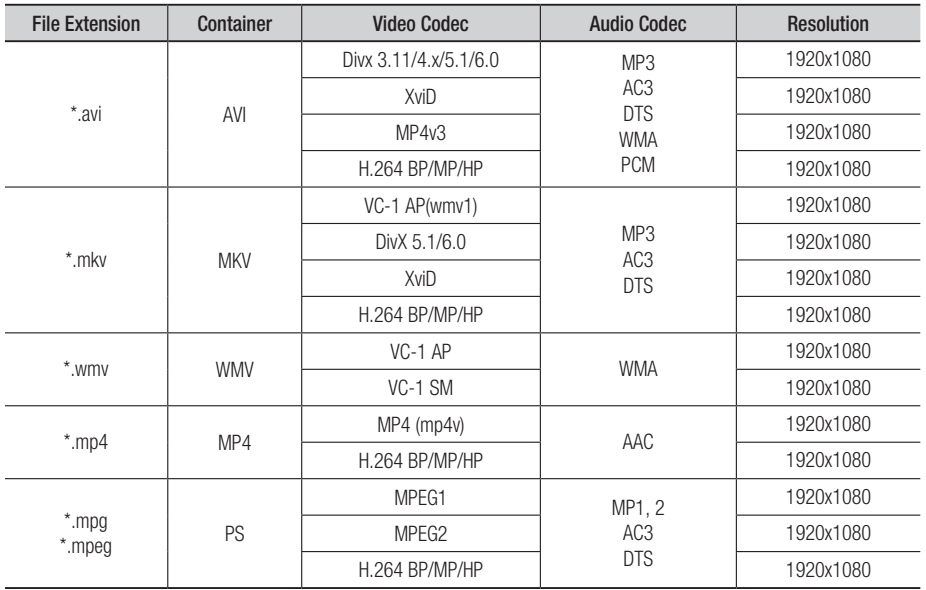

### Video File Support

### Music File Support

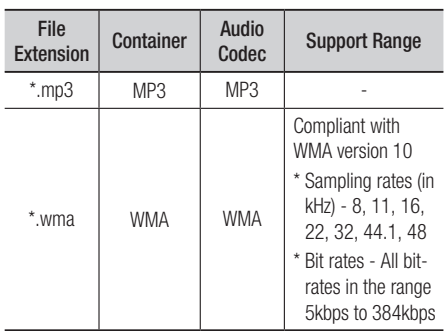

### AVCHD (Advanced Video Codec High Definition)

- This product can playback AVCHD format discs. These discs are normally recorded and used in camcorders.
- The AVCHD format is a high definition digital video camera format.
- The MPEG-4 AVC/H.264 format is capable of compressing images at higher efficiency than that of the conventional image compressing format.
- Some AVCHD discs use the "x.v.Color" format.
- This product can playback AVCHD discs using "x.v.Color" format.
- "x.v.Color" is a trademark of Sony Corporation.
- "AVCHD" and the AVCHD logo are trademarks of Matsushita Electronic Industrial Co., Ltd. and Sony Corporation.

### **NOTE**

- Some AVCHD format discs may not play, depending on the recording condition. AVCHD format discs need to be finalized.
- "x.v.Color" offers a wider colour range than normal DVD camcorder discs.
- Some DivX, MKV and MP4 format discs may not play, depending on the video resolution and frame rate condition.

# Region Code

Both the product and the discs are coded by region. These regional codes must match in order to play the disc. If the codes do not match, the disc will not play.

The Region Number for this product is described on the rear panel of the product.

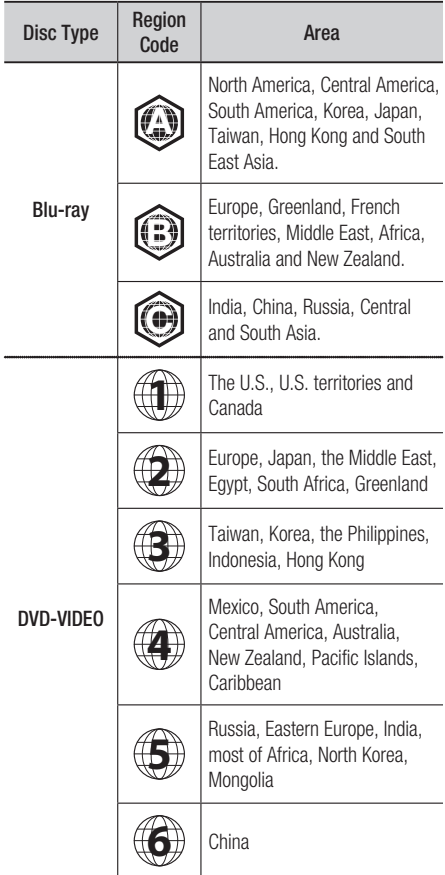

# Copyright

© 2010 Samsung Electronics Co.,Ltd.

All rights reserved; No part or whole of this user's manual may be reproduced or copied without the prior written permission of Samsung Electronics Co.,Ltd.

# Getting Started

# Logos of Discs that can be played

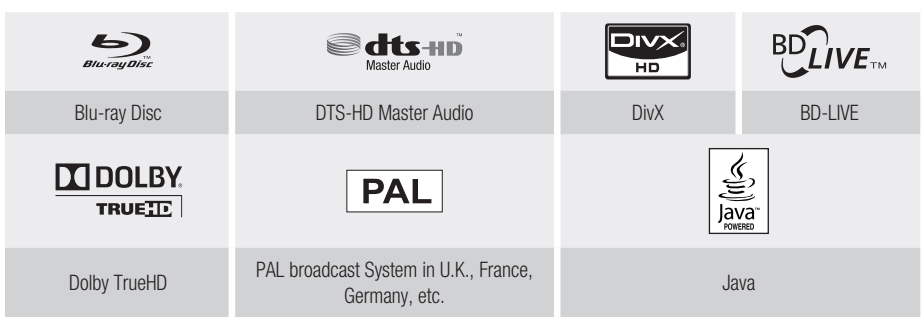

**Accessories**

### Check for the supplied accessories below.

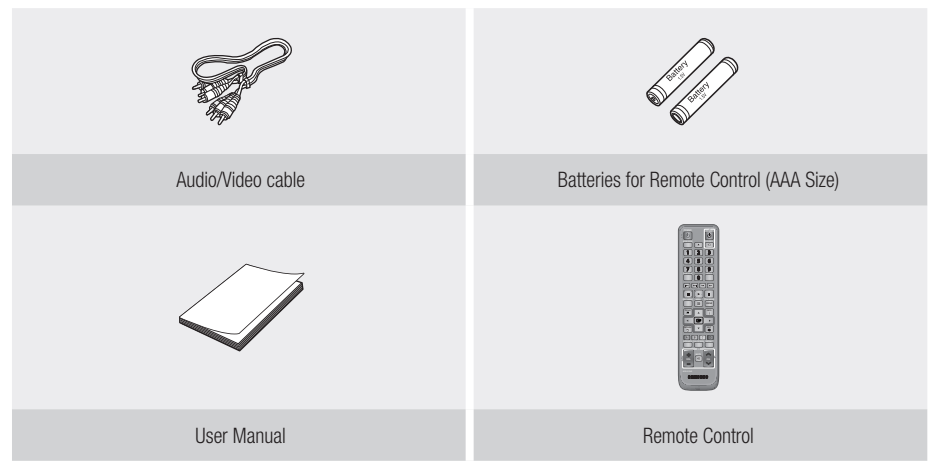

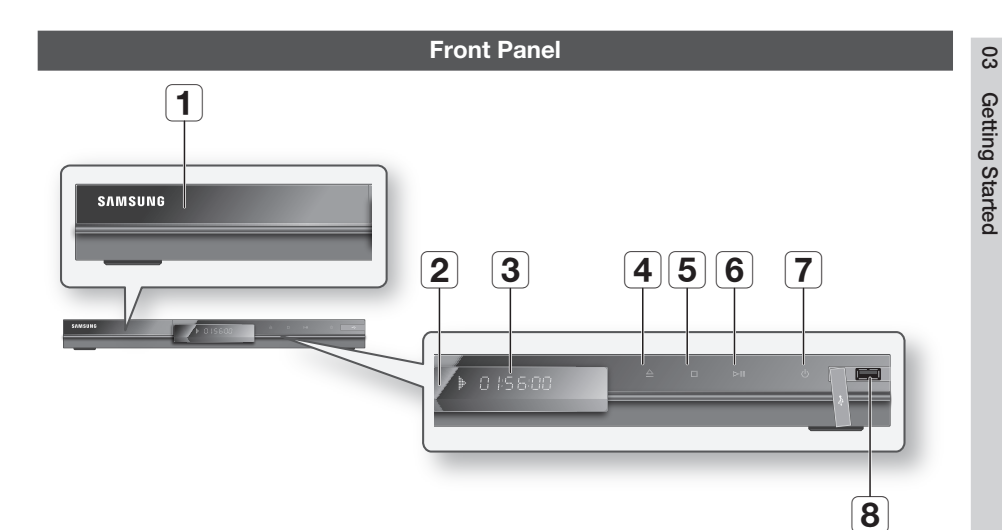

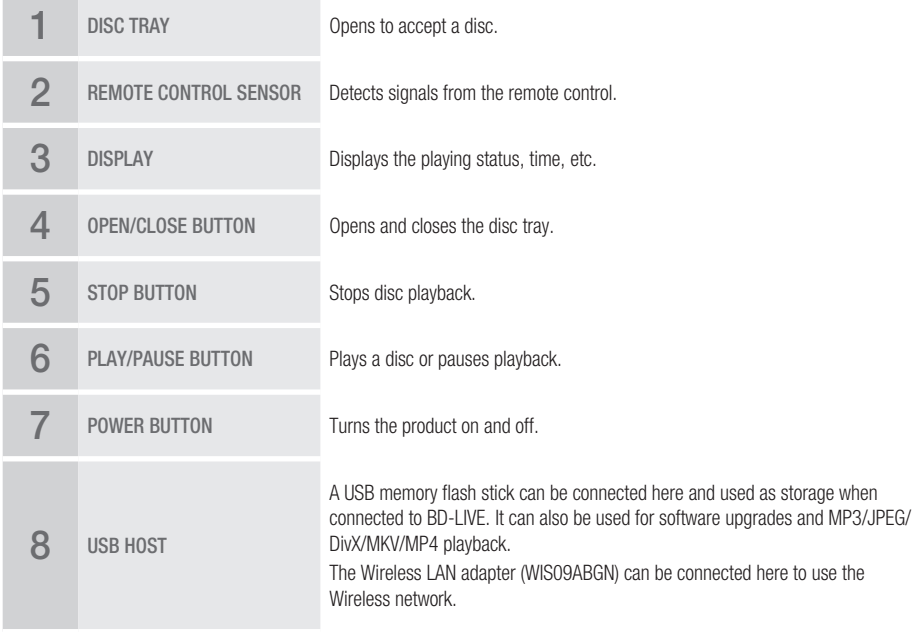

- Software upgrades using the USB Host jack must be performed with a USB memory flash stick only.
- A USB device consuming more than 500mA requires a separate power supply device for normal operation.
- A USB HDD device cannot be used for BD Data storage (BD-LIVE). ▪

# Getting Started

### **Front Panel Display**

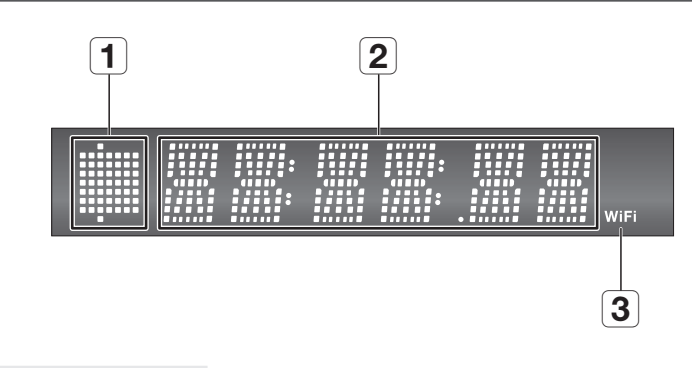

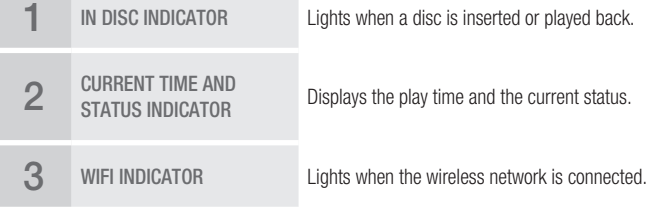

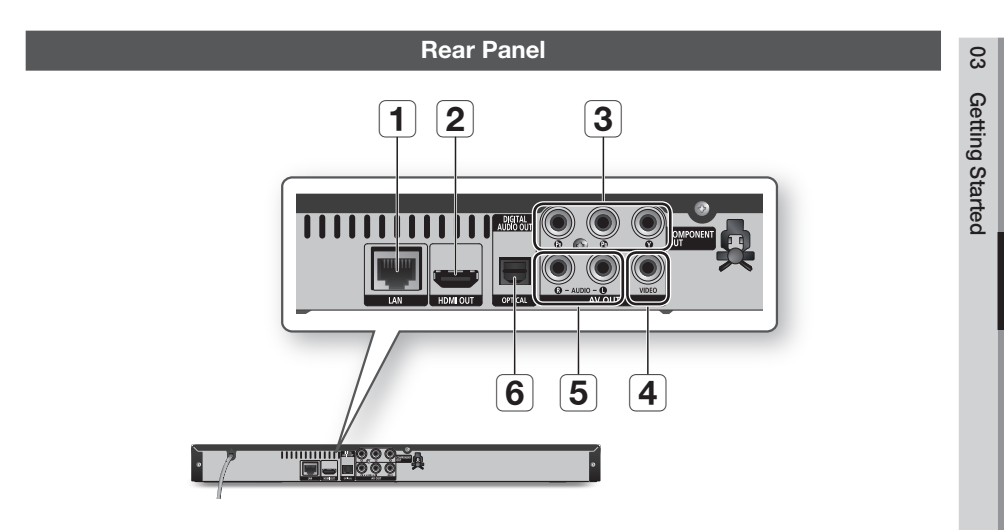

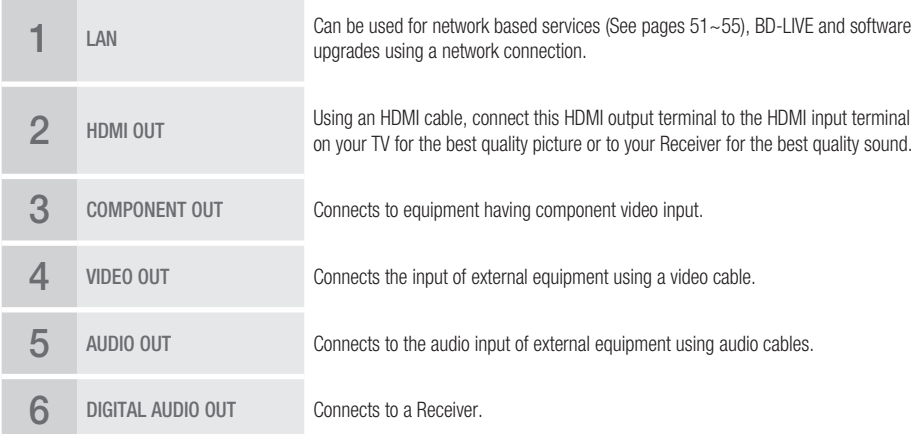

# Getting Started

### **Remote Control**

# Tour of the Remote Control

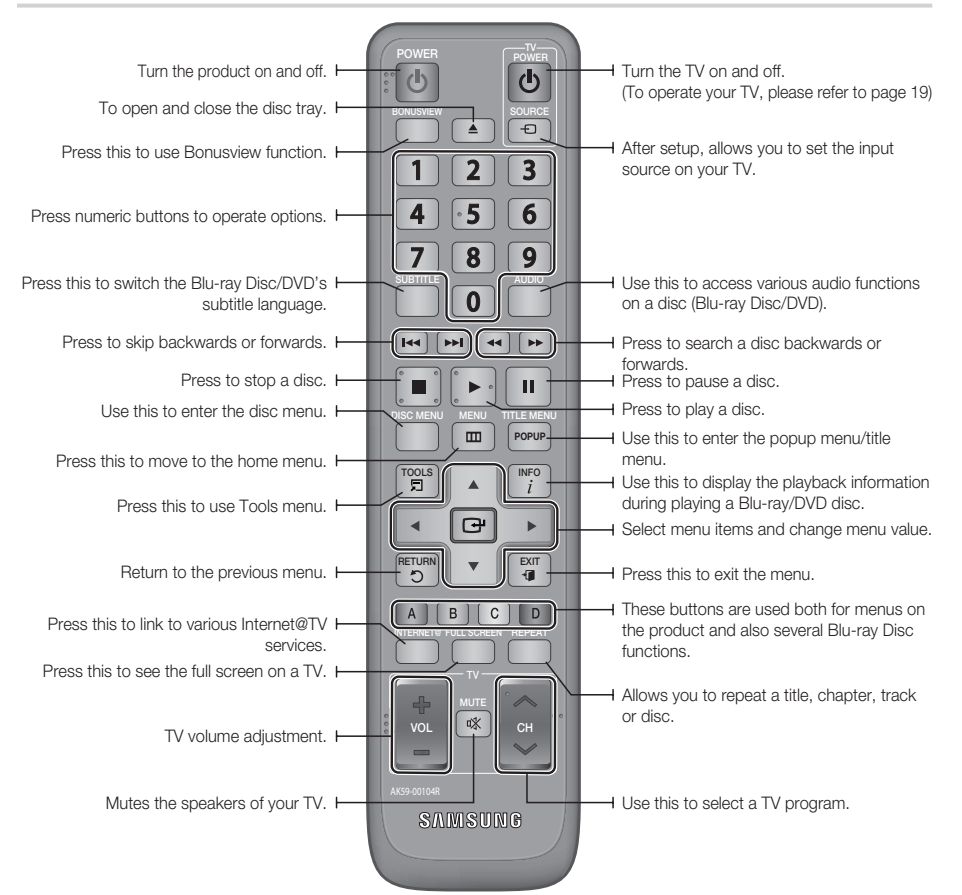

### Installing batteries

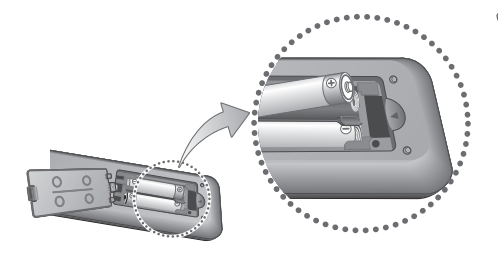

### **NOTE**

- If the remote does not operate properly :
	- Check the polarity  $+/-$  of the batteries (Dry-Cell)
	- Check if the batteries are drained.
	- Check if remote sensor is blocked by obstacles.
	- Check if there is any fluorescent lighting nearby. •

### CAUTION **!**

 $\blacksquare$  <br> The rechargeable battery incorportabed in this product is not user replaceable. For the information on its replacement, go to your service provider.

# Setting the Remote Control

You can control certain functions of your TV with this remote control.

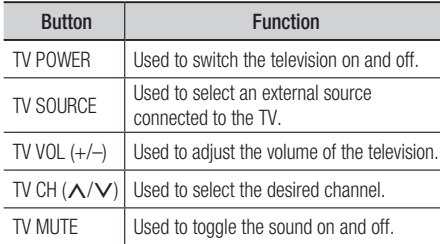

### **NOTE**

The functions listed above will not necessarily work ▪ on all televisions. If you encounter problems, operate the television directly.

#### **To determine whether your television is compatible, follow the instructions below.**

- **1.** Switch your television on.
- **2.** Point the remote control towards the television.
- **3.** Press and hold the TV POWER button and enter the two-figure code corresponding to the brand of your television by pressing the appropriate number buttons.

If your television is compatible with the remote control, it will switch off.

It is now programmed to operate with the remote control.

### **NOTE**

- **If several codes are listed for your television brand,** try each one in turn until you find one that works.
- If you replace the remote control's batteries, you must set the brand code again.

### Controllable Tv Codes

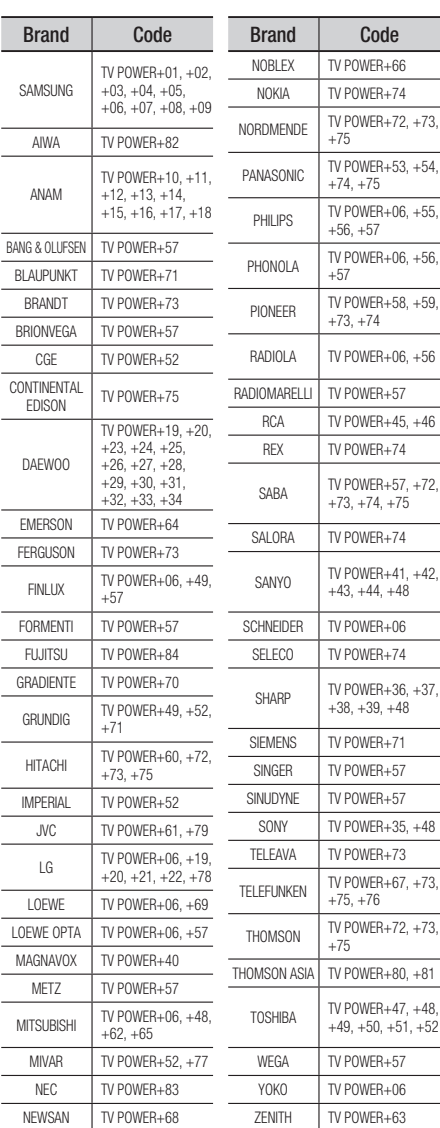

# Connections

### **Connecting to a TV**

### Case 1 : Connecting to a TV with an HDMI Cable - Best Quality (Recommended)

- **1.** Using an HDMI cable, connect the HDMI OUT terminal on the rear of the product to the HDMI IN terminal of your TV.
- **2.** Turn on the product and TV.
- **3.** Press the input selector on your TV remote control until the HDMI signal from the product appears on your TV screen.
	- If you have set the remote control to operate your TV (See page 19), press the TV SOURCE button on the remote control and select HDMI as the external source of the TV.

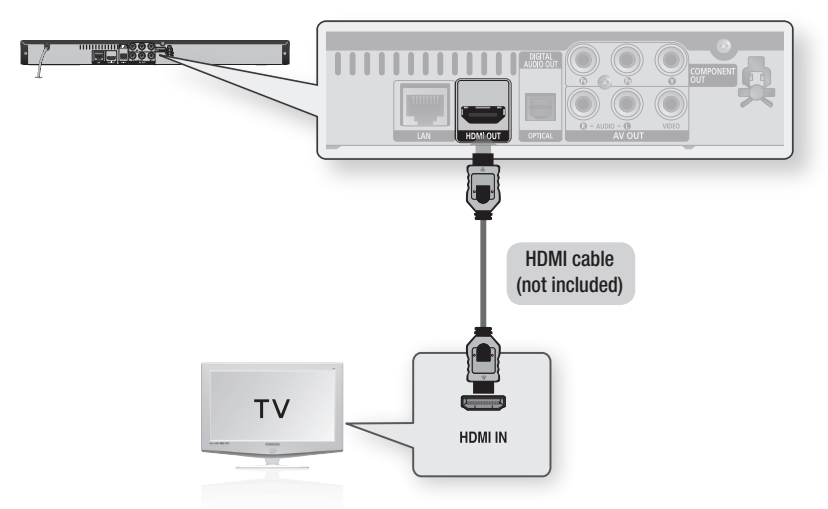

- An HDMI cable outputs digital video/audio, so you don't need to connect an audio cable. ▪
- If the product is connected to your TV in HDMI 720p, 1080i, 1080p output mode, you must use a High speed(category2) HDMI cable.
- HDMI outputs only a pure digital signal to the TV. If your TV does not support HDCP (High-bandwidth Digital Content Protection), random noise appears on the screen.
- Depending on your TV, certain HDMI output resolutions may not work. Please refer to the user manual of your TV. ▪
- When you connect the product to the TV using the HDMI cable for the first time or to a new TV, the HDMI output resolution will be automatically set to the highest supported by the TV.

# Case 2 : Connecting to a TV with DVI Cable - Best Quality (Recommended)

- **1.** Using an HDMI-DVI cable, connect the HDMI OUT terminal on the rear of the product to the DVI IN terminal of your TV.
- 2. Using the audio cables, connect the AUDIO OUT (red and white) terminals on the rear of the product to the AUDIO IN (red and white) terminals of your TV.
- **3.** Turn on the product and TV.
- 4. Press the input selector on your TV remote control until the DVI signal from the product appears on your TV screen.
	- If you have set the remote control to operate your TV (See page 19), press the TV SOURCE button on the remote control and select HDMI as the external source of the TV.

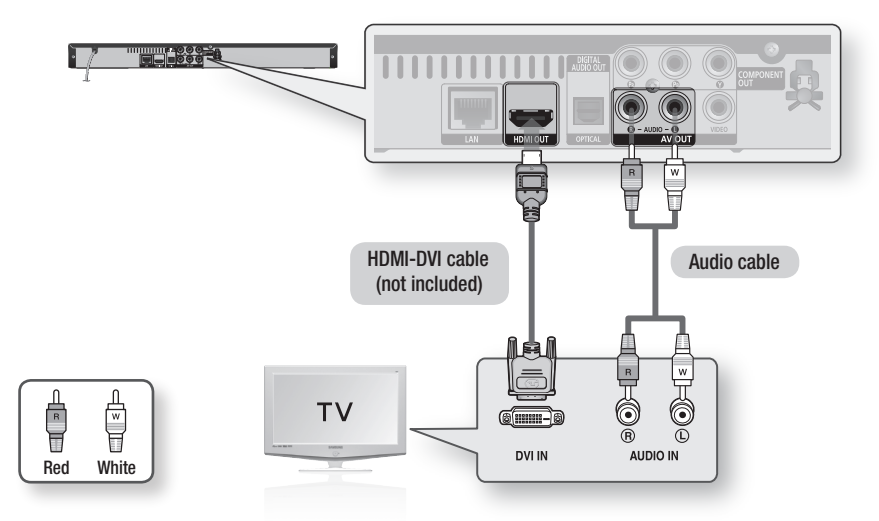

- HDMI outputs only a pure digital signal to the TV. If your TV does not support HDCP (High-bandwidth Digital Content Protection), random noise appears on the screen.
- Depending on your TV, certain HDMI output resolutions may not work. Please refer to the user manual of your TV. ▪
- When you connect the product to the TV using the HDMI-DVI cable for the first time or to a new TV, the HDMI output resolution will be automatically set to the highest supported by the TV.

# Connections

# Case 3 : Connecting to a TV (Component) - Better Quality

- Connecting to your TV using Component video cables. -
- You will enjoy high quality images with accurate colour reproduction. Component video separates the picture element into black and white(Y), blue(PB) and red(PR) signals to present clear and clean images. (Audio signals are delivered through the audio output.)
- **1.** Using Component video cables, connect the **COMPONENT VIDEO OUT** terminals on the rear of the product to the COMPONENT IN terminals of your TV.
- 2. Using the audio cables, connect the AUDIO OUT (red and white) terminals on the rear of the product to the AUDIO IN (red and white) terminals of your TV.
- **3.** Turn on the product and TV.
- 4. Press the input selector on your TV remote control until the "COMPONENT" signal from the product appears on the TV screen.
	- If you have set the remote control to operate your TV (See page 19), press the TV SOURCE button on the remote control and select COMPONENT as the external source of the TV.

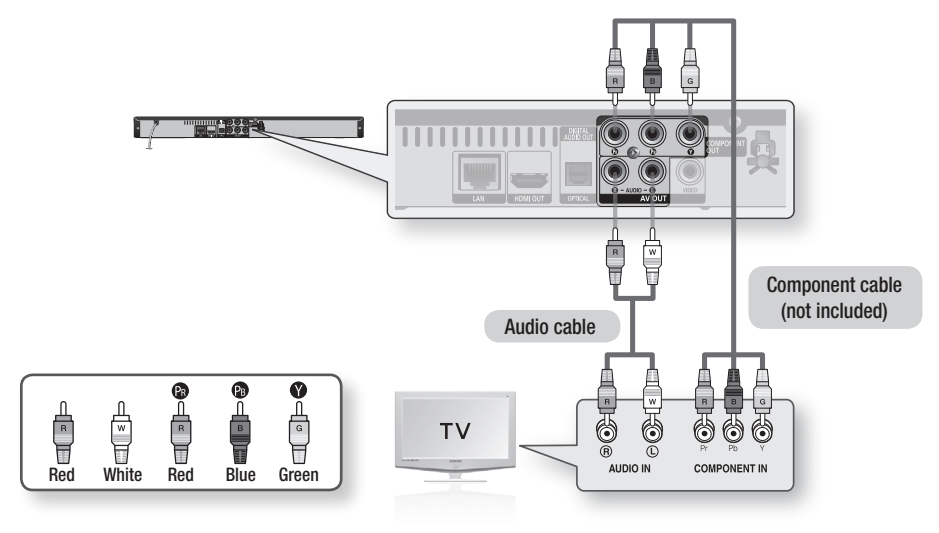

- Depending on the manufacturer, the component terminals on your TV may be marked "R-Y, B-Y, Y " or "Cr, Cb, Y" instead of "PB, PR, Y". The number and position of terminals may vary depending on the TV set. Please refer to the user manual of your TV.
- You can select from a variety of resolution settings for Blu-ray Discs such as 1080i, 720p, 576p/480p, 576i/480i, depending on the disc type. (See pages 30~31)
- The actual resolution may differ from the setting in the setup menu if both Component and HDMI cables are connected. The resolution may also be different depending on the disc. (See pages  $30 \approx 31$ )
- In DVD playback, if both HDMI and Component jacks are connected and you select the Component 1080p, 1080i or 720p mode, the Display Setup menu will show the output resolution as 1080p, 1080i or 720p in the menu. The resolution is actually 576i/480i.

## Case 4 : Connecting to a TV (Video) - Good Quality

- 1. Using video/audio cables, connect the VIDEO OUT (yellow) / AUDIO OUT (red and white) terminals on the rear of the product to the VIDEO IN (yellow) / AUDIO IN (red and white) terminals of your TV.
- **2.** Turn on the product and TV.
- **3.** Press the input selector on your TV remote control until the "VIDEO" signal from the product appears on the TV screen.
	- If you have set the remote control to operate your TV (See page 19), press the TV SOURCE button on the remote control and select VIDEO as the external source of the TV.

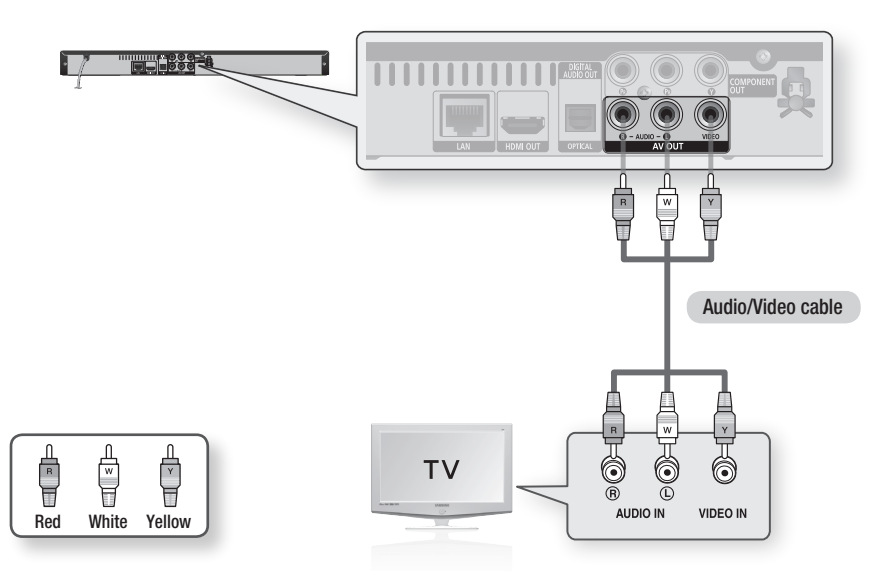

- Noise may be generated if the audio cable is placed too close to the power cable.
- If you want to connect to an Amplifier, please refer to the Amplifier connection pages. (See pages 24~25)
- The number and position of terminals may vary depending on your TV set. Please refer to the user manual of your TV. ▪
- If there is only one audio input terminal on the TV, connect it to the AUDIO OUT(right/white) terminal of the product.

# Connections

### **Connecting to an Audio System**

- Please turn the volume down when you turn on the Amplifier. Sudden loud sound may cause damage to the speakers and your ears.
- Please set the audio in the menu screen according to the Amplifier. (See pages 32~34) •
- The position of HDMI terminals may vary depending on the Amplifier. Please refer to the user manual of your Amplifier.

### Case 1 : Connecting to an Audio System (HDMI Supported Amplifier) - Best Quality (Recommended)

- **1.** Using an HDMI cable, connect the HDMI OUT terminal on the rear of the product to the HDMI IN terminal of your Amplifier.
- 2. Using an HDMI cable, connect the HDMI OUT terminal of the Amplifier to the HDMI IN terminal of your TV.
- **3.** Turn on the product, TV and Amplifier.
- 4. Press the input select button of the Amplifier to select the external input in order to hear sound from the product. Refer to your Amplifier's user manual to set the Amplifier's audio input.

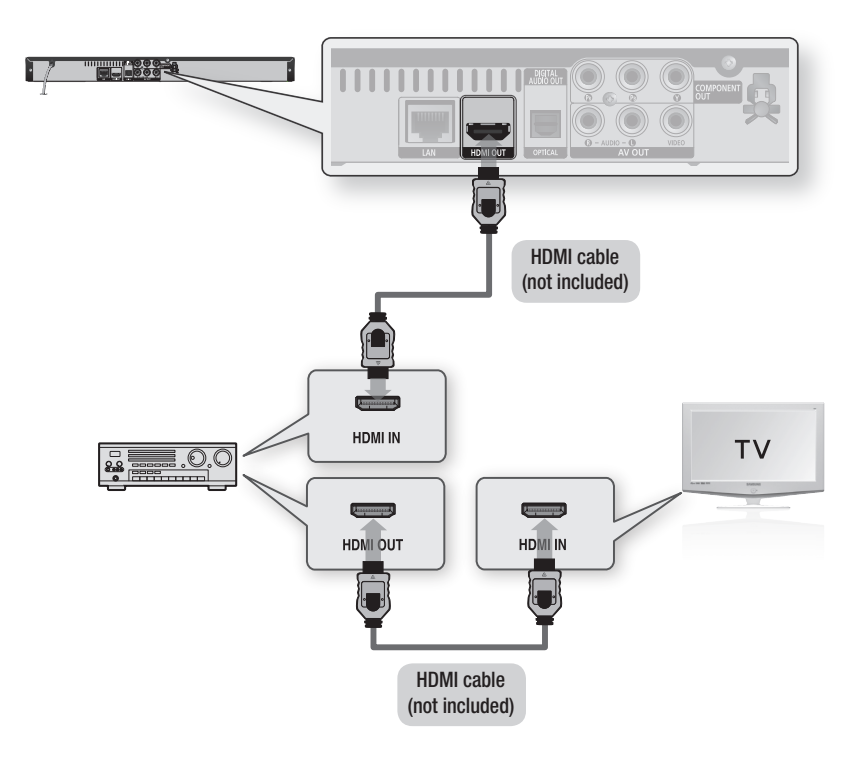

### Case 2 : Connecting to an Audio System (Dolby Digital, DTS Amplifier) - Better Quality

- **1.** Using an optical cable, connect the DIGITAL AUDIO OUT (OPTICAL) terminal on the rear of the product to the DIGITAL AUDIO IN (OPTICAL) terminal of your Amplifier.
- **2.** Using the video signal cable(s), connect the HDMI, COMPONENT or VIDEO OUT terminals on the rear of the product to the HDMI, COMPONENT or VIDEO IN terminal of your TV. (See pages 20~23)
- **3.** Turn on the product, TV and Amplifier.
- **4.** Press the input select button of the Amplifier to select the external input in order to hear sound from the product. Refer to your Amplifier's user manual to set the Amplifier's audio input.

### Case 3 : Connecting to an Audio System (2 Channel Amplifier) - Good Quality

- **1.** Using the audio cables, connect the **AUDIO** OUT (red and white) terminals on the rear of the product to the AUDIO IN (red and white) terminals of your Amplifier.
- **2.** Using the video signal cable(s), connect the HDMI, COMPONENT or VIDEO OUT terminals on the rear of the product to the HDMI, COMPONENT or VIDEO IN terminal of your TV. (See pages 20~23)
- **3.** Turn on the product, TV and Amplifier.
- **4.** Press the input select button of the Amplifier to select the external input in order to hear sound from the product. Refer to your Amplifier's user manual to set the Amplifier's audio input.

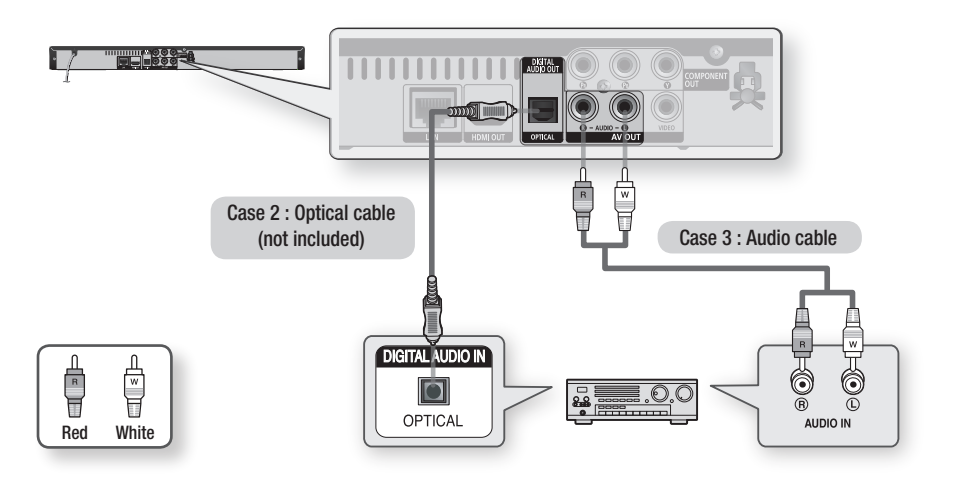

### **NOTE**

When following the case 2 connection, discs with PCM audio soundtracks will only be heard over the front two ▪ channels.

# Connections

### **Connecting to the Network**

This product enables you to view network based services (See pages 51~55) such as Internet@TV and BD-LIVE, as well as receive software upgrades when a network connection is made. We recommend using an AP (Access Point) or IP router for the connection. For more information on router connection, refer to the user manual of the router or contact the router manufacturer for technical assistance.

### Cable Network

- **1.** Using the Direct LAN Cable (UTP cable), connect the LAN terminal of the product to the LAN terminal of your modem.
- **2.** Set the network options. (See pages 36~39)

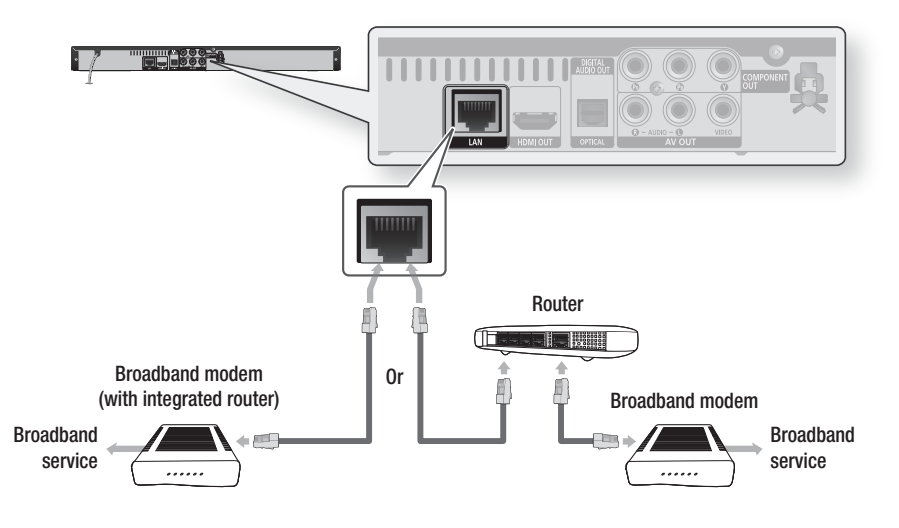

- Internet access to Samsung's software update server may not be allowed, depending on the router you use or the ISP's policy. For more information, contact your ISP (Internet Service Provider).
- For DSL users, please use a router to make a network connection. ▪

## Wireless Network

You can connect to network with a Wireless IP sharer.

- **1.** A wireless AP/IP router is required to make a wireless network connection. Connect the wireless LAN adapter to the **Wireless LAN Adapter** on the front panel of the product.
- **2.** Set the network options. (See pages 36~39)

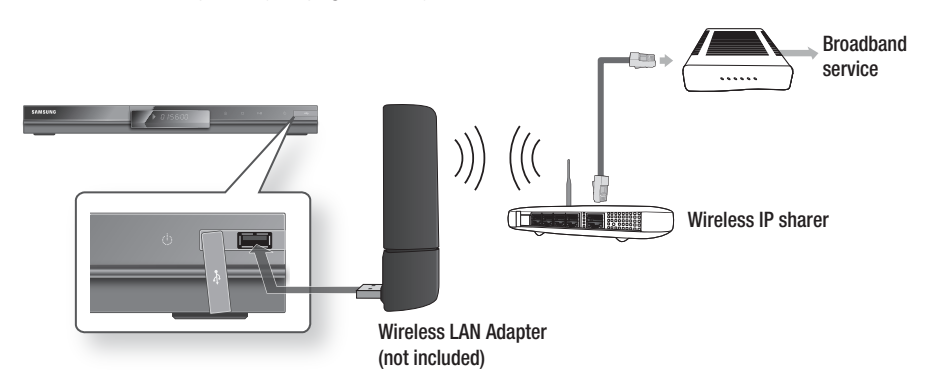

- Use only the Samsung wireless LAN adapter with this product. (Model name: WIS09ABGN). Do not use this adapter with any other third-party products. Please contact the retailer of this product for purchasing the wireless LAN adapter.
- You must use a wireless IP sharer that supports IEEE 802.11 a/b/g/n. (n is recommended for stable operation of the wireless network.)
- Wireless LAN, by its nature, may cause interference, depending on the use condition (AP performance, distance, obstacles, interference by other radio devices, etc).
- Set the wireless IP sharer to Infrastructure mode. Ad-hoc mode is not supported.
- When applying the security key for the AP (wireless IP sharer), only the following is supported.
	- 1) Authentication Mode: WEP, WPAPSK, WPA2PSK
	- 2) Encryption Type: WEP, AES

### **Before Starting (Initial Settings)**

**1.** Turn on your TV after connecting the product. (When the product is connected to TV for the first time, product will turn on automatically and the Initial Settings screen will be displayed.)

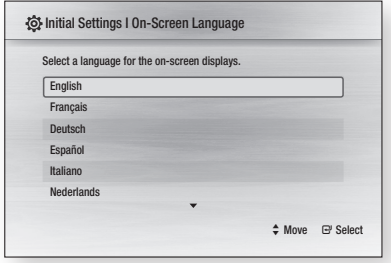

- 2. Press the ▲▼ buttons to select desired language, then press the ENTER button.
- **3.** Press the **ENTER** button to select **Start** button.

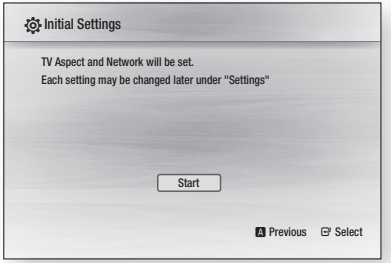

4. Press the **AV** buttons to select the desired TV Aspect ratio, then press the **ENTER** button. (See page 30)

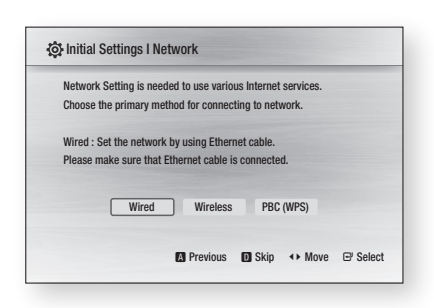

- **5.** Press the  $\blacktriangleleft$   $\blacktriangleright$  buttons to the select the desired Network Settings: Wired, Wireless or PBC (WPS), then press the ENTER button. (See pages 36~39) The Network Test will start and Initial Settings will be completed.
- 6. Press the OK button. The home menu will be displayed. (For more information about home menu, please see page 29)
- Home Menu

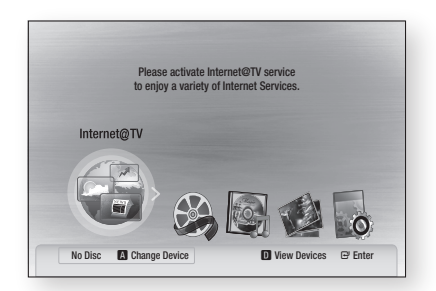

### **NOTE**

- When the product is connected to TV for the first time, product will turn on automatically. Do not confuse because this is not malfunction.
- The home menu will not be displayed if you do not configure the initial settings.
- $\blacksquare$  If you press the **BLUE(D)** button during the network setup, you can access the home menu even if the network setup is not completed yet.
- When you return to home menu, the full screen mode will be cancelled automatically.
- If you want to display Initial Setting screen again in order to make changes, press the **STOP** ( $\Box$ ) button on the front panel of the product for more than 5 seconds with no disc inserted.
- Use the HDMI cable to connect the product to an Anynet+(HDMI-CEC)-compliant Samsung TV. If the TV uses a language supported by the product, that language will be set to a preferred language automatically.

However, the **Anvnet+(HDMI-CEC)** feature should be set to **On** in both TV and the product.

 $\blacksquare$  If the product is left in the stop mode more than 5 minutes without being used, a screen saver will appear on your TV. If the product is left in the screen saver mode for more than 25 minutes, the power will automatically turn off.

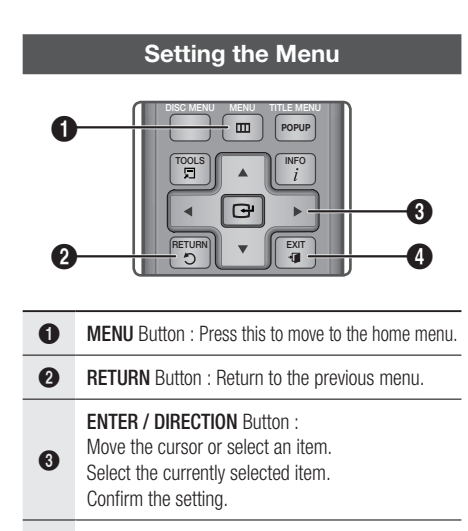

- **4** EXIT Button : Press this to exit the menu.
- **1.** Press the **POWER** button. The Home Menu will appear.
- Home Menu

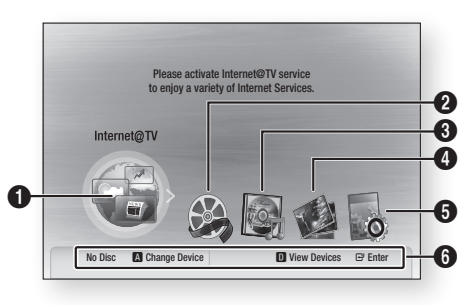

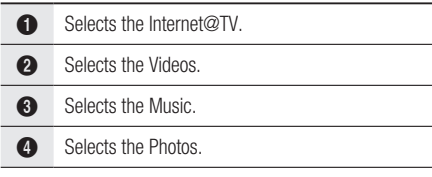

**6** Selects the Settings.

#### **6** Displays buttons available.

- 2. Press the  $\blacktriangleleft$   $\blacktriangleright$  buttons to select Settings, then press the **ENTER** button.
- **3.** Press the **▲▼** buttons to select the desired submenu, then press the **ENTER** button.
- 4. Press the **A**▼ buttons to select the desired item, then press the **ENTER** button.
- **5.** Press the **EXIT** button to exit the menu.

- $\blacksquare$  When the product is connected to the network, select **Internet@TV** from the home menu Download desired content from Samsung Apps. (See page 54)
- $\blacksquare$  The access step may differ depending on the selected menu.
- The OSD (On Screen Display) may change in this product after upgrading the software version.

# Setup

### **Display**

You can configure various display options such as the TV Aspect, Resolution, etc.

## TV Aspect

Depending on the type of television you have, you may want to adjust the screen setting.

#### • 16:9 Normal

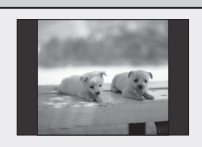

Certain movies(4:3 source) will be displayed in 4:3 Pillar-box (black bars on sides of picture) if 16:9 normal is selected.

#### • 16:9 Wide

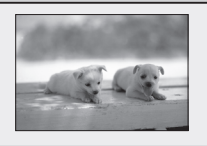

You can view the full 16:9 picture on your widescreen TV.

### • 4:3 Letter Box

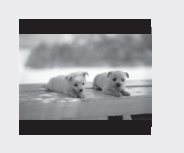

Select when you want to see the total 16:9 ratio screen a Blu-ray Disc/DVD supplies, even though you have a TV with a 4:3 ratio screen. Black bars will appear at the top and bottom of the screen.

### • 4:3 Pan-Scan

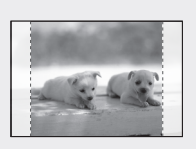

Select when you want to see the 16:9 video supplied by the Blu-ray Disc/DVD without the black bars on top and bottom, even though you have a TV with a 4:3 ratio screen(extreme left and right portion of the movie picture will be cut off).

### **NOTE**

- Depending on the disc type, some aspect ratios may not be available.
- If you select an aspect ratio and option which is different than the aspect ratio of your TV screen, then the picture might appear to be distorted.
- If you select the 4:3 Pan-Scan or 4:3 Letter Box, you can't see full screen by pressing the FULL SCREEN button on the remote control.

■ If you select the 16:9 Normal, 4:3 Pillar-box may displayed. In this case, you can't see full screen by pressing

the FULL SCREEN button on the remote control.

## BD Wise (Samsung Products only)

BD Wise is Samsung's latest inter-connectivity feature.

When you connect Samsung products with BD Wise to each other via HDMI, the optimum resolution will be set automatically.

- On : The original resolution of the BD/DVD disc will be output to the TV.
- Off : The output resolution will be fixed according to the Resolution previously set, regardless of the resolution of the disc.
- **NOTE** 
	- If you want to change the resolution in BD Wise, you must set BD Wise to Off in advance.
	- $\blacksquare$  If you set off the BD Wise, the resolution of the connected TV will be adjusted to its maximum resolution automatically.
	- If the product is connected to a device that does not support BD Wise, you can not use the BD Wise function.
	- For proper operation of BD Wise, set the BD Wise menu of both the product and the TV to On.

# Resolution

Sets the output resolution of the Component and HDMI video signal.

The number in 1080p, 1080i, 720p, 576p/480p, 576i/480i indicates the number of lines of video. The i and p indicate interlace and progressive scan, respectively.

- Auto : It automatically checks and sets the optimal resolution.
- BD Wise : Automatically sets the optimal resolution when connected via HDMI to a TV with the BD Wise feature. (The BD Wise menu item appears only if BD Wise is set to On.)
- 1080p : Outputs 1080 lines of progressive video.
- 1080i : Outputs 1080 lines of interlaced video.
- 720p : Outputs 720 lines of progressive video.
- 576p/480p : Outputs 576/480 lines of progressive video.
- 576i/480i : Outputs 576/480 lines of interlaced video.

### Resolution according to the output mode

#### • Blu-ray Disc playback

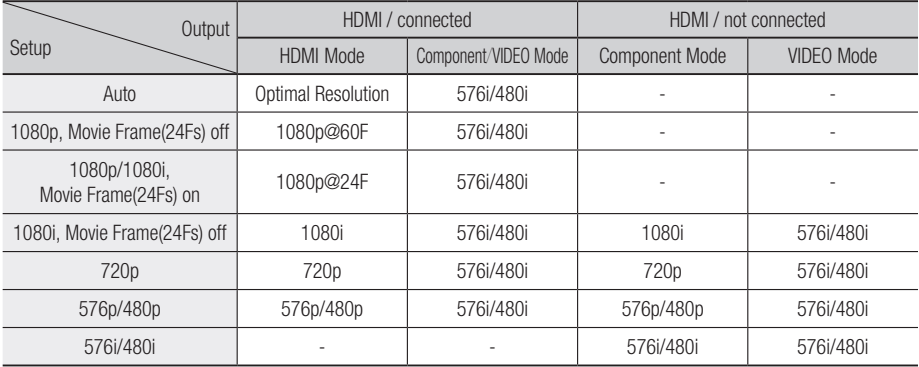

#### DVD playback •

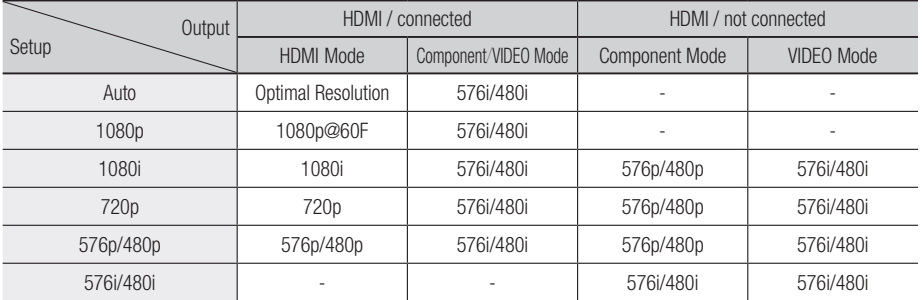

- If the connected TV does not support Movie Frame or the selected resolution, the message "If no pictures are shown after the selection, please wait for 15 seconds. And then, the resolution will be reverted to the previous value automatically. Would you like to make a selection?" will be displayed. If you select Yes and the resolution is not supported, the TV's screen will be blank. Please wait for 15 seconds and the resolution will be reverted to the previous value automatically.
- If the screen is blank, press and hold the STOP ( $\Box$ ) button on the front of the product for more than 5 seconds (no disc inserted). All settings are restored to the factory default. Follow the steps on the previous page to access each mode and select the Display Setup that your TV will support.
- When the factory default settings are restored, all the user data stored in the BD data will be deleted.
- The Blu-ray Disc must have the 24 frame feature in order to use the Movie Frame (24Fs) mode.
- If both HDMI and Component jacks are connected and you are currently viewing component output, there is a difference between resolution table and acutal resolution depending on your TV.

# Setup

# HDMI Format

You can optimize the colour setting from the HDMI output.

Select a connected device Type.

- TV : Select if connected to a TV via HDMI.
- Monitor: Select if connected to a Monitor via HDMI.

# Movie Frame (24Fs)

Setting the Movie Frame (24Fs) feature to On allows you to adjust the product's HDMI output to 24 frames per second for improved picture quality. You can enjoy the Movie Frame (24Fs) feature only on a TV supporting this frame rate. This menu can only be selected in 1080i or 1080p HDMI output resolution modes.

- On : Movie Frame (24Fs) functions will work.
- Off : Movie Frame (24Fs) functions will not work.

### **NOTE**

■ If your TV does not support Movie Frame (24Fs) function, the pop-up message will be displayed.

### Progressive Mode

Set to improve picture quality when viewing DVDs.

- Auto: Select this to have the product automatically set the best picture for the DVD you're watching.
- Video: Select for the best picture quality from concert or TV show DVDs.

### Still Mode

Set the type of picture shown when you pause DVD playback.

- Auto: Automatically set the best still picture depending on the content.
- Frame: Select when pausing a scene with a little action.
- Field : Select when pausing a scene with a lot of action.

### HDMI Deep Colour

Set to output the picture from the HDMI OUT jack with Deep Colour or not. Deep Colour allows more accurate colour reproduction with deeper colour depth.

- Auto : The picture will be output with Deep Colour to the connected TV which supports HDMI Deep Colour.
- Off : The picture will be output without Deep Colour.

#### **Audio**

### Digital Output

Set Digital Output depending on the connected receiver. (For more details, please refer to the digital output selection on the next page)

- PCM
- Bitstream(Re-encode) •
- Bitstream(Audiophile) •

- Be sure to select the correct Digital Output or you will hear no sound or a loud noise.
- If the HDMI device (Receiver, TV) is not compatible with compressed formats (Dolby digital, DTS), the audio signal outputs as PCM.
- Secondary and Effect audio will not be heard with regular DVDs.
- Some Blu-ray Discs do not have Secondary and Effect audio.
- This Digital Output setup does not effect the analogue (L/R) audio or HDMI audio output to your TV. It effects the optical and HDMI audio output when connected to a receiver.
- If you play MPEG audio soundtracks, audio signal outputs PCM regardless of Digital Output Selections (PCM or Bitstream).

### Digital Output Selection

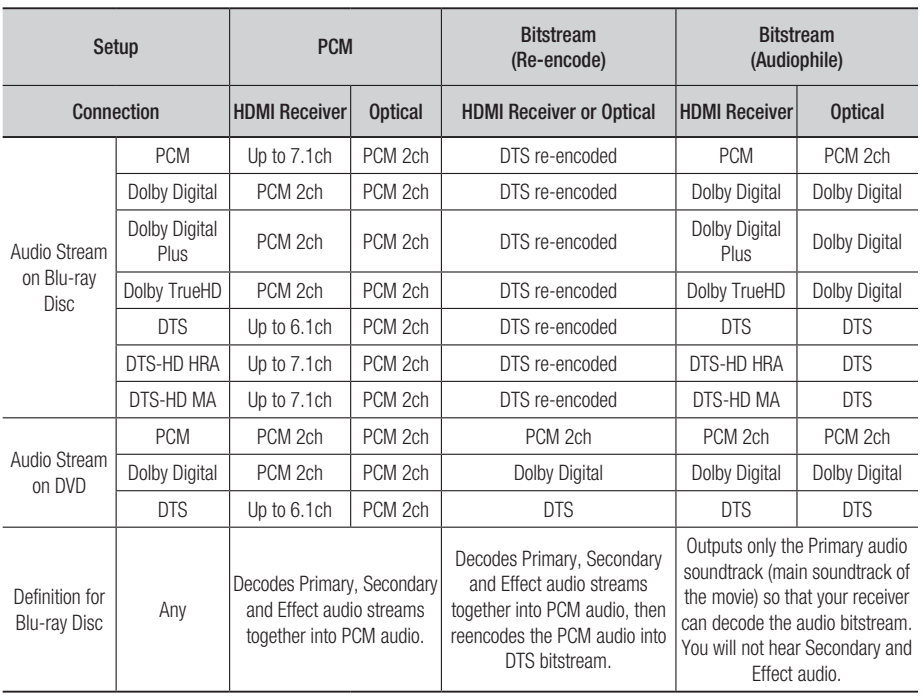

Blu-ray Discs may include three audio streams.

- Primary Audio: The audio soundtrack of the main feature
- Secondary Audio: Additional soundtrack such as director or actor's commentary.
- Interactive Audio : Interactive sounds will be heard when selected.

Interactive Audio is different on each Blu-ray Disc.

### PCM Downsampling

Set whether to downsample 96KHz signals.

- On : Select this when the Amplifier connected to the product is not 96KHz compatible. 96KHz signals will be down converted to 48KHz.
- Off : Select this when the Amplifier connected to the product is 96KHz compatible.

### **NOTE**

■ Even when PCM Downsampling is set to Off, some discs will only output downsampled audio through the optical digital outputs.

# **Setup**

### HDMI

- If your TV is not compatible with compressed multi-channel formats (Dolby Digital, DTS), the product may output PCM 2ch downmixed audio even though you set Bitstream(either Reencode or Audiophile) on your setup menu.
- If your TV is not compatible with PCM sampling rates over 48kHz, the product may output 48kHz downsampled PCM audio even though you set PCM Downsampling to Off.

# Dynamic Range Control

You can listen at low volumes but still hear dialog clearly.

This is only active when a Dolby Digital signal is detected.

- On : When Movie soundtracks are played at low volume or from smaller speakers, the system can apply appropriate compression to make low-level content more intelligible and prevent dramatic passages from getting too loud.
- Off : You can enjoy the movie with the standard Dynamic Range.

### Downmixing Mode

Set whether to downmix the multi-channel audio into fewer channels.

- Normal Stereo : Downmixes the multi-channel audio into two channel stereo. Choose when connected to equipment that does not support virtual surround functions such as Dolby Pro Logic.
- **Surround Compatible** : Downmixes multichannel audio into surround compatible stereo. Choose when connected to equipment that supports virtual surround functions such as Dolby Pro Logic.

# DTS Neo:6

You can enjoy multi-channel sound from a simple 2-channel audio source.

• Off : Outputs a 2-channel audio signal through the front speakers only.

- Cinema: Select this if you want to play 2-channel movie sound over multi-channels.
- Music : Select this if you want to play 2-channel music sound over multi-channels.

### **NOTE**

■ If you are using HDMI receiver, this option is available when you set Digital Output setup as PCM.

### **System**

### Initial Settings

By using Initial Settings, you can set language, TV aspect and Network Settings, etc. For more information on the settings, refer to the corresponding section in this user manual. (See pages 28~42)

### Internet@TV Screen Size

Set the Internet@TV Screen to the optimal size.

- Size 1 : Display smaller application icons, you may see some black on sides of screen.
- Size 2 : Display normal application icons, image may be too large for your TV screen.
- Size 3 : Display larger application icons, image may be too large for your TV screen.

# Anynet+(HDMI-CEC)

Anynet+ is a convenient function that offers linked operations with other Samsung products with the Anynet+ feature.

To operate this function, connect this product to a Samsung TV with an HDMI cable.

You can operate this product using a Samsung TV remote control and start disc playback simply by pressing the **PLAY** ( $\lceil \cdot \rceil$ ) button on the TV's remote control.

For more information, please see the TV user manual.

- On : Anynet+ functions will work.
- Off : Anynet+ function will not work.

### **NOTE**

- This function is not available if the HDMI cable does not support CEC.
- If your Samsung TV has an *Anynet* \* logo, then it supports the Anynet+ function.
- **•** Depending on your TV, certain HDMI output resolutions may not work. Please refer to the user manual of your TV.

# BD Data Management

Enables you to manage the downloaded contents from a Blu-ray disc that supports the BD-LIVE service.

You can check the device information including the storage size, delete the BD data or change the Flash memory device.

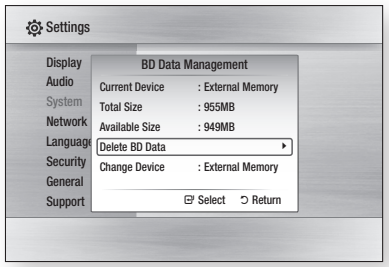

#### Description of Device(Storage) Information on the Product

- **Total Size**: Total size of the Device(Storage).
- **Available Size**: Available size of the Device (Storage).

### **NOTE**

- In the external memory mode, disc playback will be stopped if you disconnect the USB device in the middle of the playback.
- Only those USB devices formatted in FAT file system (DOS 8.3 volume label) are supported, and it is recommended to use USB devices that support USB 2.0 protocol, 4 MB/sec or faster read/write speed.
- A USB HDD device cannot be used for BD Data storage (BD-LIVE).
- The Resume Play function may not work after formatting the storage device.

■ The total size of BD Data Management may differ, depending on the situations.

### Clock

Set time-related functions.

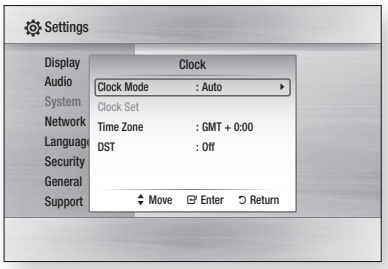

• Clock Mode : You can set it to Auto or Manual.

If you select Manual, the Clock Set menu will be activated while DST will be deactivated.

- Clock Set : You can specify the current time and date manually.
- Time Zone: You can specify the time zone that is applicable to your area.
- DST : You can set DST (Daylight Saving Time) on or off.

# DivX(R) Registration

View DivX(R) VOD Registration Code to purchase and play DivX(R) VOD content.

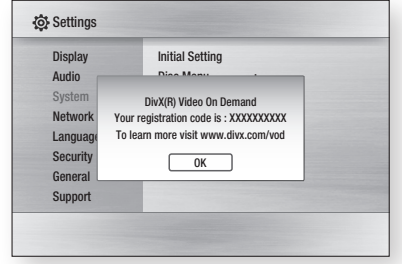

### **NOTE**

■ This option is not activated if you select OK. To activate this option, please activate the DivX(R) Deactivation.

# Setup

# DivX(R) Deactivation

Select this to get a new registration code.

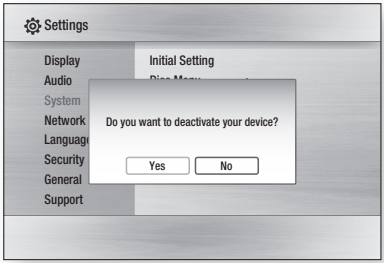

### **NOTE**

 $\blacksquare$  This function can be operated when DivX(R) Registration function is deactivated.

### **Network Setup**

To begin setting up the network connection for your product, follow these steps:

- **1.** In the Home menu, press the ◀▶ buttons to select the **Settings**, and then press the ENTER button.
- 2. Press the ▲▼ buttons to select Network, and then press the **ENTER** button.
- **3.** Press the **▲▼** buttons to select **Network** Settings, and then press the **ENTER** button.
- 4. Press the ▲▼ buttons to select Network Type, and then press the **ENTER** button.
- 5. Press the **A**▼ buttons to select **Wired** or Wireless, and then press the **ENTER** button.
- **6.** Go to the next section.

# Network Settings

Please contact your ISP to find out if your IP address is static or dynamic. If it is dynamic, we recommend using the Auto setting. This is the easiest and will work in the majority of cases. If it is static, you must use the manual set up procedure. Directions for wired networks are below. Directions for wireless networks are after the directions for wired networks.

### Wired Network

- **1.** In the Network Settings menu, press the ▲▼ buttons to select **Network Settings**, and then press the **ENTER** button. The Internet Protocol Setup screen appears.
- 2. Press the ► button, then select Auto or Manual, and then press the **ENTER** button.

### **Setting Up a Wired Connection - Auto**

**1.** If you selected **Auto**, the Network Function acquires and fills in the values for IP Address, Subnet Mask, etc., automatically.

### **NOTE**

■ This process can take up to five minutes.

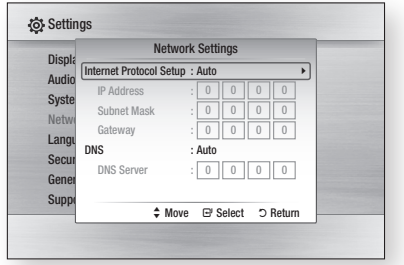

- **2.** After the Network Function has acquired the network values, press the RETURN button. Then, run a Network Test to ensure the product has connected to your network (See page 39).
- **3.** If the Network Function does not acquire the network values or you selected Manual, go to the directions for Manual Setup.
#### **Setting Up a Wired Connection - Manual**

If the Auto Setting does not work, you'll need to set the Network Setting values manually.

To get the Network setting values from most Windows computers, follow these steps:

- **1.** Right click the Network icon on the bottom right of the screen.
- **2.** In the pop-up menu, click Status.
- **3.** On the dialog that appears, click the Support tab.
- **4.** On the Support tab, click the Details button. The Network settings are displayed.

To enter the Network settings into your product, follow these steps:

- **1.** On the Internet Protocol Setup screen, press the ENTER button.
- 2. Press the **A**▼ buttons to select **Manual**, and then press the **ENTER** button.
- **3.** Press the ▼ button to go to the first entry field (IP Address).

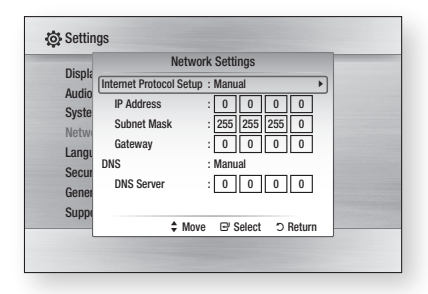

- **4.** Use the number buttons on your remote to enter numbers.
- **5.** When done with each field, use the ► button to move successively to the next field. You can also use the other arrow buttons to move up, down, and back.
- 6. Enter the IP Address, Subnet Mask, and Gateway values.
- 7. Press the  $\Psi$  button to go to DNS.
- 8. Press the  $\Psi$  button to go to the first DNS entry field. Enter the numbers as above.
- **9.** Press the RETURN button on your remote.
- **10.** Run a Network Test to ensure the product has connected to your network (See page 39).

#### Wireless Network

You can setup the wireless network three ways:

- Using PBC (WPS)
- Using the Auto Network Search function. •
- Manually.

Each method is described below.

#### **Setting Up the Wireless Network Connection - PBC (WPS)**

The easiest way to set up the wireless network connection is using the PBC (WPS) function. If your wireless router has a PBC (WPS) button, follow these steps:

- 1. In the Network Settings menu, press the ▲▼ buttons to select Network Settings, and then press the **ENTER** button. The Internet Protocol Setup screen appears.
- **2.** Press the **RED(A)** button on the remote control.
- **3.** Press the **PBC (WPS)** button on your router within two minutes. Your product displays the Network Selection Screen, and automatically acquires all the network setting values it needs and connects to your network. When it is done, it displays an OK button. Press the **ENTER** button on your remote.
- **4.** After the network connection is set up, press the **RETURN** button to exit the Network Setting screen.

#### **Setting Up the Wireless Network Connection - Auto Network Search**

Most wireless networks have an optional security system that requires devices that access the network to transmit an encrypted security code called an Access or Security Key. The Security Key is based on a Pass Phrase, typically a word or a series of letters and numbers of a specified length you were asked to enter when you set up security for your wireless network. If you use this method of setting up the network connection, and have a Security Key for your wireless network, you will have to enter the Pass Phrase during the setup process.

Setting Up the Network Connection

To set up the wireless connection using Auto Network Search, follow these steps:

1. In the Network Settings menu, press the ▲▼ buttons to select Network Settings, and then press the **ENTER** button. The Internet Protocol Setup screen appears.

2. Press the ▲▼ buttons to select the Internet

- Protocol Setup, and then press the ENTER button.
- **3.** Press the ▲▼ buttons to select **Auto** or Manual, and then press the **ENTER** button.
- **4.** If you selected **Auto**, press the ▲ button to go to Access Point Selection, and then press the ENTER button.

The Network function searches for available wireless networks.

When done, it displays a list of the available networks.

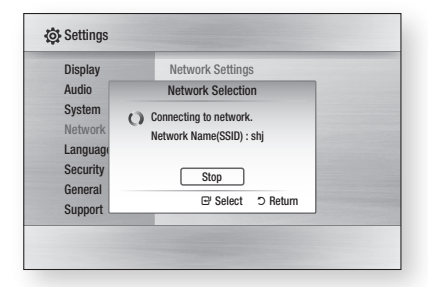

- **5.** In the list of networks, press the  $\blacktriangle \blacktriangledown$  buttons to select a network, and then press the **ENTER** button.
- **6.** If the PIN/Security pop-up appears, go to Step 7. If the Network Connecting Screen appears, go to Step 11.
- 7. Press the ▲▼ buttons to select PIN or Security. For most home networks, you would select Security (for Security Key).
- **8.** On the Security screen, enter your network's Pass Phrase.

## **NOTE**

- You should be able to find the Pass Phrase on one of the set up screens you used to set up your router or modem.
- **9.** To enter the Pass Phrase, follow these general directions:
	- Press the number keys on your remote to enter numbers.
	- Use the arrow keys on your remote to move from button to button on the Security Key screen.
	- To enter letters, move to the button labelled  $a/A/1/\star$ , and then press the **ENTER** button. Each time you press the **ENTER** button, you change the kind of characters you can enter (a/A/1/ $\star$ ).
	- To enter a letter, press the number button that corresponds to the letter. Pressing the button repeatedly changes the letter.
	- To delete the last letter or number you entered, move to the Delete button, and then press the **ENTER** button.
	- To clear all entered letters and numbers, move to the Clear key, and then press the **ENTER** button. You can also just press the RED(A) button on your remote.
- 10. When done, press the YELLOW(C) button on your remote, or move to the Done button, and then press the **ENTER** button. The Network Connecting screen appears.
- **11.** Wait until the connection confirmation message is displayed, and then press the **ENTER** button. The Network Settings screen reappears.

**12.** To test the connection, press the  $\blacktriangledown$  button to select **Network Test**, and then press the ENTER button.

#### **Setting Up the Wireless Network Connection - Manual**

If the Auto Setting does not work, you need to enter the Network settng values manually.

To get the Network setting values from most Windows computers, follow these steps:

- **1.** Right click the Network icon on the bottom right of the screen.
- **2.** In the pop-up menu, click Status.
- **3.** On the dialog that appears, click the Support tab.
- **4.** On the Support tab, click the Details button. The Network settings are displayed.

To Enter the Network settings into your product, follow these steps:

- **1.** On the Internet Protocol Setup screen, press the ENTER button.
- 2. Press the **A**▼ buttons to select **Manual**, and then press the **ENTER** button.
- **3.** Press the ▼ button to go to the first entry field (IP Address).

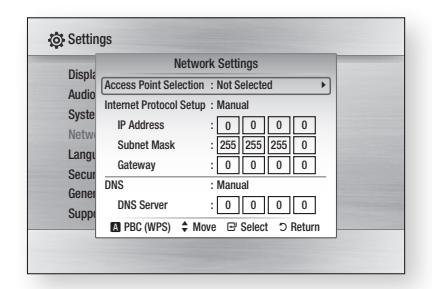

- **4.** Use the number buttons to enter numbers.
- **5.** When done with each field, use the ► button to move successively to the next field. You can also use the other arrow buttons to move up, down, and back.
- 6. Enter the IP Address, Subnet Mask, and Gateway values.
- 7. Press the ▼ to go to DNS.
- 8. Press the  $∇$  button to go to the first DNS entry field. Enter the numbers as above.
- **9.** When done, press the **▲** button to return to Access Point Selection. Select the network, and then press the **ENTER** button.
- **10.** Go to Step 6 in the Automatic Wireless procedure above, and follow the directions from that point on.

#### Network Test

Use this menu to connect the wired network or check whether your network connection is working or not.

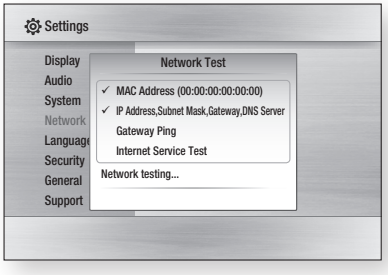

## Network Status

Check whether a connection to the network and the Internet have been established.

## BD-LIVE Internet Connection

Set to allow internet connection when BD-LIVE service is used.

- Allow (All) : The Internet connection will be allowed for all BD-LIVE contents.
- Allow (Valid Only) : The Internet connection will be allowed only for BD-LIVE contents containing a valid certificate.
- Prohibit : No Internet connection will be allowed for any BD-LIVE content.

## Setup

## **NOTE**

- What is a valid certificate? When the product uses BD-LIVE to send the disc data and a request to the server to certify the disc, the server uses the transferred data to check if the disc is valid and sends the certificate back to the product.
- The Internet connection may be restricted while you are using BD-LIVE contents.

#### **Language**

You can select the language you prefer for home menu, disc menu, etc.

- On-Screen Menu: Select the language for the on-screen displays.
- Disc Menu : Select the language for the disc menu displays.
- Audio: Select the language for disc audio.
- Subtitle : Select the language for disc subtitles.

## **NOTE**

■ The selected language will only appear if it is supported on the disc.

**Security** When you operate this menu for the first time, password setup screen will be displayed. Enter the desired 4-digit password using the number buttons. (Default password is set to 0000.)

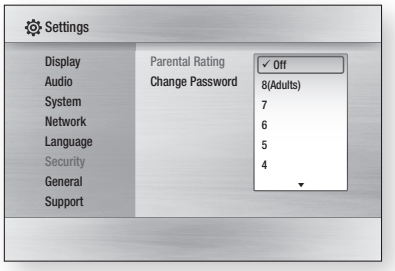

## Change Password

Change the 4-digit password used to access security functions.

#### If you forgot your password

- **1.** Remove the disc.
- **2.** Press and hold the **STOP** ( $\blacksquare$ ) button on the front panel for 5 seconds or more. All settings will revert to the factory settings.

## **NOTE**

■ When the factory default settings are restored, all the user data stored in the BD data will be deleted.

#### **General**

## **Background**

Change the background theme of the menu screen.

## Parental Rating

This function works in conjunction with Blu-ray Disc/DVDs that have been assigned a rating, which helps you control the types of Blu-ray Disc/ DVDs that your family watches.

Select the rating level you want to set.

A larger number indicates that the program is intended for adult use only. For example, if you select up to Level 6, discs that contain Level 7, 8 will not play.

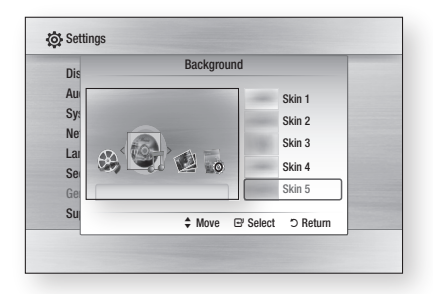

## Energy Saving

You can reduce power consumption by setting the front panel to turn off automatically when there is no operation for 5 seconds.

- On : The front panel will automatically turn off when there is no operation for 5 seconds.
- Off : Energy Saving function is not used.

## Front Display

Change the brightness of the front panel.

- Auto: Dim during playback.
- **Dim** : Dim the display window.
- Bright : Brighten the display window.

## Power On/Off Sound

Play a melody when the product is turned on and off.

- On : Turn Power Sound On.
- Off : Turn Power Sound Off.

#### **Support**

## Software Upgrade

This menu allows you to upgrade software for performance improvements or additional services. You can check the current software version, upgrade using the internet and set the Auto upgrade notification. If the product is properly connected to the network by cable or wirelessly, the product will automatically connect to Samsung's website each time it is turned on and download update files if any valid upgrade exists.

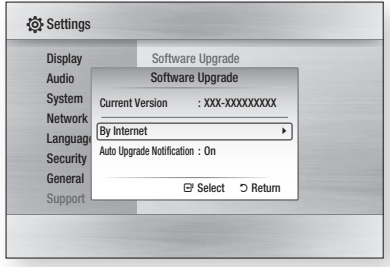

- **1.** To select By Internet, press the ENTER button. A popup message will appear if an update is available.
- **2.** If you select Yes, the product will turn off automatically before restarting. (Never turn it on manually.)
- **3.** The update progress popup will appear. When the update is completed, the product will turn back off automatically.
- 4. Press the POWER button to turn on the product.

## **NOTE**

- The Update will be completed when the product turns off after restarting. Press the POWER button to turn on the updated product for your use. Never turn off or on the product manually during the update process.
- Samsung Electronics shall take no legal responsibility for product malfunction caused an unstable internet connection or consumer negligence during software upgrade.

## Setup

You can also update software in any of the two ways as follows: Software update is the same as in the By Internet menu.

- USB : Visit www.samsung.com/bluraysupport, then download and store the latest software (RUF file) into a USB flash drive. Connect the USB flash drive to the USB port of the product (disc tray must be empty) to update the software, then follow the on-screen instructions.
- CD/DVD : Visit www.samsung.com/ bluraysupport, download and write the latest software (RUF file) onto a disc. Insert and play the disc in the product to start the update, then follow the on-screen instructions.

## **NOTE**

- Software upgrades using the USB Host jack must be performed with no disc inside.
- If you want to cancel the upgrade in the process of downloading the upgrade data, press the ENTER button.
- When the system upgrade is done, check the software details in the software Upgrade menu.
- Do not turn off the product during the System Upgrade, as it may cause the product to not work properly.
- Software upgrades using the USB Host jack must be performed with a USB memory flash stick only.

## Contact Samsung

Provide contact information for assistance with your product.

## Basic Functions

## **Playing a Disc**

## Playback

- **1.** Press the **OPEN/CLOSE** ( $\blacktriangle$ ) button to open the disc tray.
- **2.** Place a disc gently into the tray with the disc's label facing up.
- **3.** Press the **OPEN/CLOSE** ( $\blacktriangle$ ) button to close the disc tray.
- **4.** Press the **PLAY**  $(\lceil \cdot \rceil)$  button.

#### Playback related buttons

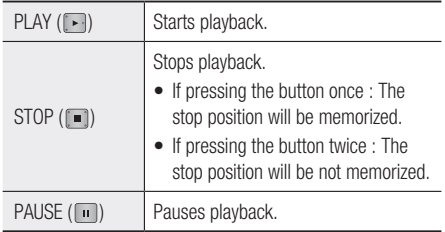

## Disc Structure

The contents of disc are usually divided as below.

• Blu-ray Disc, DVD-VIDEO

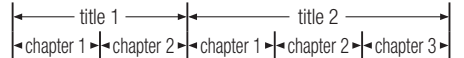

Audio CD (CD-DA) •

 $\vert$  track 1  $\vert$  track 2  $\vert$  track 3  $\vert$  track 4  $\vert$  track 5  $\vert$ 

• MP3, WMA, DivX, MKV and MP4

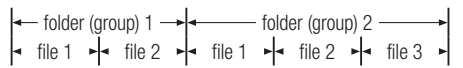

#### **Using the Disc menu/Title menu/ Popup menu**

## Using the Disc Menu

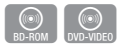

**1.** During playback, press the DISC MENU button on the remote control.

**DISC MENU** 

2. Press the  $\triangle \blacktriangledown \blacktriangle \blacktriangleright$  buttons to make the desired selection, then press the ENTER button.

## **NOTE**

• Depending on the disc, the menu items may differ and this menu may not be available.

## Using the Title Menu

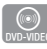

**1.** During playback, press the TITLE MENU button on the remote control.

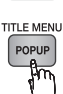

2. Press the  $\triangle \blacktriangledown \blacktriangle \blacktriangleright$  buttons to make the desired selection, then press the **ENTER** button.

## **NOTE**

• Depending on the disc, the menu items may differ and this menu may not be available.

## Playing the Title List

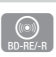

**1.** During playback, press the DISC **MENU or TITLE MENU button.** 

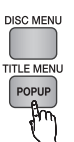

2. Press the **▲▼** buttons to select an entry you want to play from Title List, then press the **ENTER** button.

**NOTE** 

**=** If your disc has the playlist, press the GREEN(B) button to go to the Playlist.

## Basic Functions

## Using the Popup Menu

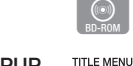

**1.** During playback, press the **POPUP MENU** button on the remote control.

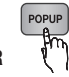

2. Press the  $\triangle \blacktriangledown \blacktriangle \blacktriangleright$  buttons or **ENTER** button to select the desired menu.

## **NOTE**

• Depending on the disc, the menu items may differ and this menu may not be available.

#### **Using the Search and Skip Functions**

During play, you can search quickly through a chapter or track, and use the skip function to jump to the next selection.

## Searching for a Desired Scene

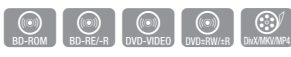

• During playback, press the **SEARCH** ( $\blacksquare$ ) button.

Each time you press the **SEARCH** ( $\boxed{1}$ ) button, the playback speed will change as follows.

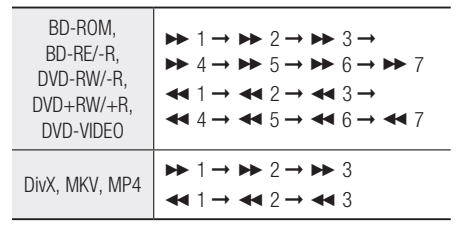

To return to normal speed playback, press the •  $PLAY$  ( $\Box$ ) button.

## **NOTE**

■ No sound is heard during search mode.

## Skipping Chapters

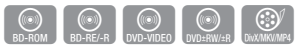

• During playback, press the **SKIP** ( button.

If you press the  $SKIP$  ( $\blacktriangleright$ ) button, it moves to the next chapter.

If you press the **SKIP** ( $\leftarrow$ ) button, it moves to the beginning of the chapter. One more press makes it move to the beginning of the previous chapter.

#### **Slow Motion Play/Step Motion Play**

## Slow Motion Play

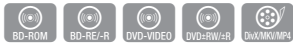

• In pause mode, press the **SEARCH**  $(\rightarrow)$ button.

If you press the **SEARCH** ( $\blacktriangleright$ ) button, the playback speed is reduced to  $\blacktriangleright$  1/8  $\blacktriangleright$  1/4  $\blacktriangleright$  1/2

To return to normal speed playback, press the •  $\mathsf{PLAY}(\mathbb{R})$  button.

## **NOTE**

- No sound is heard during slow mode.
- Slow motion operates only in the forward direction.

## Step Motion Play

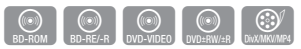

- In pause mode, press the **PAUSE** ( iii) button. Each time the **PAUSE** ( $\blacksquare$ ) button is pressed, a new frame will appear.
- To return to normal speed playback, press the  $PLAY$  ( $\lceil \cdot \rceil$ ) button.

**NOTE** 

- No sound is heard during step mode.
- Step motion operates only in the forward direction.

#### **Repeat Playback**

## Repeat the Title or Chapter

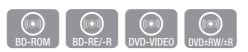

Repeat the disc title or chapter.

Depending on the disc, the Repeat function may not be available.

**1.** During playback, press the REPEAT button on the remote control.

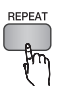

2. Press the **A**▼ buttons to select **Chapter** or Title, then press the ENTER button.

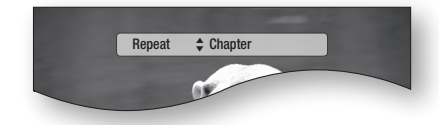

- **3.** To return to normal play, press the REPEAT button again.
- **4.** Press the  $\blacktriangle$   $\blacktriangledown$  buttons to select **Off**, the press the ENTER button.

## Repeat the Section

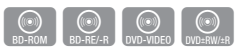

**1.** During playback, press the REPEAT button on the remote control.

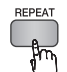

2. Press the ▲▼ buttons to select Repeat A-B.

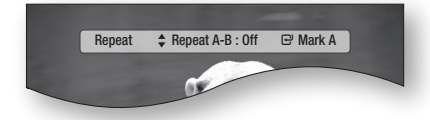

**3.** Press the **ENTER** button at the point where you want repeat play to start (A).

- 4. Press the **ENTER** button at the point where you want repeat play to stop (B).
- **5.** To return to normal play, press the REPEAT button again.
- **6.** Press the **ENTER** button.

## **NOTE**

■ If you set point (B) before 5 seconds has lapsed, the prohibition message will appear.

#### **Using the TOOLS button**

During playback, you can operate disc menu by pressing the TOOLS button.

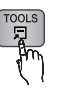

#### Tools Menu Screen •

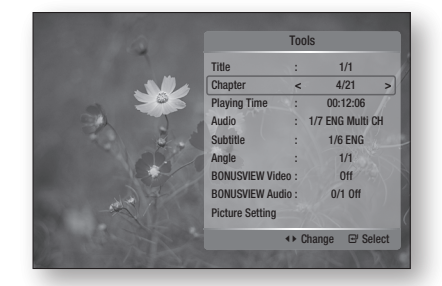

## **NOTE**

■ Depending on the disc, the Tools menu may differ.

## Moving to a Desired Scene Directly

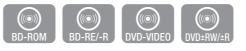

- **1.** During playback, press the **TOOLS** button.
- 2. Press the ▲▼ buttons to select Title, Chapter or Playing Time.
- **3.** Enter the desired Title, Chapter or Playing Time using the number buttons, then press the **ENTER** button.

## Basic Functions

## Selecting the Audio Language

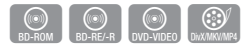

You can also operate this function by pressing the AUDIO button on the remote control.

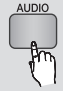

- **1.** During playback, press the TOOLS button.
- 2. Press the **▲▼** buttons to select **Audio**.
- **3.** Press the ◀▶ buttons to select the desired audio language.
- **NOTE** 
	- The  $\blacktriangleleft$  ► indicator will not be displayed on the screen if the BONUSVIEW section does not contain any BONUSVIEW audio settings.
	- Information about the primary / secondary mode will be also displayed if the Blu-ray Disc has a BONUSVIEW section.

Use the ◄► button to switch between primary and secondary audio modes.

- This function depends on what audio languages are encoded on the disc and may not be available.
- A Blu-ray Disc can contain up to 32 audio languages and a DVD up to 8.
- Some Blu-ray Discs may allow you to select either the multi-channel LPCM or Dolby digital audio soundtrack in English.
- If you press the **AUDIO** button on the remote control, Audio bar will be displayed. Press the RETURN button to remove the Audio bar.

## Selecting the Subtitle Language

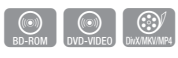

You can also operate this function by pressing the **SUBTITLE** button on the remote control.

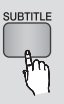

- **1.** During playback, press the TOOLS button.
- 2. Press the ▲▼ buttons to select Subtitle.
- **3.** Press the ◀▶ buttons to select the desired subtitle language.

## **NOTE**

- Depending on the Blu-ray Disc / DVD, you may be able to change the desired subtitle in the Disc Menu. Press the DISC MENU button.
- This function depends on what subtitles are encoded on the disc and may not be available on all Blu-ray Discs/DVDs.
- A Blu-ray Disc can contain up to 255 subtitle languages and a DVD up to 32.
- Information about the primary / secondary mode will also be displayed if the Blu-ray Disc has a BONUSVIEW section.
- This function changes both the primary and secondary subtitles at the same time.
- $\blacksquare$  The total number of subtitles is the sum of the primary and secondary ones.
- If you press the **SUBTITLE** button on the remote control, the subtitle bar will be displayed. Press the **RETURN** button to remove the subtitle bar.

## Changing the Camera Angle

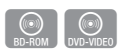

When a Blu-ray Disc/DVD contains multiple angles of a particular scene, you can use the ANGLE function.

- **1.** During playback, press the TOOLS button.
- 2. Press the ▲▼ buttons to select Angle.
- **3.** Press the ◀▶ buttons to select the desired Angle.

## Selecting the Picture Setting

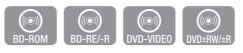

This function enables you to adjust video quality when you are connected to a TV via HDMI.

- **1.** During playback, press the TOOLS button.
- 2. Press the ▲▼ buttons to select Picture Setting, then press the **ENTER** button.
- **3.** Press the ◀▶ buttons to select the desired Picture Setting, then press the **ENTER** button.
- Dynamic : Choose this setting to increase Sharpness.
- Normal : Choose this setting for most viewing applications.
- Movie: This is the best setting for watching movies.
- User: The user can adjust the sharpness and noise reduction function respectively.

## Setting BONUSVIEW

The BONUSVIEW feature allows you to view additional content (such as commentaries) in a small screen window while the movie is playing. This function is only available if the disc has the bonusview feature.

You can also operate this function by pressing the BONUSVIEW button on the remote control.

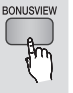

he de la compa<br>he de la compa<br>he de la compa<br>he de la compa<br>he de la compa<br>he de la compa<br>he de la compa<br>he de la compa<br>he de la compa<br>he de la compa<br>he de la compa<br>he de la compa<br>he de la compa<br>

- During playback, press the TOOLS button. 1.
- 2. Press the ▲▼ buttons to select **BONUSVIEW** Video or BONUSVIEW Audio.
- **3.** Press the ◀▶ buttons to select the desired bonusview.

## **NOTE**

**If you switch from BONUSVIEW Video, BONUSVIEW** Audio will change automatically in accordance with BONUSVIEW Video.

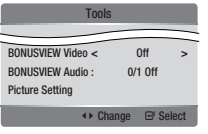

#### **Listening to Music**

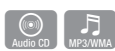

## Buttons on the Remote Control used for Music Playback

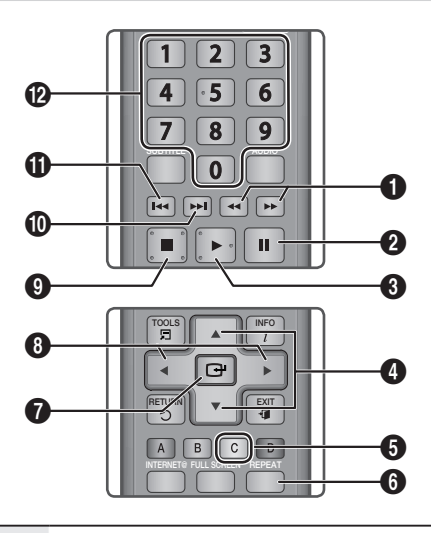

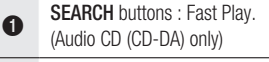

- **2** PAUSE button : Pauses playback.
- **3** PLAY button : Plays the currently selected track.
- ◆ **AV** buttons : Selects a track in the Music List or Playlist.
- <sup>5</sup> YELLOW(C) button : Select or deselect a track in the music list.
- **6** REPEAT button : Selects the play mode in the Playlist.
- **ENTER** button : Plays and pauses the selected track.
- <sup>8</sup> ◄► buttons : Jump Play. (except for Audio CD (CD-DA))
- **9** STOP button : Stops a track.

 $\bf \Phi$ SKIP button : During playback, moves to the next page in the Music List or moves to the next track in the Playlist.

## Basic Functions

 $\mathbf{D}$ 

**SKIP** button : During playback, moves to the previous page in the Music List or moves to the previous track in the Playlist.

 $\bf{D}$ If you press this button after three seconds of playback in the Playlist, the current track will be replayed from the beginning. But, if you press this button within three seconds after playback starts in the Playlist, the previous track will be played.

NUMBER buttons : During the Playlist playback, press the desired track number. The selected track will be played.

## Playing an Audio CD (CD-DA)/MP3

- **1.** Insert an Audio CD (CD-DA) or an MP3 Disc into the disc tray.
	- For an Audio CD (CD-DA), the first track will be played automatically.
	- For an MP3 disc, press the ◄► buttons to select Music, then press the ENTER button.

#### Audio CD (CD-DA)/MP3 Screen Elements

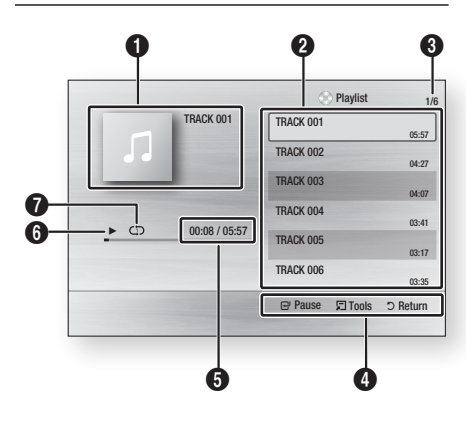

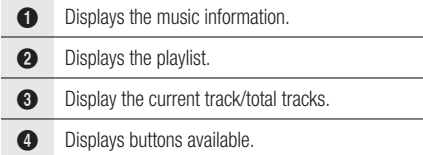

- **6** Shows the current play time/total play time.
- **6** Displays the current playback status
- **2** Displays the repeated playback status.
- Press the ▲▼ buttons to select the track you want to play, and then press the **ENTER** button. 2.

## Repeat an Audio CD (CD-DA)/MP3

During the Playlist playback, press the **REPEAT button.** 1.

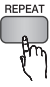

**2.** Select the desired play mode by pressing the REPEAT button repeatedly.

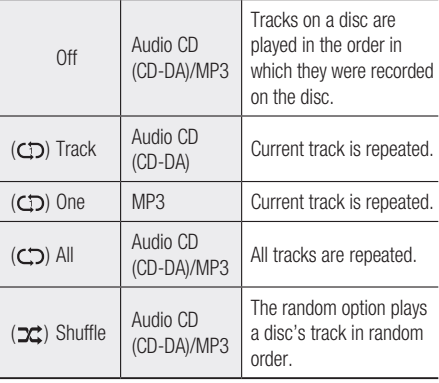

## Playlist

- Insert an Audio CD (CD-DA) or an MP3 Disc into the disc tray. 1.
	- For an Audio CD (CD-DA), the first track will be played automatically.
	- For an MP3 disc, press the ◄► buttons to select Music, then press the ENTER button.
- **2.** To move to the Music List, press the **STOP** ( $\blacksquare$ ) or **RETURN** button. The Music List screen is displayed.

06  $\begin{bmatrix} 1 \\ 1 \end{bmatrix}$ **Basic Functions** Basic Functions

3. Press the  $\triangle \blacktriangledown \blacktriangleleft \blacktriangleright$  buttons to move desired track, then press the YELLOW(C) button to check desired tracks.

Repeat this procedure to select additional tracks.

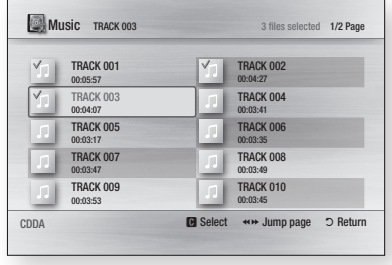

- **4.** If there is an undesired track in the playlist, press the **YELLOW(C)** button again. The selected track will be deleted.
- **5.** Press the **ENTER** button to play the selected tracks.

Selected tract will automatically play.

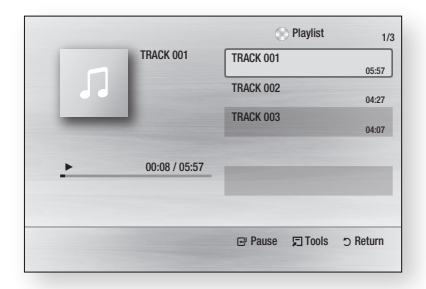

- **6.** To go to the Music List, press the **STOP** ( $\blacksquare$ ) or RETURN button.
- 7. To go to the Playlist, press the ENTER button.

## **NOTE**

■ You can create a playlist with up to 99 tracks on Audio CD (CD-DA).

## Playing a JPEG Disc

- **1.** Insert a JPEG disc into the disc tray.
- 2. Press the  $\blacktriangleleft$   $\blacktriangleright$  buttons to select the **Photos**, and then press the **ENTER** button.

**Playing back a Picture**

- 3. Press the  $\triangle \blacktriangledown \blacktriangleleft \blacktriangleright$  buttons to select the folder you want to play, and then press the **ENTER** button.
- 4. Press the  $\triangle \blacktriangledown \blacktriangleleft \blacktriangleright$  buttons to select the photo you want to play, and then press the **ENTER** button. The Slide Show starts automatically.

## **NOTE**

■ You can't enlarge the subtitle and PG graphic in the full screen mode.

## Using the TOOLS button

During the slide show playback, you can use various function by pressing the TOOLS button.

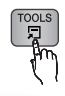

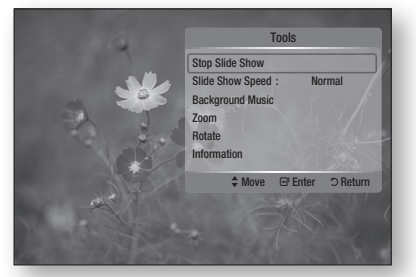

- Stop Slide Show : Select this if you want to stop the slide show.
- Slide Show Speed : Select this if you want to adjust the Slide Show speed.
- Background Music : Select this if you want to listen to music while viewing a picture.

## Basic Functions

- Zoom : Select this if you want to enlarge the current picture. (Enlarged up to 4 times)
- Rotate : Select this if you to rotate the picture. (This will rotate the picture either clockwise or counter clockwise.)
- Information : Shows the picture information including the name and size, etc.

## **NOTE**

■ To enable the Background Music function, both music and MP3 files must be contained in the same folder. However, the sound quality can be affected by the bit rate of the MP3 file, the size of the photo and the encoding method.

#### **Playing back a USB Storage Device**

You can use the USB connection to play multimedia files (MP3, JPEG, DivX, etc) downloaded from the USB storage device.

- **1.** Move to the home menu.
- **2.** In Stop mode, connect the USB storage device to the USB port on the front panel of the product.

The message "Do you want to access the device?" will be displayed.

- **3.** Press the ◀► button to select Yes, then press the ENTER button.
- 4. Press the **RED(A)** button.

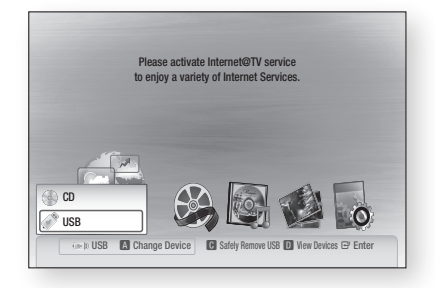

- 5. Press the **▲▼** buttons to select the USB, then press the **ENTER** button.
- 6. Press the  $\blacktriangleleft$   $\blacktriangleright$  buttons to select the desired Videos, Music or Photos, then press the ENTER button.
- 4-1. Press the BLUE(D) button.

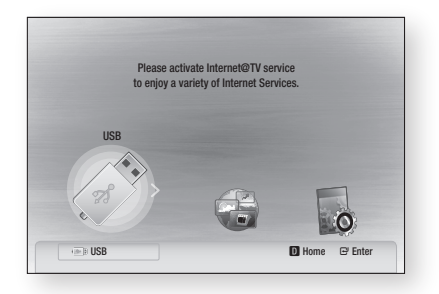

- 5-1. Press the ◄► buttons to select the USB, then press the **ENTER** button.
- 6-1. Press the ▲▼ buttons to select the desired Videos, Music or Photos, then press the **ENTER** button.
- **7.** For playing back Video, Music or Photo files, refer to pages 47~50.

## **NOTE**

- You must remove the USB storage device safely (by performing the "Safe to Remove USB" function) in order to prevent a possible damage to the USB memory. Press the MENU button to move to the home menu. and select the YELLOW(C) button and press the ENTER button.
- When the Audio-CD (CD-DA), MP3 and JPEG files are in stop mode, you can't see full screen by pressing the FULL SCREEN button on the remote control.
- If you insert the disc when playing USB storage device, the device mode is changed to "DVD or CD" automatically.

## Network Services

You can enjoy various network services such as Internet@TV or BD-LIVE by connecting the product to the network system.

Check the following instructions before using any network service.

- **1.** Connect the product to the network. (See pages 26~27)
- **2.** Configure the network settings. (See pages 36~39)

#### **Using Internet@TV**

Connect this product to the network to download various for a fee or free-of-charge applications. Internet@TV brings useful and entertaining content and services directly from the web to your product such as news, weather forecasts, stock market quotes, games, movies and music.

You can also operate this function by pressing the INTERNET@ button on the remote control.

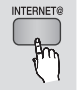

 $\bullet$ 

## Getting Started with Internet@TV

**1.** Move to the home menu.

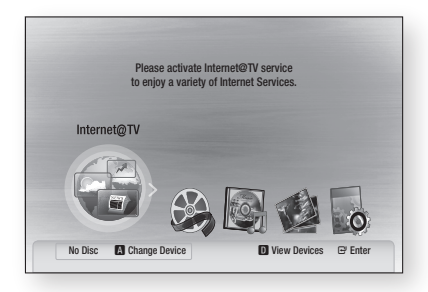

- 2. Press the ◀▶ buttons to select Internet@TV and press the **ENTER** button.
- **3.** In the start screen of the Internet@TV service, you will see the service agreement screen. You should agree to the service terms and conditions before you can use the Internet@ TV service.

4. When you have agreed on the service agreement, the Internet@TV service will start being updated. It takes several minutes. When the update is completed, you will see the Internet@TV menu screen.

#### Internet@TV at a Glance

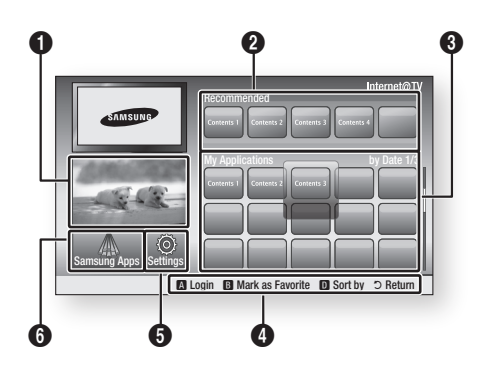

- Commercial : Displays Internet@TV Guide, product introduction and new application introduction.
- Recommended : Displays recommended contents managed by Samsung.
- **3** My Applications : Displays your personal gallery which can be added and deleted by you.

Navigation Help : Displays remote control buttons available.

- RED(A) : To log in to Internet@TV.
- GREEN(B) : To mark the application as a favourite.
- BLUE(D) : To sort the applications.
- Return : To return to the previous menu.

**5** Settings : You can set the system setup and create accounts, etc.

**6** Samsung Apps : You can download various chargeable or free-of-charge application services.

## Network Services

#### Using the Keypad

Through your remote, you can use the On-Screen Keypad in several Internet@TV applications to enter text.

Pressing the **SUBTITLE** button on the remote while you are using the Screen Keypad lets you change the text fields to lower case, upper case, numbers and icons.

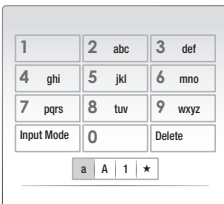

For example, here is how to search an address in Google Maps:

- **1.** Press the **ENTER** button on the remote at the Google Maps icon at the Internet@TV.
- **2.** Press **GREEN(B)** button to use the SEARCH function.
- **3.** Press the ◀▶ buttons to move to the "Search or address" window.
- 4. Press the **ENTER** button to use Search or address function.
- **5.** For example, suppose that you want to input '105 Challenger Rd., Ridgefield Park NJ'.
- 6. Press the **SUBTITLE** button on the remote twice to change the input mode from lower case to numbers.
- **7.** Press '1', '0', '5'.
- 8. Press the **YELLOW(C)** button on the remote to input a blank space.
- **9.** Press the **SUBTITLE** button on the remote 3 times to change the input mode from numbers to upper case.
- **10.** Press '2' button on the remote 3 times to input C.
- **11.** Press the **SUBTITLE** button on the remote 3 times to change the input mode from upper case to lower case.
- **12.** Press buttons on the remote to input the rest of 'Challenger Rd., Ridgefield Park NJ'.
- 13. Press the **ENTER** button.
- 14. The map and address appear on the screen.

## **NOTE**

- Samsung Electronics shall take no legal responsibility for any interruption of the Internet@TV service caused by the service provider for any reasons.
- The Internet@TV service is to download and process data via the Internet so that you can enjoy the contents on the TV screen. If the Internet connection is unstable, the service may be delayed or interrupted. Furthermore, the product may be turned off automatically.

If this is the case, check the Internet connection and try again.

- The application service may be provided in English only and the contents available may vary, depending on the area.
- When using a application service, you can not operate FULL SCREEN button on the remote control.
- For more information about the Internet@TV service, visit the web site of the applicable service provider.
- The provided services are subject to change, depending on the Internet@TV service provider.
- The Internet@TV service contents may differ according to the firmware version.
- For-a-fee DivX contents with copy protection can only be played using HDMI cable. If you have connected your product to your TV using Component or video cables, the DivX video signal can not output or the popup message "Connect with a HDMI cable to play this file." or "Cannot play current file." will be displayed.

#### Account Login

For a more enjoyable application experience, register and log in to your account.

To do this, you must create an account first. (For instructions on creating an account, refer to Internet@TV ID on this page)

1. Press the  $\triangle \blacktriangledown \blacktriangle \blacktriangleright$  buttons to select the desired application and press the RED(A) button.

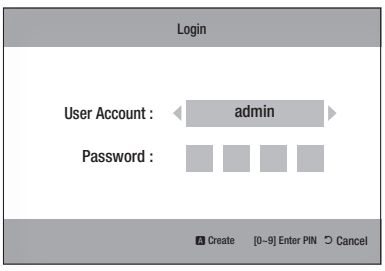

2. Enter the user account and password.

## **Settings**

Create IDs and configure Internet@TV settings from this screen.

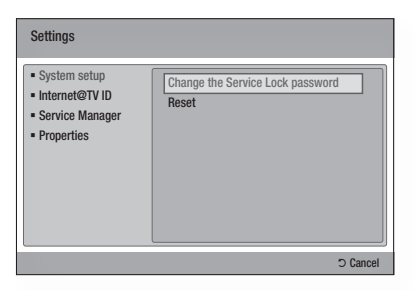

#### System Setup

#### **Reset**

Resets Internet@TV settings to factory default settings.

## **NOTE**

 $\blacksquare$  If you forgot your password, press the STOP (  $\blacksquare$  ) button on the front panel of the product for more than 5 seconds with no disc inserted.

#### Internet@TV ID

Use this menu to create or delete an account and enter or delete account information.

You can control your account including contents site's account information.

This account is only for Internet@TV.

#### **Create**

Create an account and link it with desired service applications.

## **NOTE**

- The account name must be at least 1 character in length but no more than 8.
- You can register up to 10 User Account Names. ▪

#### **Manager**

- Service Site : Register login information for service sites.
- Change Password : Change account password.
- Delete : Delete the account.

## Network Services

#### Service Manager

Delete and lock applications installed to Internet@ TV.

#### **Lock**

Lock the application. Accessing a locked application requires the password.

#### **Delete**

Delete the application.

#### **Properties**

Display information about Internet@TV. Use the "Check the speed of your internet connection" option to test your network connection.

## Samsung Apps

Various applications are available from here, organized into different categories. Some applications have a download fee.

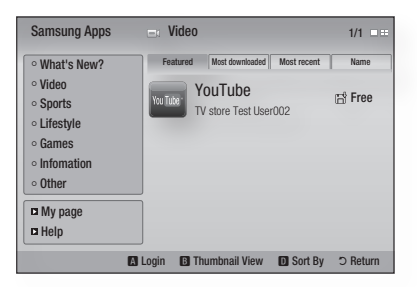

#### **My page**

Displays the application list.

#### **Help**

If you questions about Internet@TV, check this section first. If none of the tips apply, please visit the help website.

#### **Using the colour buttons with the Samsung Apps**

- RED(A) (Login) : To log in to the internet service.
- GREEN(B) (Thumbnail View) : To change the view mode.
- BLUE(D) (Sort By) : To sort the applications by Featured, Most Downloaded, Most Recent or Name.

## **NOTE**

■ The available Internet contents services may be added or deleted.

#### **BD-LIVE™**

Once the product is connected to the network, you can enjoy various movie-related service contents using a BD-LIVE compliant disc.

- **1.** Check the size of the remaining memory. The memory device must have at least 1GB of free space to accommodate the BD-LIVE services.
- **2.** Insert a Blu-ray disc that supports BD-LIVE.
- **3.** Select an item from various BD-LIVE service contents provided by the disc manufacturer.
- **NOTE** 
	- The way you use BD-LIVE and the provided contents may differ, depending on the disc manufacturer.

#### **Software Upgrade Notification**

In network connection, the product will notice you of any new software version with a popup message.

- **1.** Turn on the product.
- **2.** From the Software Upgrade menu, set Auto Upgrade Notification to On. (See page 41) If there is a new software version available, the product will notice you with a popup message.
- **3.** To upgrade the firmware, select Yes. It will turn off automatically before restarting. (Never turn it on manually.)
- **4.** The update progress popup will appear. When the update is completed, it will turn back off automatically.
- **5.** Press the **POWER** button to turn on the product.

## **NOTE**

- Update will be completed when the product turns off after restarting. Press the POWER button to turn on the updated product for your use. Never turn off or on the product manually during the update process.
- Samsung Electronics shall take no legal responsibility for product malfunction caused by unstable of internet connection or consumer negligence during software upgrade.

## Appendix

## **Troubleshooting**

#### Before requesting service, please check the following.

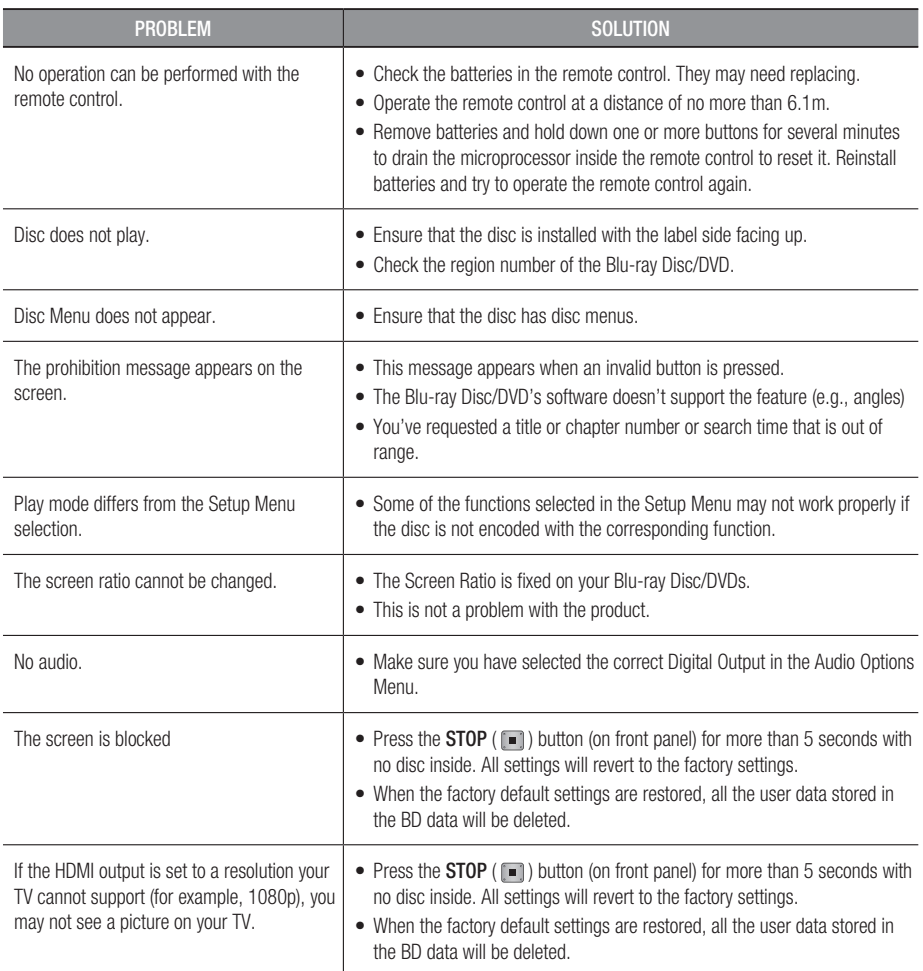

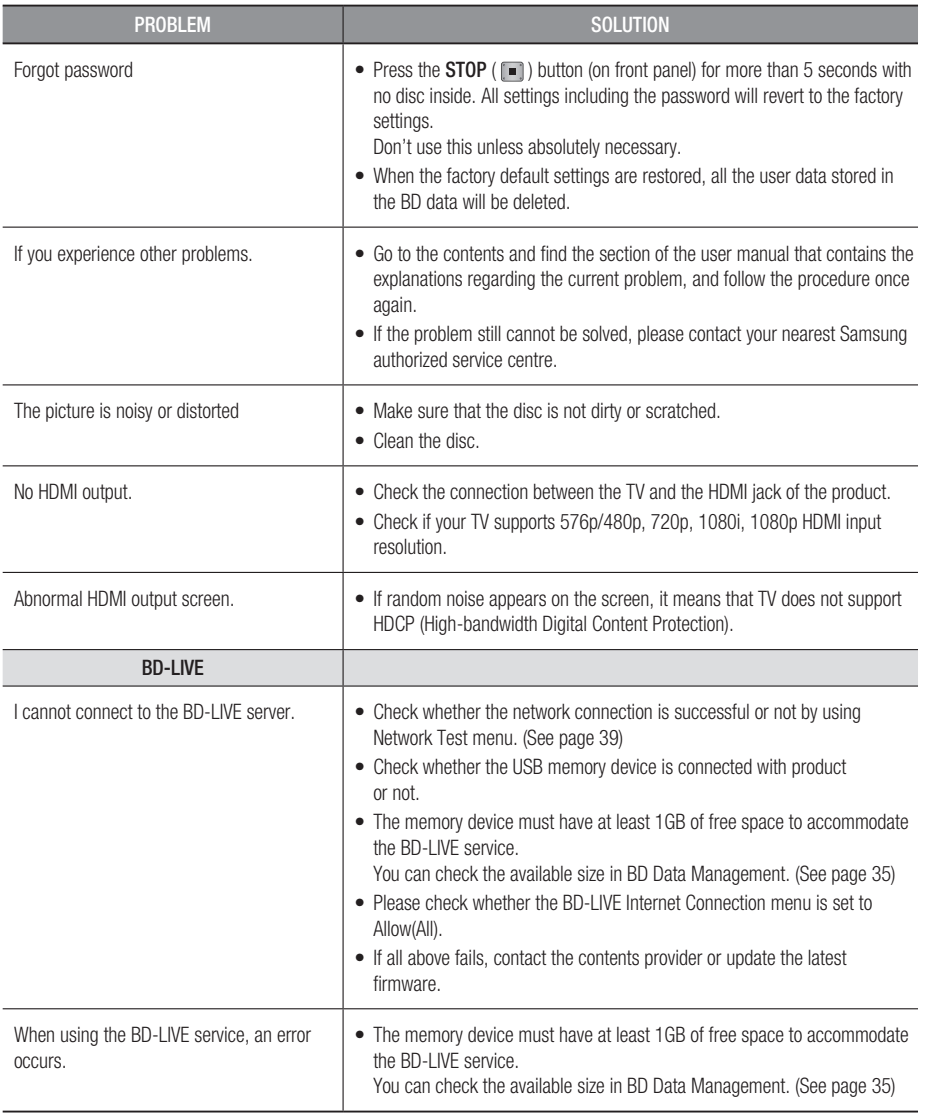

## **NOTE**

When the factory default settings are restored, all the user data stored in the BD data will be deleted. ▪

## Appendix

## A

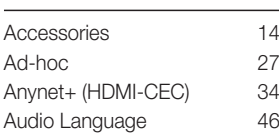

## B

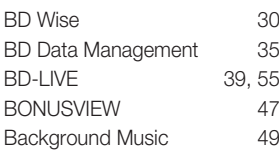

## C

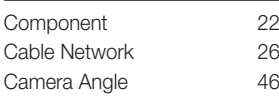

## D

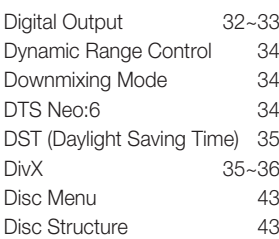

## H

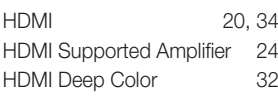

#### I

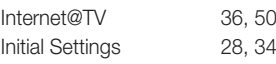

## **Index**

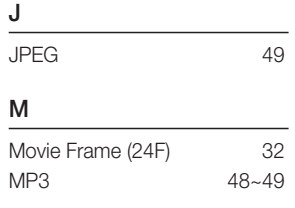

## N

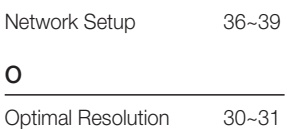

#### P

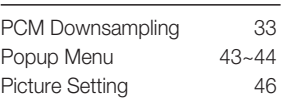

## R

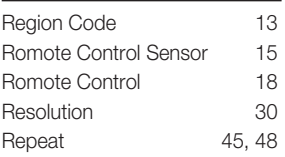

## S

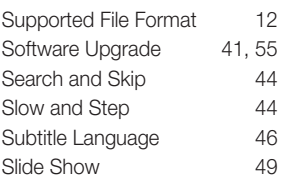

## T

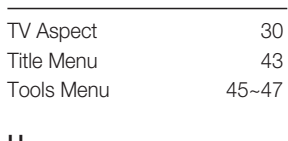

#### U

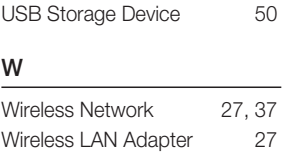

## Z

Zoom 50

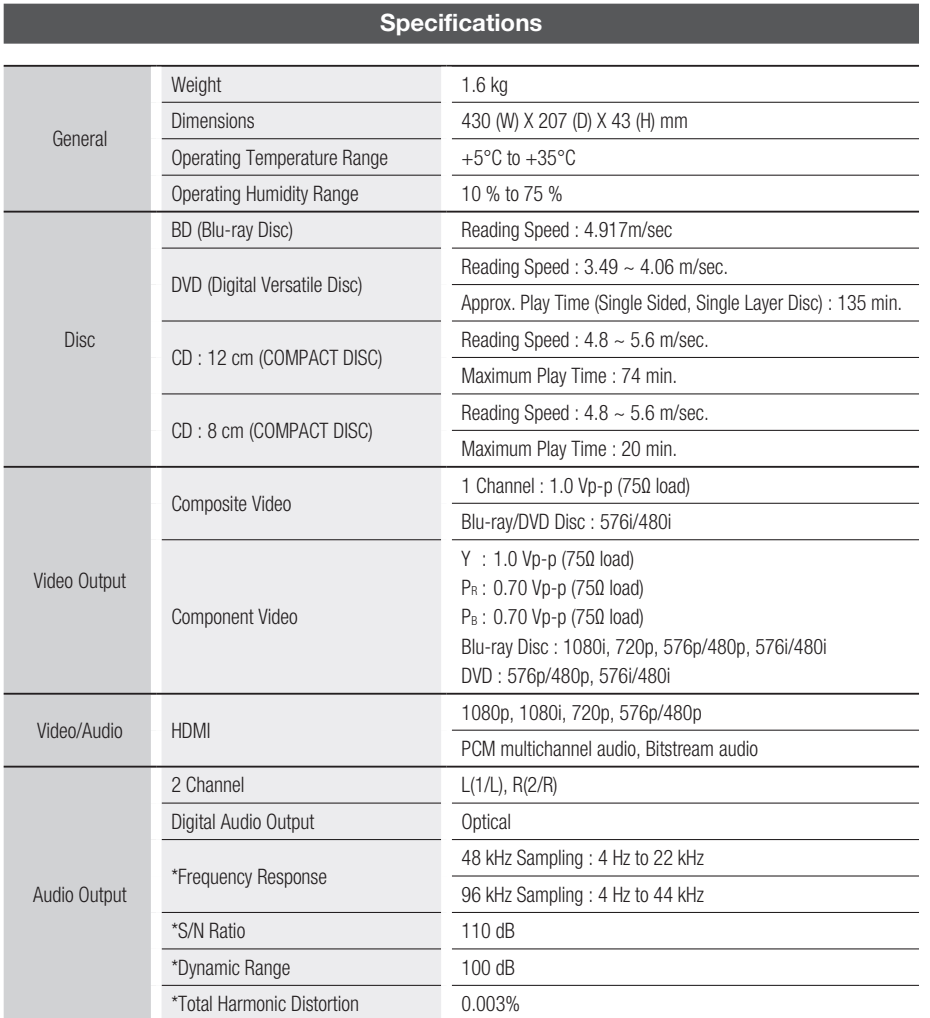

\*: Nominal specification

- Design and specifications are subject to change without prior notice.

- For the power supply and power consumption, refer to the label attached to the product.

Weight and dimensions are approximate. -

## Appendix

## Compliance and Compatibility Notice

NOT ALL discs are compatible

- Subject to the restrictions described below and those noted throughout this Manual, including the Disc Type and Characteristics section of this user manual, disc types that can be played are: pre-recorded commercial BD-ROM, DVD-VIDEO, and Audio CD (CD-DA) discs; BD-RE/-R, DVD-RW/-R discs; and CD-RW/-R discs.
- Discs other than the above cannot and/or is not intended to be played by this product. And some of the above discs may not play due to one or more reasons provided below.
- Samsung cannot assure that this product will play every disc bearing the BD-ROM, BD-RE/-R, DVD-VIDEO, DVD-RW/-R, DVD+RW/+R and CD-RW/-R logos, and this product may not respond to all operating commands or operate all features of every disc. These and other disc compatibility and product operation issues with new and existing format discs are possible because:
	- Blu-ray is a new and evolving format and this product may not operate all features of Blu-ray Discs because some features may be optional, additional features may have been added to the Blu-ray Disc format after the production of this product, and certain available features may be subject to delayed availability;
	- not all new and existing disc format versions are supported by this product;
	- new and existing disc formats may be revised, changed, updated, improved and/or supplemented;
	- some discs are produced in a manner that allows specific or limited operation and feature during playback;
	- some features may be optional, additional features may have been added after the production of this product or certain available features may be subject to delayed availability;
	- some discs bearing the BD-ROM, BD-RE/-R, DVD-VIDEO, DVD-RW/-R, DVD+RW/+R and CD-RW/-R logos may still be non-standardized discs;
	- some discs may not be played depending on their physical state or recording conditions;
	- problems and errors can occur during the creation of Blu-ray Disc, DVD software and/or the manufacture of discs;
	- this product operates differently than a standard DVD product or other AV equipment; and/or
	- for reasons noted throughout this user manual and for other reason(s) discovered and posted by SAMSUNG customer care centre.
- If you encounter disc compatibility or product operation problems, please contact SAMSUNG customer care centre.
	- You may also contact SAMSUNG customer care centre for possible updates on this product.
- For additional information on playback restrictions and disc compatibility, refer to the Precautions, Before Reading the user manual, Disc Types and Characteristics, and Before Playing sections of this user manual.

## Copy Protection

• Because AACS (Advanced Access Content System) is approved as content protection system for Blu-ray Disc format, similar to use of CSS (Content Scramble System) for DVD format, certain restrictions are imposed on playback, analog signal output, etc., of AACS protected contents. The operation of this product and restrictions on this product may vary depending on your time of purchase as those restrictions may be adopted and/or changed by AACS after the production of this product. Furthermore, BD-ROM Mark and BD+ are additionally used as content protection system for Blu-ray Disc format, which imposes certain restrictions including playback restrictions for BD-ROM Mark and/or BD+ protected contents. To obtain additional information on AACS, BD-ROM Mark, BD+, or this product, please contact SAMSUNG customer care center.

- Many Blu-ray Disc/DVD discs are encoded with copy protection. Because of this, you should only connect your Product directly to your TV, not to a VCR. Connecting to a VCR results in a distorted picture from copy-protected Blu-ray Disc/DVD discs.
- This product incorporates copyright protection technology that is protected by U.S. patents and other intellectual property rights. Use of this copyright protection technology must be authorized by Rovi Corporation, and is intended for home and other limited viewing uses only unless otherwise authorized by Rovi Corporation. Reverse engineering or disassembly is prohibited.
- Under the U.S. Copyright laws and Copyright laws of other countries, unauthorized recording, use, display, distribution, or revision of television programs, videotapes, Blu-ray Discs, DVDs, and other materials may subject you to civil and/or criminal liability.
- For Blu-ray Disc Player progressive scan output : CONSUMERS SHOULD NOTE THAT NOT ALL HIGH DEFINITION TELEVISION SETS ARE FULLY COMPATIBLE WITH THIS product AND MAY CAUSE ARTIFACTS TO BE DISPLAYED IN THE PICTURE. IN CASE OF PROGRESSIVE SCAN PICTURE PROBLEMS, IT IS RECOMMENDED THAT THE USER SWITCH THE CONNECTION TO THE 'STANDARD DEFINITION' OUTPUT. IF THERE ARE QUESTIONS REGARDING OUR TV SET COMPATIBILITY WITH THIS product, PLEASE CONTACT OUR CUSTOMER SERVICE Center.

## Network Service Disclaimer

All content and services accessible through this device belong to third parties and are protected by copyright, patent, trademark and/or other intellectual property laws. Such content and services are provided solely for your personal noncommercial use. You may not use any content or services in a manner that has not been authorized by the content owner or service provider. Without limiting the foregoing, unless expressly authorized by the applicable content owner or service provider, you may not modify, copy, republish, upload, post, transmit, translate, sell, create derivative works, exploit, or distribute in any manner or medium any content or services displayed through this device.

THIRD PARTY CONTENT AND SERVICES ARE PROVIDED "AS IS." SAMSUNG DOES NOT WARRANT CONTENT OR SERVICES SO PROVIDED, EITHER EXPRESSLY OR IMPLIEDLY, FOR ANY PURPOSE. SAMSUNG EXPRESSLY DISCLAIMS ANY IMPLIED WARRANTIES, INCLUDING BUT NOT LIMITED TO, WARRANTIES OF MERCHANTABILITY OR FITNESS FOR A PARTICULAR PURPOSE. SAMSUNG DOES NOT GUARANTEE THE ACCURACY, VALIDITY, TIMELINESS, LEGALITY, OR COMPLETENESS OF ANY CONTENT OR SERVICE MADE AVAILABLE THROUGH THIS DEVICE AND UNDER NO CIRCUMSTANCES, INCLUDING NEGLIGENCE, SHALL SAMSUNG BE LIABLE, WHETHER IN CONTRACT OR TORT, FOR ANY DIRECT, INDIRECT, INCIDENTAL, SPECIAL OR CONSEQUENTIAL DAMAGES, ATTORNEY FEES, EXPENSES, OR ANY OTHER DAMAGES ARISING OUT OF, OR IN CONNECTION WITH, ANY INFORMATION CONTAINED IN, OR AS A RESULT OF THE USE OF ANY CONTENT OR SERVICE BY YOU OR ANY THIRD PARTY, EVEN IF ADVISED OF THE POSSIBILITY OF SUCH DAMAGES.

Third party services may be terminated or interrupted at any time, and Samsung makes no representation or warranty that any content or service will remain available for any period of time. Content and services are transmitted by third parties by means of networks and transmission facilities over which Samsung has no control. Without limiting the generality of this disclaimer, Samsung expressly disclaims any responsibility or liability for any interruption or suspension of any content or service made available through this device.

Samsung is neither responsible nor liable for customer service related to the content and services. Any question or request for service relating to the content or services should be made directly to the respective content and service providers.

## Appendix

## License

- Manufactured under license from Dolby Laboratories. "Dolby" and the double-D symbol are trademarks of Dolby Laboratories.
- Manufactured under license under U.S. Patent #'s : 5,451,942; 5,956,674; 5,974,380; 5,978,762; 6,226,616; 6,487,535; 7,212,872; 7,333,929; 7,392,195; 7,272,567 & other U.S. and worldwide patents issued & pending. DTS and the Symbol are registered trademarks, & DTS-HD, DTS-HD Master Audio, and the DTS logos are trademarks of DTS, Inc. Product includes software. © DTS, Inc. All Rights Reserved.
- ABOUT DIVX VIDEO : DivX® is a digital video format created by DivX, Inc. This is an official DivX Certified device that plays DivX video. Visit www.divx.com for more information and software tools to convert your files into DivX video.
- ABOUT DIVX VIDEO-ON-DEMAND : This DivX Certified® device must be registered in order to play DivX Video-on-Demand (VOD) content. To generate the registration code, locate the DivX VOD section in the device setup menu. Go to vod.divx.com with this code to complete the registration process and learn more about DivX VOD.
- DivX Certified to play DivX video up to HD 1080p, including premium content. •
- The product unit accompanying this user manual is licensed under certain intellectual property rights of certain third parties. This product is covered by one or more of the following U.S. patents : 5,060,220 5,457,669 5,561,649 5,705,762 6,043,912 6,438,099 6,467,061 6,556,521 6,578,163 6,697,307 6,728,474 6,771,891 6,894,963 6,895,593 6,937,815 6,996,327 7,009,926 7,085,221 7,088,649 7,092,327 7,099,566 7,123,564 7,142,493 7,142,495 7,145,861 7,146,624 7,151,729 7,161,879 7,164,647 7,167,437 7,173,891 7,177,250 7,194,187 7,203,891 7,209,423 7,210,067 7,228,062 7,245,566 7,245,567 7,257,065 7,263,045 7,269,110 7,272,086 7,272,106 7,280,460 7,283,729 7,286,454 7,304,938
- This license is limited to private non-commercial use by end-user consumers for licensed contents. No rights are granted for commercial use. The license does not cover any product unit other than this product unit and the license does not extend to any unlicensed product unit or process conforming to ISO/IEC 11172-3 or ISO/IEC 13818-3 used or sold in combination with this product unit. The license only covers the use of this product unit to encode and/or decode audio files conforming to the ISO/IEC 11172-3 or ISO/IEC 13818-3. No rights are granted under this license for product features or functions that do not conform to the ISO/IEC 11172-3 or ISO/IEC 13818-3.
- Open Source License Notice
	- In the case of using open source software, Open Source Licenses are available on the product menu.

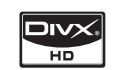

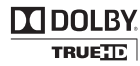

dts-no

#### Contact SAMSUNG WORLD WIDE

If you have any questions or comments relating to Samsung products, please contact the SAMSUNG customer care centre.

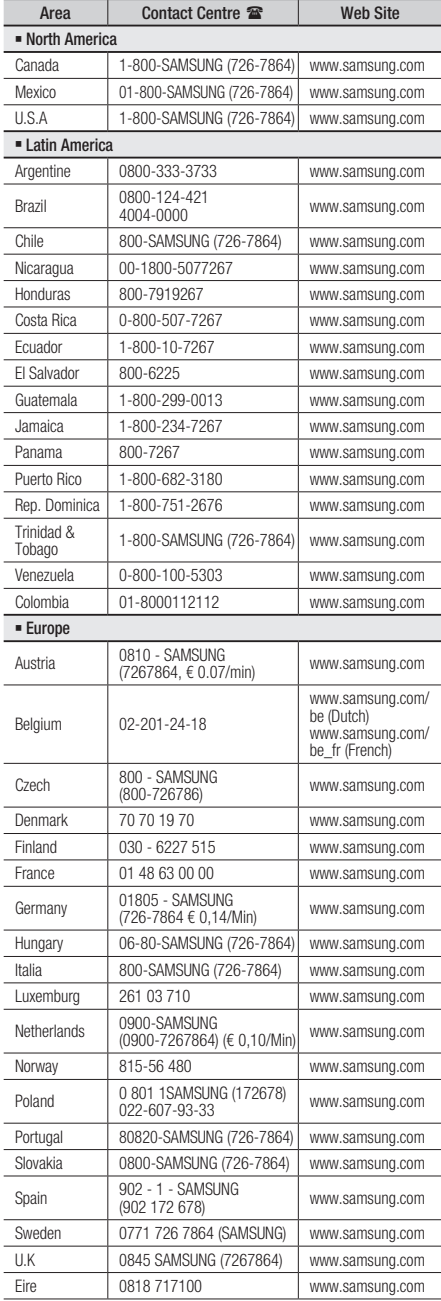

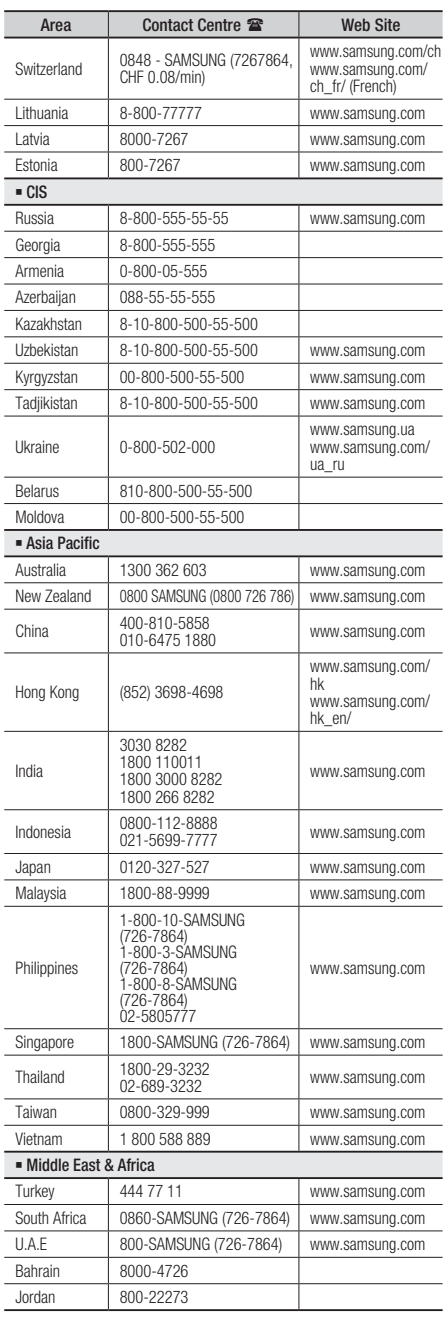

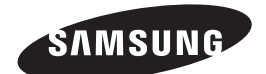

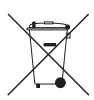

#### Correct disposal of batteries in this product

(Applicable in the European Union and other European countries with separate battery return systems.)

This marking on the battery, manual or packaging indicates that the batteries in this product should not be disposed of with other household waste at the end of their working life. Where marked, the chemical symbols *Hg*, *Cd* or *Pb* indicate that the battery contains mercury, cadmium or lead above the reference levels in EC Directive 2006/66. If batteries are not properly disposed of, these substances can cause harm to human health or the environment.

To protect natural resources and to promote material reuse, please separate batteries from other types of waste and recycle them through your local, free battery return system.

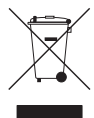

#### Correct Disposal of This Product (Waste Electrical & Electronic Equipment)

(Applicable in the European Union and other European countries with separate collection systems)

This marking on the product, accessories or literature indicates that the product and its electronic accessories (e.g. charger, headset, USB cable) should not be disposed of with other household waste at the end of their working life. To prevent possible harm to the environment or human health from uncontrolled waste disposal, please separate these items from other types of waste and recycle them responsibly to promote the sustainable reuse of material resources.

Household users should contact either the retailer where they purchased this product, or their local government office, for details of where and how they can take these items for environmentally safe recycling.

Business users should contact their supplier and check the terms and conditions of the purchase contract. This product and its electronic accessories should not be mixed with other commercial wastes for disposal.

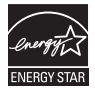

# Συσκευή αναπαραγωγής Blu-ray Disc εγχειρίδιο χρήσης

## φανταστείτε τις δυνατότητες

Σας ευχαριστούμε που αγοράσατε αυτό το προϊόν Samsung. Προκειμένου να λάβετε πιο ολοκληρωμένο σέρβις, δηλώστε το προϊόν σας στη διαδικτυακή διεύθυνση www.samsung.com/register

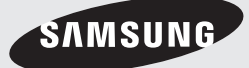

# Βασικές δυνατότητες

#### **Δυνατότητες δίσκου Blu-ray Disc**

Οι δίσκοι Blu-ray Disc υποστηρίζουν βίντεο HD στην υψηλότερη δυνατή ποιότητα της αγοράς – Η μεγάλη χωρητικότητα δεν συνεπάγεται συμβιβασμούς στην ποιότητα του βίντεο. Επίσης, ένας δίσκος Blu-ray Disc έχει το ίδιο, οικείο σχήμα και όψη με ένα DVD.

Οι παρακάτω δυνατότητες Blu-ray Disc εξαρτώνται από το δίσκο και ενδέχεται να διαφέρουν. Η όψη και η πλοήγηση σε κάποιες δυνατότητες ενδέχεται επίσης να διαφέρει από δίσκο σε δίσκο. Δεν διαθέτουν όλοι οι δίσκοι τις δυνατότητες που περιγράφονται παρακάτω.

#### Θέματα που αφορούν το βίντεο

Η μορφή BD-ROM υποστηρίζει τρία ιδιαίτερα εξελιγμένα codec για βίντεο, μεταξύ των οποίων τα AVC, VC-1 και MPEG-2.

Επίσης διαθέσιμες είναι οι τιμές ανάλυσης βίντεο HD:

- 1920 x 1080 Υψηλής Ευκρίνειας •
- 1280 x 720 Υψηλής Ευκρίνειας •

#### Για αναπαραγωγή High-Definition

Για να προβάλλετε περιεχόμενο high-definition σε δίσκους Blu-ray Disc, απαιτείται τηλεόραση HDTV (High Definition Television).

Ορισμένοι δίσκοι ενδέχεται να χρειάζονται σύνδεση στην έξοδο HDMI OUT της συσκευής για προβολή περιεχομένου high-definition. Η δυνατότητα προβολής περιεχομένου highdefinition σε δίσκους Blu-ray Disc ενδέχεται να περιοριστεί, ανάλογα με την ανάλυση της τηλεόρασής σας

#### Διαδραστικότητα

Ορισμένοι δίσκοι Blu-ray μπορεί να περιέχουν μενού με κινούμενες εικόνες και παιχνίδια ερωτήσεων.

#### Παρουσιάσεις που προβάλλονται από το χρήστη

Στους δίσκους Blu-ray Disc, μπορείτε να προβάλλετε διάφορες φωτογραφίες, ενόσω ο ήχος παραμένει σε αναπαραγωγή.

#### Υπότιτλοι

Ανάλογα με το περιεχόμενο του δίσκου Blu-ray, πιθανώς να έχετε τη δυνατότητα να προβάλλετε διάφορα στυλ, μεγέθη και χρώματα γραμματοσειρών για τους υποτίτλους. Ενδέχεται επίσης οι υπότιτλοι να περιέχουν κινούμενες εικόνες, να κυλίονται ή να σβήνουν (fade).

## BD-LIVE

Μπορείτε να χρησιμοποιήσετε έναν δίσκο Blu-ray disc με υποστήριξη BD-LIVE, μέσω σύνδεσης δικτύου για να απολαύσετε διάφορους τύπους περιεχομένου, που παρέχονται από τον κατασκευαστή του δίσκου.

#### **Δυνατότητες της συσκευής αναπαραγωγής Blu-ray Disc**

#### Internet@TV

Μπορείτε να κάνετε λήψη διάφορων εφαρμογών, με χρέωση ή δωρεάν, μέσω σύνδεσης δικτύου. Παρέχονται διάφορες διαδικτυακές υπηρεσίες και περιεχόμενο, που περιλαμβάνουν ειδήσεις, δελτία καιρού, χρηματιστήριο, παιχνίδια, ταινίες και μουσική.

## Πληροφορίες για την ασφάλεια

#### **Προειδοποιηση**

#### ΠΡΟΚΕΙΜΕΝΟΥ ΝΑ ΜΕΙΩΣΕΤΕ ΤΟΝ ΚΙΝΔΥΝΟ ΗΛΕΚΤΡΟΠΛΗΞΙΑΣ, ΜΗΝ ΑΦΑΙΡΕΙΤΕ ΤΟ ΚΑΛΥΜΜΑ (Ή ΤΟ ΠΙΣΩ ΜΕΡΟΣ ΤΗΣ ΣΥΣΚΕΥΗΣ).

ΔΕΝ ΥΠΑΡΧΟΥΝ ΕΞΑΡΤΗΜΑΤΑ ΜΕΣΑ ΣΤΗ ΣΥΣΚΕΥΗ ΠΟΥ ΜΠΟΡΟΥΝ ΝΑ ΕΠΙΣΚΕΥΑΣΤΟΥΝ ΑΠΟ ΤΟ ΧΡΗΣΤΗ. ΑΝΑΘΕΣΤΕ ΤΗΝ ΕΠΙΣΚΕΥΗ ΣΕ ΕΞΕΙΔΙΚΕΥΜΕΝΟ ΠΡΟΣΩΠΙΚΟ ΣΕΡΒΙΣ.

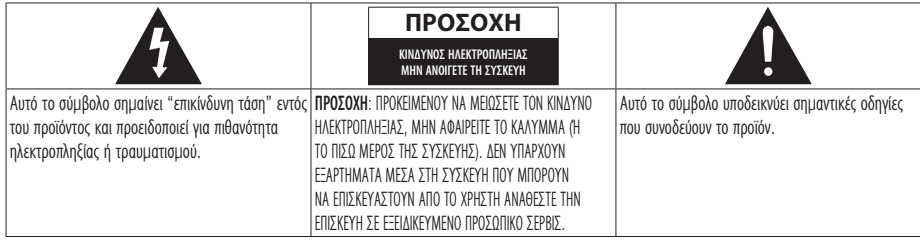

Μην τοποθετείτε τον εξοπλισμό σε περιορισμένο χώρο, όπως μια βιβλιοθήκη ή αντίστοιχο μέρος.

#### ΠΡΟΕΙΔΟΠΟΙΗΣΗ

Για την αποφυγή βλάβης που ενδέχεται να οδηγήσει σε κίνδυνο πρόκλησης πυρκαγιάς ή ηλεκτροπληξίας, μην εκθέτετε τη συσκευή σε βροχή ή υγρασία.

#### ΠΡΟΣΟΧΗ

Η συσκευή αναπαραγωγής ΧΡΗΣΙΜΟΠΟΙΕΙ ΜΙΑ ΑΟΡΑΤΗ ΑΚΤΙΝΑ ΛΕΪΖΕΡ ΠΟΥ ΜΠΟΡΕΙ ΝΑ ΑΠΟΒΕΙ ΕΠΙΚΙΝΔΥΝΗ ΑΝ ΚΑΠΟΙΟΣ ΕΚΤΕΘΕΙ ΑΜΕΣΑ ΣΤΗΝ ΑΚΤΙΝΟΒΟΛΙΑ ΤΗΣ. ΒΕΒΑΙΩΘΕΙΤΕ ΟΤΙ ΧΡΗΣΙΜΟΠΟΙΕΙΤΕ ΣΩΣΤΑ ΤΗ συσκευή αναπαραγωγής Blu-ray Disc ΟΠΩΣ ΥΠΟΔΕΙΚΝΥΕΤΑΙ.

#### ΠΡΟΣΟΧΗ

ΑΥΤΟ ΤΟ ΠΡΟΪΟΝ ΧΡΗΣΙΜΟΠΟΙΕΙ ΛΕΪΖΕΡ. Η ΧΡΗΣΗ ΕΛΕΓΧΩΝ Ή ΡΥΘΜΙΣΕΩΝ ΔΙΑΔΙΚΑΣΙΩΝ ΔΙΑΦΟΡΕΤΙΚΩΝ ΑΠΟ ΑΥΤΩΝ ΠΟΥ ΠΕΡΙΓΡΑΦΟΝΤΑΙ ΣΤΟ ΕΓΧΕΙΡΙΔΙΟ ΑΥΤΟ ΜΠΟΡΕΙ ΝΑ ΠΡΟΚΑΛΕΣΟΥΝ ΤΗΝ ΕΚΛΥΣΗ ΕΠΙΒΛΑΒΟΥΣ ΑΚΤΙΝΟΒΟΛΙΑΣ. ΜΗΝ ΑΝΟΙΓΕΤΕ ΤΟ ΚΑΛΥΜΜΑ ΚΑΙ ΜΗΝ ΚΑΝΕΤΕ ΕΠΙΣΚΕΥΕΣ ΜΟΝΟΣ ΣΑΣ. ΑΝΑΘΕΣΤΕ ΤΗΝ ΕΠΙΣΚΕΥΗ ΣΕ ΕΞΕΙΔΙΚΕΥΜΕΝΟ ΠΡΟΣΩΠΙΚΟ ΣΕΡΒΙΣ. Αυτό το προϊόν πληροί τους κανονισμούς της Ε.Ε. όταν χρησιμοποιούνται θωρακισμένα καλώδια και βύσματα για τη σύνδεσή του με άλλον εξοπλισμό. Για να αποφύγετε ηλεκτρομαγνητικές παρεμβολές με ηλεκτρικές συσκευές, όπως π.χ. ραδιόφωνα και τηλεοράσεις, χρησιμοποιήστε θωρακισμένα καλώδια και βύσματα για τις συνδέσεις.

#### ΣΗΜΑΝΤΙΚΗ ΣΗΜΕΙΩΣΗ

Το καλώδιο ρεύματος σε αυτόν το εξοπλισμό παρέχεται με χυτό φις στο οποίο υπάρχει μία ασφάλεια. Η τιμή της ασφάλειας αναγράφεται στην όψη του φις. Εάν χρειάζεται αντικατάσταση, πρέπει να χρησιμοποιήσετε μια ασφάλεια εγκεκριμένη κατά BS1362 με την ίδια ονομαστική τιμή.

Ποτέ μην χρησιμοποιείτε φις χωρίς το κάλυμμα της ασφάλειας, εάν αυτό είναι αποσπώμενο. Εάν απαιτείται ανταλλακτικό κάλυμμα ασφάλειας, θα πρέπει να είναι του ίδιου χρώματος με αυτό της όψης του φις με τις ακίδες. Διατίθενται ανταλλακτικά καλύμματα από την αντιπροσωπία. Εάν το προσαρτημένο φις δεν είναι κατάλληλο για τις πρίζες στο σπίτι σας ή εάν το καλώδιο δεν είναι αρκετά μακρύ ώστε να φθάσει σε κάποια πρίζα, θα πρέπει να αγοράσετε ένα κατάλληλο καλώδιο προέκτασης εγκεκριμένο ως προς την ασφάλεια ή να συμβουλευτείτε την αντιπροσωπία για βοήθεια. Ωστόσο, εάν δεν υπάρχει εναλλακτική λύση από την κοπή του φις, αφαιρέστε την ασφάλεια και, στη συνέχεια, απορρίψτε το φις με προσοχή. Μην συνδέετε το κομμένο φις σε πρίζα ρεύματος, καθώς υπάρχει κίνδυνος ηλεκτροπληξίας από το γυμνό εύκαμπτο καλώδιο. Για την αποσύνδεση της συσκευής από την παροχή ρεύματος, τραβήξτε το φις από την πρίζα. Το προϊόν που συνοδεύεται από αυτό το εγχειρίδιο οδηγιών υπάγεται σε προκαθορισμένα πνευματικά δικαιώματα συγκεκριμένων φορέων. Η παρούσα άδεια χρήσης περιορίζεται στην ιδιωτική, μη εμπορική χρήση από τελικούς χρήστες, για του περιεχομένου για το οποίο παρέχεται άδεια χρήσης. Δεν παρέχονται δικαιώματα εμπορικής χρήσης. Η άδεια χρήσης δεν καλύπτει κανένα άλλο προϊόν εκτός από αυτό και δεν επεκτείνεται ώστε να καλύψει οποιοδήποτε προϊόν χωρίς άδεια χρήσης ή διαδικασία σύμφωνη με το πρότυπο ISO/IEC 11172-3 ή ISO/IEC 13818-3, το οποίο χρησιμοποιείται ή πωλείται σε συνδυασμό με το συγκεκριμένο προϊόν. Η άδεια χρήσης καλύπτει τη χρήση του προϊόντος μόνο για την κωδικοποίηση/ αποκωδικοποίηση αρχείων ήχου, σύμφωνα με το πρότυπο ISO/IEC 11172-3 ή ISO/IEC 13818-3. Η παρούσα άδεια χρήσης δεν εκχωρεί κανένα δικαίωμα για λειτουργίες ή χαρακτηριστικά του προϊόντος που δεν είναι σύμφωνα με το πρότυπο ISO/IEC 11172-3 ή ISO/IEC 13818-3.

## Πληροφορίες για την ασφάλεια

#### **Προφυλάξεις**

## Σημαντικές οδηγίες ασφάλειας

Διαβάστε προσεκτικά τις οδηγίες λειτουργίας πριν από τη χρήση της συσκευής. Ακολουθήστε όλες τις οδηγίες ασφαλείας που αναφέρονται παρακάτω. Φυλάξτε τις οδηγίες λειτουργίας για μελλοντική αναφορά.

- Διαβάστε αυτές τις οδηγίες. 1.
- 2. Φυλάξτε αυτές τις οδηγίες.
- 3. Λάβετε υπόψη σας όλες τις προειδοποιήσεις.
- 4. Ακολουθήστε όλες τις οδηγίες.
- 5. Μη χρησιμοποιείτε αυτή τη συσκευή αναπαραγωγής κοντά σε νερό.
- **6.** Καθαρίζετε τη μονάδα μόνο με στεγνό πανί.
- Μην φράσετε τα ανοίγματα εξαερισμού, Κάνετε την 7. τοποθέτηση σύμφωνα με τις οδηγίες του κατασκευαστή.
- 8. Μην τοποθετείτε τη συσκευή κοντά σε πηγές θερμότητας όπως καλοριφέρ, θερμαντικά σώματα ή άλλες συσκευές αναπαραγωγής (όπως μεταξύ άλλων, ενισχυτές) που εκπέμπουν θερμότητα.
- 9. Το φις με συγκεκριμένο προσανατολισμό ή το φις με ακροδέκτη γείωσης έχει ένα σημαντικό σκοπό ασφάλειας. Τα φις με συγκεκριμένο προσανατολισμό διαθέτουν δύο πλακέ ακροδέκτες, όπου ο ένας είναι πιο πλατύς από τον άλλο. Τα φις με ακροδέκτη γείωσης διαθέτουν δύο πλακέ ακροδέκτες και έναν τρίτο κυλινδρικό ακροδέκτη γείωσης. Ο πλακέ ακροδέκτης ή τον τρίτο κυλινδρικό ακροδέκτη γείωσης παρέχονται για την ασφάλειά σας. Αν το φις δεν ταιριάζει στην πρίζα σας, συμβουλευτείτε έναν ηλεκτρολόγο για την αντικατάσταση της πεπαλαιωμένης πρίζας.
- 10. Προστατεύστε το καλώδιο ρεύματος από τυχόν στρεβλώσεις ή φθορές στα φις, τις υποδοχές και τα σημεία σύνδεσης με τη συσκευή αναπαραγωγής.
- 11. Να χρησιμοποιείτε μόνο προσαρτήματα/παρελκόμενα που καθορίζονται από τον κατασκευαστή.
- 12. Να χρησιμοποιείτε μόνον το καροτσάκι, τη βάση, το τρίποδο, το στήριγμα ή το τραπέζι που καθορίζονται από τον κατασκευαστή ή που πωλούνται μαζί με τη

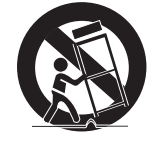

συσκευή αναπαραγωγής. Όταν χρησιμοποιείτε καροτσάκι, θα πρέπει να το μετακινείτε μαζί με τη συσκευή αναπαραγωγής με προσοχή για να αποφύγετε τραυματισμό από ενδεχόμενη ανατροπή.

- 13. Να αποσυνδέετε τη συσκευή αναπαραγωγής κατά τη διάρκεια καταιγίδων ή όταν δεν την χρησιμοποιείτε για μεγάλες χρονικές περιόδους.
- 14. Αναθέστε όλες τις εργασίες επισκευής σε εξουσιοδοτημένο προσωπικό σέρβις. Απαιτείται σέρβις όταν η συσκευή αναπαραγωγής έχει υποστεί οποιαδήποτε ζημιά, όπως ζημιά στο καλώδιο τροφοδοσίας ή στο φις, πτώση υγρού ή αντικειμένων μέσα στη συσκευή αναπαραγωγής, έκθεση της συσκευής αναπαραγωγής σε βροχή ή υγρασία, μη φυσιολογική λειτουργία, ή πτώση της συσκευής αναπαραγωγής.

#### **Αποθήκευση και διαχείριση δίσκου**

## Χειρισμός των δίσκων

#### Σχήμα δίσκου

Να χρησιμοποιείτε δίσκους • με κανονικό σχήμα. Αν χρησιμοποιηθεί δίσκος με περίεργο σχήμα (με ειδικό σχήμα), ενδέχεται να προκληθεί ζημιά στο προϊόν.

#### Κράτημα των δίσκων

Αποφεύγετε να ακουμπάτε την • εγγράψιμη επιφάνεια του δίσκου.

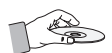

#### Δίσκοι Blu-ray Disc

- Εάν το προϊόν δεν πρόκειται να χρησιμοποιηθεί για μεγάλο χρονικό διάστημα, αφαιρέστε το δίσκο Blu-ray Disc και φυλάξτε τον στη θήκη του.
- Προσέξτε να μην αφήσετε δαχτυλικά αποτυπώματα ή γρατσουνιές στην επιφάνεια του Blu-ray Disc.

## DVD-VIDEO, Audio CD (CD-DA)

Σκουπίστε με ένα μαλακό πανί τις βρωμιές ή • άλλα ξένα υλικά από το δίσκο.

## Αποθήκευση των δίσκων

Προσέξτε να μην προκαλέσετε ζημιά στο δίσκο, διότι τα δεδομένα σε αυτούς τους δίσκους είναι εξαιρετικά ευαίσθητα στο περιβάλλον.

- Μην τους αφήνετε κάτω από άμεσο ηλιακό φως. •
- Φυλάσσετέ τους σε έναν κρύο, αεριζόμενο χώρο.
- Αποθηκεύετέ τους κατακόρυφα. •
- Διατηρείτε τους δίσκους σε ένα καθαρό προστατευτικό περίβλημα.
- Αν μετακινήσετε γρήγορα το προϊόν από ένα ψυχρό σε ένα θερμό χώρο, μπορεί να σχηματιστεί συμπύκνωση υγρασίας στα λειτουργικά μέρη τού και στο φακό, και να προκληθούν προβλήματα κατά την αναπαραγωγή του δίσκου. Εάν συμβεί αυτό, αφήστε να περάσουν δύο ώρες προτού συνδέσετε το φις στην πρίζα. Στη συνέχεια, τοποθετήστε το δίσκο και δοκιμάστε να τον αναπαράγετε και πάλι.

#### Προφυλάξεις κατά το χειρισμό

- Μην γράφετε στην τυπωμένη πλευρά με ένα στυλό με μπίλια ή μολύβι.
- Μην χρησιμοποιείτε σπρέι καθαρισμού ή αντιστατικά. Μην χρησιμοποιείτε πτητικά χημικά, όπως βενζίνη ή διαλυτικό.
- Μην κολλάτε ετικέτες ή αυτοκόλλητα στους δίσκους. (Μη χρησιμοποιείτε δίσκους με αυτοκόλλητη ταινία ή υπολείμματα αυτοκόλλητων που προεξέχουν).
- Μη χρησιμοποιείτε προστατευτικά από γρατσουνιές ή καλύμματα.
- Μη χρησιμοποιείτε δίσκους εκτυπωμένους με εμπορικά διαθέσιμο εκτυπωτή ετικετών.
- Μη χρησιμοποιείτε παραμορφωμένους ή ραγισμένους δίσκους.
- Πριν συνδέσετε άλλα εξαρτήματα στο προϊόν, βεβαιωθείτε πως είναι απενεργοποιημένα.
- Μη μετακινείτε το προϊόν όταν αναπαράγεται ένας δίσκος, καθότι ο δίσκος μπορεί να γρατσουνιστεί ή να σπάσει και να προκληθούν ζημιές στα εσωτερικά εξαρτήματα του προϊόντος.
- Μην τοποθετείτε ένα βάζο γεμάτο με νερό ή μικρά μεταλλικά αντικείμενα επάνω στο προϊόν.
- Προσέξτε να μην τοποθετήσετε το χέρι σας μέσα στη θήκη του δίσκου.
- Μην τοποθετείτε οτιδήποτε άλλο από δίσκο μέσα στη θήκη του δίσκου.
- Εξωτερικοί παράγοντες όπως ο φωτισμός ή ο στατικός ηλεκτρισμός μπορεί να επηρεάσουν την ομαλή λειτουργία του προϊόντος. Εάν συμβεί κάτι τέτοιο, απενεργοποιήστε το προϊόν και ενεργοποιήστε το ξανά χρησιμοποιώντας το κουμπί POWER ή τραβήξτε και τοποθετήστε ξανά το καλώδιο ρεύματος στην πρίζα. Το προϊόν θα λειτουργήσει κανονικά.
- Βεβαιωθείτε ότι έχετε αφαιρέσει το δίσκο και έχετε απενεργοποιήσει το προϊόν μετά τη χρήση.
- Αποσυνδέστε το καλώδιο ρεύματος από την πρίζα όταν δε σκοπεύετε να χρησιμοποιήσετε το προϊόν για μεγάλο χρονικό διάστημα.
- Καθαρίστε το δίσκο σκουπίζοντας σε ευθεία γραμμή από το εσωτερικό προς το εξωτερικό του δίσκου.

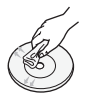

- Μην εκθέτετε το προϊόν σε οποιοδήποτε υγρό.
- Όταν η πρίζα AC έχει συνδεθεί σε πρίζα τοίχου, το προϊόν θα εξακολουθήσει να καταναλώνει ρεύμα (λειτουργία αναμονής) όταν σβήσει.
- Μη βρέχετε και μην πιτσιλάτε τη συσκευή με υγρά. Επίσης, μην τοποθετείτε δοχεία με υγρά, όπως βάζα, επάνω στη συσκευή.
- Το φις ρεύματος χρησιμοποιείται ως συσκευή αποσύνδεσης και θα πρέπει να είναι έτοιμο για χρήση, ανά πάσα στιγμή.

## Συντήρηση του περιβλήματος

Για λόγους ασφαλείας, βεβαιωθείτε ότι έχετε αποσυνδέσει το καλώδιο ρεύματος από την πρίζα.

- Μην χρησιμοποιείτε βενζίνη, διαλυτικό ή άλλα διαλυτικά καθαριστικά για το καθάρισμα.
- Σκουπίστε το περίβλημα με ένα καθαρό πανί. •

#### Περιορισμοί σχετικά με την αναπαραγωγή

- Αυτό το προϊόν ενδέχεται να μην ανταποκρίνεται σε όλες τις εντολές λειτουργίας, γιατί ορισμένοι δίσκοι Blu-ray, DVD ή CD επιτρέπουν συγκεκριμένη ή περιορισμένη λειτουργία και δυνατότητες κατά τη διάρκεια της αναπαραγωγής. Σημειώστε ότι δεν πρόκειται για κάποιο ελάττωμα του προϊόντος.
- Η Samsung δεν μπορεί να διασφαλίσει ότι το προϊόν θα υποστηρίζει οποιονδήποτε δίσκο που φέρει το λογότυπο Blu-ray Disc, DVD ή CD, γιατί οι μορφές των δίσκων εξελίσσονται και ενδέχεται να προκύψουν προβλήματα και σφάλματα κατά τη δημιουργία λογισμικού Blu-ray Disc, DVD, CD ή/και την κατασκευή των δίσκων. Επικοινωνήστε το με το κέντρο εξυπηρέτησης πελατών της SAMSUNG εάν έχετε ερωτήσεις ή αντιμετωπίσετε οποιαδήποτε δυσκολία στην αναπαραγωγή δίσκων Blu-ray, DVD ή CD με αυτό το προϊόν. Επίσης, ανατρέξτε στο υπόλοιπο εγχειρίδιο χρήσης για πρόσθετες πληροφορίες σχετικά με τους περιορισμούς αναπαραγωγής.

## Περιεχόμενα

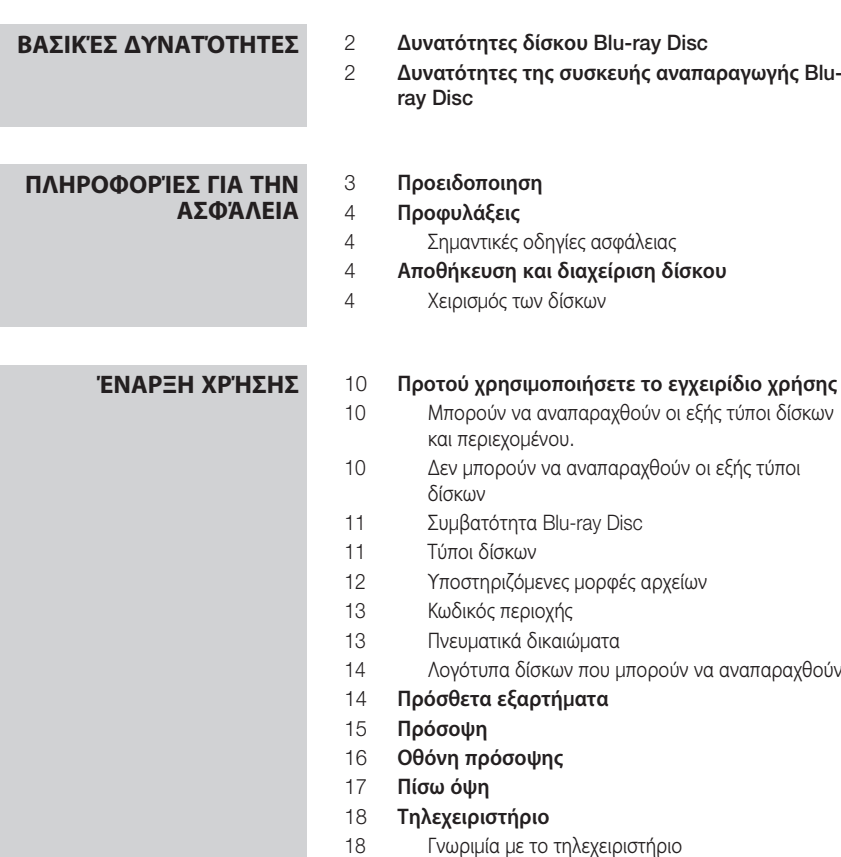

- Ρύθμιση του τηλεχειριστηρίου
- Κωδικοί τηλεοράσεων που μπορούν ελεγχθούν

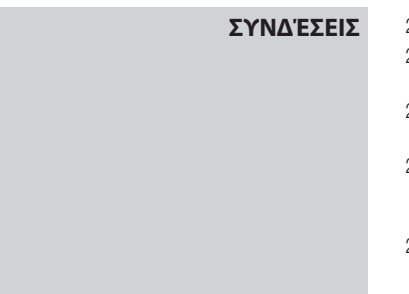

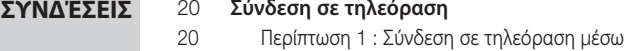

- καλωδίου HDMI Βέλτιστη ποιότητα (Συνιστάται) Περίπτωση 2 : Σύνδεση σε τηλεόραση μέσω
- καλωδίου DVI Βέλτιστη ποιότητα (Συνιστάται)
- Περίπτωση 3 : Σύνδεση σε τηλεόραση μέσω καλωδίων σήματος συνιστωσών (Συνιστωσων) - Καλύτερη ποιότητα
- Περίπτωση 4 : Σύνδεση σε τηλεόραση (Βιντεο) - Καλή ποιότητα

## **ΣΥΝΔΈΣΕΙΣ** 24 **Σύνδεση σε ηχοσύστημα**<br>24 **Περίπτωση 1 : Σύνδεση** μ

- Περίπτωση 1 : Σύνδεση με ένα ηχοσύστημα (ενισχυτής με υποστήριξη HDMI) - Βέλτιστη ποιότητα (Συνιστάται)
- Περίπτωση 2 : Σύνδεση σε ηχοσύστημα (ενισχυτής Dolby Digital, DTS) - Καλύτερη ποιότητα
- Περίπτωση 3 : Σύνδεση με ηχοσύστημα (ενισχυτή 2 καναλιών) - Καλή ποιότητα

#### Σύνδεση σε δίκτυο

Καλωδιακό δίκτυο

- Ασύρματο δίκτυο
- 

## **Ρύθμιση** 28 Προτού ξεκινήσετε (Αρχική ρύθμιση)

Ρύθμιση του μενού

#### Οθόνη

- Αναλ. οθόνης
- BD Wise (μόνο για προϊόντα της Samsung)
- Ανάλυση
- Μορφή HDMI
- Καρέ ταινίας (24 Fs)
- Προοδευτική λειτουργία
- Λειτ. ακ. εικ.
- Πλούσιο χρώμα HDMI

#### Ήχος

- Ψηφιακή έξοδος
- Υποδειγματοληψία PCM
- Έλεγχος δυναμικού εύρους
- Λειτουργία μίξης
- DTS Neo:6

#### Σύστημα

- Αρχική ρύθμιση
- Μέγεθος οθόνης Internet@TV
- Anynet+ (HDMI-CEC)
- Διαχ. δεδ. BD
- Ρολόι
- Εγγραφή DivX(R)
- Απενεργοποίηση DivX(R)

#### Ρύθμ. δικτύου

- Ρύθμιση δικτύου
- Κατάσταση δικτύου
- Σύνδεση Διαδικτύου BD-LIVE

## Περιεχόμενα

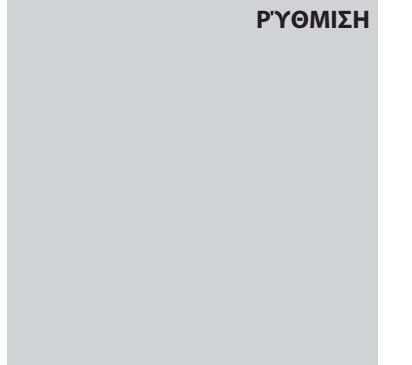

#### **ΒΑΣΙΚΈΣ ΛΕΙΤΟΥΡΓΊΕΣ** 43 Αναπαραγωγή δίσκου Αναπαραγωγή Δομή δίσκου Χρήση του μενού δίσκου/μενού τίτλου/ αναδυόμενου μενού Χρήση του μενού δίσκου Χρήση του μενού τίτλου Αναπαραγωγή της λίστας τίτλων Χρήση του μενού Αναδυόμενο μενού Χρήση των λειτουργιών αναζήτησης και παράλειψης Αναζήτηση επιθυμητής σκηνής Παράλειψη κεφαλαίων Αναπαραγωγή σε αργή κίνηση/αναπαραγωγή καρέ-καρέ Αναπαραγωγή σε αργή κίνηση Αναπαραγωγή καρέ-καρέ Επανάληψη αναπαραγωγής Επανάληψη του Τίτλου ή του Κεφαλαίου Επανάληψη της ενότητας Χρήση του κουμπιού TOOLS Απευθείας μετάβαση στην επιθυμητή σκηνή Επιλογή της γλώσσας ήχου Επιλογή της γλώσσας υποτίτλων Αλλαγή της γωνίας λήψης της κάμερας Επιλογή της ρύθμισης εικόνας Ρύθμιση BONUSVIEW

**40 Γλώσσα**<br>40 **Ασφάλ** Ασφάλ.

 Γενικά Φόντο Εξ/ση ενέργειας Οθόνη πρόσοψης Ενεργ./Απενεργ. ήχου

 Υποστ. Αναβ. λογισμ. Επ. με Samsung

 Γονικός χαρακτηρισμός Αλλ. κωδ. πρόσβ.
## **ΒΑΣΙΚΈΣ ΛΕΙΤΟΥΡΓΊΕΣ** 47 Ακρόαση μουσικής<br>47 Κουμπιά του τηλεν

#### Κουμπιά του τηλεχειριστηρίου που χρησιμοποιούνται για την αναπαραγωγή μουσικής Αναπαραγωγή ενός CD (CD-DA)/MP3 ήχου

- Επανάληψη ενός CD (CD-DA)/MP3 ήχου
- Λίστα αναπαραγωγής

#### Αναπαραγωγή μιας εικόνας

- Αναπαραγωγή δίσκου JPEG
- Χρήση του κουμπιού TOOLS
- Αναπαραγωγή από συσκευή αποθήκευσης USB

- Ξεκίνημα με το Internet@TV
- Ρυθμίσεις
- Samsung Apps
- BD-LIVE™
- Ειδοποίηση αναβάθμισης λογισμικού

## **ΠΑΡΆΡΤΗΜΑ** 56 Αντιμετώπιση προβλημάτων<br>58 Προδιανραφεσ

#### Προδιαγραφεσ

- Δήλωση περί συμμόρφωσης και συμβατότητας
- Προστασία από την αντιγραφή
- Network Service Disclaimer
- Άδεια χρήσης

#### Ελληνικά

## **ΥΠΗΡΕΣΊΕΣ ΔΙΚΤΎΟΥ** 51 Χρήση του Internet@TV<br>51 <sup>= Εκίνημα με το Internett</sub></sup>

# Έναρξη χρήσης

#### **Προτού χρησιμοποιήσετε το εγχειρίδιο χρήσης**

## Μπορούν να αναπαραχθούν οι εξής τύποι δίσκων και περιεχομένου.

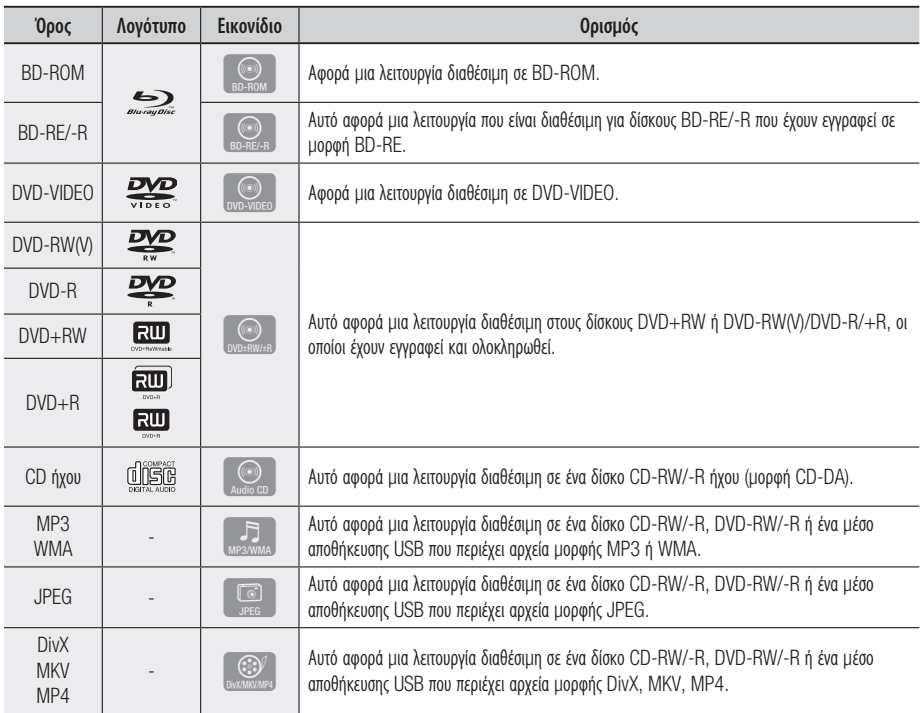

## ΣΗΜΕΙΩΣΗ ✎

- Αυτό το προϊόν πιθανόν να μην αναπαράγει κάποια CD-RW/-R και DVD-R ανάλογα με τον τύπο του δίσκου ή τον τρόπο εγγραφής. ▪
- Εάν κάποιος δίσκος DVD-RW/-R δεν έχει εγγραφεί σωστά σε μορφή βίντεο DVD, δεν θα αναπαράγεται. ▪

## Δεν μπορούν να αναπαραχθούν οι εξής τύποι δίσκων

HD DVD •

• DVD-ROM/PD/ MV-Disc κ.λπ.

- DVD-RAM
	- Super Audio CD (εκτός από τη στρώση CD) CD-G/CD-I/LD(CD-G
- DVD-RW (λειτουργία VR) Εγγράψιμος δίσκος
	- DVD-R 3,9 GB.
		- CVD/CD-ROM/CDV/ μόνο ήχο, όχι γραφικά)

**10** Ελληνικά

## ΣΗΜΕΙΩΣΗ ✎

- Μερικοί δίσκοι που διατίθενται στο εμπόριο και δίσκοι DVD που έχουν αγορασθεί έξω από την περιοχή σας, μπορεί να μην αναπαράγονται σε αυτό το προϊόν. Όταν αναπαράγονται αυτοί οι δίσκοι, εμφανίζεται η ένδειξη "This disc can not be played." ή "Cannot read this disc. Please check the regional code."
- Η αναπαραγωγή μπορεί να μη γίνεται σε μερικούς τύπους δίσκων, ή όταν εκτελούνται ειδικές λειτουργίες, όπως αλλαγή οπτικής γωνίας ή ρύθμιση λόγου πλευρών. Οι πληροφορίες σχετικά με τους δίσκους αναγράφονται λεπτομερώς στη συσκευασία τους. Ανατρέξτε σε αυτήν αν είναι απαραίτητο.
- Μην αφήνετε το δίσκο να γεμίσει βρωμιές ή γρατσουνιές. Τυχόν αποτυπώματα, βρωμιές, σκόνη, γρατσουνιές ή επικαθίσεις καπνού τσιγάρων στην επιφάνεια εγγραφής μπορεί να κάνουν αδύνατη την αναπαραγωγή του δίσκου.
- Κατά την αναπαραγωγή ενός δίσκου BD-J, η φόρτωση μπορεί να διαρκέσει περισσότερο από έναν κανονικό τίτλο ή ορισμένες λειτουργίες ενδέχεται να εκτελούνται αργά.
- Αυτό το προϊόν ενδέχεται να μην ανταποκρίνεται σε όλες τις εντολές λειτουργίας, γιατί ορισμένοι δίσκοι Blu-ray, DVD ή CD επιτρέπουν συγκεκριμένη ή περιορισμένη λειτουργία και δυνατότητες κατά τη διάρκεια της αναπαραγωγής. Σημειώστε ότι δεν πρόκειται για κάποιο ελάττωμα του προϊόντος.
- Η Samsung δεν μπορεί να διασφαλίσει ότι το προϊόν θα υποστηρίζει οποιονδήποτε δίσκο που φέρει το λογότυπο Blu-ray Disc, DVD ή CD, γιατί οι μορφές των δίσκων εξελίσσονται και ενδέχεται να προκύψουν προβλήματα και σφάλματα κατά τη δημιουργία λογισμικού Blu-ray Disc, DVD, CD ή/και την κατασκευή των δίσκων. Επικοινωνήστε το με το κέντρο εξυπηρέτησης πελατών της SAMSUNG εάν έχετε ερωτήσεις ή αντιμετωπίσετε οποιαδήποτε δυσκολία στην αναπαραγωγή δίσκων Blu-ray, DVD ή CD με αυτό το προϊόν.

Επίσης, ανατρέξτε στο υπόλοιπο εγχειρίδιο χρήσης για πρόσθετες πληροφορίες σχετικά με τους περιορισμούς αναπαραγωγής.

## Συμβατότητα Blu-ray Disc

Ο δίσκος Blu-ray Disc είναι μια νέα και εξελισσόμενη μορφή μέσου.

Συνεπώς, ενδέχεται να δημιουργηθούν θέματα συμβατότητας.

Δεν είναι όλοι οι δίσκοι συμβατοί, ούτε αναπαράγονται όλοι οι δίσκοι. Για περισσότερες πληροφορίες, ανατρέξτε στην ενότητα Συμμόρφωση και Συμβατότητα αυτού του εγχειριδίου χρήσης.

## Τύποι δίσκων

#### BD-ROM

Μπορείτε μόνο να αναπαράγετε αυτό το δίσκο Blu-ray.

Αυτό το προϊόν μπορεί να αναπαράγει προεγγεγραμμένους δίσκους BD-ROM του εμπορίου.

#### BD-RE/-R

Αυτός ο δίσκος Blu-ray είναι κατάλληλος και για εγγραφή και για αναπαραγωγή.

Αυτό το προϊόν έχει τη δυνατότητα αναπαραγωγής ενός δίσκου BD-RE/-R που έχει εγγραφεί από άλλες συμβατές συσκευές εγγραφής δίσκων Bluray disc.

#### DVD-VIDEO

- Αυτό το προϊόν μπορεί να εκτελέσει αναπαραγωγή προ-εγγεγραμμένων δίσκων DVD του εμπορίου (δίσκων DVD-VIDEO) με ταινίες.
- Κατά το πέρασμα από το πρώτο στρώμα ενός δίσκου DVD-VIDEO δύο στρώσεων (Dual Layer) στο δεύτερο, μπορεί να εμφανιστεί μια στιγμιαία παραμόρφωση στην εικόνα και τον ήχο. Αυτό δεν αποτελεί δυσλειτουργία του προϊόντος.

#### DVD-RW

Αυτό το προϊόν μπορεί να αναπαράγει δίσκους DVD-RW που έχουν εγγραφεί και ολοκληρωθεί (finalise) με μια συσκευή εγγραφής DVD video. Η αναπαραγωγή εξαρτάται από τον τρόπο εγγραφής.

#### DVD-R

Αυτό το προϊόν μπορεί να αναπαράγει δίσκους DVD-R που έχουν εγγραφεί και ολοκληρωθεί (finalise) με μια συσκευή εγγραφής DVD video. Η αναπαραγωγή εξαρτάται από τον τρόπο εγγραφής.

#### DVD+RW

Αυτό το προϊόν μπορεί να αναπαράγει δίσκους • DVD+RW που έχουν εγγραφεί και ολοκληρωθεί (finalise) με μια συσκευή εγγραφής DVD video. Η αναπαραγωγή εξαρτάται από τον τρόπο εγγραφής.

# Έναρξη χρήσης

## DVD+R

Αυτό το προϊόν μπορεί να αναπαράγει δίσκους • DVD+R που έχουν εγγραφεί και ολοκληρωθεί (finalise) με μια συσκευή εγγραφής DVD video. Η αναπαραγωγή εξαρτάται από τον τρόπο εγγραφής.

#### Audio CD (CD-DA)

- Αυτό το προϊόν αναπαράγει δίσκους CD-RW/-R μορφής CD-DA.
- Το προϊόν μπορεί να μην αναπαράγει μερικούς δίσκους CD-RW/-R ανάλογα με την ποιότητα της εγγραφής.

## CD-RW/-R

- Χρησιμοποιήστε ένα δίσκο CD-RW/-R των 700MB(80 λεπτών). Αν είναι δυνατόν, μη χρησιμοποιείτε δίσκο 800MB(90 λεπτών) ή μεγαλύτερο, καθώς μπορεί να μην αναπαράγεται.
- Αν ο δίσκος CD-RW/-R δεν εγγράφηκε σε κλειστό session, μπορεί να έχετε καθυστέρηση κατά την αναπαραγωγή, όλα τα αρχεία μπορεί να μην αναπαράγονται.
- Μερικοί δίσκοι CD-RW/-R μπορεί να μην αναπαράγονται με αυτό το προϊόν, ανάλογα με τη συσκευή που χρησιμοποιήθηκε κατά την εγγραφή τους. Για περιεχόμενα μέσων CD-RW/-R από CD για την δική σας χρήση, η δυνατότητα αναπαραγωγής μπορεί να μεταβάλλεται ανάλογα με τα περιεχόμενα και τους δίσκους.

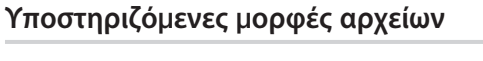

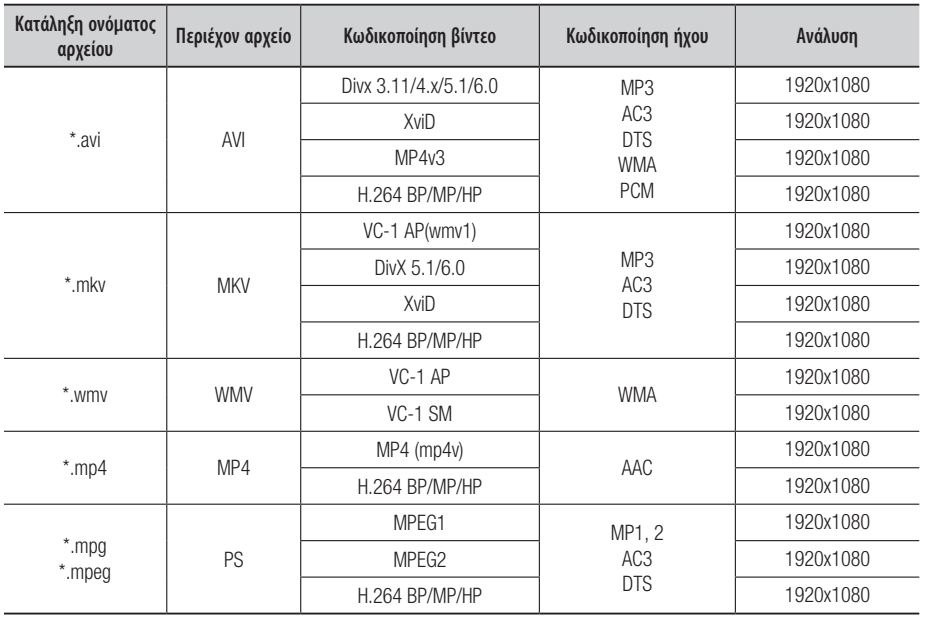

#### Υποστήριξη αρχείων βίντεο

## Υποστήριξη αρχείων ήχου

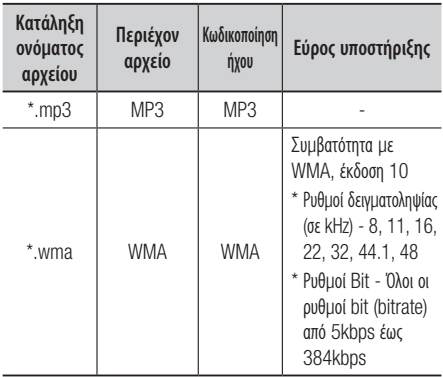

#### AVCHD (Εξελιγμένο codec για βίντεο υψηλής ευκρίνειας)

- Αυτό το προϊόν μπορεί να αναπαράγει δίσκους μορφής AVCHD. Αυτοί οι δίσκοι συνήθως εγγράφονται και χρησιμοποιούνται σε βιντεοκάμερες.
- Η μορφή AVCHD είναι μια μορφή για ψηφιακή βιντεοκάμερα υψηλής ευκρίνειας.
- Η μορφή MPEG-4 AVC/H.264 μπορεί να συμπιέσει εικόνες με καλύτερη απόδοση σε σχέση με τη συμβατική μορφή συμπίεσης εικόνων.
- Μερικοί δίσκοι AVCHD χρησιμοποιούν τη μορφή "x.v.Color".
- Αυτό το προϊόν μπορεί να αναπαράγει δίσκους μορφής AVCHD χρησιμοποιώντας τη μορφή "x.v.Color".
- Το "x.v.Color" είναι εμπορικό σήμα της Sony Corporation.
- Το σήμα "AVCHD" και το λογότυπο AVCHD είναι εμπορικά σήματα της Matsushita Electronic Industrial Co.,Ltd. και της Sony Corporation.

## ΣΗΜΕΙΩΣΗ ✎

- Μερικοί δίσκοι μορφής AVCHD ενδέχεται να μην μπορούν να αναπαραχθούν, ανάλογα με τις συνθήκες εγγραφής. Οι δίσκοι μορφής AVCHD δεν χρειάζονται ολοκλήρωση (finalise).
- Το "x.v.Color" προσφέρει μεγαλύτερο εύρος χρώματος από τους κανονικούς δίσκους DVD για βιντεοκάμερες.
- Ορισμένοι δίσκοι μορφής DivX, MKV και MP4 ενδέχεται να μην αναπαράγονται, ανάλογα με την ανάλυση βίντεο και την κατάσταση του ρυθμού καρέ.

## Κωδικός περιοχής

Τόσο το προϊόν όσο και οι δίσκοι είναι κωδικοποιημένοι κατά περιοχή. Αυτοί οι κωδικοί περιοχής θα πρέπει να ταιριάζουν για να είναι δυνατή η αναπαραγωγή του δίσκου. Εάν οι κωδικοί δεν αντιστοιχούν, δεν θα είναι εφικτή η αναπαραγωγή του δίσκου.

Ο Αριθμός Περιοχής γι' αυτό το προϊόν αναφέρεται στον πίσω πίνακα του προϊόντος.

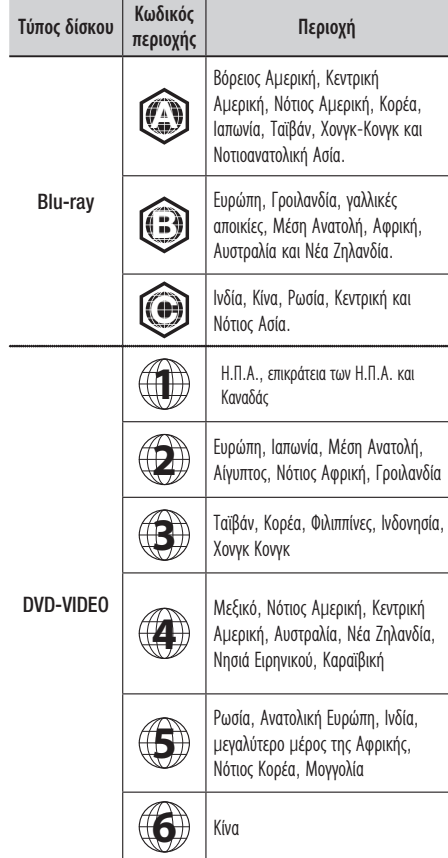

## Πνευματικά δικαιώματα

© 2010 Samsung Electronics Co.,Ltd. Με την επιφύλαξη παντός δικαιώματος. Δεν επιτρέπεται η αναπαραγωγή ή αντιγραφή μέρους ή ολόκληρου του εγχειριδίου χρήσης, χωρίς τη γραπτή άδεια από τη Samsung Electronics Co.

# Έναρξη χρήσης

## Λογότυπα δίσκων που μπορούν να αναπαραχθούν

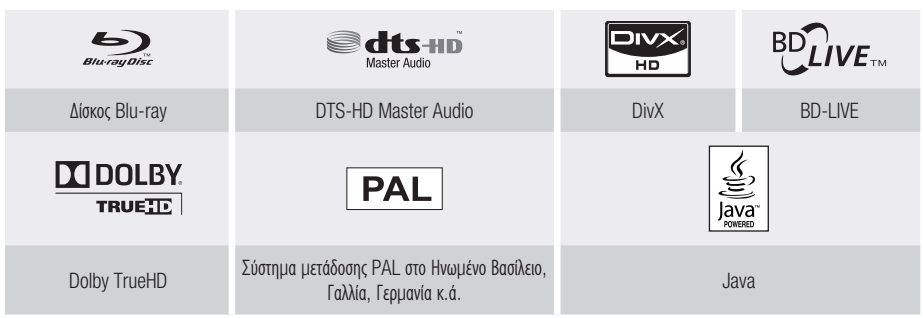

**Πρόσθετα εξαρτήματα**

Αναζητήστε τα παρακάτω πρόσθετα εξαρτήματα.

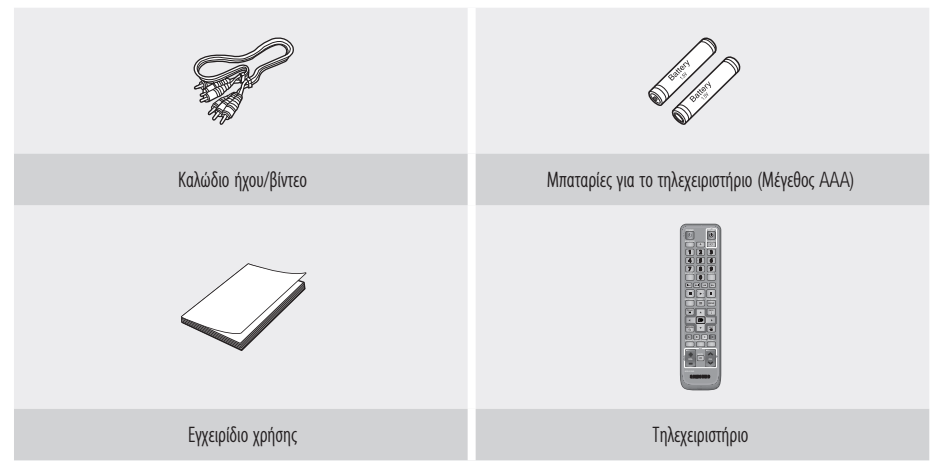

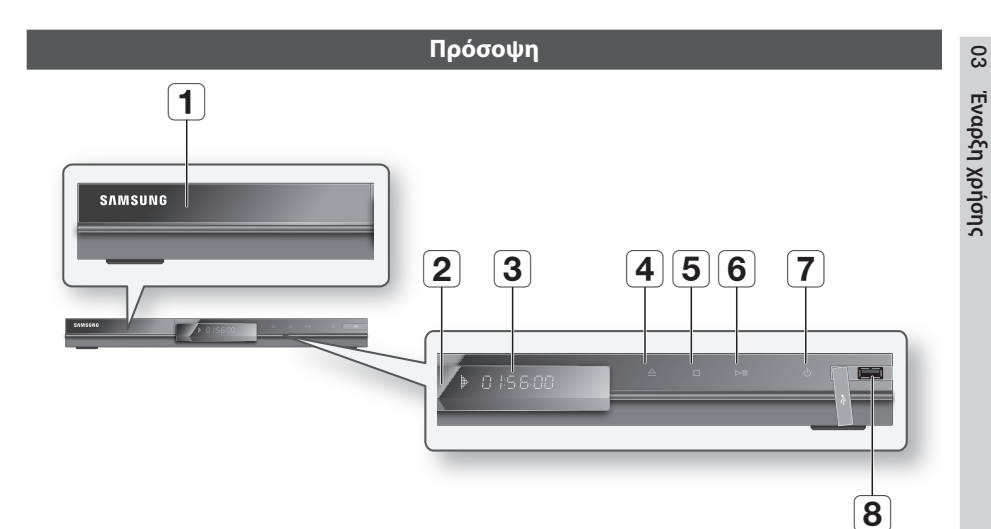

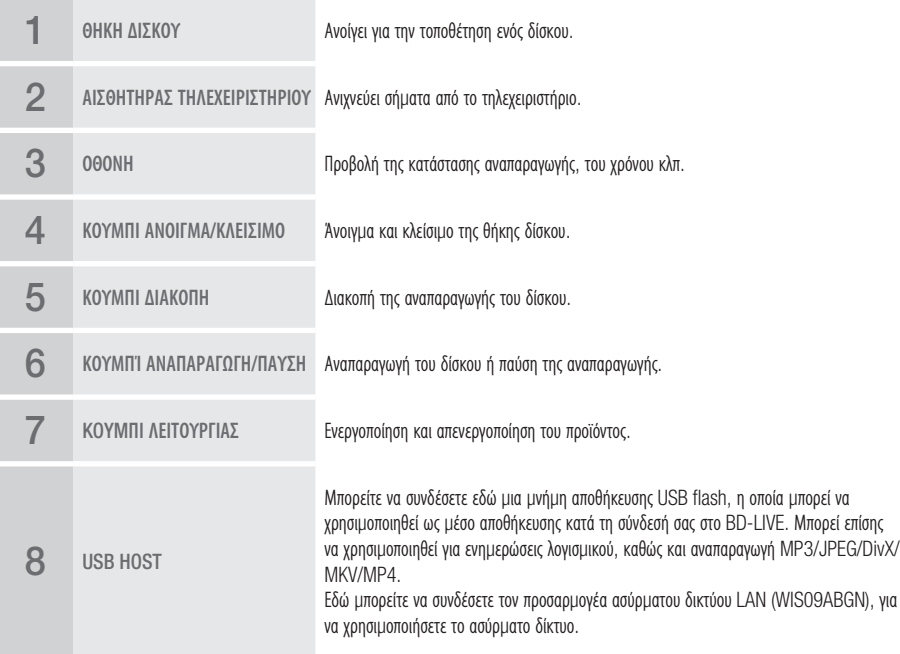

- Οι αναβαθμίσεις του λογισμικού με χρήση της υποδοχής σύνδεσης USB Host υποστηρίζουν μόνον μια μνήμη αποθήκευσης USB flash.
- Μια συσκευή USB που καταναλώνει περισσότερα από 500mA απαιτεί ξεχωριστό τροφοδοτικό για κανονική λειτουργία.
- Οι συσκευές USB σκληρού δίσκου δεν μπορούν να χρησιμοποιηθούν για την αποθήκευση δεδομένων BD (BD-LIVE). ▪

# Έναρξη χρήσης

## **Οθόνη πρόσοψης**

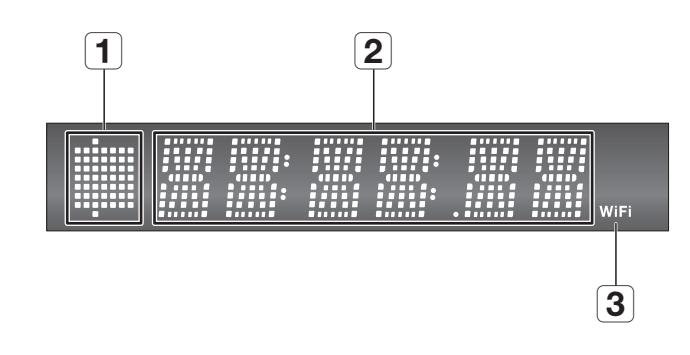

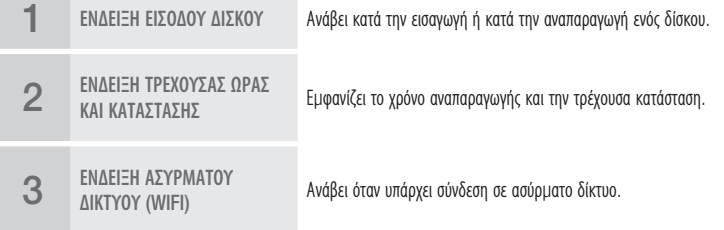

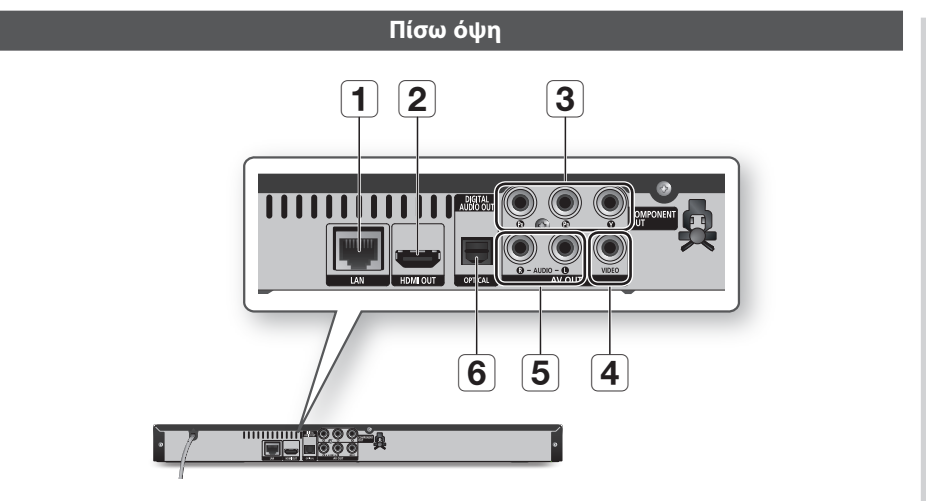

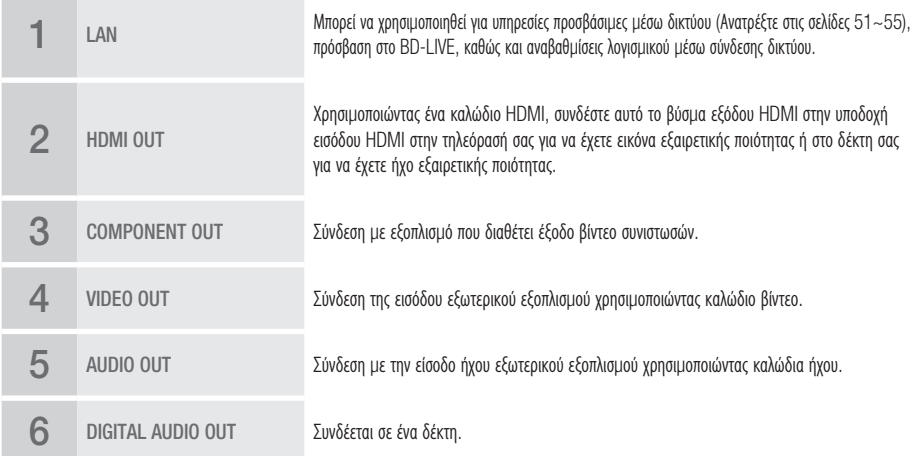

**Contract Contract** 

# Έναρξη χρήσης

#### **Τηλεχειριστήριο**

## Γνωριμία με το τηλεχειριστήριο

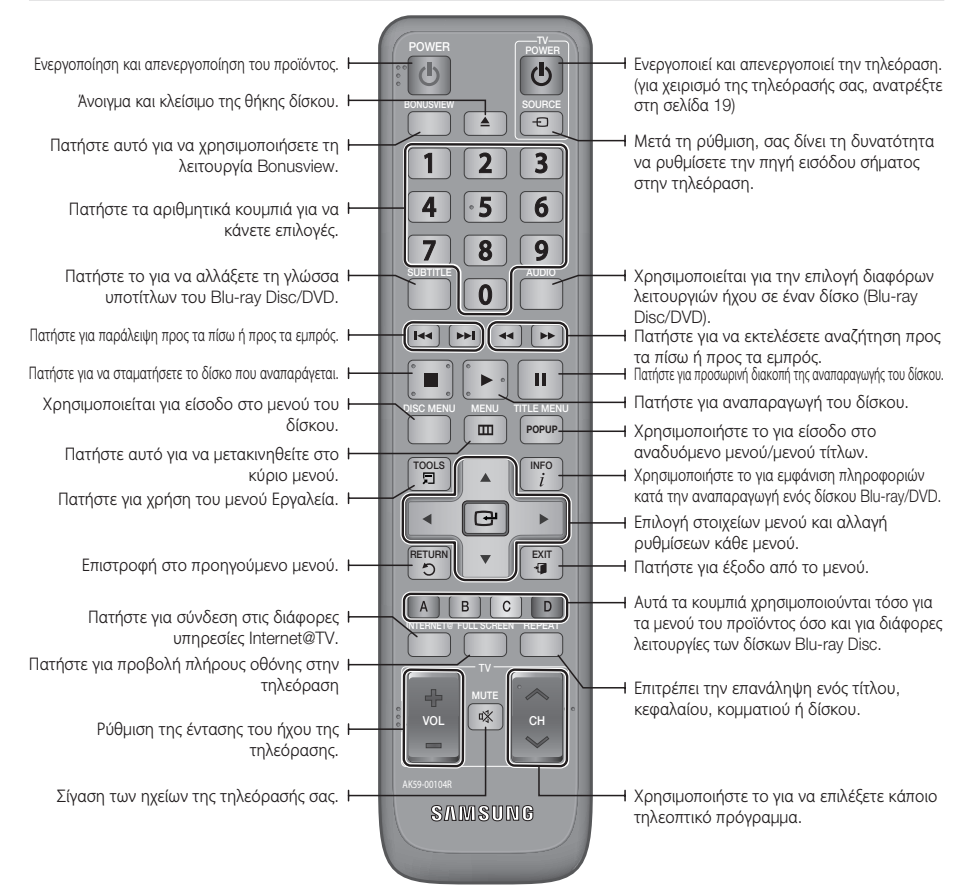

#### Τοποθέτηση των μπαταριών

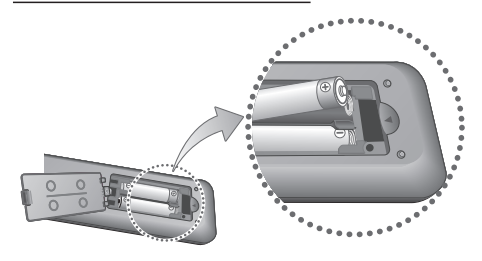

## ΣΗΜΕΙΩΣΗ ✎

- Εάν το τηλεχειριστήριο δεν λειτουργεί κανονικά :
	- Ελέγξτε την πολικότητα +/– των μπαταριών (ξηρού στοιχείου). •
	- Ελέγξτε εάν οι μπαταρίες δεν έχουν εξαντληθεί. •
	- Ελέγξτε μήπως υπάρχουν εμπόδια μπροστά στον αισθητήρα του τηλεχειριστηρίου.
	- Ελέγξτε εάν υπάρχει κοντά φωτισμός φθορισμού. •

## ΠΡΟΣΟΧΗ **!**

Η επαναφορτιζόμενη μπαταρία που είναι ενσωματωμένη σε αυτό το προϊόν ▪ δεν μπορεί να αντικατασταθεί από το χρήστη. Για πληροφορίες σχετικά με την αντικατάστασή της, αποταθείτε στο δικό σας πάροχο τεχνικής υποστήριξης.

## 03 Εναρξη χρήσης Έναρξη χρήσης

## Ρύθμιση του τηλεχειριστηρίου

Με αυτό το τηλεχειριστήριο μπορείτε να ελέγξετε συγκεκριμένες λειτουργίες της τηλεόρασής σας.

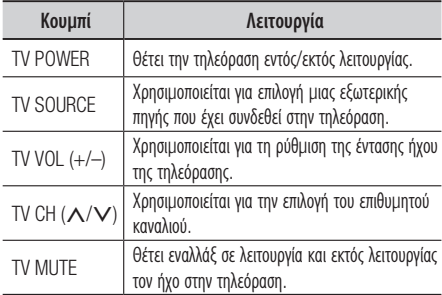

## ΣΗΜΕΙΩΣΗ ✎

Οι λειτουργίες που αναφέρθηκαν παραπάνω δεν εκτελούνται ▪ απαραίτητα σε όλες τις τηλεοράσεις. Αν συναντήσετε προβλήματα, χειριστείτε την τηλεόραση άμεσα.

#### **Για να καθορίσετε αν η τηλεόραση σας είναι συμβατή, ακολουθήστε τις παρακάτω οδηγίες.**

- **1.** Ανάψτε την τηλεόρασή σας.
- 2. Στρέψτε το τηλεχειριστήριο προς την τηλεόραση.
- 3. Πατήστε και κρατήστε πατημένο το κουμπί TV POWER και πληκτρολογήστε τον διψήφιο κωδικό ανάλογα που αντιστοιχεί στη μάρκα της τηλεόρασής σας, πατώντας τα αντίστοιχα αριθμητικά κουμπιά. Εάν η τηλεόραση είναι συμβατή με το τηλεχειριστήριο, θα απενεργοποιηθεί. Η τηλεόραση είναι πλέον προγραμματισμένη για να λειτουργεί με το τηλεχειριστήριο.

## ΣΗΜΕΙΩΣΗ ✎

- Αν παρατίθενται διάφοροι κωδικοί για τη μάρκα της τηλεόρασης που διαθέτετε, δοκιμάστε τον κάθε έναν με τη σειρά μέχρι να βρείτε αυτόν που ισχύει.
- Εάν αντικαταστήσετε τις μπαταρίες του τηλεχειριστηρίου, θα πρέπει να ρυθμίσετε πάλι τον κωδικό μάρκας.

## Κωδικοί τηλεοράσεων που μπορούν ελεγχθούν

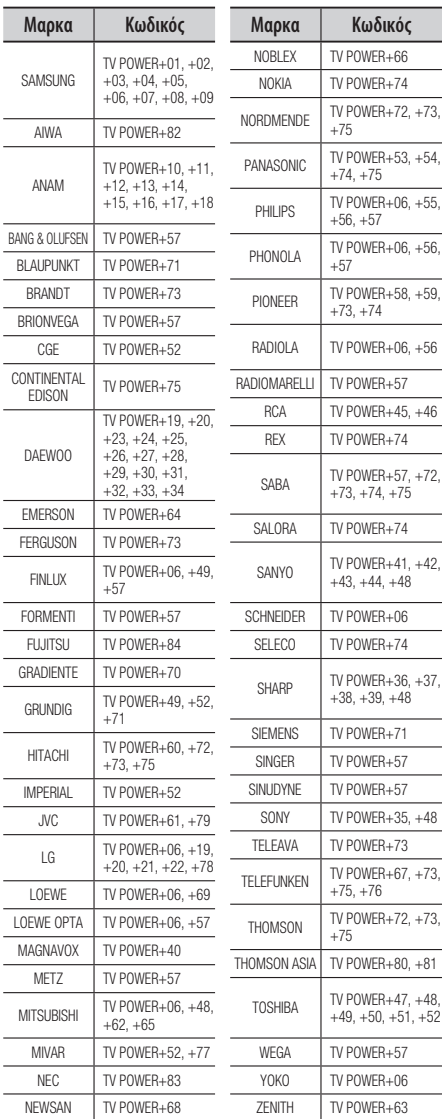

## Συνδέσεις

#### **Σύνδεση σε τηλεόραση**

## Περίπτωση 1 : Σύνδεση σε τηλεόραση μέσω καλωδίου HDMI - Βέλτιστη ποιότητα (Συνιστάται)

- **1.** Συνδέστε το ένα άκρο του καλωδίου HDMI στην υποδοχή **HDMI OUT** στο πίσω μέρος του προϊόντος και το άλλο στην υποδοχή HDMI IN της τηλεόρασης.
- Θέστε σε λειτουργία το προϊόν και την τηλεόραση. 2.
- Πατήστε τον επιλογέα πηγής εισόδου στο τηλεχειριστήριο μέχρι να εμφανιστεί στην οθόνη της 3. τηλεόρασης το σήμα HDMI του προϊόντος.
	- Εάν έχετε ρυθμίσει το τηλεχειριστήριο ώστε να λειτουργεί με την τηλεόρασή σας (Βλ. σελίδες 19), πατήστε το κουμπί TV SOURCE στο τηλεχειριστήριο και επιλέξτε HDMI ως εξωτερική πηγή της τηλεόρασης.

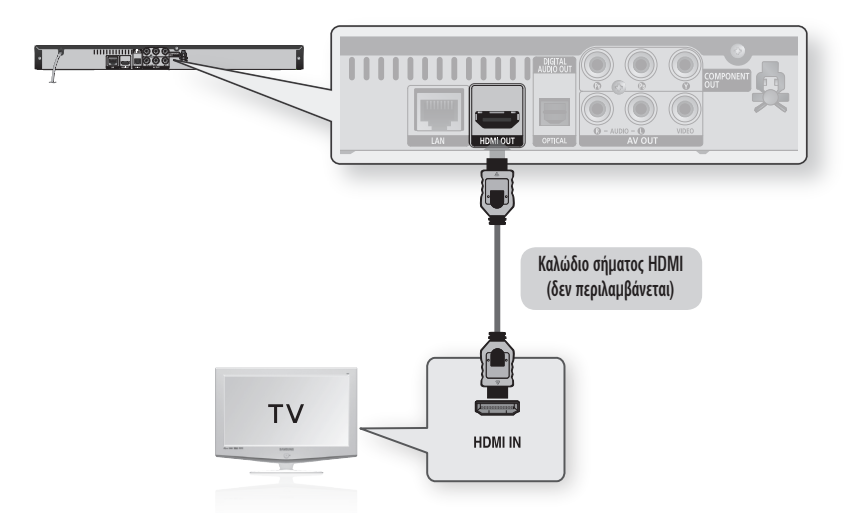

- Μέσω του καλωδίου HDMI πραγματοποιείται μεταφορά τόσο ψηφιακού βίντεο όσο και ψηφιακού ήχου, ώστε να μην απαιτείται η σύνδεση ξεχωριστού καλωδίου για τον ήχο.
- Αν το προϊόν είναι συνδεδεμένο στην τηλεόρασή σας σε λειτουργία εξόδου HDMI 720p, 1080i, 1080p, πρέπει να χρησιμοποιήσετε καλώδιο HDMI υψηλής ταχύτητας(κατηγορία 2).
- Η έξοδος HDMI εξάγει αποκλειστικά ψηφιακό σήμα στην τηλεόραση. Αν η τηλεόρασή σας δεν υποστηρίζει HDCP (Προστασία ψηφιακού περιεχομένου υψηλού εύρους ζώνης), θα εμφανιστεί στην οθόνη θόρυβος.
- Ανάλογα με την τηλεόρασή σας, λειτουργούν αντίστοιχες αναλύσεις εξόδου HDMI. Ανατρέξτε στο εγχειρίδιο χρήσης της τηλεόρασής σας.
- Όταν συνδέετε ο προϊόν στην τηλεόραση για πρώτη φορά χρησιμοποιώντας καλώδιο HDMI ή όταν κάνετε τη σύνδεση σε νέα τηλεόραση, η ανάλυση εξόδου HDMI θα ρυθμιστεί αυτομάτως στην υψηλότερη ρύθμιση που υποστηρίζεται από την τηλεόραση.

## Περίπτωση 2 : Σύνδεση σε τηλεόραση μέσω καλωδίου DVI - Βέλτιστη ποιότητα (Συνιστάται)

- **1.** Χρησιμοποιώντας ένα καλώδιο μετατροπής από HDMI σε DVI, συνδέστε το ένα άκρο του καλωδίου στην υποδοχή HDMI OUT στο πίσω μέρος του προϊόντος και το άλλο στην υποδοχή DVI IN της τηλεόρασης.
- **2.** Χρησιμοποιώντας τα καλώδια ήχου, συνδέστε τις εξόδους **AUDIO OUT (κόκκινη και λευκή)** στο πίσω μέρος του προϊόντος στις εισόδους AUDIO IN (κόκκινη και λευκή) της τηλεόρασης.
- 3. Θέστε σε λειτουργία το προϊόν και την τηλεόραση.
- Πατήστε τον επιλογέα πηγής εισόδου στο τηλεχειριστήριο μέχρι να εμφανιστεί στην οθόνη της 4. τηλεόρασης το σήμα DVI του προϊόντος.
	- Εάν έχετε ρυθμίσει το τηλεχειριστήριο ώστε να λειτουργεί με την τηλεόρασή σας (Βλ. σελίδες 19), πατήστε το κουμπί TV SOURCE στο τηλεχειριστήριο και επιλέξτε HDMI ως εξωτερική πηγή της τηλεόρασης.

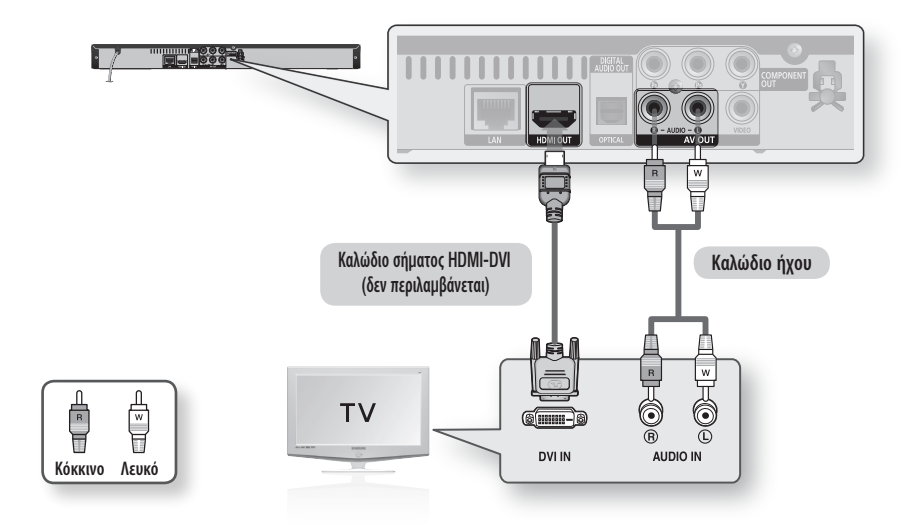

- Η έξοδος HDMI εξάγει αποκλειστικά ψηφιακό σήμα στην τηλεόραση. Αν η τηλεόρασή σας δεν υποστηρίζει HDCP (Προστασία ψηφιακού περιεχομένου υψηλού εύρους ζώνης), θα εμφανιστεί στην οθόνη θόρυβος.
- Ανάλογα με την τηλεόρασή σας, λειτουργούν αντίστοιχες αναλύσεις εξόδου HDMI. Ανατρέξτε στο εγχειρίδιο χρήσης της τηλεόρασής σας.
- Όταν συνδέετε ο προϊόν στην τηλεόραση για πρώτη φορά χρησιμοποιώντας καλώδιο HDMI-DVI ή όταν κάνετε τη σύνδεση σε νέα τηλεόραση, η ανάλυση εξόδου HDMI θα ρυθμιστεί αυτομάτως στην υψηλότερη ρύθμιση που υποστηρίζεται από την τηλεόραση.

## Συνδέσεις

## Περίπτωση 3 : Σύνδεση σε τηλεόραση μέσω καλωδίων σήματος συνιστωσών (Συνιστωσων) - Καλύτερη ποιότητα

- Σύνδεση με τηλεόραση με τη χρήση καλωδίων Component. -
- Θα απολαύσετε εικόνες υψηλής ποιότητας και πιστότητας χρώματος. Το σήμα βίντεο συνιστωσών διαχωρίζει τα στοιχεία της εικόνας σε ασπρόμαυρο (Y), μπλε (PB) και κόκκινο (PR) σήμα, για την απεικόνιση καθαρότερων εικόνων. (Τα σήματα ήχου παρέχονται μέσω της εξόδου ήχου.)
- **1.** Χρησιμοποιώντας καλώδια component video, συνδέστε την έξοδο **COMPONENT VIDEO OUT** στο πίσω μέρος του προϊόντος με την είσοδο COMPONENT IN της τηλεόρασής σας.
- **2.** Χρησιμοποιώντας τα καλώδια ήχου, συνδέστε τις εξόδους **AUDIO OUT (κόκκινη και λευκή)** στο πίσω μέρος του προϊόντος στις εισόδους AUDIO IN (κόκκινη και λευκή) της τηλεόρασης.
- Θέστε σε λειτουργία το προϊόν και την τηλεόραση. 3.
- Πατήστε τον επιλογέα πηγής εισόδου στο τηλεχειριστήριο μέχρι να εμφανιστεί στην οθόνη της 4. τηλεόρασης το σήμα "COMPONENT" του προϊόντος.
	- Εάν έχετε ρυθμίσει το τηλεχειριστήριο ώστε να λειτουργεί με την τηλεόρασή σας (Βλ. σελίδες 19), πατήστε το κουμπί TV SOURCE στο τηλεχειριστήριο και επιλέξτε COMPONENT ως εξωτερική πηγή της τηλεόρασης.

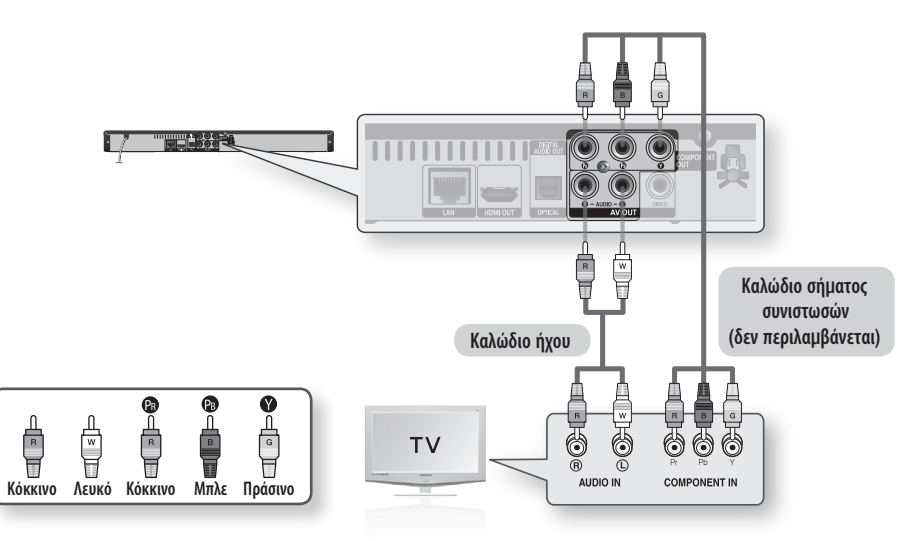

- Ανάλογα με τον κατασκευαστή, οι υποδοχές component της τηλεόρασης σας, πιθανόν να αναγράφουν "R-Y, B-Y, Y " ή "Cr, Cb, Y" αντί για of "PB, PR, Y". Ο αριθμός και η θέση των υποδοχών μπορεί να διαφέρουν, ανάλογα με τον τύπο της τηλεόρασης. Ανατρέξτε στο εγχειρίδιο χρήσης της τηλεόρασής σας.
- Μπορείτε να επιλέξετε από μεγάλο αριθμό ρυθμίσεων ανάλυσης για Blu-ray Disc, όπως 1080i, 720p, 576p/480p, 576i/480i, ανάλογα με τον τύπο του δίσκου. (Ανατρέξτε στις σελίδες 30~31)
- Η πραγματική ανάλυση ενδέχεται να διαφέρει από τη ρύθμιση που έχει γίνει στο μενού Ρύθμιση εάν έχουν συνδεθεί και τα δύο καλώδια, Συνιστωσών και HDMI. Η ανάλυση ενδέχεται επίσης να διαφέρει, ανάλογα με το δίσκο. (Ανατρέξτε στις σελίδες 30~31)
- Κατά την αναπαραγωγή DVD, εάν είναι συνδεδεμένες οι υποδοχές HDMI και σήματος Συνιστωσών και επιλέξετε τη λειτουργία σήματος Συνιστωσών 1080p, 1080i ή 720p, το μενού Ρύθμισης της οθόνης θα εμφανίσει την ανάλυση εξόδου με την τιμή 1080p, 1080i ή 720p. Η πραγματική ανάλυση είναι 576i/480i.

## Περίπτωση 4 : Σύνδεση σε τηλεόραση (Βιντεο) - Καλή ποιότητα

- **1.** Συνδέστε τα άκρα των καλωδίων βίντεο/ήχου, από τη μια πλευρά στην έξοδο **VIDEO OUT (κίτρινο)**/ AUDIO OUT (κόκκινο και άσπρο) στη πίσω πλευρά του προϊόντος αι από την άλλη στην είσοδο VIDEO IN (κίτρινο)/AUDIO IN (κόκκινο και άσπρο) της τηλεόρασης.
- Θέστε σε λειτουργία το προϊόν και την τηλεόραση. 2.
- Πατήστε τον επιλογέα πηγής εισόδου στο τηλεχειριστήριο μέχρι να εμφανιστεί στην οθόνη της 3. τηλεόρασης το σήμα "VIDEO" του προϊόντος.
	- Εάν έχετε ρυθμίσει το τηλεχειριστήριο ώστε να λειτουργεί με την τηλεόρασή σας (Βλ. σελίδες 19), πατήστε το κουμπί TV SOURCE στο τηλεχειριστήριο και επιλέξτε VIDEO ως εξωτερική πηγή της τηλεόρασης.

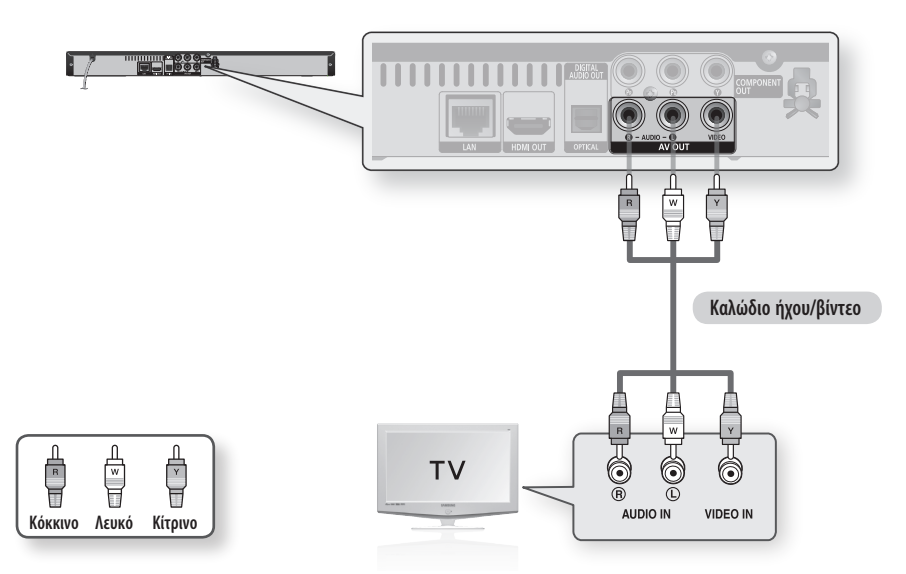

- Αν το καλώδιο ήχου είναι πολύ κοντά στο καλώδιο παροχής ρεύματος, μπορεί να δημιουργηθεί θόρυβος. ▪
- Εάν θέλετε να συνδέσετε έναν ενισχυτή, ανατρέξτε στην ενότητα "Σύνδεση ενισχυτή". (Ανατρέξτε στις σελίδες 24∼25)
- Ο αριθμός και η θέση των υποδοχών μπορεί να διαφέρουν, ανάλογα με τον τύπο της τηλεόρασης. Ανατρέξτε στο εγχειρίδιο χρήσης της τηλεόρασής σας.
- Εάν υπάρχει μία μόνο υποδοχή ήχου στην τηλεόραση σας, συνδέστε την στην υποδοχή **AUDIO OUT**(δεξιά/λευκή) του προϊόντος.

## Συνδέσεις

#### **Σύνδεση σε ηχοσύστημα**

- Χαμηλώστε την ένταση όταν ανοίξετε τον ενισχυτή. Ένας αιφνίδιος, δυνατός ήχος μπορεί να προκαλέσει βλάβη στα ηχεία και να τραυματίσει τα αυτιά σας.
- Ρυθμίστε τον ήχο στην αντίστοιχη οθόνη του μενού, ανάλογα με τον ενισχυτή. (Ανατρέξτε στις σελίδες 32∼34)
- Οι θέσεις των υποδοχών HDMI μπορεί να διαφέρουν ανάλογα με τον ενισχυτή. Ανατρέξτε στο εγχειρίδιο χρήσης του ενισχυτή σας.

## Περίπτωση 1 : Σύνδεση με ένα ηχοσύστημα (ενισχυτής με υποστήριξη HDMI) - Βέλτιστη ποιότητα (Συνιστάται)

- **1.** Συνδέστε το ένα άκρο του καλωδίου HDMI στην υποδοχή **HDMI OUT** στο πίσω μέρος του προϊόντος και το άλλο στην υποδοχή HDMI IN του ενισχυτή.
- **2.** Συνδέστε το ένα άκρο του καλωδίου HDMI στην υποδοχή **HDMI OUT** του ενισχυτή στο στην υποδοχή HDMI IN της τηλεόρασης.
- 3. Ανάψτε το προϊόν, την τηλεόραση και τον ενισχυτή.
- 4. Για να ακούσετε ήχο από το προϊόν, πατήστε το κουμπί επιλογής εισόδου του ενισχυτή και επιλέξτε εξωτερική είσοδος. Ανατρέξτε στο εγχειρίδιο χρήσης του ενισχυτή για να ρυθμίσετε την είσοδο ήχου του ενισχυτή.

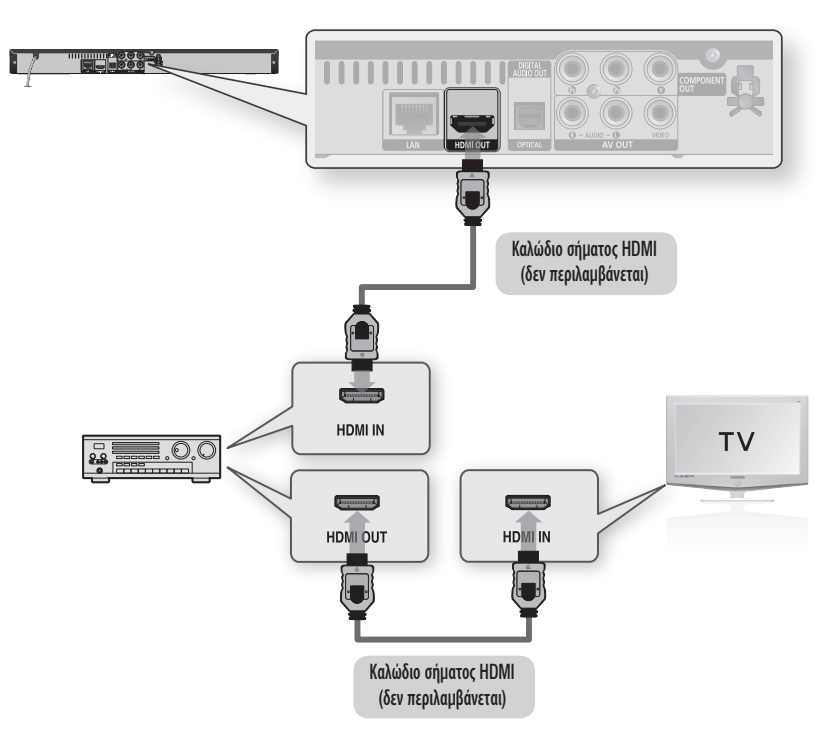

## Περίπτωση 2 : Σύνδεση σε ηχοσύστημα (ενισχυτής Dolby Digital, DTS) - Καλύτερη ποιότητα

- 1. Χρησιμοποιώντας οπτικό καλώδιο, συνδέστε την έξοδο DIGITAL AUDIO OUT (OPTICAL) στο πίσω μέρος του προϊόντος, με την είσοδο DIGITAL AUDIO IN (OPTICAL) του ενισχυτή σας.
- 2. Χρησιμοποιώντας καλώδια σήματος βίντεο, συνδέστε τα βύσματα HDMI, COMPONENT ή VIDEO OUT στο πίσω μέρος του προϊόντος, στις υποδοχές HDMI, COMPONENT ή VIDEO IN της τηλεόρασής σας. (Ανατρέξτε στις σελίδες 20~23)
- 3. Ανάψτε το προϊόν, την τηλεόραση και τον ενισχυτή.
- 4. Για να ακούσετε ήχο από το προϊόν, πατήστε το κουμπί επιλογής εισόδου του ενισχυτή και επιλέξτε εξωτερική είσοδος. Ανατρέξτε στο εγχειρίδιο χρήσης του ενισχυτή για να ρυθμίσετε την είσοδο ήχου του ενισχυτή.

## Περίπτωση 3 : Σύνδεση με ηχοσύστημα (ενισχυτή 2 καναλιών) - Καλή ποιότητα

- 1. Χρησιμοποιώντας τα καλώδια ήχου, συνδέστε τις εξόδους AUDIO OUT (κόκκινη και λευκή) στο πίσω μέρος του προϊόντος στις εισόδους AUDIO IN (κόκκινη και λευκή) του ενισχυτή σας.
- 2. Χρησιμοποιώντας καλώδια σήματος βίντεο, συνδέστε τα βύσματα HDMI, COMPONENT ή VIDEO OUT στο πίσω μέρος του προϊόντος, στις υποδοχές HDMI, COMPONENT ή VIDEO IN της τηλεόρασής σας. (Ανατρέξτε στις σελίδες 20~23)
- 3. Ανάψτε το προϊόν, την τηλεόραση και τον ενισχυτή.
- 4. Για να ακούσετε ήχο από το προϊόν, πατήστε το κουμπί επιλογής εισόδου του ενισχυτή και επιλέξτε εξωτερική είσοδος. Ανατρέξτε στο εγχειρίδιο χρήσης του ενισχυτή για να ρυθμίσετε την είσοδο ήχου του ενισχυτή.

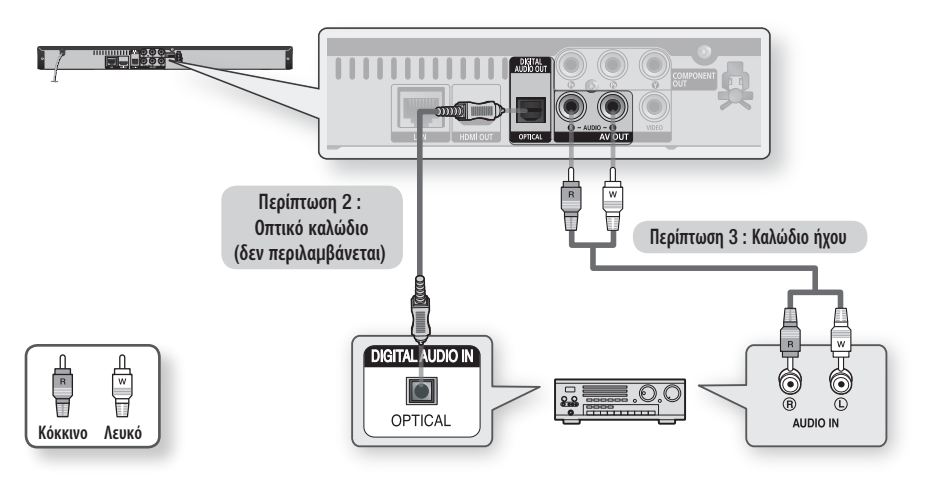

## ΣΗΜΕΙΩΣΗ ✎

Όταν η σύνδεση πραγματοποιείται όπωε περιγράφεται στην "Περίπτωση 2", οι δίσκοι που περιέχουν αρχεία ήχου PCM θα αναπαράγονται ▪ μόνον από τα δύο κανάλια εμπρός.

## Συνδέσεις

## **Σύνδεση σε δίκτυο**

Αυτό το προϊόν σάς επιτρέπει να έχετε πρόσβαση σε (δια)δικτυακές υπηρεσίες (Ανατρέξτε στις σελίδες 51~55), όπως Internet@TV, πρόσβαση στο BD-LIVE, καθώς και αναβαθμίσεις λογισμικού μέσω σύνδεσης δικτύου. Συνιστούμε τη χρήση ενός σημείου πρόσβασης (AP, Access Point) ή δρομολογητή IP για τη σύνδεση. Για περισσότερες πληροφορίες σχετικά με τη σύνδεση του δρομολογητή, ανατρέξτε στο εγχειρίδιο χρήσης του δρομολογητή ή επικοινωνήστε με τον κατασκευαστή του δρομολογητή για τεχνική υποστήριξη.

## Καλωδιακό δίκτυο

- **1.** Χρησιμοποιώντας το καλώδιο Direct LAN (καλώδιο UTP), συνδέστε την υποδοχή LAN του προϊόντος στην υποδοχή LAN του μόντεμ σας.
- 2. Ρυθμίστε τις επιλογές δικτύου. (Ανατρέξτε στις σελίδες 36~39)

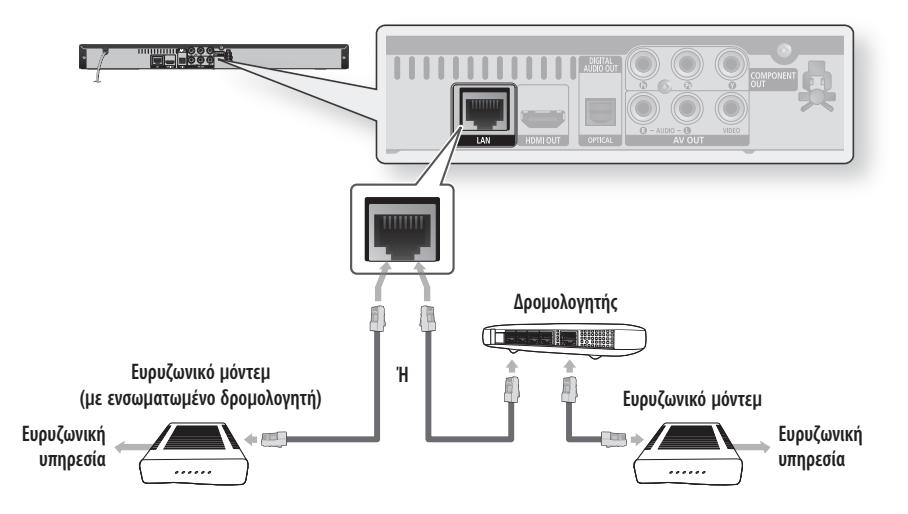

- Η πρόσβαση στο διακομιστή ενημέρωσης λογισμικού της Samsung ενδέχεται να μην επιτρέπεται, ανάλογα με το δρομολογητή που χρησιμοποιείτε ή την πολιτική του παρόχου υπηρεσιών Διαδικτύου. Για περισσότερες πληροφορίες, επικοινωνήστε με τον πάροχο υπηρεσιών Διαδικτύου (ISP) που χρησιμοποιείτε.
- Για τους χρήστες DSL, χρησιμοποιήστε ένα δρομολογητή για να αποκαταστήσετε σύνδεση στο δίκτυο. ▪

## Ασύρματο δίκτυο

Μπορείτε να συνδεθείτε σε ένα δίκτυο με έναν δρομολογητή IP ασύρματου δικτύου.

- 1. Για να πραγματοποιηθεί σύνδεση ασύρματου δικτύου, απαιτείται σημείο πρόσβασης/δρομολογητής ΙΡ ασύρματου δικτύου. Συνδέστε τον προσαρμογέα ασύρματου δικτύου LAN στη θύρα Wireless LAN Adapter στην πρόσοψη του προϊόντος.
- 2. Ρυθμίστε τις επιλογές δικτύου. (Ανατρέξτε στις σελίδες 36~39)

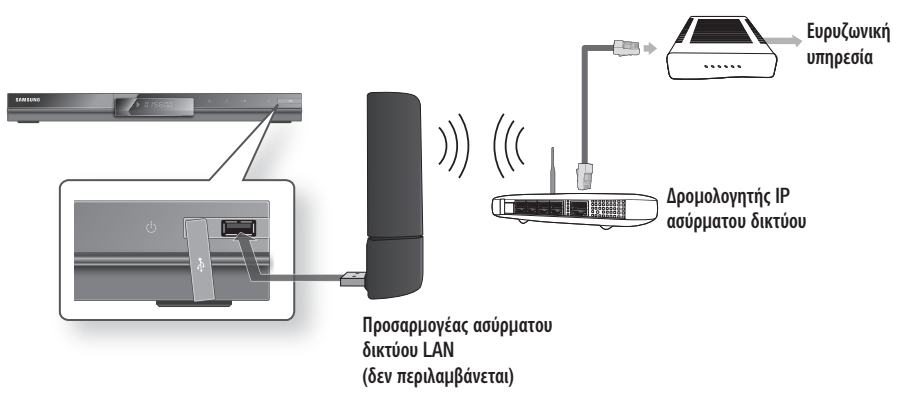

- Χρησιμοποιείτε μόνο τον προσαρμογέα ασύρματου δικτύου LAN της Samsung με αυτό το προϊόν. (Όνομα μοντέλου : WIS09ABGN). Μη χρησιμοποιείτε αυτόν τον προσαρμογέα με άλλα προϊόντα τρίτων. Επικοινωνήστε με το κατάστημα πώλησης που προϊόντος για να αγοράσετε τον προσαρμογέα ασύρματου δικτύου LAN.
- Θα πρέπει να χρησιμοποιείτε έναν δρομολογητή IP ασύρματου δικτύου που υποστηρίζει το πρωτόκολλο IEEE 802.11 a/b/g/n (το n συνιστάται για σταθερή λειτουργία του ασύρματου δικτύου).
- Τα ασύρματα δίκτυα LAN, εκ φύσεως, ενδέχεται να προξενήσουν παρεμβολές, αναλόγως των συνθηκών χρήσης (απόδοση σημείων πρόσβασης, απόσταση, εμπόδια, παρεμβολές από άλλες συσκευές ραδιοσυχνοτήτων κ.λπ.).
- Ρυθμίστε το δρομολογητή IP ασύρματου δικτύου σε τρόπο λειτουργίας υποδομής. Ο τρόπος λειτουργίας Ad-hoc δεν υποστηρίζεται.
- Κατά την εφαρμογή του κλειδιού ασφαλείας για το σημείο πρόσβασης (δρομολογητής IP ασύρματου δικτύου), υποστηρίζονται μόνον τα ακόλουθα:
	- Τύπος λειτουργίας ελέγχου στοιχείων : WEP, WPAPSK, WPA2PSK 1)
	- Τύπος κρυπτογράφησης : WEP, AES 2)

## **Προτού ξεκινήσετε (Αρχική ρύθμιση)**

1. Ανάψτε την τηλεόρασή σας αφού συνδέσετε το προϊόν.

(Το προϊόν θα ανάψει αυτόματα όταν συνδεθεί στην τηλεόραση για πρώτη φορά και θα εμφανιστεί η οθόνη Αρχικής ρύθμισης.)

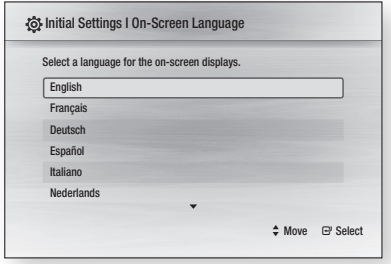

- 2. Πατήστε τα κουμπιά ▲▼ για να επιλέξετε την επιθυμητή γλώσσα και, στη συνέχεια, πατήστε το κουμπί ΕΙΣΑΓΩΓΗ.
- **3.** Πατήστε το κουμπί **ΕΙΣΑΓΩΓΗ** για να επιλέξετε το κουμπί Start.

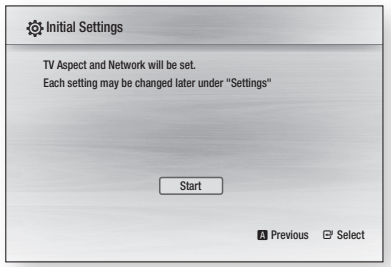

Πατήστε τα κουμπιά ▲▼ για να επιλέξετε τον 4. επιθυμητό λόγο πλευρών οθόνης και, στη συνέχεια, πατήστε το κουμπί ΕΙΣΑΓΩΓΗ. (Βλ. σελίδες 30)

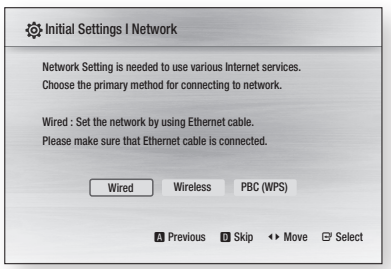

- Πατήστε τα κουμπιά ◄► για να επιλέξετε 5. τις επιθυμητές Ρυθμίσεις δικτύου. Wired, Wireless ή PBC (WPS) και, κατόπιν, πατήστε το κουμπί ΕΙΣΑΓΩΓΗ. (Ανατρέξτε στις σελίδες 36~39) Θα εκκινηθεί η δοκιμή δικτύου και η Αρχική ρύθμιση θα ολοκληρωθεί.
- **6.** Πατήστε το κουμπί **OK**. Θα εμφανιστεί το αρχικό μενού. (Για περισσότερες πληροφορίες σχετικά με αρχικό μενού, βλ. σελίδα 29)
- Αρχικό μενού •

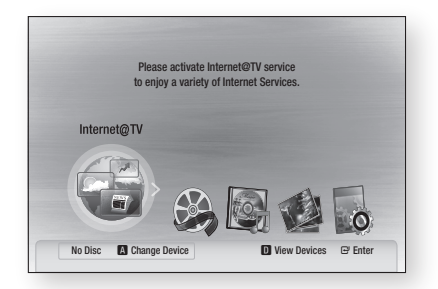

## ΣΗΜΕΙΩΣΗ ✎

- Το προϊόν θα ανάψει αυτόματα όταν συνδεθεί στην τηλεόραση για πρώτη φορά. Κάτι τέτοιο δεν αποτελεί δυσλειτουργία.
- Το αρχικό μενού δεν θα εμφανιστεί εάν δεν γίνουν οι αρχικές ρυθμίσεις.
- Εάν πατήσετε το ΜΠΛΕ(D) κουμπί κατά τη διαμόρφωση των ρυθμίσεων δικτύου, μπορείτε να προσπελάσετε το αρχικό μενού ακόμα και αν δεν έχει ολοκληρωθεί ακόμα η ρύθμιση του δικτύου.
- Όταν επιστρέψετε στο αρχικό μενού, η λειτουργία προβολής πλήρους οθόνης θα ακυρωθεί αυτόματα.
- Εάν θέλετε να εμφανιστεί και πάλι η οθόνη Αρχικής ρύθμισης, προκειμένου να κάνετε κάποιες αλλαγές, πατήστε το κουμπί ΔΙΑΚΟΠΗ ( [ ... ]) στην πρόσοψη του προϊόντος για περισσότερα από 5 δευτερόλεπτα, χωρίς να υπάρχει κάποιος δίσκος τοποθετημένος στη συσκευή.
- Χρησιμοποιήστε το καλώδιο HDMI για να συνδέσετε το προϊόν σε μια τηλεόραση Samsung συμβατή με το σύστημα Anynet+(HDMI-CEC).

Εάν στην τηλεόραση έχει ρυθμιστεί ήδη μια γλώσσα που υποστηρίζεται από το προϊόν, τότε η ίδια γλώσσα θα επιλεγεί αυτόματα ως προτιμώμενη.

Ωστόσο, η δυνατότητα Anynet+(HDMI-CEC) θα πρέπει να έχει ρυθμιστεί στο On τόσο στην τηλεόραση όσο και στο προϊόν. Αν το προϊόν παραμείνει σε τρόπο λειτουργίας διακοπής ▪ αναπαραγωγής για περισσότερα από 5 λεπτά, χωρίς παρέμβαση από το χρήστη, θα ενεργοποιηθεί η προφύλαξη οθόνης της τηλεόρασης. Εάν το προϊόν αφεθεί σε λειτουργία διακοπής για περισσότερο από 25 λεπτά, τότε αυτόματα θα τεθεί εκτός λειτουργίας.

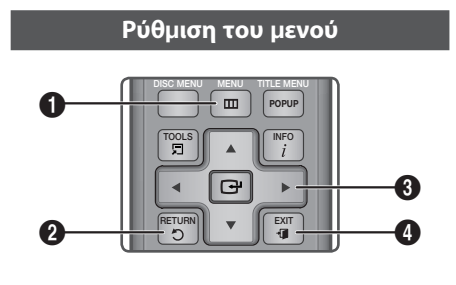

- <sup>1</sup> Κουμπί MENU : Πατήστε αυτό για να μετακινηθείτε στο κύριο μενού.  $\overline{\phantom{0}}$ INTERNET@ FULL SCREEN REPEAT
- **2** Κουμπί RETURN : Επιστροφή στο προηγούμενο μενού.

#### ΚΟΥΜΠΙ ΕΙΣΑΓΩΓΗ/ΚΑΤΕΥΘΥΝΣΗΣ :

Μετακίνηση του δρομέα ή επιλογή κάποιου στοιχείου. Επιλογή του τρέχοντος επιλεγμένου στοιχείου.

- Επιβεβαίωση της ρύθμισης που κάνατε.
- 4 Κουμπί EXIT : Πατήστε για έξοδο από το μενού.
- **1.** Πατήστε το κουμπί **POWER**. Εμφανίζεται το αρχικό μενού.
- Αρχικό μενού •

 $\mathbf{\Theta}$ 

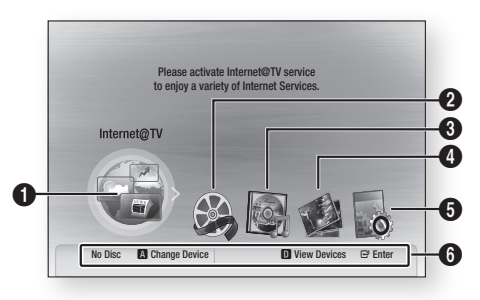

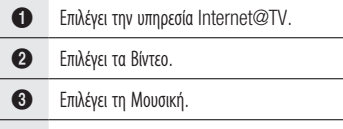

4 Επιλέγει τις Φωτογραφίες.

- 5 Επιλέγει τις Ρυθμίσεις.
- 6 Εμφανίζει τα κουμπιά που είναι διαθέσιμα.
- Πατήστε τα κουμπιά ◄► για να επιλέξετε 2. Settings και, κατόπιν, πατήστε το κουμπί ΕΙΣΑΓΩΓΗ.
- Πατήστε τα κουμπιά ▲▼ για να επιλέξετε 3. το επιθυμητό υπομενού και, στη συνέχεια, πατήστε το κουμπί ΕΙΣΑΓΩΓΗ.
- Πατήστε τα κουμπιά ▲▼ για να κάνετε την 4. επιθυμητή επιλογή και, στη συνέχεια, πατήστε το κουμπί ΕΙΣΑΓΩΓΗ.
- **5.** Πατήστε το κουμπί **EXIT** για έξοδο από το μενού.

- Όταν το προϊόν είναι συνδεδεμένο σε δίκτυο, επιλέξτε Internet@TV από το αρχικό μενού.
- Κάντε λήψη του επιθυμητού περιεχομένου από το Samsung Apps. (Βλ. σελίδες 54)
- Το βήμα πρόσβασης ενδέχεται να διαφέρει, ανάλογα με το επιλεγμένο μενού.
- Οι Ενδείξεις επί της Οθόνης (On Screen Display OSD) του προϊόντος ενδέχεται να είναι διαφορετικές μετά από αναβάθμιση της έκδοσης του λογισμικού του προϊόντος.

## **Οθόνη**

Μπορείτε να διαμορφώσετε διάφορες επιλογές προβολής, όπως η ανάλυση οθόνης, η ανάλυση κλπ.

## Αναλ. οθόνης

Ανάλογα με τον τύπο της τηλεόρασης που έχετε, ίσως να θέλετε να προσαρμόσετε τη ρύθμιση της οθόνης.

#### • 16:9 Normal

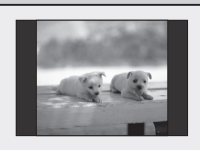

Ορισμένες ταινίες (πηγή 4:3) μπορούν να προβάλλονται σε 4:3 Pillarbox (με μαύρες λωρίδες στις πλευρές της εικόνας) ακόμα κι αν επιλεγεί κανονικός λόγος πλευρών εικόνας 16:9.

#### • 16:9 Wide

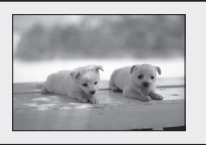

Μπορείτε να βλέπετε ολόκληρη την εικόνα 16:9 σε μια τηλεόραση ευρείας οθόνης.

#### • 4:3 Letter Box

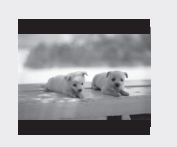

Κάντε αυτή την επιλογή όταν θέλετε να βλέπετε ολόκληρη την οθόνη 16:9 που αποδίδει το Blu-ray Disc/DVD, σε οθόνη τηλεόρασης 4:3. Στο επάνω και στο κάτω μέρος της οθόνης θα εμφανίζονται μαύρες λωρίδες.

#### • 4:3 Pan-Scan

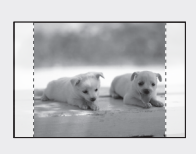

Κάντε αυτήν την επιλογή αν θέλετε να βλέπετε το βίντεο 16:9 που αποδίδει ένας δίσκος Blu-ray Disc/DVD χωρίς μαύρες λωρίδες στο επάνω και στο κάτω μέρος, παρότι έχετε τηλεόραση με λόγο πλευρών οθόνης 4:3 (θα αποκοπεί το αριστερό και το δεξιό τμήμα στην άκρη της εικόνας της ταινίας).

## ΣΗΜΕΙΩΣΗ ✎

- Ανάλογα με τον τύπο του δίσκου, ορισμένες τιμές λόγου πλευρών εικόνας ενδέχεται να μην είναι διαθέσιμες.
- Εάν επιλέξετε κάποια ρύθμιση ή ένα φορμά λόγου πλευρών διαφορετικό από αυτό της οθόνης της τηλεόρασής σας, τότε η εικόνα ενδέχεται να παραμορφωθεί.
- Εάν επιλέξετε 4:3 Pan-Scan ή 4:3 Πανοραμική, δεν θα μπορείτε να έχετε προβολή πλήρους οθόνης πατώντας το κουμπί FULL SCREEN στο τηλεχειριστήριο.

Εάν επιλέξετε 16:9 Κανονική, ενδέχεται να εμφανιστεί ως 4:3 ▪ με μαύρες λωρίδες στα πλευρά. Σε αυτή την περίπτωση, δεν θα μπορείτε να έχετε προβολή πλήρους οθόνης πατώντας το κουμπί FULL SCREEN στο τηλεχειριστήριο.

## BD Wise (μόνο για προϊόντα της Samsung)

Το BD Wise είναι η τελευταία δυνατότητα διασυνδεσιμότητας της Samsung. Όταν συνδέετε προϊόντα Samsung μέσω HDMI χρησιμοποιώντας το BD Wise, ρυθμίζεται αυτόματα η βέλτιστη ανάλυση.

- **On** : Η αρχική ανάλυση του δίσκου BD/DVD θα αποδίδεται απευθείας στην τηλεόραση.
- Off : Η ανάλυση του σήματος εξόδου προσδιορίζεται σύμφωνα με την Ανάλυση που είχε καθοριστεί προηγουμένως, ανεξάρτητα από την ανάλυση του δίσκου.

## ΣΗΜΕΙΩΣΗ ✎

- Αν θέλετε να αλλάξετε την ανάλυση σε λειτουργία BD Wise, πρέπει πρώτα να απενεργοποιήσετε τη λειτουργία BD Wise επιλέγοντας τη ρύθμιση Off.
- Αν απενεργοποιήσετε τη λειτουργία BD Wise, η ανάλυση της συνδεδεμένης τηλεόρασης θα ρυθμιστεί αυτόματα στη μέγιστη τιμή της.
- Εάν το προϊόν είναι συνδεδεμένο σε συσκευή που δεν υποστηρίζει τη λειτουργία BD Wise, δεν μπορείτε να χρησιμοποιήσετε τη λειτουργία BD wise.
- Για να λειτουργήσει σωστά το BD Wise, ρυθμίστε τα μενού BD Wise της συσκευής αναπαραγωγής και της τηλεόρασης στο On.

## Ανάλυση

Ορίζει την ανάλυση εξόδου σήματος βίντεο Συνιστωσών και HDMI.

Ο αριθμός στις ρυθμίσεις 1080p, 1080i, 720p, 576p/480p, 576i/480i υποδεικνύει τον αριθμό των γραμμών βίντεο. Οι χαρακτήρες i και p υποδεικνύουν τη διεμπλεκόμενη και την προοδευτική σάρωση αντίστοιχα.

- Auto : Ελέγχει αυτόματα και ρυθμίζει τη βέλτιστη ανάλυση.
- BD Wise : Με σύνδεση HDMI ρυθμίζει αυτόματα τη βέλτιστη ανάλυση, ανάλογα με την τηλεόραση που υποστηρίζει το BD Wise. (Το στοιχείο μενού BD Wise εμφανίζεται μόνο αν το BD Wise έχει ενεργοποιηθεί με τη ρύθμιση On).
- 1080p : Παρέχει έξοδο 1080 γραμμών βίντεο προοδευτικής σάρωσης.
- 1080i : Παρέχει έξοδο 1080 γραμμών βίντεο διεμπλεκόμενης σάρωσης.
- **720p** : Παρέχει έξοδο 720 γραμμών βίντεο προοδευτικής σάρωσης.
- 576p/480p : Παρέχει έξοδο βίντεο προοδευτικής σάρωσης 576/480 γραμμών.
- 576i/480i : Παρέχει έξοδο 576/480 γραμμών βίντεο διεμπλεκόμενης σάρωσης.

#### Ανάλυση, ανάλογα με τη λειτουργία εξόδου

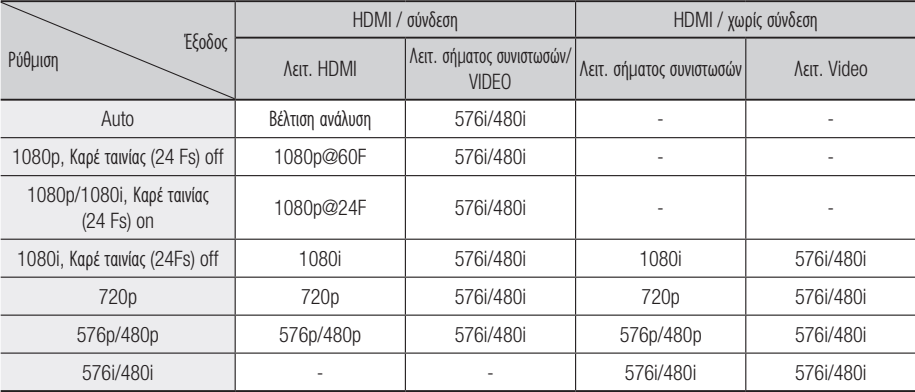

#### Αναπαραγωγή δίσκων Blu-ray Disc •

#### Αναπαραγωγή δίσκων DVD •

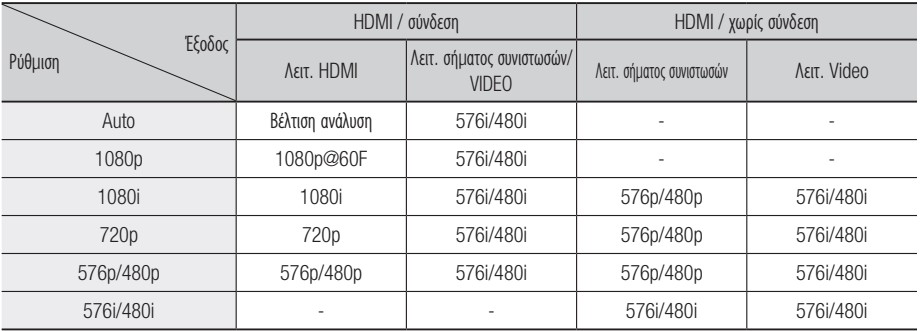

- Εάν η συνδεδεμένη τηλεόραση δεν υποστηρίζει τη δυνατότητα Καρέ ταινίας ή την επιλεγμένη ανάλυση, θα εμφανιστεί το μήνυμα "If no pictures are shown after the selection, please wait for 15 seconds. And then, the resolution will be reverted to the previous value automatically. Would you like to make a selection?". Εάν επιλέξετε Yes και η τιμή ανάλυσης δεν υποστηρίζεται, η οθόνη της τηλεόρασης θα είναι κενή. Περιμένετε 15 δευτερόλεπτα και η ανάλυση θα επανέλθει αυτόματα στην προηγούμενη τιμή της.
- Εάν η οθόνη είναι κενή, πατήστε παρατεταμένα το κουμπί ΔΙΑΚΟΠΗ ( ) στην πρόσοψη του προϊόντος για περισσότερα από 5 δευτερόλεπτα (χωρίς τοποθετημένο δίσκο). Όλες οι ρυθμίσεις επανέρχονται στην εργοστασιακή προεπιλεγμένη τιμή. Ακολουθήστε τα βήματα που περιγράφονται στην προηγούμενη σελίδα για να προσπελάσετε την κάθε λειτουργία και επιλέξτε τη ρύθμιση οθόνης που υποστηρίζει η δική σας τηλεόραση.
- Όταν αποκαθίστανται οι προεπιλεγμένες εργοστασιακές τιμές, όλα τα δεδομένα χρηστών που αποθηκεύονται στα δεδομένα BD θα διαγραφούν.
- Ο δίσκος Blu-ray Disc πρέπει να διαθέτει τη δυνατότητα 24 καρέ, προκειμένου να χρησιμοποιήσει τη λειτουργία Καρέ ταινίας (24Fs).
- Εάν είναι συνδεδεμένες οι υποδοχές HDMI και σήματος συνιστωσών και η προβολή τη δεδομένη στιγμή γίνεται μέσω της εξόδου σύνθετου σήματος, υπάρχει διαφορά μεταξύ του πίνακα αναλύσεων και της πραγματικής ανάλυσης, ανάλογα με την τηλεόρασή σας.

## Μορφή HDMI

Μπορείτε να βελτιστοποιήσετε τη ρύθμιση χρώματος για την έξοδο HDMI.

Επιλέξτε έναν τύπο συνδεδεμένης συσκευής.

- TV : Επιλέξτε αν έχει γίνει σύνδεση σε τηλεόραση μέσω HDMI.
- Monitor : Επιλέξτε αν έχει γίνει σύνδεση σε οθόνη μέσω HDMI.

## Καρέ ταινίας (24 Fs)

Ρυθμίζοντας την επιλογή Καρέ ταινίας (24Fs) στο On, έχετε τη δυνατότητα να ρυθμίσετε την έξοδο HDMI του προϊόντος στα 24 καρέ ανά δευτερόλεπτο, για βελτίωση της ποιότητας της εικόνας.

Μπορείτε να απολαμβάνετε τη λειτουργία Καρέ ταινίας (24Fs) μόνον στις τηλεοράσεις που υποστηρίζουν αυτό το ρυθμό καρέ. Αυτό το μενού μπορεί να επιλεγεί μόνον σε λειτουργίες ανάλυσης εξόδου 1080i ή 1080p HDMI.

- **On** : Οι λειτουργίες Καρέ ταινίας (24Fs) θα είναι ενεργοποιημένες.
- Off : Οι λειτουργίες Καρέ ταινίας (24Fs) θα είναι απενεργοποιημένες.

## ΣΗΜΕΙΩΣΗ ✎

Εάν η τηλεόρασή σας δεν υποστηρίζει τη λειτουργία Καρέ ▪ ταινίας (24Fs) τότε θα εμφανιστεί ένα αναδυόμενο μήνυμα.

## Προοδευτική λειτουργία

Ρυθμίστε για βελτίωση της ποιότητας της εικόνας κατά την προβολή DVD.

- **Auto** : Με αυτή την επιλογή, το προϊόν επιλέγει αυτόματα την καλύτερη εικόνα για το DVD που παρακολουθείτε.
- **Video** : Με αυτή την επιλογή θα έχετε την καλύτερη δυνατή εικόνα σε δίσκους DVD συναυλιών ή εκπομπών τηλεόρασης.

## Λειτ. ακ. εικ.

Ρυθμίστε τον τύπο προβολής εικόνας κατά την παύση της αναπαραγωγής ενός DVD.

- Auto : Απεικονίζει την καλύτερη δυνατή στατική εικόνα, αναλόγως περιεχομένου.
- Frame : Επιλέξτε αυτή τη ρύθμιση όταν κάνετε παύση μιας σκηνής με ήπια δράση.
- Field : Επιλέξτε αυτή τη ρύθμιση όταν κάνετε παύση μιας σκηνής με έντονη δράση.

## Πλούσιο χρώμα HDMI

Μπορείτε να επιλέξετε εάν το σήμα βίντεο από την έξοδο HDMI OUT θα αποδίδεται με Πλούσιο χρώμα ή όχι. Η ρύθμιση Deep Color επιτρέπει την αναπαραγωγή του χρώματος με μεγαλύτερο βάθος και μεγαλύτερη ακρίβεια.

- **Auto** : Η εικόνα θα προβάλλεται με τη ρύθμιση Πλούσιο χρώμα στη συνδεδεμένη τηλεόραση που υποστηρίζει HDMI Deep Color.
- Off : Η εικόνα θα προβάλλεται χωρίς τη ρύθμιση Deep Color.

## **Ήχος**

## Ψηφιακή έξοδος

Η ρύθμιση της επιλογής Ψηφιακή έξοδος γίνεται ανάλογα με το συνδεδεμένο δέκτη. (Για περισσότερες λεπτομέρειες, ανατρέξτε στην επιλογή ψηφιακής εξόδου που υπάρχει στην επόμενη σελίδα)

- PCM
- Bitstream(Re-encode) •
- Bitstream(Audiophile) •

- Βεβαιωθείτε ότι έχετε επιλέξει τη σωστή ψηφιακή έξοδο, διαφορετικά δε θα ακούτε ήχο ή θα ακούτε δυνατό θόρυβο.
- Εάν η συσκευή HDMI (Δέκτης, τηλεόραση) δεν είναι συμβατή με τις μορφές συμπιεσμένων αρχείων (Dolby digital, DTS). Η έξοδος σήματος ήχου είναι PCM.
- Ο ήχος από τη δευτερογενή πηγή και τα εφέ ήχου δεν θα ακούγονται στα απλά DVD.
- Μερικοί δίσκοι Blu-ray δεν διαθέτουν δευτερογενή πηγή και εφέ ήχου.
- Αυτή η ρύθμιση ψηφιακής εξόδου δεν μπορεί να επηρεάσει την αναλογική (L/R) έξοδο ήχου ή την έξοδο ήχου HDMI της τηλεόρασής σας. Επηρεάζει την οπτική έξοδο ήχου και την έξοδο ήχου HDMI όταν συνδέεται σε ένα δέκτη.
- Εάν κάνετε αναπαραγωγή ήχου MPEG, η έξοδος σήματος ήχου είναι μορφής PCM ανεξάρτητα από τις επιλογές ψηφιακής εξόδου (PCM ή Bitstream).

## Επιλογή ψηφιακής εξόδου

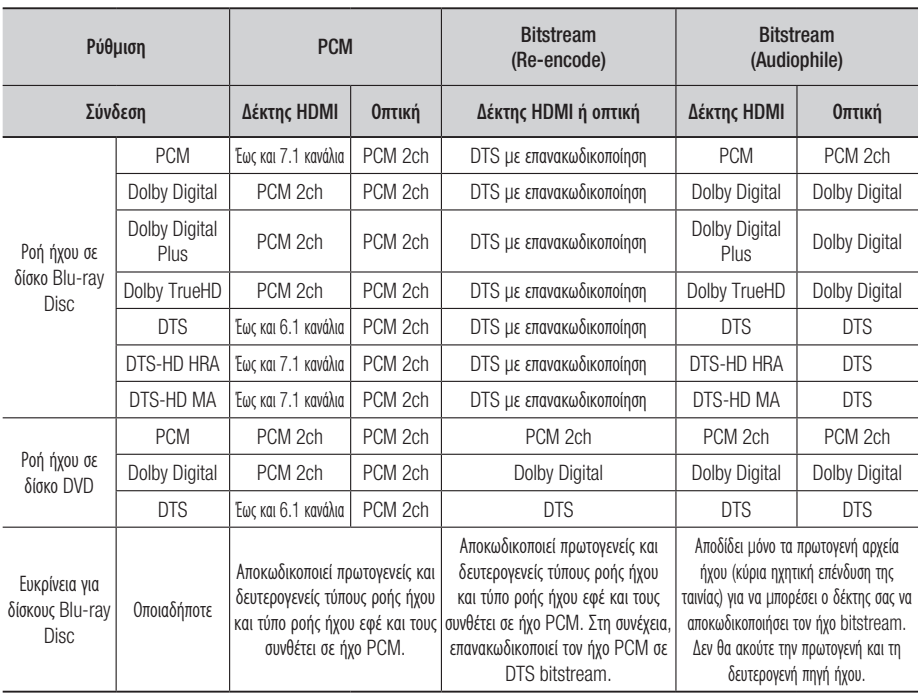

Οι δίσκοι Blu-ray ενδεχομένως να περιλαμβάνουν τρεις τύπους ροής ήχου.

- Κύριος ήχος : Η ηχητική επένδυση της κεντρικής ενότητας
- Δευτερεύων ήχος : Πρόσθετη ηχητική επένδυση, π.χ. τα σχόλια του σκηνοθέτη ή των ηθοποιών.
- Διαδραστικός ήχος : Οι διαδραστικοί ήχοι ακούγονται όταν επιλεγούν. Ο ήχος Διαδραστικός ήχος είναι διαφορετικός σε κάθε δίσκο Blu-ray Disc.

## Υποδειγματοληψία PCM

Ρύθμιση υποδειγματοληψίας σημάτων 96KHz.

- **On** : Κάνετε αυτή την επιλογή όταν ο ενισχυτής που είναι συνδεδεμένος στο προϊόν δεν είναι συμβατός με 96KHz. Το σήμα 96 KHz μετατρέπεται σε 48KHz.
- Off : Κάνετε αυτή την επιλογή όταν ο ενισχυτής που είναι συνδεδεμένος στο προϊόν είναι συμβατός με 96KHz.

## ΣΗΜΕΙΩΣΗ ✎

Ακόμα και όταν η ρύθμιση Υποδειγματοληψία PCM οριστεί ▪ στο Off ορισμένοι δίσκοι θα κάνουν εξαγωγή αποκλειστικά ήχου υποδειγματοληψίας μέσω της ομοαξονικής και της οπτικής εξόδου ψηφιακού σήματος.

## HDMI

- Εάν η τηλεόραση σας δεν είναι συμβατή με μορφές πολυκαναλικής συμπίεσης (Dolby Digital, DTS), το προϊόν μπορεί να αποδίδει ήχο PCM διαμορφωμένο με υποδειγματοληψία σε δύο κανάλια ακόμη και όταν έχετε επιλέξει Bitstream (είτε επανακωδικοποίηση είτε Audiophile) από το μενού ρυθμίσεων.
- Εάν η τηλεόραση δεν είναι συμβατή με ρυθμούς ψηφιοποίησης δείγματος PCM υψηλότερους των 48KHz, το προϊόν μπορεί να αποδώσει ήχο PCM με υποδειγματοληψία, ακόμη και όταν ρυθμίσετε την επιλογή Υποδειγματοληψία PCM σε Off.

## Έλεγχος δυναμικού εύρους

Μπορείτε να ακούτε τον ήχο σε χαμηλή ένταση, αλλά να εξακολουθείτε να ακούτε τους διαλόγους καθαρά.

Αυτό είναι ενεργό μόνο όταν ανιχνεύεται σήμα Dolby Digital.

- **On** : Όταν αναπαράγεται ήχος ταινίας σε χαμηλή ένταση ή από μικρής ισχύος ηχεία, το σύστημα εφαρμόζει την κατάλληλη συμπίεση για να ακούγεται καλύτερα ο ήχος και να αποφεύγονται τα απότομα περάσματα σε ήχο υψηλής έντασης.
- Off : Μπορείτε να απολαύσετε την ταινία με κανονικό δυναμικό εύρος.

## Λειτουργία μίξης

Ορίζει εάν θα γίνει μίξη του πολυκαναλικού ήχου σε λιγότερα κανάλια.

- Normal Stereo : Εκτελείται μίξη του πολυκαναλικού ήχου σε στερεοφωνικό ήχο δύο καναλιών. Κάντε αυτή την επιλογή κατά τη σύνδεση εξοπλισμού που δεν υποστηρίζει λειτουργίες virtual surround, όπως η Dolby Pro Logic.
- **Surround Compatible** : Εκτελείται μίξη του πολυκαναλικού ήχου σε στερεοφωνικό ήχο συμβατό με surround. Κάντε αυτή την επιλογή κατά τη σύνδεση εξοπλισμού που υποστηρίζει λειτουργίες virtual surround, όπως η Dolby Pro Logic.

## DTS Neo:6

Μπορείτε να απολαμβάνετε πολυκαναλικό ήχο από μια απλή πηγή ήχου 2 καναλιών.

Off : Αποδίδει σήμα ήχου 2 καναλιών μόνον • μέσα από τα μπροστινά ηχεία.

- Cinema : Κάντε αυτή την επιλογή αν θέλετε αναπαραγωγή κινηματογραφικού ήχου 2 καναλιών μέσω πολλαπλών καναλιών.
- Music : Κάντε αυτή την επιλογή αν θέλετε αναπαραγωγή ήχου μουσικής 2 καναλιών μέσω πολλαπλών καναλιών.

## ΣΗΜΕΙΩΣΗ ✎

■ Εάν χρησιμοποιείτε δέκτη HDMI, αυτή η επιλογή είναι διαθέσιμη όταν ορίζετε την επιλογή Ψηφιακή έξοδος στη ρύθμιση PCM.

#### **Σύστημα**

## Αρχική ρύθμιση

Με τη χρήση της επιλογής Αρχική ρύθμιση, μπορείτε να ρυθμίσετε τη γλώσσα, τη ρύθμιση Αναλ. Οθόνης, τις Ρυθμίσεις δικτύου κ.λπ.

Για περισσότερες πληροφορίες σχετικά με τις ρυθμίσεις, ανατρέξτε στην αντίστοιχη ενότητα αυτού του εγχειριδίου χρήσης. (Ανατρέξτε στις σελίδες 28~42)

## Μέγεθος οθόνης Internet@TV

Ορίζει την οθόνη Internet@TV στο καλύτερο δυνατό μέγεθος.

- Size 1 : Προβάλλει μικρότερα εικονίδια εφαρμογών και ενδέχεται να δείτε μαύρα τμήματα στις πλευρές τις οθόνης.
- Size 2 : Προβάλλει κανονικά εικονίδια εφαρμογής, η εικόνα ενδέχεται να είναι υπερβολικά μεγάλα για τη δική σας οθόνη τηλεόρασης.
- Size 3 : Προβάλλει μεγαλύτερα εικονίδια εφαρμογής, η εικόνα ενδέχεται να είναι υπερβολικά μεγάλα για τη δική σας οθόνη τηλεόρασης.

## Anynet+ (HDMI-CEC)

Το Anynet+ είναι μια εύχρηστη λειτουργία που προσφέρει λειτουργίες σύνδεσης με άλλα προϊόντα της Samsung που διαθέτουν τη δυνατότητα Anynet+. Συνδέστε αυτό το προϊόν σε μια τηλεόραση Samsung με ένα καλώδιο HDMI. Μπορείτε να λειτουργήσετε αυτό το προϊόν χρησιμοποιώντας ένα τηλεχειριστήριο τηλεόρασης Samsung και να αρχίσετε την αναπαραγωγή δίσκου απλώς με το πάτημα του κουμπιού ΑΝΑΠΑΡΑΓΩΓΗ ( ) στο τηλεχειριστήριο της τηλεόρασης. Για πολλές πληροφορίες, ανατρέξτε στο εγχειρίδιο χρήσης της τηλεόρασης.

- **On** : Οι λειτουργίες του Anynet+ θα είναι ενεργές.
- Off : Οι λειτουργίες του Anynet+ δεν θα είναι ενεργές.

## ΣΗΜΕΙΩΣΗ ✎

- Αυτή η λειτουργία δεν είναι διαθέσιμη εάν το καλώδιο HDMI δεν υποστηρίζει CEC.
- = Εάν η τηλεόραση Samsung φέρει το λογότυπο *Anynet*\*, τότε υποστηρίζει τη λειτουργία Anynet+.
- Ανάλογα με την τηλεόραση σας, ορισμένες αναλύσεις εξόδου HDMI ενδέχεται να μην είναι διαθέσιμες. Ανατρέξτε στο εγχειρίδιο χρήσης της τηλεόρασής σας.

## Διαχ. δεδ. BD

Σας επιτρέπει να διαχειρίζεστε το περιεχόμενο του οποίου έχει γίνει λήψη από έναν δίσκο Blu-ray που υποστηρίζει την υπηρεσία BD-LIVE.

Μπορείτε να ελέγξετε τις πληροφορίες της συσκευής, συμπεριλαμβανομένου του μεγέθους αποθήκευσης, να διαγράφετε τα δεδομένα BD ή να αλλάζετε τη συσκευή μνήμης Flash.

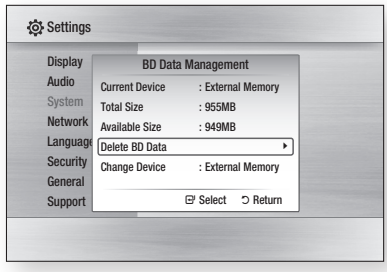

#### Περιγραφή των πληροφοριών συσκευής (αποθήκευσης) στο Προϊόν

- Total Size : Συνολικό μέγεθος της συσκευής (αποθήκευσης).
- Available Size : Διαθέσιμο μέγεθος της συσκευής (αποθήκευσης).

## ΣΗΜΕΙΩΣΗ ✎

- Στη λειτουργία εξωτερικής μνήμης, η αναπαραγωγή του δίσκου θα σταματήσει αν αποσυνδέσετε τη συσκευή USB ενόσω η αναπαραγωγή βρίσκεται σε εξέλιξη.
- Μόνον οι συσκευές USB που έχουν μορφοποιηθεί με σύστημα αρχείων FAT (ετικέτα τόμου DOS 8.3) υποστηρίζονται και συνιστάται η χρήση συσκευών USB που υποστηρίζουν το πρωτόκολλο USB 2.0, με ταχύτητα ανάγνωσης/εγγραφής 4 MB/sec ή υψηλότερη.
- Οι συσκευές USB σκληρού δίσκου δεν μπορούν να χρησιμοποιηθούν για την αποθήκευση δεδομένων BD (BD-LIVE).
- Η λειτουργία Resume Play ενδέχεται να μην λειτουργεί μετά από την προετοιμασία της συσκευής αποθήκευσης.

Το συνολικό μέγεθος της Διαχείρισης δεδομένων BD ενδέχεται ▪ να διαφέρει, ανάλογα με τις συνθήκες.

## Ρολόι

Ορίζει τις λειτουργίες που αφορούν το χρόνο.

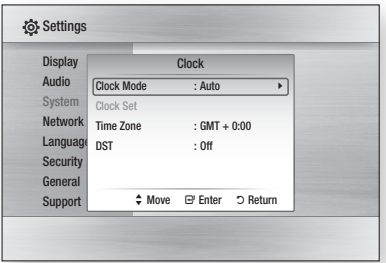

- Clock Mode : Μπορείτε να ορίσετε τη λειτουργία σε Auto ή Manual. Αν επιλέξετε τη ρύθμιση Manual, το μενού Clock Set θα ενεργοποιηθεί, ενώ θα απενεργοποιηθεί το DST.
- Clock Set : Μπορείτε να καθορίσετε την τρέχουσα ώρα και την ημερομηνία, μη αυτόματα.
- Time Zone : Μπορείτε να καθορίσετε τη ζώνη ώρας που ισχύει για τη δική σας περιοχή.
- DST : Μπορείτε να ορίσετε τη ρύθμιση DST (Λειτουργία Θερινής Ώρας) στο ενεργ. ή στο απενεργ..

## Εγγραφή DivX(R)

Προβολή του κωδικού εγγραφής VOD DivX(R) για την αγορά και την αναπαραγωγή περιεχομένου VOD DivX(R).

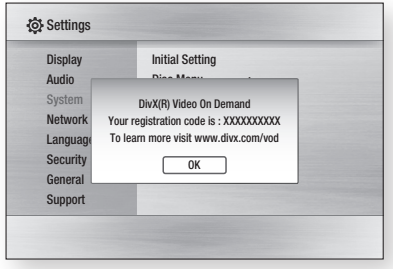

## ΣΗΜΕΙΩΣΗ ✎

Αυτή η επιλογή δεν ενεργοποιείται αν επιλέξετε το OK. ▪ Για να ενεργοποιήσετε αυτή την επιλογή, ενεργοποιήστε την Απενεργοποίηση DivX(R).

## Απενεργοποίηση DivX(R)

Επιλέξτε αυτή τη ρύθμιση για να λάβετε έναν νέο κωδικό εγγραφής.

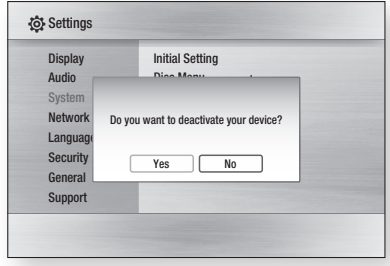

## ΣΗΜΕΙΩΣΗ ✎

Αυτή η λειτουργία μπορεί να ενεργοποιείται όταν η ▪ λειτουργία Εγγραφής DivX(R) είναι απενεργοποιημένη.

#### **Ρύθμ. δικτύου**

Για να αρχίσετε τη ρύθμιση της σύνδεσης δικτύου για το προϊόν, ακολουθήστε τα παρακάτω βήματα:

- Στο μενού Κύριο, πατήστε τα κουμπιά ◄► 1. για να επιλέξετε το στοιχείο Settings και, στη συνέχεια, πατήστε το κουμπί ΕΙΣΑΓΩΓΗ.
- Πατήστε τα κουμπιά ▲▼ για να επιλέξετε Network 2. και, στη συνέχεια, πατήστε το κουμπί ΕΙΣΑΓΩΓΗ.
- Πατήστε τα κουμπιά ▲▼ για να επιλέξετε 3. Network Settings και, στη συνέχεια, πατήστε το κουμπί ΕΙΣΑΓΩΓΗ.
- **4.** Πατήστε τα κουμπιά ▲▼ για να επιλέξετε **Network** Type και, στη συνέχεια, πατήστε το κουμπί ΕΙΣΑΓΩΓΗ.
- Πατήστε το κουμπί ▲▼ για να επιλέξετε 5. Wired ή Wireless και, στη συνέχεια, πατήστε το κουμπί ΕΙΣΑΓΩΓΗ ή το κουμπί.
- **6.** Μεταβείτε στην επόμενη ενότητα.

## Ρύθμιση δικτύου

Επικοινωνήστε με τον πάροχο υπηρεσιών που χρησιμοποιείτε, για να ενημερωθείτε εάν η δική σας διεύθυνση ISP είναι στατική ή δυναμική. Εάν είναι δυναμική, συνιστούμε χρησιμοποιώντας τη ρύθμιση Αυτ.. Αυτή είναι η ευκολότερη ρύθμιση και θα λειτουργεί στην πλειονότητα των περιπτώσεων. Εάν είναι στατική, θα πρέπει να χρησιμοποιήσετε τη λειτουργία ρύθμισης του εγχειριδίου.

Οι οδηγίες για τα ενσύρματα δίκτυα παρέχονται παρακάτω. Οι οδηγίες για τα ασύρματα δίκτυα εμφανίζονται έπειτα από τις οδηγίες για τα ενσύρματα δίκτυα.

#### Ενσύρματο δίκτυο

- Στο μενού Ρυθμίσεις δικτύου, πατήστε τα 1. κουμπιά ▲▼ για να επιλέξετε το στοιχείο Ρυθμίσεις δικτύου και, στη συνέχεια, πατήστε το κουμπί ΕΙΣΑΓΩΓΗ. Εμφανίζεται η οθόνη Ρύθμ.πρωτ.Διαδικτύου.
- 2. Πατήστε το κουμπί ► και, στη συνέχεια, επιλέξτε Auto ή Manual και, στη συνέχεια, πατήστε το κουμπί ΕΙΣΑΓΩΓΗ.

#### **Ρύθμιση ενσύρματης σύνδεσης - Αυτ.**

**1.** Αν κάνετε την επιλογή **Auto** η Λειτουργία δικτύου προσλαμβάνει και συμπληρώνει τις τιμές για τις ρυθμίσεις Διεύθυνση ΙΡ, Μάσκα υποδ. κ.λπ., αυτόματα.

## ΣΗΜΕΙΩΣΗ ✎

Αυτή η διαδικασία μπορεί να διαρκέσει έως πέντε λεπτά. ▪

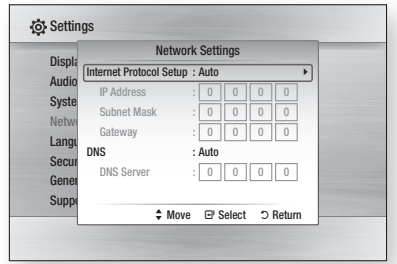

- 2. Αφού η λειτουργία Δικτύου προσέλαβε τις τιμές δικτύου, πατήστε το κουμπί RETURN. Στη συνέχεια, εκτελέστε Δοκ. δικτ. για να διασφαλίσετε ότι το προϊόν έχει συνδεθεί στο δίκτυό σας (Βλ. σελίδες 39).
- 3. Εάν η λειτουργία Δικτύου δεν προσλαμβάνει τις τιμές δικτύου ή εάν κάνετε την επιλογή Manual, μεταβείτε στις οδηγίες για τη λειτουργία Χειροκίνητη ρύθμιση.

#### **Ρύθμιση ενσύρματης σύνδεσης - Χειροκίνητη**

Εάν η Αυτόματη ρύθμιση δεν λειτουργήσει, θα χρειαστεί να ρυθμίσετε μη αυτόματα τις τιμές της Ρύθμισης δικτύου.

Για να κάνετε λήψη των τιμών ρύθμισης δικτύου από τους περισσότερους υπολογιστές με λειτουργικό σύστημα Windows, ακολουθήστε τα παρακάτω βήματα:

- 1. Κάντε δεξί κλικ στο εικονίδιο του Δικτύου στην κάτω δεξιά πλευρά της οθόνης.
- Στο αναδυόμενο μενού, κάντε κλικ στο Κατάσταση. 2.
- 3. Στο παράθυρο διαλόγου που εμφανίζεται, κάντε κλικ στην καρτέλα Υποστ..
- Στην καρτέλα Υποστ., κάντε κλικ στο κουμπί 4. Λεπτομέρειες. Εμφανίζονται οι ρυθμίσεις δικτύου.

Για να εισαγάγετε τις ρυθμίσεις δικτύου στο προϊόν, ακολουθήστε τα παρακάτω βήματα:

- Στην οθόνη Ρύθμισης πρωτοκόλλου Διαδικτύου, 1. πατήστε το κουμπί ΕΙΣΑΓΩΓΗ.
- 2. Πατήστε τα κουμπιά ▲▼ για να επιλέξετε **Manual** και, στη συνέχεια, πατήστε το κουμπί ΕΙΣΑΓΩΓΗ.
- 3. Πατήστε το κουμπί ▼ για να μεταβείτε στο πρώτο πεδίο (διεύθυνση IP).

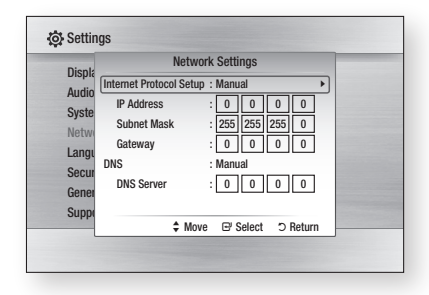

- Χρησιμοποιήστε τα αριθμητικά κουμπιά στο 4. τηλεχειριστήριό σας για να εισαγάγετε αριθμούς.
- Όταν τελειώσετε με το κάθε πεδίο, 5. χρησιμοποιήστε το κουμπί ► για να μετακινηθείτε προοδευτικά στο επόμενο πεδίο. Μπορείτε επίσης να χρησιμοποιήσετε τα άλλα κουμπιά με τα βέλη για μετακίνηση επάνω, κάτω και πίσω.
- 6. Εισαγάγετε τις τιμές IP Address, Subnet Mask και Gateway.
- 7. Πατήστε το κουμπί ▼ για μετάβαση στο **DNS**.
- 8. Πατήστε το κουμπί ▼ για να μεταβείτε στο πρώτο πεδίο DNS. Εισαγάγετε τους αριθμούς όπως παραπάνω.
- **9.** Πατήστε το κουμπί **RETURN** του τηλεχειριστηρίου.
- 10. Εκτελέστε Δοκ. δικτ. για να διασφαλίσετε ότι το προϊόν έχει συνδεθεί στο δίκτυό σας (Βλ. σελίδες 39).

#### Ασύρματο δίκτυο

Μπορείτε να ρυθμίσετε το ασύρματο δίκτυο με τρεις τρόπους:

- Με τη χρήση του PBC (WPS) •
- Με τη χρήση της λειτουργίας Αυτόματης αναζήτησης δικτύου.
- Μη αυτόματα. •

Η κάθε μέθοδος περιγράφεται παρακάτω.

#### **Ρύθμιση της σύνδεσης ασύρματου δικτύου - PBC (WPS)**

Ο ευκολότερος τρόπος για να ρυθμίσετε τη σύνδεση ασύρματου δικτύου είναι με τη χρήση της λειτουργίας PBC (WPS).

Αν ο δρομολογητής ασύρματου δικτύου που χρησιμοποιείτε διαθέτει κουμπί PBC (WPS), ακολουθήστε τα παρακάτω βήματα:

- 1. Στο μενού Ρυθμίσεις δικτύου, πατήστε τα κουμπιά ▲▼ για να επιλέξετε το στοιχείο Network Settings και, στη συνέχεια, πατήστε το κουμπί ΕΙΣΑΓΩΓΗ. Εμφανίζεται η οθόνη Ρύθμ.πρωτ.Διαδικτύου.
- **2.** Πατήστε το **ΚΟΚΚΙΝΟ(Α)** κουμπί του τηλεχειριστηρίου.
- 3. Πατήστε το κουμπί **PBC (WPS)** του δρομολογητή σας, μέσα σε δύο λεπτά. Το προϊόν σας εμφανίζει την οθόνη Επιλογή δικτύου, προσλαμβάνει αυτόματα όλες τις τιμές ρύθμισης δικτύου που χρειάζεται και συνδέεται στο δικό σας δίκτυο. Όταν ολοκληρωθεί η διαδικασία, εμφανίζεται ένα κουμπί OK. Πατήστε το κουμπί ΕΙΣΑΓΩΓΗ του τηλεχειριστηρίου.
- 4. Αφού ρυθμιστεί η σύνδεση δικτύου, πατήστε το κουμπί RETURN για να κλείσετε την οθόνη Ρύθμιση δικτύου.

#### **Ρύθμιση της σύνδεσης ασύρματου δικτύου - Αυτόματη αναζήτηση δικτύου**

Τα περισσότερα ασύρματα δίκτυα διαθέτουν ένα προαιρετικό σύστημα ασφαλείας που απαιτεί οι συσκευές που προσπελαύνουν το δίκτυο να εκπέμπουν έναν κρυπτογραφημένο κωδικό ασφαλείας που ονομάζεται Κλειδί πρόσβασης ή ασφαλείας. Το Κλειδί ασφαλείας βασίζεται σε μια κωδική φράση, συνήθως μια λέξη ή μια σειρά από γράμματα και αριθμούς καθορισμένου μήκους που πρέπει να εισαγάγετε όταν ρυθμίζετε την ασφάλεια για το δικό σας ασύρματο δίκτυο. Εάν χρησιμοποιείτε αυτή τη μέθοδο ρύθμισης της σύνδεσης δικτύου και έχετε κλειδί ασφαλείας για το δικό σας ασύρματο δίκτυο, θα χρειαστεί να εισαγάγετε την κωδική φράση κατά τη διάρκεια της διαδικασίας ρύθμισης.

■ Ρύθμιση της Σύνδεσης δικτύου

Για να ρυθμίσετε τη σύνδεση ασύρματου δικτύου με τη χρήση της Αυτόματης αναζήτησης δικτύου, ακολουθήστε τα παρακάτω βήματα:

- 1. Στο μενού Ρυθμίσεις δικτύου, πατήστε τα κουμπιά ▲▼ για να επιλέξετε το στοιχείο Network Settings και, στη συνέχεια, πατήστε το κουμπί ΕΙΣΑΓΩΓΗ. Εμφανίζεται η οθόνη Ρύθμ.πρωτ.Διαδικτύου.
- Πατήστε τα κουμπιά ▲▼ για να επιλέξετε 2. Internet Protocol Setup και, στη συνέχεια, πατήστε το κουμπί ΕΙΣΑΓΩΓΗ.
- Πατήστε τα κουμπιά ▲▼ για να επιλέξετε 3. Auto ή Manual και, στη συνέχεια, πατήστε το κουμπί ΕΙΣΑΓΩΓΗ.
- **4.** Αν επιλέξετε **Auto**, πατήστε το κουμπί ▲ για να μεταβείτε στο στοιχείο Access Point Selection και, στη συνέχεια, πατήστε το κουμπί ΕΙΣΑΓΩΓΗ.

Η λειτουργία δικτύου εκτελεί αναζήτηση για τα διαθέσιμα ασύρματα δίκτυα. Όταν ολοκληρωθεί η διαδικασία, προβάλλει

μια λίστα των διαθέσιμων δικτύων.

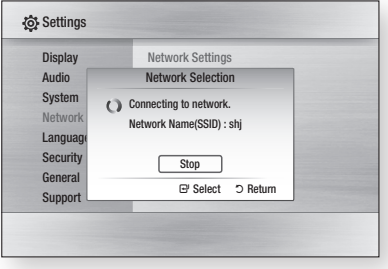

- Στη λίστα των δικτύων, πατήστε τα κουμπιά 5. ▲▼ για να επιλέξετε ένα δίκτυο και, στη συνέχεια, πατήστε το κουμπί ΕΙΣΑΓΩΓΗ.
- **6.** Εάν εμφανιστεί το αναδυόμενο παράθυρο PIN/ Ασφαλείας, προχωρήστε στο Βήμα 7. Εάν εμφανιστεί η οθόνη Σύνδεση δικτύου, προχωρήστε στο Βήμα 11.
- Πατήστε τα κουμπιά ▲▼ για να επιλέξετε PIN 7. ή Ασφάλεια. Για τα περισσότερα οικιακά δίκτυα, καλό θα είναι να επιλέξετε Ασφάλεια (για το Κλειδί ασφαλείας).
- 8. Στην οθόνη Ασφάλεια, εισαγάγετε την Κωδική φράση για το δικό σας δίκτυο.

- Μπορείτε να βρείτε την Κωδική φράση σε μία από τις οθόνες ρύθμισης που χρησιμοποιήσατε για τη ρύθμιση του δρομολογητή σας ή του μόντεμ σας.
- 9. Για να εισαγάγετε την Κωδική φράση, ακολουθήστε τις παρακάτω γενικές οδηγίες:
	- Πατήστε τα αριθμητικά κουμπιά στο τηλεχειριστήριό σας για να εισαγάγετε αριθμούς.
	- Χρησιμοποιήστε τα πλήκτρα με τα βέλη στο τηλεχειριστήριό σας για να μετακινηθείτε από κουμπί σε κουμπί στην οθόνη με το Κλειδί ασφαλείας.
	- Για να εισαγάγετε αριθμούς, μετακινηθείτε στο κουμπί με την ένδειξη a/A/1/ και, στη συνέχεια, πατήστε το κουμπί ΕΙΣΑΓΩΓΗ. Κάθε φορά που πατάτε το κουμπί ΕΙΣΑΓΩΓΗ, αλλάζει το είδος των χαρακτήρων που μπορείτε να εισαγάγετε (a/A/1/ $\star$ ).
	- Για να εισαγάγετε ένα γράμμα, πατήστε το αριθμητικό κουμπί που αντιστοιχεί στο γράμμα. Με το επανειλημμένο πάτημα του κουμπιού αλλάζει το γράμμα.
	- Για να διαγράψετε το τελευταίο γράμμα ή τον αριθμό που εισαγάγατε, μετακινηθείτε στο κουμπί Delete και, στη συνέχεια, πατήστε το κουμπί ΕΙΣΑΓΩΓΗ.
	- Για καθαρισμό όλων των γραμμάτων και των αριθμών που έχετε εισαγάγει, μετακινηθείτε στο στοιχείο Απαλοιφή κλειδιού και, στη συνέχεια, πατήστε το κουμπί ΕΙΣΑΓΩΓΗ. Μπορείτε επίσης να πατήσετε απλώς το ΚΟΚΚΙΝΟ(A) κουμπί στο τηλεχειριστήριό σας.
- Όταν τελειώσετε, πατήστε το ΚΙΤΡΙΝΟ(C) 10. κουμπί στο τηλεχειριστήριό σας ή μετακινηθείτε στο κουμπί Done και, έπειτα, πατήστε το κουμπί ΕΙΣΑΓΩΓΗ. Εμφανίζεται η οθόνη σύνδεσης δικτύου.
- 11. Περιμένετε ωσότου να εμφανιστεί το μήνυμα επιβεβαίωσης της σύνδεσης και, στη συνέχεια, πατήστε το κουμπί ΕΙΣΑΓΩΓΗ. Εμφανίζεται η οθόνη Ρυθμίσεις δικτύου.

12. Για να ελέγξετε τη σύνδεση, πατήστε το κουμπί ▼ για να επιλέξετε Network Test και, στη συνέχεια, πατήστε το κουμπί ΕΙΣΑΓΩΓΗ.

#### **Ρύθμιση της σύνδεσης ασύρματου δικτύου - Χειροκίνητη**

Εάν η Αυτόματη ρύθμιση δεν λειτουργήσει, θα χρειαστεί να εισαγάγετε μη αυτόματα τις τιμές της Ρύθμισης δικτύου.

Για να κάνετε λήψη των τιμών ρύθμισης δικτύου από τους περισσότερους υπολογιστές με λειτουργικό σύστημα Windows, ακολουθήστε τα παρακάτω βήματα:

- 1. Κάντε δεξί κλικ στο εικονίδιο του Δικτύου στην κάτω δεξιά πλευρά της οθόνης.
- Στο αναδυόμενο μενού, κάντε κλικ στο Κατάσταση. 2.
- 3. Στο παράθυρο διαλόγου που εμφανίζεται, κάντε κλικ στην καρτέλα Υποστ..
- Στην καρτέλα Υποστ., κάντε κλικ στο κουμπί 4. Λεπτομέρειες. Εμφανίζονται οι ρυθμίσεις δικτύου.

Για να εισαγάγετε τις ρυθμίσεις δικτύου στο προϊόν, ακολουθήστε τα παρακάτω βήματα:

- Στην οθόνη Ρύθμισης πρωτοκόλλου 1. Διαδικτύου, πατήστε το κουμπί ΕΙΣΑΓΩΓΗ.
- 2. Πατήστε τα κουμπιά ▲▼ για να επιλέξετε **Manual** και, στη συνέχεια, πατήστε το κουμπί ΕΙΣΑΓΩΓΗ.
- 3. Πατήστε το κουμπί ▼ για να μεταβείτε στο πρώτο πεδίο (διεύθυνση IP).

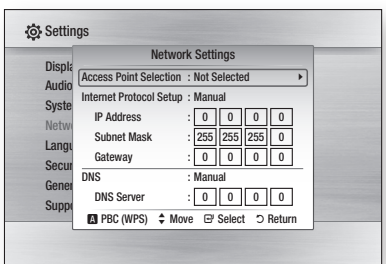

- Χρησιμοποιήστε τα αριθμητικά κουμπιά για 4. την εισαγωγή αριθμών.
- **5.** Όταν τελειώσετε με το κάθε πεδίο, χρησιμοποιήστε το κουμπί ► για να μετακινηθείτε προοδευτικά στο επόμενο πεδίο. Μπορείτε επίσης να χρησιμοποιήσετε τα άλλα κουμπιά με τα βέλη για μετακίνηση επάνω, κάτω και πίσω.
- 6. Εισαγάγετε τις τιμές IP Address, Subnet Mask και Gateway.
- 7. Πατήστε το ▼ για μετάβαση στο **DNS**.
- 8. Πατήστε το κουμπί ▼ για να μεταβείτε στο πρώτο πεδίο DNS. Εισαγάγετε τους αριθμούς όπως παραπάνω.
- Όταν τελειώσετε, πατήστε το κουμπί ▲ 9. για επιστροφή στην οθόνη πιλογή σημείου πρόσβασης. Επιλέξτε το δίκτυο και, στη συνέχεια, πατήστε το κουμπί ΕΙΣΑΓΩΓΗ.
- 10. Προχωρήστε στο Βήμα 6 της διαδικασίας Αυτόματης ρύθμισης του ασύρματου δικτύου παραπάνω και ακολουθήστε τις οδηγίες από εκείνο το σημείο και έπειτα.

#### Δοκ. Δικτ.

Χρησιμοποιήστε αυτό το μενού για να συνδέσετε το ενσύρματο δίκτυο ή για να ελέγξετε εάν η δική σας σύνδεση δικτύου λειτουργεί ή όχι.

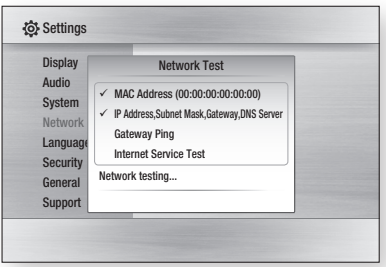

## Κατάσταση δικτύου

Ελέγξτε εάν έχει αποκατασταθεί σύνδεση μεταξύ του δικτύου και του Διαδικτύου.

## Σύνδεση Διαδικτύου BD-LIVE

Ρύθμιση που επιτρέπει τη σύνδεση Διαδικτύου, όταν χρησιμοποιείται η υπηρεσία BD-LIVE.

- Allow (All) : Η σύνδεση στο Διαδίκτυο θα επιτρέπεται για όλο το περιεχόμενο BD-LIVE.
- Allow (Valid Only) : Η σύνδεση στο Διαδίκτυο θα επιτρέπεται μόνον για περιεχόμενο BD-LIVE, που θα περιέχει έγκυρο πιστοποιητικό.
- Prohibit : Δεν θα επιτρέπεται σύνδεση στο Διαδίκτυο για περιεχόμενο BD-LIVE.

## ΣΗΜΕΙΩΣΗ ✎

- Τι είναι ένα έγκυρο πιστοποιητικό; Όταν το προϊόν χρησιμοποιεί το BD-LIVE για την αποστολή των δεδομένων του δίσκου και απαιτεί από το διακομιστή πιστοποίηση του δίσκου, ο διακομιστής χρησιμοποιεί τα δεδομένα που μεταφέρονται για να ελέγξει εάν ο δίσκος είναι έγκυρος και αποστέλλει το πιστοποιητικό πίσω στο προϊόν.
- Η σύνδεση στο Διαδίκτυο ενδέχεται να είναι περιορισμένη ενόσω χρησιμοποιείτε περιεχόμενο BD-LIVE.

#### **Γλώσσα**

Μπορείτε να επιλέξετε την προτιμώμενη γλώσσα για το κύριο μενού, το μενού δίσκου κλπ.

- On-Screen Menu : Επιλέξτε μια γλώσσα για προβολή στην οθόνη.
- Disc Menu : Επιλέξτε μια γλώσσα για προβολή του μενού δίσκου.
- **Audio** : Επιλέξτε μια γλώσσα για τον ήχο δίσκου.
- Subtitle : Επιλέξτε μια γλώσσα για τους υπότιτλους δίσκου.

## ΣΗΜΕΙΩΣΗ ✎

Η επιλεγμένη γλώσσα θα εμφανιστεί μόνο αν υποστηρίζεται ▪ στο συγκεκριμένο δίσκο.

#### **Ασφάλ.**

Την πρώτη φορά που θα ανοίξετε αυτό το μενού, θα εμφανιστεί η οθόνη ρύθμισης του κωδικού πρόσβασης. Εισαγάγετε τον επιθυμητό τετραψήφιο κωδικό πρόσβασης χρησιμοποιώντας τα αριθμητικά κουμπιά. (Ως προεπιλογή, ο κωδικός πρόσβασης είναι ρυθμισμένος στην τιμή 0000).

## Γονικός χαρακτηρισμός

Η λειτουργία αυτή λειτουργεί όταν αναπαράγετε δίσκους Blu-ray Disc/DVD που περιέχουν αξιολόγηση, η οποία σας βοηθά να ελέγχετε τους τύπους Blu-ray Disc/DVD που παρακολουθεί η οικογένειά σας. Επιλέξτε το επίπεδο αξιολόγησης που θέλετε να ρυθμίσετε.

Ένας μεγαλύτερος αριθμός υποδεικνύει ότι το πρόγραμμα προορίζεται αποκλειστικά για ενήλικες. Για παράδειγμα, αν επιλέξετε έως και Επίπεδο 6, οι δίσκοι που περιέχουν επίπεδο 7 και 8 δεν θα αναπαράγονται.

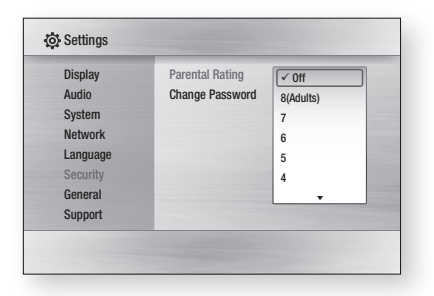

## Αλλ. κωδ. πρόσβ.

Αλλάζει τον τετραψήφιο κωδικό πρόσβασης που χρησιμοποιείται για την προσπέλαση των λειτουργιών ασφαλείας.

#### Αν ξεχάσετε τον κωδικό πρόσβασης

- Αφαιρέστε το δίσκο. 1.
- Πατήστε και κρατήστε πατημένο το κουμπί 2. ΔΙΑΚΟΠΗ ( im) στην πρόσοψη επί 5 δευτερόλεπτα ή περισσότερο. Όλες οι ρυθμίσεις θα επανέλθουν στις εργοστασιακές τιμές τους.

## ΣΗΜΕΙΩΣΗ ✎

Όταν αποκαθίστανται οι προεπιλεγμένες εργοστασιακές τιμές, ▪ όλα τα δεδομένα χρηστών που αποθηκεύονται στα δεδομένα BD θα διαγραφούν.

#### **Γενικά**

#### Φόντο

Αλλάξτε το θέμα φόντου της οθόνης μενού.

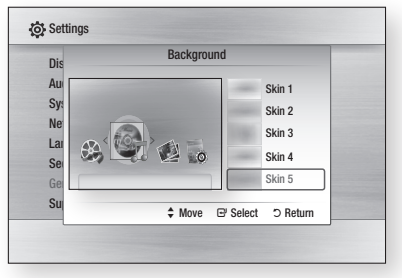

## Εξ/ση ενέργειας

Μπορείτε να μειώσετε την κατανάλωση ρεύματος ρυθμίζοντας την πρόσοψη ώστε να απενεργοποιείται αυτόματα όταν δεν εκτελεστεί καμία εργασία επί 5 δευτερόλεπτα.

- **On** : Η πρόσοψη τίθεται αυτόματα εκτός λειτουργίας, εάν δεν έχει χρησιμοποιηθεί για 5 λεπτά.
- Off : Η λειτουργία Εξ/ση ενέργειας δεν χρησιμοποιείται.

## Οθόνη πρόσοψης

Αλλάζει τη φωτεινότητα της οθόνης πρόσοψης.

- Auto : Μείωση φωτεινότητας κατά την αναπαραγωγή.
- Dim : Μείωση φωτεινότητας του παραθύρου προβολής.
- Bright : Αυξάνεται η φωτεινότητα του παραθύρου προβολής.

## Ενεργ./Απενεργ. ήχου

Αναπαραγωγή μιας μελωδίας όταν το προϊόν ενεργοποιείται και απενεργοποιείται.

- **On** : Ενεργοποίηση ήχου.
- Off : Απενεργοποίηση ήχου. •

#### **Υποστ.**

## Αναβ. λογισμ.

Αυτό το μενού σας επιτρέπει να εκτελείτε αναβάθμιση λογισμικού για βελτίωση της απόδοσης ή πρόσθετες υπηρεσίες. Μπορείτε να ελέγξετε την τρέχουσα ρύθμιση του λογισμικού, να εκτελέσετε αναβάθμιση μέσω Διαδικτύου και να ορίσετε την ειδοποίηση αυτόματης αναβάθμισης. Εάν το προϊόν συνδεθεί σωστά στο δίκτυο μέσω καλωδίου ή ασύρματα, το προϊόν θα συνδέεται αυτόματα στην διαδικτυακή τοποθεσία της Samsung κάθε φορά που ενεργοποιείται και θα εκτελεί λήψη αρχείων ενημέρωσης εάν υπάρχει έγκυρη αναβάθμιση.

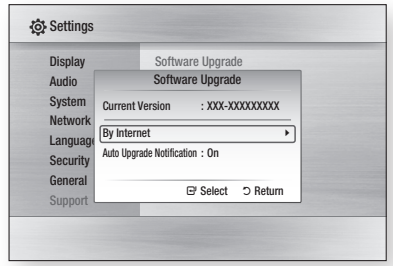

- **1.** Για να επιλέξετε τη ρύθμιση **By Internet**, πατήστε το κουμπί ΕΙΣΑΓΩΓΗ. Εάν υπάρχει διαθέσιμη αναβάθμιση, θα εμφανιστεί ένα αναδυόμενο μήνυμα.
- **2.** Αν επιλέξετε **Yes**, το προϊόν θα απενεργοποιηθεί αυτόματα πριν από την επανεκκίνηση. (Μην το ενεργοποιείτε ποτέ αυτόματα).
- Θα εμφανιστεί το αναδυόμενο παράθυρο 3. ενημέρωσης προόδου. Όταν ολοκληρωθεί η ενημέρωση, το προϊόν θα απενεργοποιηθεί και πάλι αυτόματα.
- **4.** Πατήστε το κουμπί **POWER** για να ανάψετε το προϊόν.

- Η αναβάθμιση θα ολοκληρωθεί όταν το προϊόν απενεργοποιηθεί μετά από την επανεκκίνηση. Πατήστε το κουμπί POWER για να ανάψετε το ενημερωμένο προϊόν για τη δική σας χρήση. Ποτέ να μην ενεργοποιείτε και να μην απενεργοποιείτε το προϊόν μη αυτόματα κατά τη διάρκεια της διαδικασίας ενημέρωσης.
- Η εταιρεία Samsung Electronics δεν αναλαμβάνει καμία νομική ευθύνη για τυχόν δυσλειτουργία του προϊόντος η οποία θα προκληθεί λόγω ασταθούς διαδικτυακής σύνδεσης ή αμέλειας του πελάτη κατά την ενημέρωση του λογισμικού.

Μπορείτε επίσης να ενημερώσετε το λογισμικό με οποιονδήποτε από τους δύο παρακάτω τρόπους: Η ρύθμιση Ενημέρωση λογισμικού είναι η ίδια όπως και στο μενού By Internet.

- USB : Επισκεφτείτε τη διεύθυνση www.samsung. com/bluraysupport και, στη συνέχεια, κάντε λήψη και αποθήκευση του πιο πρόσφατου λογισμικού (αρχείο RUF) σε μια μονάδα USB flash. Συνδέστε τη μονάδα USB flash στη θύρα USB του προϊόντος (η θήκη δίσκου πρέπει να είναι άδεια) για να ενημερώσετε το λογισμικό και, στη συνέχεια, ακολουθήστε τις οδηγίες στην οθόνη.
- CD/DVD : Επισκεφτείτε τη διεύθυνση www. samsung.com/bluraysupport, κάντε λήψη του πιο πρόσφατου λογισμικού (αρχείο RUF) και εγγράψτε το σε έναν δίσκο. Τοποθετήστε το δίσκο στο προϊόν, εκτελέστε αναπαραγωγή για έναρξη της ενημέρωσης και, στη συνέχεια, ακολουθήστε τις οδηγίες στην οθόνη.

## ΣΗΜΕΙΩΣΗ ✎

- Οι αναβαθμίσεις λογισμικού με χρήση της υποδοχής USB Host πρέπει να εκτελούνται χωρίς να έχει τοποθετηθεί δίσκος.
- = Εάν θέλετε να ακυρωθεί η αναβάθμιση κατά τη διάρκεια της λήψης των δεδομένων αναβάθμισης, πατήστε το κουμπί ΕΙΣΑΓΩΓΗ.
- Όταν ολοκληρωθεί η αναβάθμιση του συστήματος, ελέγξτε τις λεπτομέρειες του λογισμικού στο μενού Αναβάθμιση συστήματος.
- Μην σβήσετε το προϊόν κατά τη διάρκεια της αναβάθμισης συστήματος, καθώς το προϊόν ενδέχεται να μην λειτουργεί κανονικά.
- Οι αναβαθμίσεις του λογισμικού με χρήση της υποδοχής σύνδεσης USB Host υποστηρίζουν μόνον μια μνήμη αποθήκευσης USB flash.

## Επ. με Samsung

Παρέχονται πληροφορίες επικοινωνίας για βοήθεια με το προϊόν σας.

## Βασικές λειτουργίες

#### **Αναπαραγωγή δίσκου**

## Αναπαραγωγή

- **1.** Πατήστε το κουμπί **ΑΝΟΙΓΜΑ/ΚΛΕΙΣΙΜΟ** ( ) για να κλείσετε τη θήκη δίσκου.
- Τοποθετήστε προσεκτικά έναν δίσκο στη 2. συρταρωτή θήκη δίσκου, με την ετικέτα του δίσκου στραμμένη προς τα επάνω.
- 3. Πατήστε το κουμπί **ΑΝΟΙΓΜΑ/ΚΛΕΙΣΙΜΟ** ( ) για να κλείσετε τη θήκη δίσκου.
- **4.** Πατήστε το κουμπί **ΑΝΑΠΑΡΑΓΩΓΗ** ( [--]).

#### Κουμπιά που σχετίζονται με την αναπαραγωγή

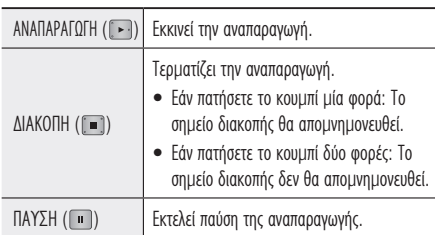

## Δομή δίσκου

Τα περιεχόμενα του δίσκου συνήθως χωρίζονται ως εξής:

Blu-ray Disc, DVD-VIDEO •

τίτλος 1 τίτλος 2 | κεφάλαιο 1 ►| «κεφάλαιο 2 ►| «κεφάλαιο 1 ►| «κεφάλαιο 2 ►| «κεφάλαιο 3 ►

Audio CD (CD-DA) •

κομμάτι 1 κομμάτι 2 κομμάτι 3 κομμάτι 4 κομμάτι 5

#### MP3, WMA, DivX, MKV και MP4 •

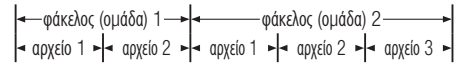

#### **Χρήση του μενού δίσκου/μενού τίτλου/αναδυόμενου μενού**

## Χρήση του μενού δίσκου

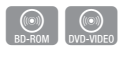

DISC MEM

- 1. Κατά την αναπαραγωγή, πατήστε το κουμπί DISC MENU του τηλεχειριστηρίου.
- Πατήστε τα κουμπιά ▲▼◄► για 2. να κάνετε την επιθυμητή επιλογή και, στη συνέχεια, πατήστε το κουμπί ΕΙΣΑΓΩΓΗ.

## ΣΗΜΕΙΩΣΗ ✎

■ Ανάλογα με το δίσκο, τα στοιχεία του μενού ενδέχεται να διαφέρουν και αυτό το μενού ενδέχεται να μην είναι διαθέσιμο.

## Χρήση του μενού τίτλου

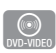

1. Κατά την αναπαραγωγή, πατήστε το κουμπί TITLE MENU του τηλεχειριστηρίου.

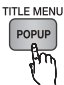

Πατήστε τα κουμπιά ▲▼◄► για 2. να κάνετε την επιθυμητή επιλογή και, στη συνέχεια, πατήστε το κουμπί ΕΙΣΑΓΩΓΗ.

## ΣΗΜΕΙΩΣΗ ✎

■ Ανάλογα με το δίσκο, τα στοιχεία του μενού ενδέχεται να διαφέρουν και αυτό το μενού ενδέχεται να μην είναι διαθέσιμο.

## Αναπαραγωγή της λίστας τίτλων

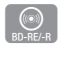

1. Κατά τη διάρκεια της αναπαραγωγής, πατήστε το κουμπί DISC MENU ή TITLE MENU.

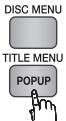

- Πατήστε τα κουμπιά ▲▼ για να 2. επιλέξετε όποια καταχώριση θέλετε να αναπαραγάγετε από την λίστα τίτλων και, στη συνέχεια, πατήστε το κουμπί ΕΙΣΑΓΩΓΗ.
- ΣΗΜΕΙΩΣΗ ✎
	- Αν ο δίσκος σας περιλαμβάνει λίστα αναπαραγωγής, πατήστε το ΠΡΑΣΙΝΟ κουμπί (Β) για να μεταβείτε στη λίστα αναπαραγωγής.

## Βασικές λειτουργίες

## Χρήση του μενού Αναδυόμενο μενού

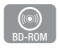

1. Κατά την αναπαραγωγή, πατήστε το κουμπί Αναδυόμενο μενού του τηλεχειριστηρίου.

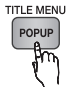

Πατήστε τα κουμπιά ▲▼◄► ή το κουμπί 2. ΕΙΣΑΓΩΓΗ για επιλογή του επιθυμητού μενού.

## ΣΗΜΕΙΩΣΗ ✎

Ανάλογα με το δίσκο, τα στοιχεία του μενού ενδέχεται να ▪ διαφέρουν και αυτό το μενού ενδέχεται να μην είναι διαθέσιμο.

#### **Χρήση των λειτουργιών αναζήτησης και παράλειψης**

Κατά τη διάρκεια της αναπαραγωγής, μπορείτε να αναζητήσετε γρήγορα ένα κεφάλαιο ή ένα κομμάτι και να χρησιμοποιήσετε τη λειτουργία skip για να μεταπηδήσετε στην επόμενη επιλογή.

## Αναζήτηση επιθυμητής σκηνής

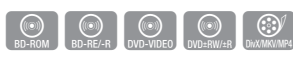

• Κατά τη διάρκεια της αναπαραγωγής, πατήστε το κουμπί ΑΝΑΖΗΤΗΣΗ ((-)-).

Με το κάθε πάτημα του κουμπιού ΑΝΑΖΗΤΗΣΗ ( ), η ταχύτητα αναπαραγωγής θα αλλάξει ως εξής.

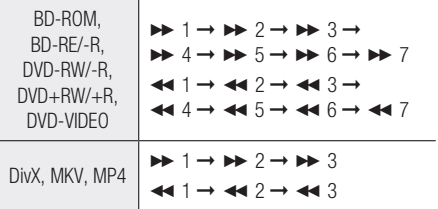

• Για επιστροφή στην κανονική αναπαραγωγή πατήστε το κουμπί ΑΝΑΠΑΡΑΓΩΓΗ ( ).

## ΣΗΜΕΙΩΣΗ ✎

Στον τρόπο λειτουργίας αναζήτησης δεν ακούγεται κανένας ▪ ήχος.

## Παράλειψη κεφαλαίων

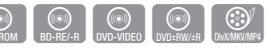

• Κατά τη διάρκεια της αναπαραγωγής, πατήστε το κουμπί ΠΑΡΑΛΕΙΨΗ ( ). Εάν πατήσετε το κουμπί ΠΑΡΑΛΕΙΨΗ ( $\blacktriangleright$ ), μεταβαίνει στο επόμενο κεφάλαιο. Εάν πατήσετε το κουμπί ΠΑΡΑΛΕΙΨΗ ( ), μεταβαίνει στην αρχή του κεφαλαίου. Με ένα ακόμη πάτημα, μεταβαίνει στην αρχή του προηγουμένου κεφαλαίου.

**Αναπαραγωγή σε αργή κίνηση/ αναπαραγωγή καρέ-καρέ**

## Αναπαραγωγή σε αργή κίνηση

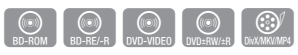

Σε κατάσταση παύσης αναπαραγωγής, πατήστε • το κουμπί ΑΝΑΖΗΤΗΣΗ ( ). Εάν πατήσετε το κουμπί ΑΝΑΖΗΤΗΣΗ ( ),

η ταχύτητα αναπαραγωγής μειώνεται στο  $\triangleright$  1/8  $\triangleright$  1/4  $\triangleright$  1/2.

• Για επιστροφή στην κανονική αναπαραγωγή πατήστε το κουμπί ΑΝΑΠΑΡΑΓΩΓΗ ( ).

## ΣΗΜΕΙΩΣΗ ✎

- Στον τρόπο λειτουργίας αναπαραγωγής σε αργή κίνηση δεν ακούγεται ήχος.
- Η αργή κίνηση εφαρμόζεται μόνο στην κατεύθυνση προς τα εμπρός. ▪

## Αναπαραγωγή καρέ-καρέ

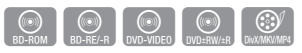

Στη λειτουργία παύσης, πατήστε το κουμπί •  $\boldsymbol{\Pi}$ ΑΥΣΗ ( $\blacksquare$ ). Κάθε φορά που πατάτε το κουμπί ΠΑΥΣΗ ( ),

εμφανίζεται καινούργιο καρέ.

• Για επιστροφή στην κανονική αναπαραγωγή πατήστε το κουμπί ΑΝΑΠΑΡΑΓΩΓΗ ( ).

- Στον τρόπο λειτουργίας αναπαραγωγής STEP δεν ακούγεται ήχος. ▪
- Η κίνηση καρέ-καρέ εφαρμόζεται μόνο στην κατεύθυνση προς τα εμπρός.
#### **Επανάληψη αναπαραγωγής**

# Επανάληψη του Τίτλου ή του Κεφαλαίου

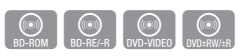

Επανάληψη του τίτλου του δίσκου ή του κεφαλαίου. Ανάλογα με το δίσκο, η λειτουργία Επανάληψη ενδέχεται να μην λειτουργεί.

1. Κατά την αναπαραγωγή, πατήστε το κουμπί REPEAT του τηλεχειριστηρίου.

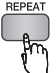

Πατήστε τα κουμπιά ▲▼ για να επιλέξετε 2. Chapter ή Title και, στη συνέχεια, πατήστε το κουμπί ΕΙΣΑΓΩΓΗ.

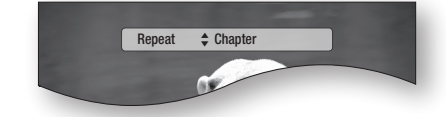

- 3. Για να επανέλθετε στην κανονική προβολή, πατήστε το κουμπί REPEAT.
- Πατήστε τα κουμπιά ▲▼ για να επιλέξετε 4. Off και, στη συνέχεια, πατήστε το κουμπί ΕΙΣΑΓΩΓΗ.

# Επανάληψη της ενότητας

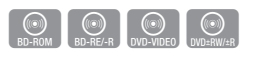

1. Κατά την αναπαραγωγή, πατήστε το κουμπί REPEAT του τηλεχειριστηρίου.

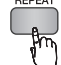

Πατήστε τα κουμπιά ▲▼ για να επιλέξετε το 2. Repeat A-B.

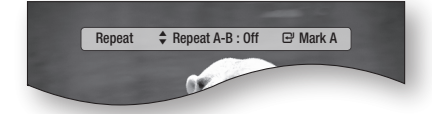

**3.** Πατήστε το κουμπί **ΕΙΣΑΓΩΓΗ** στο σημείο όπου θέλετε να αρχίσει η επανάληψη αναπαραγωγής (Α).

- **4.** Πατήστε το κουμπί **ΕΙΣΑΓΩΓΗ** στο σημείο όπου θέλετε να σταματήσει η επανάληψη αναπαραγωγής (Β).
- 5. Για να επανέλθετε στην κανονική προβολή, πατήστε το κουμπί REPEAT.
- **6.** Πατήστε το κουμπί **ΕΙΣΑΓΩΓΗ**.

## ΣΗΜΕΙΩΣΗ ✎

■ Αν προσπαθήσετε να ορίσετε το σημείο (Β) πριν παρέλθουν 5 δευτερόλεπτα, εμφανίζεται η ένδειξη απαγόρευσης.

#### **Χρήση του κουμπιού TOOLS**

Κατά τη διάρκεια της αναπαραγωγής, μπορείτε να λειτουργήσετε το μενού του δίσκου πατώντας το κουμπί TOOLS.

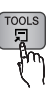

#### Οθόνη μενού Εργαλεία •

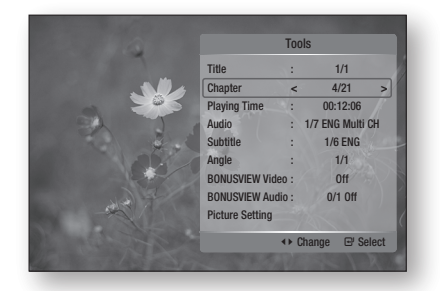

## ΣΗΜΕΙΩΣΗ ✎

■ Ανάλογα με το δίσκο, το μενού Εργαλεία ενδέχεται να διαφέρει.

# Απευθείας μετάβαση στην επιθυμητή σκηνή

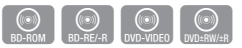

- 1. Κατά τη διάρκεια της αναπαραγωγής, πατήστε το κουμπί TOOLS.
- 2. Πατήστε τα κουμπιά ▲▼ για να επιλέξετε **Title**, Chapter ή Playing Time.
- 3. Εισαγάγετε την επιθυμητή ρύθμιση **Title**, Chapter ή Playing Time χρησιμοποιώντας τα αριθμητικά κουμπιά και, στη συνέχεια, πατήστε το κουμπί ΕΙΣΑΓΩΓΗ.

# Βασικές λειτουργίες

# Επιλογή της γλώσσας ήχου

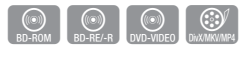

Μπορείτε επίσης να χρησιμοποιήσετε αυτήν τη λειτουργία πατώντας το κουμπί AUDIO στο τηλεχειριστήριο.

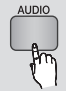

- 1. Κατά τη διάρκεια της αναπαραγωγής, πατήστε το κουμπί TOOLS.
- Πατήστε τα κουμπιά ▲▼ για να επιλέξετε τη 2. ρύθμιση Audio.
- Πατήστε τα κουμπιά ◄► για να επιλέξετε την 3. επιθυμητή γλώσσα ήχου.

## ΣΗΜΕΙΩΣΗ ✎

- Η ένδειξη ◄► δεν θα εμφανιστεί στην οθόνη εάν η ενότητα BONUSVIEW δεν περιέχει ρυθμίσεις BONUSVIEW ήχου.
- Εάν ο τρέχων τίτλος ενός Blu-ray Disc διαθέτει ενότητα BONUSVIEW, θα εμφανιστούν επίσης πληροφορίες σχετικά με τον πρωτεύοντα / δευτερεύοντα τρόπο λειτουργίας. Χρησιμοποιήστε το κουμπί ◄► για μετάβαση μεταξύ του πρωτεύοντα και του δευτερεύοντα τρόπου λειτουργίας ήχου.
- Αυτή η λειτουργία εξαρτάται από τις γλώσσες που είναι κωδικοποιημένες στο δίσκο και ενδέχεται να μην λειτουργεί με όλους τους δίσκους.
- Ένας δίσκος Blu-ray Disc μπορεί να περιέχει έως 32 γλώσσες ήχου και ένα DVD έως 8.
- Ορισμένοι δίσκοι Blu-ray Disc ενδέχεται να σας επιτρέπουν να επιλέξετε είτε πολυκαναλική LPCM είτε ηχητικό κομμάτι Dolby digital στα Αγγλικά ηχητικά κομμάτια.
- Αν πατήσετε το κουμπί AUDIO στο τηλεχειριστήριο, θα εμφανιστεί η γραμμή ήχου. Πατήστε το κουμπί RETURN για να εξαφανιστεί η γραμμή μενού.

# Επιλογή της γλώσσας υποτίτλων

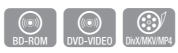

Μπορείτε επίσης να χρησιμοποιήσετε αυτήν τη λειτουργία πατώντας το κουμπί SUBTITLE στο τηλεχειριστήριο.

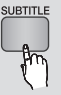

- 1. Κατά τη διάρκεια της αναπαραγωγής, πατήστε το κουμπί TOOLS.
- 2. Πατήστε τα κουμπιά ▲▼ για να επιλέξετε **Subtitle**.
- Πατήστε τα κουμπιά ◄► για να επιλέξετε την 3. επιθυμητή γλώσσα υποτίτλων.

## ΣΗΜΕΙΩΣΗ ✎

- Ανάλογα με τον τύπο του Blu-ray Disc/DVD, ενδέχεται να έχετε τη δυνατότητα να αλλάξετε τον επιθυμητό υπότιτλο στο μενού δίσκου. Πατήστε το κουμπί DISC MENU.
- Αυτή η λειτουργία εξαρτάται από τις γλώσσες των υποτίτλων που είναι κωδικοποιημένες στο δίσκο και ενδέχεται να μην λειτουργεί με όλους τους δίσκους Blu-ray Disc/DVD.
- Ένας δίσκος Blu-ray Disc μπορεί να περιέχει έως 255 γλώσσες υποτίτλων και ένα DVD έως 32.
- Εάν ο τρέχων τίτλος ενός Blu-ray disc διαθέτει ενότητα BONUSVIEW, θα εμφανιστούν επίσης πληροφορίες σχετικά με τον πρωτεύοντα / δευτερεύοντα τρόπο λειτουργίας.
- Αυτή η λειτουργία θα αλλάξει και τους πρωτεύοντες και τους δευτερεύοντες υπότιτλους συγχρόνως.
- Ο συνολικός αριθμός των υποτίτλων είναι το άθροισμα των πρωτευόντων και των δευτερευόντων.
- Αν πατήσετε το κουμπί SUBTITLE στο τηλεχειριστήριο, θα εμφανιστεί η γραμμή υποτίτλων. Πατήστε το κουμπί RETURN για να εξαφανιστεί η γραμμή υποτίτλων.

# Αλλαγή της γωνίας λήψης της κάμερας

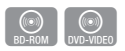

Όταν ένας δίσκος Blu-ray Disc/DVD περιέχει πολλαπλές γωνίες λήψης κάποιας συγκεκριμένης σκηνής, μπορείτε να επιλέξετε τη λειτουργία Γωνία.

- 1. Κατά τη διάρκεια της αναπαραγωγής, πατήστε το κουμπί TOOLS.
- 2. Πατήστε τα κουμπιά ▲▼ για να επιλέξετε **Angle**.
- Πατήστε τα κουμπιά ◄► για την επιλογή της 3. Γωνία που επιθυμείτε.

# Επιλογή της ρύθμισης εικόνας

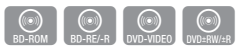

Η λειτουργία αυτή σας δίνει τη δυνατότητα να προσαρμόζεται την ποιότητα του όταν υπάρχει σύνδεση με τηλεόραση μέσω HDMI.

- Κατά τη διάρκεια της αναπαραγωγής, πατήστε το κουμπί TOOLS. 1.
- Πατήστε τα κουμπιά ▲▼ για να επιλέξετε Picture Setting και, κατόπιν, πατήστε το κουμπί ΕΙΣΑΓΩΓΗ. 2.
- Πατήστε τα κουμπιά ◄► για να επιλέξετε 3. την επιθυμητή Picture Setting και, κατόπιν, πατήστε το κουμπί ΕΙΣΑΓΩΓΗ.
- **Dynamic** : Επιλέξτε αυτή τη ρύθμιση για να αυξήσετε τη ρύθμιση Ευκρίνεια.
- Normal : Επιλέξτε αυτή τη ρύθμιση για τις περισσότερες εφαρμογές προβολής.
- **Movie** : Αυτή είναι η καλύτερη ρύθμιση για την προβολή ταινιών.
- User : Ο χρήστης μπορεί να ρυθμίσει τη λειτουργία της ευκρίνειας και της μείωσης θορύβου, αντίστοιχα.

# Ρύθμιση BONUSVIEW

Το χαρακτηριστικό BONUSVIEW σάς επιτρέπει να προβάλλετε πρόσθετο περιεχόμενο (π.χ. σχόλια) σε ένα μικρό παράθυρο στην οθόνη, ενόσω αναπαράγεται η ταινία.

Αυτή η λειτουργία είναι διαθέσιμη μόνον εάν ο δίσκος διαθέτει το χαρακτηριστικό bonusview.

Μπορείτε επίσης να χρησιμοποιήσετε αυτήν τη λειτουργία πατώντας το κουμπί BONUSVIEW στο τηλεχειριστήριο.

**BONUSVIEW** m.

 $\bigcirc$ 

- 1. Κατά τη διάρκεια της αναπαραγωγής, πατήστε το κουμπί TOOLS.
- Πατήστε τα κουμπιά ▲▼ για να επιλέξετε 2. BONUSVIEW Video ή BONUSVIEW Audio.
- Πατήστε τα κουμπιά ◄► για την επιλογή της 3. επιθυμητής bonusview.

## ΣΗΜΕΙΩΣΗ ✎

Εάν εγκαταλείψετε το BONUSVIEW βίντεο, ο BONUSVIEW ▪ ήχος θα αλλάξει αυτόματα σύμφωνα με το BONUSVIEW βίντεο.

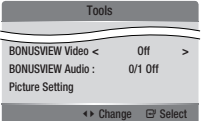

#### **Ακρόαση μουσικής**

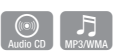

Κουμπιά του τηλεχειριστηρίου που χρησιμοποιούνται για την αναπαραγωγή μουσικής

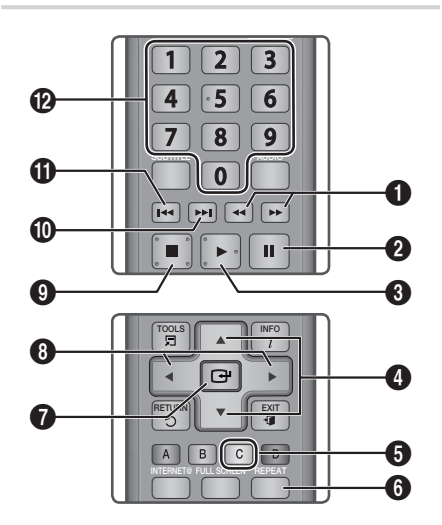

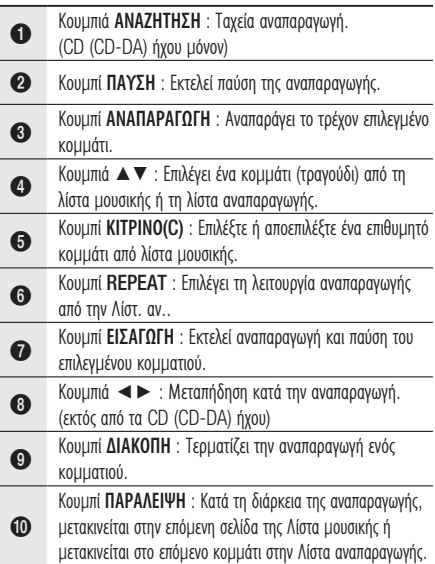

# Βασικές λειτουργίες

 $\bf{D}$ 

 $\mathbf{D}$ 

Κουμπί ΠΑΡΑΛΕΙΨΗ : Κατά τη διάρκεια της αναπαραγωγής, μετακινείται στην προηγούμενη σελίδα της Λίστα μουσικής ή μετακινείται στο προηγούμενο κομμάτι στην Λίστα αναπαραγωγής. Αν πατήσετε αυτό το κουμπί μετά από τρία δευτερόλεπτα

αναπαραγωγής στην Playlist, το τρέχον κομμάτι θα ξεκινήσει να αναπαράγεται από την αρχή. Αλλά, αν πατήσετε αυτό το κουμπί μέσα σε τρία δευτερόλεπτα από την έναρξη της αναπαραγωγής της Λίστα αναπ., θα γίνει αναπαραγωγή του προηγούμενου κομματιού.

ΑΡΙΘΜΗΤΙΚΑ κουμπιά : Κατά τη διάρκεια της αναπαραγωγής της Playlist, πατήστε τον αριθμό του επιθυμητού κομματιού. Αναπαράγεται το επιλεγμένο αρχείο.

# Αναπαραγωγή ενός CD (CD-DA)/ MP3 ήχου

- **1.** Τοποθετήστε ένα CD ήχου (CD-DA) ή έναν δίσκο MP3 στη θήκη δίσκου.
	- Για ένα CD (CD-DA) ήχου, το πρώτο κομμάτι θα αρχίσει να αναπαράγεται αυτόματα.
	- Για έναν δίσκο ΜΡ3, πατήστε τα κουμπιά ◄► για να επιλέξετε Music και, στη συνέχεια, πατήστε το κουμπί ΕΙΣΑΓΩΓΗ.

## Στοιχεία οθόνης CD (CD-DA)/MP3 ήχου

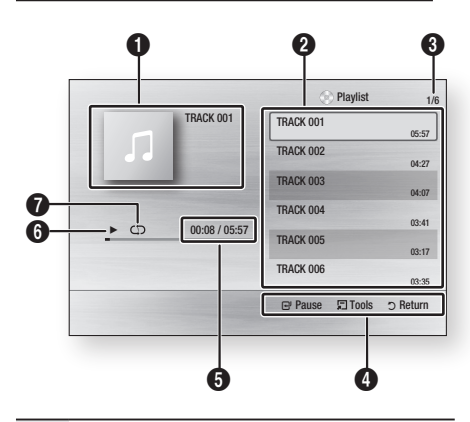

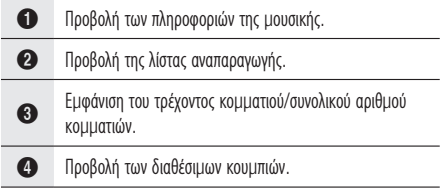

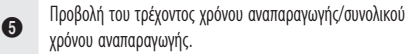

- 6 Προβολή της τρέχουσας κατάστασης αναπαραγωγής.
- 7 Προβολή της κατάστασης επανάληψης αναπαραγωγής.
- Πατήστε τα κουμπιά ▲▼ για να επιλέξετε το 2. κομμάτι που θέλετε να αναπαραχθεί και, στη συνέχεια, πατήστε το κουμπί ΕΙΣΑΓΩΓΗ.

# Επανάληψη ενός CD (CD-DA)/MP3 ήχου

Κατά τη διάρκεια της αναπαραγωγής της Playlist, πατήστε το κουμπί REPEAT. 1.

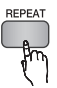

2. Επιλέξτε την επιθυμητή λειτουργία αναπαραγωγής, πατώντας επανειλημμένα το κουμπί REPEAT.

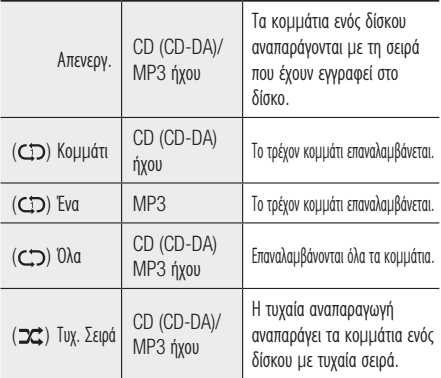

# Λίστα αναπαραγωγής

- **1.** Τοποθετήστε ένα CD ήχου (CD-DA) ή έναν δίσκο MP3 στη θήκη δίσκου.
	- Για ένα CD (CD-DA) ήχου, το πρώτο κομμάτι θα αρχίσει να αναπαράγεται αυτόματα.
	- Για έναν δίσκο ΜΡ3, πατήστε τα κουμπιά ◄► για να επιλέξετε Music και, στη συνέχεια, πατήστε το κουμπί ΕΙΣΑΓΩΓΗ.
- 2. Για να μετακινηθείτε στη λίστα μουσικής, πατήστε το κουμπί ΔΙΑΚΟΠΗ ( i ) ή RETURN. Εμφανίζεται η οθόνη Λίστα μουσικής.

Πατήστε τα κουμπιά ▲▼◄► για να 3. μετακινήσετε το επιθυμητό κομμάτι και, στη συνέχεια, πατήστε το ΚΙΤΡΙΝΟ(C) κουμπί για να ελέγξετε τα επιθυμητά κομμάτια. Επαναλάβετε αυτή τη διαδικασία για να επιλέξετε κι άλλα κομμάτια.

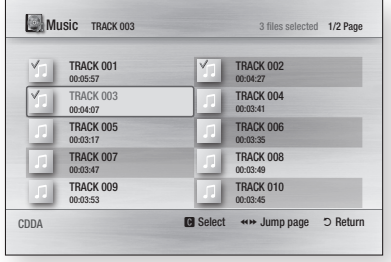

Εάν υπάρχει κάποιο μη επιθυμητό κομμάτι στη 4. λίστα αναπαραγωγής, πατήστε το ΚΙΤΡΙΝΟ(C) κουμπί και πάλι.

Το επιλεγμένο κομμάτι θα διαγραφεί.

**5.** Πατήστε το κουμπί **ΕΙΣΑΓΩΓΗ** για την αναπαραγωγή των επιλεγμένων κομματιών. Το επιλεγμένο κομμάτι θα αναπαραχθεί αυτόματα.

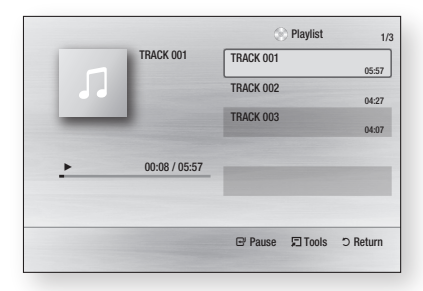

- 6. Για να μετακινηθείτε στη λίστα μουσικής, πατήστε το κουμπί ΔΙΑΚΟΠΗ ( i ) ή RETURN.
- 7. Για να μεταβείτε στη λίστα αναπαραγωγής, πατήστε το κουμπί ΕΙΣΑΓΩΓΗ.

## ΣΗΜΕΙΩΣΗ ✎

Μπορείτε να δημιουργήσετε μια λίστα αναπαραγωγής με έως ▪ 99 κομμάτια σε CD ήχου (CD-DA).

**Αναπαραγωγή μιας εικόνας**

 $\lceil$ 

# Αναπαραγωγή δίσκου JPEG

- **1.** Εισαγάγετε έναν δίσκο JPEG στη θήκη του δίσκου.
- Πατήστε τα κουμπιά ◄► για να επιλέξετε 2. Photos και, στη συνέχεια, πατήστε το κουμπί ΕΙΣΑΓΩΓΗ.
- Πατήστε τα κουμπιά ▲▼◄► για να επιλέξετε 3. το φάκελο που θέλετε να αναπαράγετε και, στη συνέχεια, πατήστε το κουμπί ΕΙΣΑΓΩΓΗ.
- Πατήστε τα κουμπιά ▲▼◄► για να επιλέξετε 4. τη φωτογραφία που θέλετε να αναπαράγετε και, στη συνέχεια, πατήστε το κουμπί ΕΙΣΑΓΩΓΗ. Η προβολή διαφανειών αρχίζει αυτόματα.

## ΣΗΜΕΙΩΣΗ ✎

Δεν μπορείτε να μεγεθύνετε τους υποτίτλους και το γραφικό ▪ PG στη λειτουργία πλήρους οθόνης.

# Χρήση του κουμπιού TOOLS

Κατά τη διάρκεια της αναπαραγωγής παρουσίασης, μπορείτε να χρησιμοποιήσετε διάφορες λειτουργίες πατώντας το κουμπί TOOLS.

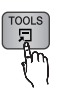

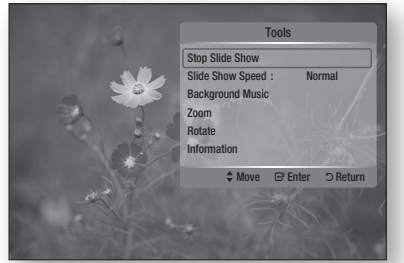

- Stop Slide Show : Κάνετε αυτή την επιλογή εάν επιθυμείτε να τερματίσετε την αναπαραγωγή.
- Slide Show Speed : Κάνετε αυτή την επιλογή εάν επιθυμείτε να τερματίσετε την ταχύτητα της Προ. διαφ..
- Background Music : Κάντε αυτή την επιλογή εάν θέλετε να ακούτε μουσική κατά την προβολή μιας εικόνας.

# Βασικές λειτουργίες

- **Zoom** : Κάνετε αυτή την επιλογή εάν επιθυμείτε να μεγεθύνετε την τρέχουσα εικόνα. (Μεγέθυνση έως και 4 φορές)
- Rotate : Επιλέξτε εάν επιθυμείτε να περιστρέψετε την εικόνα. (Αυτό θα περιστρέψει την εικόνα είτε δεξιόστροφα είτε αριστερόστροφα)
- Information : Εμφανίζει στοιχεία για την εικόνα, όπως όνομα και μέγεθος αρχείου κ.λπ.

## ΣΗΜΕΙΩΣΗ ✎

Για να ενεργοποιήσετε τη λειτουργία Μουσ. υπόκρουση, τόσο ▪ τα αρχεία εικόνων όσο και τα αρχεία μουσικής MP3 θα πρέπει να βρίσκονται στον ίδιο φάκελο. Ωστόσο, η ποιόητα του ήχου ενδέχεται να επηρεάζεται από το ρυθμό bit του αρχείου MP3, το μέγεθος της φωτογραφίας και τη μέθοδο κωδικοποίησης.

#### **Αναπαραγωγή από συσκευή αποθήκευσης USB**

Μπορείτε να χρησιμοποιήσετε τη σύνδεση USB για αναπαραγωγή αρχείων πολυμέσων (MP3, JPEG, DivX κ.λπ.) που υπάρχουν αποθηκευμένα σε μια συσκευή αποθήκευσης USB.

- 1. Μεταβείτε στο κύριο μενού.
- 2. Σε λειτουργία διακοπής, συνδέστε τη συσκευή αποθήκευσης USB στη θύρα USB της πρόσοψης του προϊόντος. Θα εμφανιστεί το μήνυμα "Do you want to access the device?".
- Πατήστε το κουμπί ◄► για να επιλέξετε 3. Yes και, στη συνέχεια, πατήστε το κουμπί ΕΙΣΑΓΩΓΗ.
- **4.** Πατήστε το **ΚΟΚΚΙΝΟ** κουμπί **(A)**.

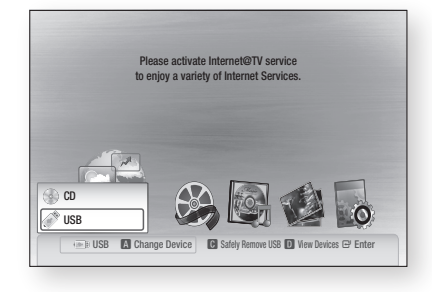

- Πατήστε τα κουμπιά ▲▼ για να επιλέξετε 5. USB και, στη συνέχεια, πατήστε το κουμπί ΕΙΣΑΓΩΓΗ.
- Πατήστε τα κουμπιά ◄► για να επιλέξετε 6. τα επιθυμητά αρχεία βίντεο, μουσικής ή φωτογραφιών και, κατόπιν, πατήστε το κουμπί ΕΙΣΑΓΩΓΗ.
- 4-1. Πατήστε το ΜΠΛΕ κουμπί (D).

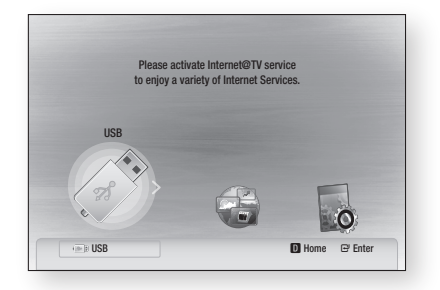

- 5-1. Πατήστε τα κουμπιά ◄► για να επιλέξετε USB και, στη συνέχεια, πατήστε το κουμπί ΕΙΣΑΓΩΓΗ.
- 6-1. Πατήστε τα κουμπιά ▲▼ για να επιλέξετε τα επιθυμητά αρχεία βίντεο, μουσικής ή φωτογραφιών και, κατόπιν, πατήστε το κουμπί ΕΙΣΑΓΩΓΗ.
- 7. Για αναπαραγωγή αρχείων βίντεο, μουσικής ή φωτογραφίας, ανατρέξτε στις σελίδες 47~50.

## ΣΗΜΕΙΩΣΗ ✎

- Θα πρέπει να αφαιρέσετε με ασφάλεια την συσκευή αποθήκευσης USB (μέσω της λειτουργίας "ασφαλής αφαίρεση συσκευής USB" προκειμένου να αποτρέψετε το ενδεχόμενο βλάβης στη μνήμη USB. Πατήστε το κουμπί MENU για να μεταβείτε στο κύριο μενού και πατήστε πρώτα το ΚΙΤΡΙΝΟ(C) κουμπί και, κατόπιν, το κουμπί ΕΙΣΑΓΩΓΗ.
- Όταν η συσκευή κατά την αναπαραγωγή αρχείων Audio-CD (CD-DA), MP3 και JPEG βρίσκεται σε κατάσταση διακοπής λειτουργίας, δεν θα είστε σε θέση να έχετε προβολή πλήρους οθόνης πατώντας το κουμπί FULL SCREEN στο τηλεχειριστήριο.
- Εάν τοποθετήσετε το δίσκο κατά την αναπαραγωγή από συσκευή αποθήκευσης USB, η λειτουργία της συσκευής αλλάζει αυτόματα σε "DVD ή CD".

# 07 Υπηρεσίες δικτύοι Υπηρεσίες δικτύου

# Υπηρεσίες δικτύου

Μπορείτε να απολαύσετε διάφορες υπηρεσίες δικτύου, όπως το Internet@TV ή το BD-LIVE, συνδέοντας το προϊόν στο δίκτυο.

Ελέγξτε τις παρακάτω οδηγίες πριν από τη χρήση οποιασδήποτε υπηρεσίας δικτύου.

- Σύνδεση του προϊόντος στο δίκτυο. 1. (Ανατρέξτε στις σελίδες 26~27)
- Διαμόρφωση των ρυθμίσεων δικτύου. 2. (Ανατρέξτε στις σελίδες 36~39)

### **Χρήση του Internet@TV**

Συνδέστε τη συσκευή αναπαραγωγής στο δίκτυο προκειμένου να είστε σε θέση να πραγματοποιήσετε λήψη διάφορων εφαρμογών, δωρεάν ή επί πληρωμή. Η υπηρεσία Internet@TV παρέχει χρήσιμο και ψυχαγωγικό περιεχόμενο και υπηρεσίες απευθείας από τον Ιστό στη συσκευή σας, όπως ειδήσεις και πρόγνωση καιρού, χρηματιστήριο, παιχνίδια, ταινίες και μουσική.

**INTERNET®** 

Μπορείτε επίσης να χρησιμοποιήσετε αυτήν τη λειτουργία πατώντας το κουμπί INTERNET@ στο τηλεχειριστήριο.

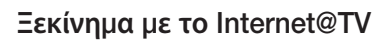

1. Μεταβείτε στο κύριο μενού.

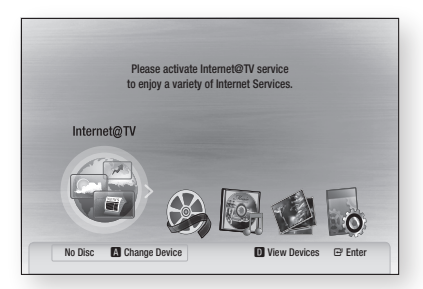

- Πατήστε τα κουμπιά ◄► για να επιλέξετε 2. Internet@TV και πατήστε το κουμπί ΕΙΣΑΓΩΓΗ.
- 3. Στην εναρκτήρια οθόνη της υπηρεσίας Internet@TV, θα εμφανιστεί το κείμενο της δήλωσης αποδοχής των όρων και προϋποθέσεων χρήσης της υπηρεσίας. Προτού να είστε σε θέση να χρησιμοποιήσετε την υπηρεσία Internet@TV θα πρέπει να αποδεχτείτε τους όρους και τις προϋποθέσεις παροχής και χρήσης της υπηρεσίας.

4. Μετά την αποδοχή της προαναφερθείσας δήλωσης, θα εκκινήσει η διαδικασία ενημέρωσης της υπηρεσίας Internet@TV. Αυτό διαρκεί μερικά λεπτά.

Αφού ολοκληρωθεί η ενημέρωση, θα εμφανιστεί η οθόνη μενού της υπηρεσίας Internet@TV.

### Η υπηρεσία Internet@TV με μια ματιά

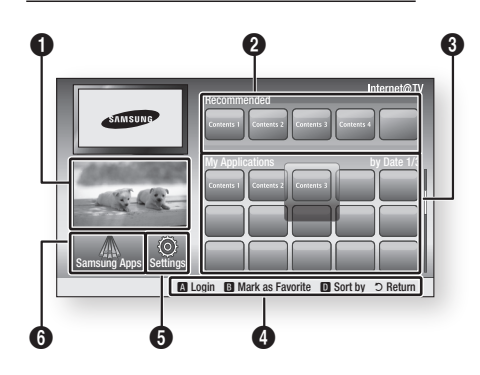

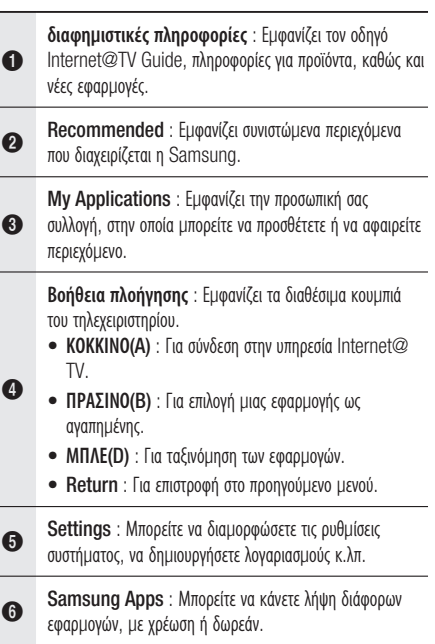

# Υπηρεσίες δικτύου

# Χρήση του πληκτρολογίου

Μέσω του τηλεχειριστηρίου σας, μπορείτε να χρησιμοποιήσετε αυτό το Πληκτρολόγιο οθόνης για εισαγωγή κειμένου σε διάφορες εφαρμογές Internet@TV.

Το πάτημα του κουμπιού SUBTITLE στο τηλεχειριστήριο ενώ χρησιμοποιείτε το πληκτρολόγιο οθόνης σάς δίνει τη δυνατότητα να αλλάξετε τα πεδία κειμένου σε πεζούς χαρακτήρες, κεφαλαίους χαρακτήρες, αριθμούς και εικονίδια.

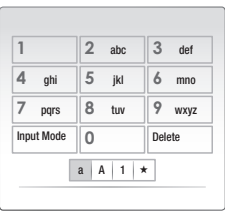

Για παράδειγμα, παρατίθεται ο τρόπος αναζήτησης μιας διεύθυνσης στην τοποθεσία Google Maps:

- **1.** Πατήστε το κουμπί **ΕΙΣΑΓΩΓΗ** στο τηλεχειριστήριο στο εικονίδιο Google Maps στο Internet@TV.
- **2.** Πατήστε το **ΠΡΑΣΙΝΟ(Β)** κουμπί για χρήση της λειτουργίας Αναζήτηση.
- Πατήστε τα κουμπιά ◄► για να μεταβείτε στο 3. παράθυρο "Αναζήτηση ή διεύθυνση".
- **4.** Πατήστε το κουμπί **ΕΙΣΑΓΩΓΗ** για τη χρήση της λειτουργίας Αναζήτησης ή διεύθυνσης.
- **5.** Για παράδειγμα, υποθέστε ότι θέλετε να εισαγάγετε τη διεύθυνση '105 Challenger Rd., Ridgefield Park NJ'.
- **6.** Πατήστε δύο φορές το κουμπί **SUBTITLE** στο τηλεχειριστήριο για να αλλάξετε τη λειτουργία εισαγωγής από πεζούς χαρακτήρες σε αριθμούς.
- Πατήστε '1', '0', '5'. 7.
- **8.** Πατήστε το **ΚΙΤΡΙΝΟ(C)** κουμπί στο τηλεχειριστήριο για να εισαγάγετε ένα κενό διάστημα.
- **9.** Πατήστε 3 φορές το κουμπί **SUBTITLE** στο τηλεχειριστήριο για να αλλάξετε τη λειτουργία εισαγωγής από αριθμούς σε κεφαλαίους χαρακτήρες.
- 10. Πατήστε 3 φορές το κουμπί '2' στο τηλεχειριστήριο για να εισαγάγετε το γράμμα C.
- **11.** Πατήστε 3 φορές το κουμπί **SUBTITLE** στο τηλεχειριστήριο για να αλλάξετε τη λειτουργία εισαγωγής από κεφαλαίους σε πεζούς.
- 12. Πατήστε τα κουμπιά του τηλεχειριστηρίου για να εισαγάγετε την υπόλοιπη διεύθυνση 'Challenger Rd., Ridgefield Park NJ'.
- 13. Πατήστε το κουμπί ΕΙΣΑΓΩΓΗ.
- 14. Στην οθόνη εμφανίζεται ο χάρτης και η διεύθυνση.

## ΣΗΜΕΙΩΣΗ ✎

- Η εταιρεία Samsung Electronics δεν αναλαμβάνει καμία ευθύνη για διακοπή της υπηρεσίες Internet@TV που θα προκληθεί από τον πάροχο υπηρεσιών για οποιονδήποτε λόγο.
- Η υπηρεσία Internet@TV προορίζεται για τη λήψη και την επεξεργασία δεδομένων μέσω Διαδικτύου, προκειμένου να απολαμβάνετε το περιεχόμενο στην οθόνη της τηλεόρασης. Εάν η διαδικτυακή σύνδεση είναι ασταθής, η υπηρεσία ενδέχεται να καθυστερεί ή να διακοπεί. Επιπλέον, το προϊόν ενδέχεται να απενεργοποιηθεί αυτόματα.

Εάν αυτή είναι η περίπτωση, ελέγξτε τη διαδικτυακή σύνδεση και προσπαθήστε και πάλι.

- Η εφαρμογή υπηρεσίας ενδέχεται να παρέχεται αποκλειστικά στα Αγγλικά και το διαθέσιμο περιεχόμενο ενδέχεται να ποικίλλει, ανάλογα με την περιοχή.
- Όταν χρησιμοποιείτε μια εφαρμογή υπηρεσίας, δεν μπορείτε να χρησιμοποιήσετε το κουμπί FULL SCREEN στο τηλεχειριστήριο.
- Για περισσότερες πληροφορίες σχετικά με την υπηρεσία Internet@TV, επισκεφθείτε τη διαδικτυακή τοποθεσία του αντίστοιχου παρόχου υπηρεσιών.
- Οι παρεχόμενες υπηρεσίες υπόκεινται σε αλλαγή, ανάλογα με τον πάροχο της υπηρεσίας Internet@TV.
- Το περιεχόμενο της υπηρεσίας Internet@TV ενδέχεται να διαφέρει ανάλογα με την έκδοση του υλικολογισμικού.
- Το χρεώσιμο περιεχόμενο της μορφής DivX που διαθέτει προστασία από την αντιγραφή μπορεί να αναπαράγεται αποκλειστικά με τη χρήση καλωδίου HDMI. Αν συνδέσετε τη συσκευή αναπαραγωγής με την τηλεόρασή σας μέσω καλωδίου σήματος συνιστωσών ή βίντεο, δεν είναι δυνατή η έξοδος σήματος βίντεο DivX ή εμφανίζεται το μήνυμα "Connect with a HDMI cable to play this file." ή "Cannot play current file".

## Σύνδεση σε λογαριασμό

Για πιο απολαυστική εμπειρία εφαρμογής, εκτελέστε εγγραφή και συνδεθείτε στο λογαριασμό σας. Για να το κάνετε αυτό, θα πρέπει πρώτα να δημιουργήσετε έναν λογαριασμό.

(Για οδηγίες σχετικά με τη δημιουργία ενός λογαριασμού, ανατρέξτε στο αναγνωριστικό ID του Internet@TV που υπάρχει σε αυτή τη σελίδα)

Πατήστε τα κουμπιά ▲▼◄► για επιλογή 1. της επιθυμητής εφαρμογής και πατήστε το ΚΟΚΚΙΝΟ(A) κουμπί.

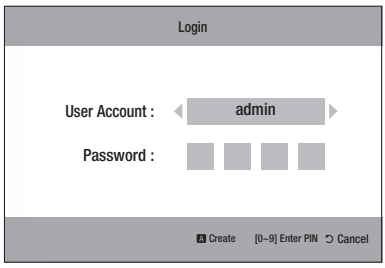

2. Εισαγάγετε τον λογαριασμό και τον κωδικό πρόσβασης του χρήστη.

# Ρυθμίσεις

Σε αυτή την οθόνη δημιουργείτε αναγνωριστικά ID και διαμορφώνετε τις ρυθμίσεις του Internet@TV.

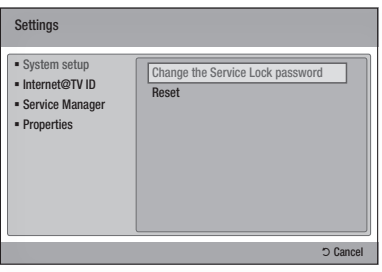

### Ρύθμιση συστήματος

#### **Reset**

Επαναφέρει τις ρυθμίσεις του Internet@TV στις εργοστασιακές προεπιλεγμένες ρυθμίσεις.

## ΣΗΜΕΙΩΣΗ ✎

■ Αν ξεχάσατε τον κωδικό πρόσβασης, πατήστε το κουμπί ΔΙΑΚΟΠΗ ( ) στην πρόσοψη του προϊόντος για περισσότερα από 5 δευτερόλεπτα, χωρίς τοποθετημένο δίσκο.

### Αναγνωριστικό Internet@TV

Χρησιμοποιήστε αυτό το μενού για να δημιουργήσετε ή να διαγράψετε έναν λογαριασμός ή να διαγράψετε τα στοιχεία ενός λογαριασμού.

Μπορείτε να ελέγχετε το λογαριασμό σας, συμπεριλαμβανομένου του περιεχομένου και των στοιχείων λογαριασμού της τοποθεσίας.

Ο λογαριασμός προορίζεται αποκλειστικά για την υπηρεσία Internet@TV.

#### **Create**

Δημιουργήστε έναν λογαριασμό και συνδέστε τον με τις επιθυμητές εφαρμογές υπηρεσιών.

## ΣΗΜΕΙΩΣΗ ✎

- Το όνομα λογαριασμού θα πρέπει να αποτελείται από τουλάχιστον 1 αλλά όχι περισσότερους από 8 χαρακτήρες.
- Μπορείτε να καταχωρίσετε έως και 10 ονόματα λογαριασμών.

#### **Manager**

- Service Site : Εγγραφή πληροφοριών εγγραφής για τοποθεσίες υπηρεσιών.
- Change Password : Αλλαγή κωδικού πρόσβασης λογαριασμού.
- Delete : Διαγραφή του λογαριασμού. •

# Υπηρεσίες δικτύου

### Διαχείριση υπηρεσίας

Διαγραφή και κλείδωμα εφαρμογών εγκατεστημένων στην υπηρεσία Internet@ TV.

#### **Lock**

Κλείδωμα της εφαρμογής. Για την προσπέλαση μιας κλειδωμένης εφαρμογής απαιτείται ο κωδικός πρόσβασης.

#### **Delete**

Διαγραφή της εφαρμογής.

### Ιδιότητες

Προβολή πληροφοριών σχετικά με την υπηρεσία Internet@TV. Χρησιμοποιήστε την επιλογή "Έλεγχος ταχύτητας της διαδικτυακής σας σύνδεσης" για να ελέγξετε τη σύνδεση του δικτύου σας.

# Samsung Apps

Από αυτή την ενότητα είναι διαθέσιμες διάφορες εφαρμογές, οργανωμένες σε διάφορες κατηγορίες. Ορισμένες εφαρμογές έχουν χρέωση για τη λήψη.

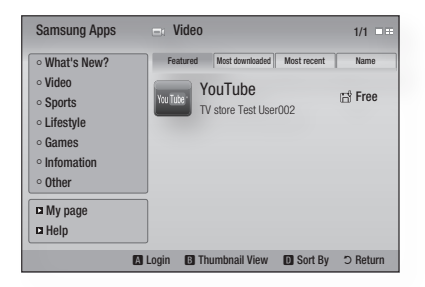

#### **My page**

Προβάλλει τον κατάλογο εφαρμογών.

#### **Help**

Εάν έχετε απορίες σχετικά με την υπηρεσία Internet@TV, ελέγξτε πρώτα αυτή την ενότητα. Εάν καμία από τις συμβουλές δεν ισχύει για τη δική σας περίπτωση, επισκεφθείτε τη διαδικτυακή τοποθεσία βοήθειας.

#### **Χρήση των έγχρωμων κουμπιών με τα Samsung Apps**

- **ΚΟΚΚΙΝΟ(A) (Login)** : Για σύνδεση στη διαδικτυακή υπηρεσία.
- ΠΡΑΣΙΝΟ(B) (Thumbnail View) : Για αλλαγή της λειτουργίας προβολής.
- ΜΠΛΕ(D) (Sort By) : Για ταξινόμηση των εφαρμογών σύμφωνα με τα κριτήρια Προβεβλημένα, Με περισσότερες λήψεις, Πιο πρόσφατα ή Όνομα.

## ΣΗΜΕΙΩΣΗ ✎

Μπορούν να προστεθούν ή να διαγραφούν οι διαθέσιμες ▪ υπηρεσίες διαδικτυακού περιεχομένου.

#### **BD-LIVE™**

Αφού το προϊόν συνδεθεί στο δίκτυο, μπορείτε να απολαύσετε ποικίλο περιεχόμενο που αφορά ταινίες, με τη χρήση ενός δίσκου συμβατού με BD-LIVE.

- 1. Ελέγξτε το μέγεθος της μνήμης που απομένει. Η συσκευή μνήμης θα πρέπει να διαθέτει τουλάχιστον 1GB ελεύθερου χώρου, ώστε να χωρέσουν οι υπηρεσίες BD-LIVE.
- **2.** Εισαγάγετε έναν δίσκο Blu-ray disc με υποστήριξη BD-LIVE.
- Επιλέξτε ένα στοιχείο από τους διάφορους 3. τύπους περιεχομένου υπηρεσιών BD-LIVE που παρέχονται από τον κατασκευαστή δίσκου.

## ΣΗΜΕΙΩΣΗ ✎

■ Ο τρόπος που χρησιμοποιείτε το BD-LIVE και το παρεχόμενο περιεχόμενο ενδέχεται να διαφέρει, ανάλογα με τον κατασκευαστή του δίσκου.

#### **Ειδοποίηση αναβάθμισης λογισμικού**

Στη σύνδεση δικτύου, το προϊόν θα σας ειδοποιεί για τυχόν νέα έκδοση λογισμικού με ένα αναδυόμενο μήνυμα.

- Θέστε σε λειτουργία το προϊόν. 1.
- 2. Από το μενού Αναβάθμιση λογισμικού, ρυθμίστε την επιλογή Αυτόματες ειδοποίησης αναβάθμισης στο On. (Βλ. σελίδες 41) Εάν υπάρχει διαθέσιμη νέα έκδοση λογισμικού, το προϊόν θα σας ειδοποιήσει με ένα αναδυόμενο μήνυμα.
- **3.** Για να αναβαθμίσετε το υλικολογισμικό, επιλέξτε **Yes**. Θα απενεργοποιηθεί αυτόματα πριν από την επανεκκίνηση. (Μην το ενεργοποιείτε ποτέ αυτόματα).
- Θα εμφανιστεί το αναδυόμενο παράθυρο 4. ενημέρωσης προόδου. Όταν ολοκληρωθεί η ενημέρωση, θα απενεργοποιηθεί και πάλι αυτόματα.
- **5.** Πατήστε το κουμπί **POWER** για να ανάψετε το προϊόν.

## ΣΗΜΕΙΩΣΗ ✎

- Η αναβάθμιση θα ολοκληρωθεί όταν το προϊόν απενεργοποιηθεί μετά από την επανεκκίνηση. Πατήστε το κουμπί POWER για να ανάψετε το ενημερωμένο προϊόν για τη δική σας χρήση. Ποτέ να μην ενεργοποιείτε και να μην απενεργοποιείτε το προϊόν μη αυτόματα κατά τη διάρκεια της διαδικασίας ενημέρωσης.
- Η εταιρεία Samsung Electronics δεν αναλαμβάνει καμία νομική ευθύνη για τυχόν δυσλειτουργία του προϊόντος η οποία θα προκληθεί λόγω ασταθούς διαδικτυακής σύνδεσης ή αμέλειας του πελάτη κατά την ενημέρωση του λογισμικού.

# Παράρτημα

# **Αντιμετώπιση προβλημάτων**

## Προτού στείλετε τη μονάδα για σέρβις, ελέγξτε τα παρακάτω.

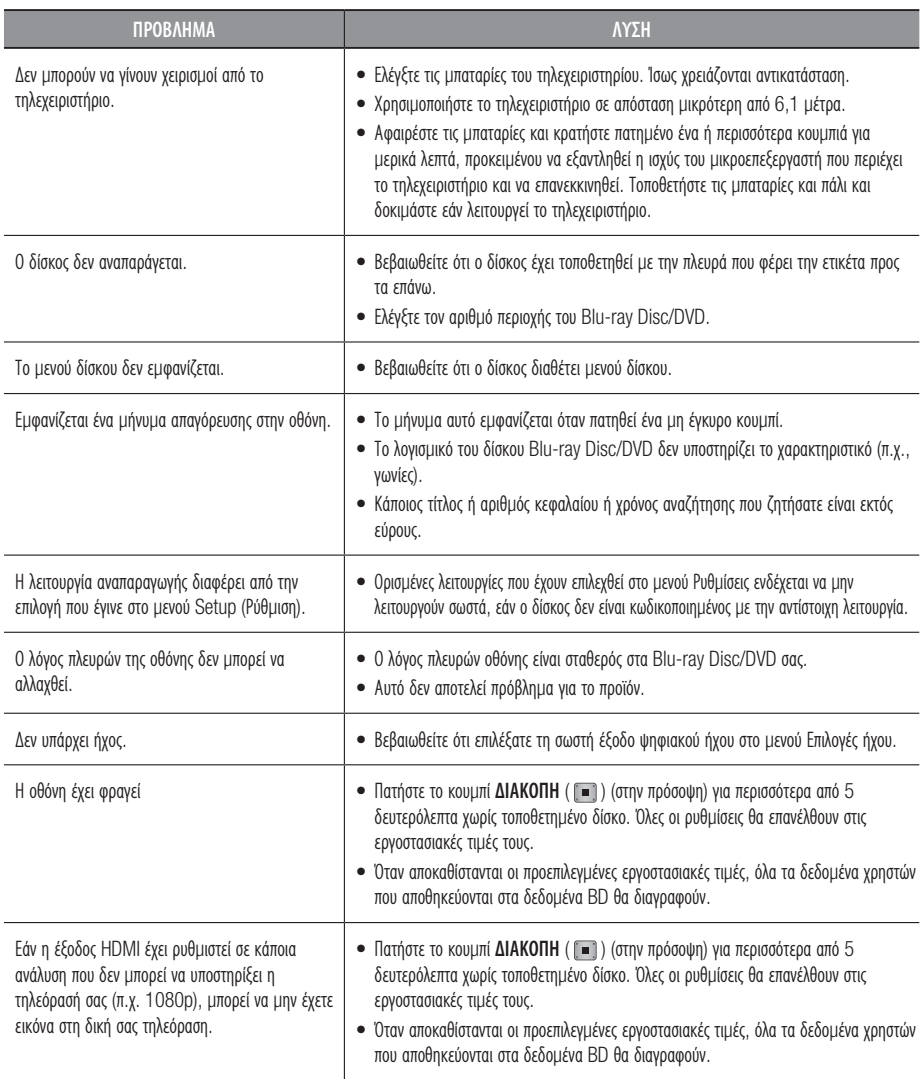

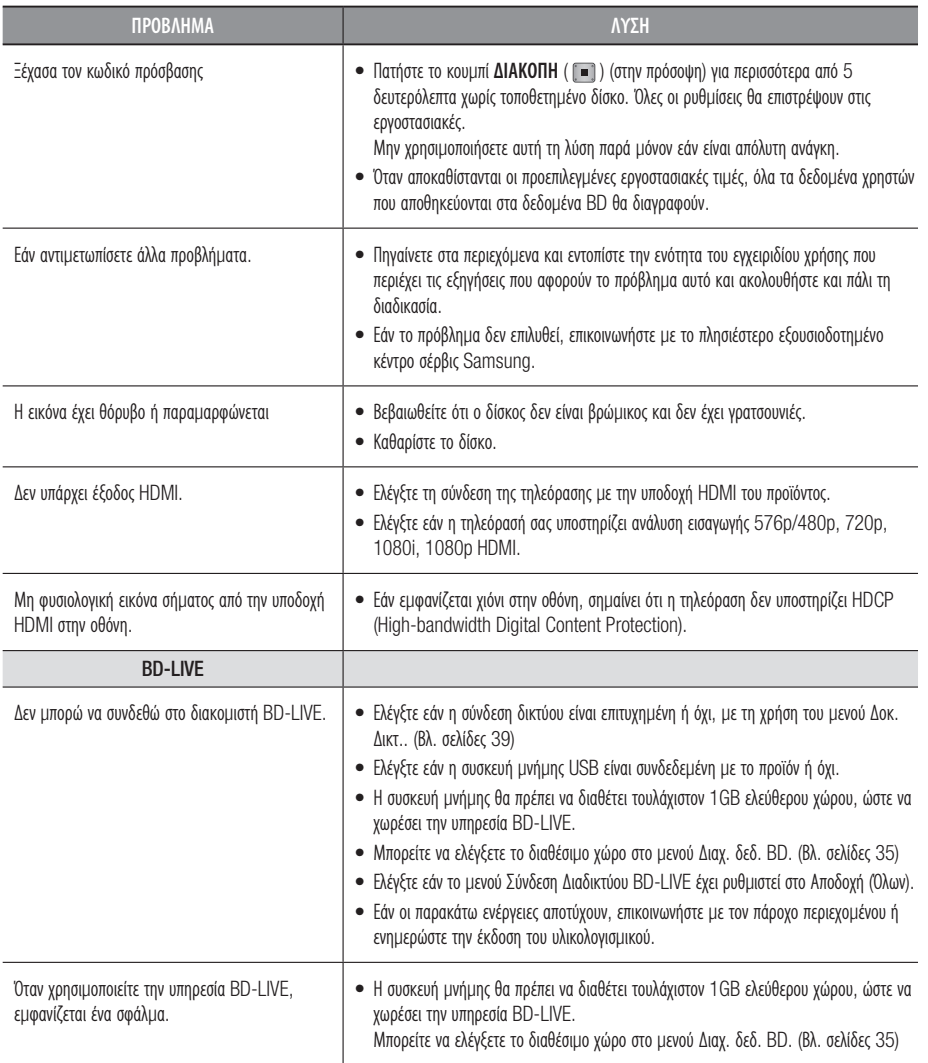

## ΣΗΜΕΙΩΣΗ ✎

WΌταν αποκαθίστανται οι προεπιλεγμένες εργοστασιακές τιμές, όλα τα δεδομένα χρηστών που αποθηκεύονται στα δεδομένα BD θα ▪ διαγραφούν.

# Παράρτημα

# **Προδιαγραφεσ**

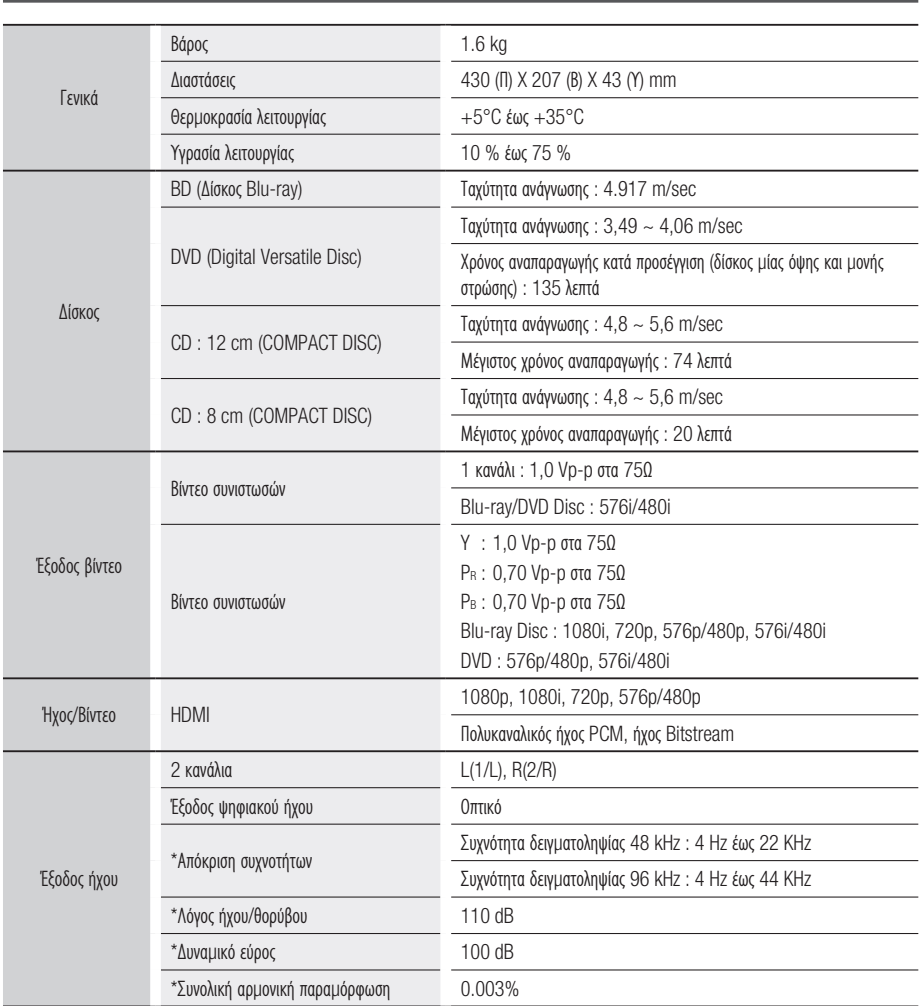

\*: Ονομαστική τιμή προδιαγραφής

Ο σχεδιασμός και οι προδιαγραφές υπόκεινται σε αλλαγές χωρίς προειδοποίηση. -

- Για την τροφοδοσία και την κατανάλωση ρεύματος, ανατρέξτε στην ετικέτα που είναι επικολλημένη στο προϊόν.

Οι τιμές βάρους και διαστάσεων είναι κατά προσέγγιση.. -

# Δήλωση περί συμμόρφωσης και συμβατότητας

#### ΔΕΝ ΕΙΝΑΙ ΟΛΟΙ οι δίσκοι συμβατοί

- Στο πλαίσιο των περιορισμών που περιγράφονται παρακάτω και εκείνων που αναφέρονται σε ολόκληρο το εγχειρίδιο, συμπεριλαμβανομένης της ενότητας Τύπος και χαρακτηριστικά δίσκου αυτού του εγχειριδίου, οι τύποι δίσκων που μπορούν να αναπαράγονται είναι οι εξής: προ-εγγεγραμμένοι δίσκοι BD-ROM, DVD-VIDEO και CD ήχου (CD-DA), δίσκοι BD-RE/-R, DVD-RW/-R και δίσκοι CD-RW/-R του εμπορίου.
- Δεν προβλέπεται η αναπαραγωγή άλλων τύπων δίσκων από αυτή τη συσκευή αναπαραγωγής. Και ορισμένοι από τους παραπάνω δίσκους ενδέχεται να μην αναπαράγονται για έναν ή περισσότερους από τους λόγους που παρέχονται παρακάτω.
- Η Samsung δεν μπορεί να διασφαλίσει ότι αυτό το προϊόν θα αναπαράγει κάθε δίσκο που φέρει τα λογότυπα BD-ROM, BD-RE/-R, DVD-VIDEO, DVD-RW/-R, DVD+RW/+R και CD-RW/-R και αυτό το προϊόν ενδέχεται να μην ανταποκρίνεται σε όλες τις εντολές λειτουργίας και όλα τα χαρακτηριστικά κάθε δίσκου. Ενδέχεται να προκύψουν αυτά και άλλα θέματα που αφορούν τη συμβατότητα και τη λειτουργία του προϊόντος με δίσκους νέας και υφιστάμενης μορφής για τους παρακάτω λόγους:
	- Η μορφή Blu-ray είναι μια νέα, εξελισσόμενη μορφή και το προϊόν αυτό ενδέχεται να μην διαχειρίζεται όλες τις δυνατότητες των δίσκων Blu-ray Disc επειδή ορισμένες από αυτές ενδέχεται να είναι προαιρετικές, ενδέχεται να έχουν προστεθεί επιπλέον δυνατότητες στη μορφή Blu-ray Disc μετά την παραγωγή αυτού του προϊόντος και ορισμένες δυνατότητες ενδέχεται να υπόκεινται σε καθυστέρηση διαθεσιμότητας,
	- δεν υποστηρίζονται όλες οι νέες και οι παλαιότερες μορφές δίσκων από αυτό το προϊόν. -
	- οι νέες και οι υφιστάμενες μορφές δίσκων ενδέχεται να υποστούν αναθεώρηση, αλλαγή, ενημέρωση, βελτίωση και/ή συμπλήρωση.
	- ορισμένοι δίσκοι παράγονται με τρόπο που επιτρέπει συγκεκριμένη ή περιορισμένη λειτουργία και δυνατότητες κατά τη διάρκεια της αναπαραγωγής,
	- ορισμένες δυνατότητες ενδέχεται να είναι προαιρετικές και πρόσθετες δυνατότητες ενδέχεται να προστεθούν μετά την παραγωγή αυτού του προϊόντος ή ορισμένες διαθέσιμες δυνατότητες ενδέχεται να υπόκεινται σε καθυστέρηση διαθεσιμότητας.
	- ορισμένοι δίσκοι που φέρουν τα λογότυπα BD-ROM, BD-RE/-R, DVD-VIDEO, DVD-RW/-R, DVD+RW/+R και CD-RW/-R ενδέχεται να μην είναι τυποποιημένοι.
	- ορισμένοι δίσκοι ενδέχεται να μην αναπαράγονται ανάλογα με τη φυσική τους κατάσταση ή τις συνθήκες εγγραφής.
	- ενδέχεται να προκύψουν προβλήματα και σφάλματα κατά τη δημιουργία του λογισμικού Blu-ray Disc, DVD και/ή την κατασκευή των δίσκων,
	- αυτό το προϊόν λειτουργεί επίσης διαφορετικά από το συνηθισμένο προϊόν DVD και τον άλλο εξοπλισμό AV. -
	- για λόγους που επισημαίνονται σε ολόκληρο το Εγχειρίδιο και για άλλους λόγους που έχουν εντοπιστεί και ανακοινωθεί από το κέντρο εξυπηρέτησης πελατών της SAMSUNG.
- Εάν αντιμετωπίσετε προβλήματα συμβατότητας ή λειτουργίας του προϊόντος, παρακαλούμε ανατρέξτε στο κέντρο εξυπηρέτησης πελατών της SAMSUNG. Μπορείτε επίσης να επικοινωνήσετε με το κέντρο εξυπηρέτησης πελατών της SAMSUNG για ενδεχόμενες αναβαθμίσεις αυτού του προϊόντος.
- Για περισσότερες πληροφορίες σχετικά με τους περιορισμούς αναπαραγωγής και τη συμβατότητα δίσκων, ανατρέξτε στις ενότητες Προφυλάξεις, Πριν διαβάσετε το εγχειρίδιο χρήσης, Τύποι και χαρακτηριστικά δίσκων και Πριν από την αναπαραγωγή του Εγχειριδίου αυτού.

# Προστασία από την αντιγραφή

Επειδή το AACS (Advanced Access Content System) είναι εγκεκριμένο ως σύστημα προστασίας περιεχομένου για τη • μορφή Blu-ray Disc, όπως είναι και το CSS (Content Scramble System) για τη μορφή DVD, ορισμένοι περιορισμοί επιβάλλονται στην αναπαραγωγή, την έξοδο αναλογικού σήματος κ.λπ. λόγω της προστασίας περιεχομένου AACS. Η λειτουργία αυτού του προϊόντος και οι περιορισμοί που επιβάλλονται σε αυτό ενδέχεται να ποικίλλουν, ανάλογα με το χρόνο αγοράς, καθώς οι περιορισμοί αυτοί ενδέχεται να υιοθετηθούν και/ή να αλλαχθούν από την AACS, μετά την παραγωγή του προϊόντος αυτού. Επιπλέον, το σήμα BD-ROM και το BD+ χρησιμοποιούνται επιπλέον ως σύστημα προστασίας περιεχομένου για τη μορφή Blu-ray Disc, η οποία επιβάλλει ορισμένους περιορισμούς, συμπεριλαμβανόμενων περιορισμών αναπαραγωγής για περιεχόμενα με επισήμανση BD-ROM και/ή προστατευόμενο περιεχόμενο BD+. Για να πάρετε περισσότερες πληροφορίες σχετικά με τα τα AACS, BD-ROM Mark, BD+ ή το προϊόν αυτό, παρακαλούμε επικοινωνήστε με το κέντρο εξυπηρέτησης πελατών της SAMSUNG.

# Παράρτημα

- Πολλοί δίσκοι Blu-ray Disc/DVD είναι κωδικοποιημένοι για προστασία από αντιγραφή. Για αυτό το λόγο, θα πρέπει να συνδέσετε τη συσκευή σας απευθείας στην τηλεόραση και όχι στο βίντεο. Η σύνδεση στο βίντεο έχει ως αποτέλεσμα την αλλοιωμένη αναπαραγωγή της εικόνας όταν οι δίσκοι Blu-ray Disc/DVD είναι προστατευμένοι.
- Το προϊόν αυτό ενσωματώνει τεχνολογία προστασίας πνευματικών δικαιωμάτων, η οποία προστατεύεται από διπλώματα ευρεσιτεχνίας στις Η.Π.Α. και άλλα δικαιώματα πνευματικής ιδιοκτησίας. Η χρήση αυτής της τεχνολογίας προστασίας πνευματικών δικαιωμάτων επιτρέπεται μόνο κατόπιν παραχώρησης άδειας από τη Rovi Corporation και προορίζεται αποκλειστικά για οικιακή χρήση και άλλες περιορισμένες χρήσεις προβολής, εκτός αν η Rovi Corporation έχει παραχωρήσει άλλου είδους άδεια. Απαγορεύεται η αποσυμπίληση ή ανακατασκευή κώδικα.
- Σύμφωνα με τη νομοθεσία περί πνευματικών δικαιωμάτων των Η.Π.Α. και άλλων χωρών, απαγορεύεται η μη εξουσιοδοτημένη εγγραφή, χρήση, προβολή, διανομή ή τροποποίηση τηλεοπτικών προγραμμάτων, βιντεοταινιών, δίσκων Blu-ray Disc, DVD και άλλου υλικού. Η πράξη αυτή επισύρει αστικές και ποινικές ευθύνες.
- Για συσκευές αναπαραγωγής Blu-ray Disc που διαθέτουν έξοδο προοδευτικής σάρωσης : ΟΙ ΚΑΤΑΝΑΛΩΤΕΣ ΘΑ ΠΡΕΠΕΙ ΝΑ ΕΧΟΥΝ ΥΠ' ΟΨΗ ΤΟΥΣ ΟΤΙ ΔΕΝ ΕΙΝΑΙ ΟΛΕΣ ΟΙ ΣΥΣΚΕΥΕΣ ΤΗΛΕΟΡΑΣΗΣ ΠΛΗΡΩΣ ΣΥΜΒΑΤΕΣ ΜΕ ΑΥΤΟ ΤΟ ΠΡΟΪΟΝ ΚΑΙ ΕΝΔΕΧΕΤΑΙ ΝΑ ΠΡΟΚΛΗΘΟΥΝ ΤΕΧΝΗΜΑΤΑ ΣΤΗΝ ΕΙΚΟΝΑ. ΣΕ ΠΕΡΙΠΤΩΣΗ ΠΡΟΒΛΗΜΑΤΩΝ ΜΕ ΤΗΝ ΕΙΚΟΝΑ ΠΡΟΟΔΕΥΤΙΚΗΣ ΣΑΡΩΣΗΣ, ΣΥΝΙΣΤΑΤΑΙ Ο ΧΡΗΣΤΗΣ ΝΑ ΡΥΘΜΙΣΕΙ ΤΗ ΣΥΝΔΕΣΗ ΣΤΗΝ ΕΞΟΔΟ 'STANDARD DEFINITION' (ΤΥΠΙΚΗ ΑΝΑΛΥΣΗ). ΕΑΝ ΕΧΕΤΕ ΑΠΟΡΙΕΣ ΣΧΕΤΙΚΑ ΜΕ ΤΗ ΣΥΜΒΑΤΟΤΗΤΑ ΤΗΣ ΣΥΣΚΕΥΗΣ ΤΗΛΕΟΡΑΣΗΣ ΜΕ ΤΟ ΠΡΟΪΟΝ ΑΥΤΟ, ΕΠΙΚΟΙΝΩΝΗΣΤΕ ΜΕ ΤΟ ΚΕΝΤΡΟ ΕΞΥΠΗΡΕΤΗΣΗΣ ΠΕΛΑΤΩΝ.

# Network Service Disclaimer

All content and services accessible through this device belong to third parties and are protected by copyright, patent, trademark and/or other intellectual property laws. Such content and services are provided solely for your personal noncommercial use. You may not use any content or services in a manner that has not been authorized by the content owner or service provider. Without limiting the foregoing, unless expressly authorized by the applicable content owner or service provider, you may not modify, copy, republish, upload, post, transmit, translate, sell, create derivative works, exploit, or distribute in any manner or medium any content or services displayed through this device. THIRD PARTY CONTENT AND SERVICES ARE PROVIDED "AS IS." SAMSUNG DOES NOT WARRANT CONTENT OR SERVICES SO PROVIDED, EITHER EXPRESSLY OR IMPLIEDLY, FOR ANY PURPOSE. SAMSUNG EXPRESSLY DISCLAIMS ANY IMPLIED WARRANTIES, INCLUDING BUT NOT LIMITED TO, WARRANTIES OF MERCHANTABILITY OR FITNESS FOR A PARTICULAR PURPOSE. SAMSUNG DOES NOT GUARANTEE THE ACCURACY, VALIDITY, TIMELINESS, LEGALITY, OR COMPLETENESS OF ANY CONTENT OR SERVICE MADE AVAILABLE THROUGH THIS DEVICE AND UNDER NO CIRCUMSTANCES, INCLUDING NEGLIGENCE, SHALL SAMSUNG BE LIABLE, WHETHER IN CONTRACT OR TORT, FOR ANY DIRECT, INDIRECT, INCIDENTAL, SPECIAL OR CONSEQUENTIAL DAMAGES, ATTORNEY FEES, EXPENSES, OR ANY OTHER DAMAGES ARISING OUT OF, OR IN CONNECTION WITH, ANY INFORMATION CONTAINED IN, OR AS A RESULT OF THE USE OF ANY CONTENT OR SERVICE BY YOU OR ANY THIRD PARTY, EVEN IF ADVISED OF THE POSSIBILITY OF SUCH DAMAGES.

Third party services may be terminated or interrupted at any time, and Samsung makes no representation or warranty that any content or service will remain available for any period of time. Content and services are transmitted by third parties by means of networks and transmission facilities over which Samsung has no control. Without limiting the generality of this disclaimer, Samsung expressly disclaims any responsibility or liability for any interruption or suspension of any content or service made available through this device.

Samsung is neither responsible nor liable for customer service related to the content and services. Any question or request for service relating to the content or services should be made directly to the respective content and service providers.

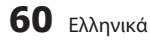

# **MDOLBY TRUETE**

Κατασκευάζεται κατόπιν αδείας στο πλαίσιο της ευρεσιτεχνίας στις Η.Π.Α. με αρ. : • dts-ur 5,451,942; 5,956,674; 5,974,380; 5,978,762; 6,226,616; 6,487,535; 7,212,872; 7,333,929; 7,392,195; 7,272,567 και άλλες ευρεσιτεχνίες που εκδίδονται και εκκρεμούν στις Η.Π.Α. και σε άλλες χώρες. Το DTS και το σύμβολο είναι σήματα κατατεθέντα, και τα DTS-HD, DTS-HD Master Audio και τα λογότυπα DTS είναι εμπορικά σήματα της DTS, Inc. Το προϊόν περιλαμβάνει το λογισμικό. © DTS, Inc. Με την επιφύλαξη παντός δικαιώματος.

• Κατασκευάζεται κατόπιν αδείας από την εταιρεία Dolby Laboratories. Το "Dolby" και το

σύμβολο του διπλού D είναι εμπορικά σήματα της Dolby Laboratories.

- ΣΧΕΤΙΚΑ ΜΕ ΤΟ ΒΙΝΤΕΟ ΜΟΡΦΗΣ DIVX : Το DivX® είναι μια μορφή ψηφιακού βίντεο που δημιουργήθηκε από την εταιρεία DivX, Inc. Αυτή η συσκευή διαθέτει επίσημη πιστοποίηση ਸ਼ਨ DivX Certified για την αναπαραγωγή βίντεο DivX. Επισκεφτείτε τη διεύθυνση www.divx.com για περισσότερες πληροφορίες και εργαλεία λογισμικού για να μετατρέψετε τα αρχεία σας σε βίντεο μορφής DivX.
- ΣΧΕΤΙΚΑ ΜΕ ΤΟ ΒΙΝΤΕΟ ΚΑΤ' ΑΠΑΙΤΗΣΗ ΜΟΡΦΗΣ DIVX : Αυτή η πιστοποιημένη συσκευή DivX Certified® πρέπει να καταχωριστεί για αναπαραγωγή περιεχομένου βίντεο κατ' απαίτηση (VOD) σε μορφή DivX. Για τη δημιουργία του κωδικού καταχώρισης, εντοπίστε την ενότητα DivX VOD στο μενού ρύθμισης της συσκευής. Μεταβείτε στη διαδικτυακή διεύθυνση vod.divx.com με αυτόν τον κωδικό για να ολοκληρώσετε τη διαδικασία καταχώρισης και να μάθετε περισσότερα σχετικά με το DivX VOD.
- Διαθέτει πιστοποίηση DivX Certified για την αναπαραγωγή βίντεο μορφής DivX σε ανάλυση HD έως και 1080p, συμπεριλαμβανομένου αποκλειστικού περιεχομένου.
- Το προϊόν που περιγράφεται στο παρόν εγχειρίδιο χρήσης, παρέχεται κατόπιν αδείας και καλύπτεται από πνευματικά δικαιώματα ορισμένων τρίτων. Αυτό το προϊόν καλύπτεται από μία ή περισσότερες από τις παρακάτω ευρεσιτεχνίες Η.Π.Α : 5,060,220 5,457,669 5,561,649 5,705,762 6,043,912 6,438,099 6,467,061 6,556,521 6,578,163 6,697,307 6,728,474 6,771,891 6,894,963 6,895,593 6,937,815 6,996,327 7,009,926 7,085,221 7,088,649 7,092,327 7,099,566 7,123,564 7,142,493 7,142,495 7,145,861 7,146,624 7,151,729 7,161,879 7,164,647 7,167,437 7,173,891 7,177,250 7,194,187 7,203,891 7,209,423 7,210,067 7,228,062 7,245,566 7,245,567 7,257,065 7,263,045 7,269,110 7,272,086 7,272,106 7,280,460 7,283,729 7,286,454 7,304,938
- Η παρούσα άδεια χρήσης περιορίζεται στην ιδιωτική, μη εμπορική χρήση από τελικούς χρήστες, για του περιεχομένου για το οποίο παρέχεται άδεια χρήσης. Δεν παρέχονται δικαιώματα εμπορικής χρήσης. Η άδεια χρήσης δεν καλύπτει κανένα άλλο προϊόν εκτός από αυτό και δεν επεκτείνεται ώστε να καλύψει οποιοδήποτε προϊόν χωρίς άδεια χρήσης ή διαδικασία σύμφωνη με το πρότυπο ISO/IEC 11172-3 ή ISO/IEC 13818-3, το οποίο χρησιμοποιείται ή πωλείται σε συνδυασμό με το συγκεκριμένο προϊόν.

Η άδεια χρήσης καλύπτει τη χρήση του προϊόντος μόνο για την κωδικοποίηση/αποκωδικοποίηση αρχείων ήχου, σύμφωνα με το πρότυπο ISO/IEC 11172-3 ή ISO/IEC 13818-3. Η παρούσα άδεια χρήσης δεν εκχωρεί κανένα δικαίωμα για λειτουργίες ή χαρακτηριστικά του προϊόντος που δεν είναι σύμφωνα με το πρότυπο ISO/IEC 11172-3 ή ISO/IEC 13818-3.

• Open Source License Notice

Άδεια χρήσης

- In the case of using open source software, Open Source Licenses are available on the product menu.

Παράρτημο Παράρτημα

08

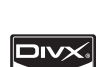

### Επικοινωνήστε με τη SAMSUNG WORLD WIDE

Εάν έχετε σχόλια ή ερωτήσεις σχετικά με προϊόντα της Samsung, επικοινωνήστε με το κέντρο εξυπηρέτησης πελατών της SAMSUNG.

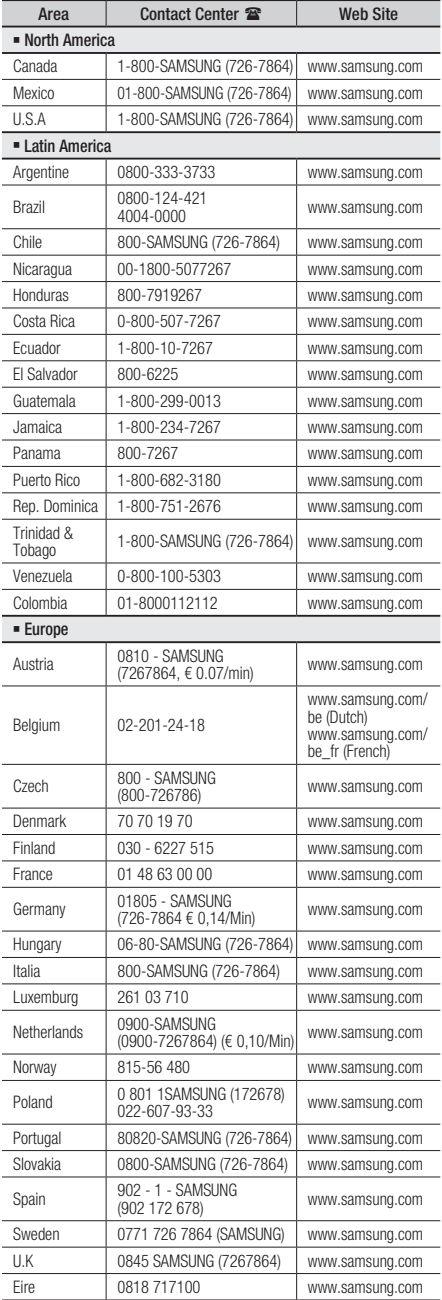

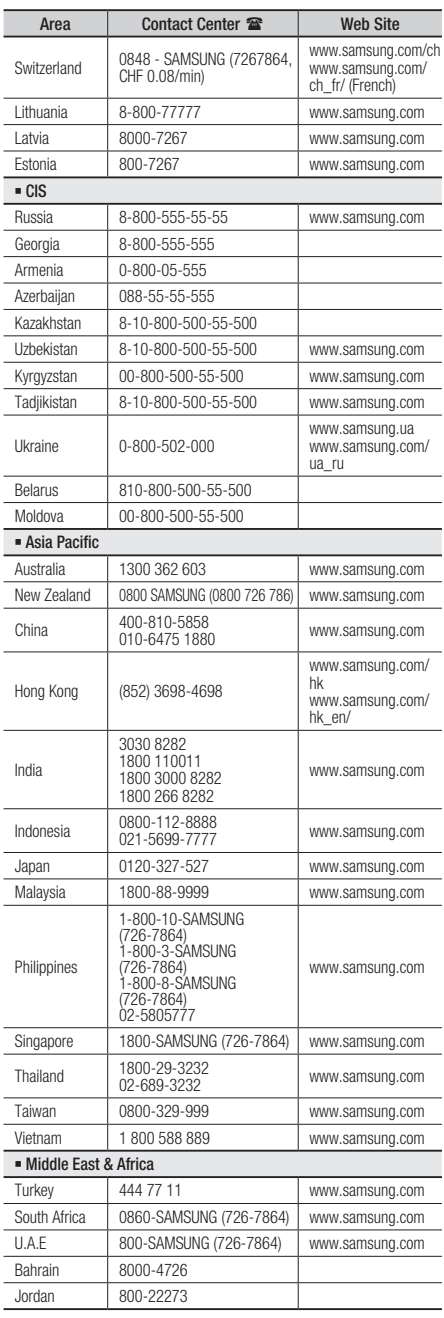

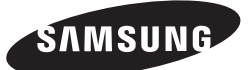

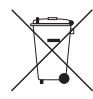

### Σωστή απόρριψη των μπαταριών αυτού του προϊόντος

(Ισχύει στην Ευρωπαϊκή Ένωση και άλλες ευρωπαϊκές χώρες με συστήματα ξεχωριστής ανακύκλωσης μπαταριών.)

Αυτή η επισήμανση πάνω στη μπαταρία, το εγχειρίδιο ή τη συσκευασία υποδεικνύει ότι οι μπαταρίες αυτού του προϊόντος δεν πρέπει να απορρίπτονται μαζί με άλλα οικιακά απορρίμματα στο τέλος του κύκλου ζωής τους. Όπου υπάρχουν, τα χημικά σύμβολα *Hg*, *Cd* ή *Pb* υποδεικνύουν ότι η μπαταρία περιέχει υδράργυρο, κάδμιο ή μόλυβδο πάνω από τα επίπεδα αναφοράς της Ευρωπαϊκής Οδηγίας 2006/66. Αν οι μπαταρίες δεν απορριφθούν σωστά, αυτές οι ουσίες ενδέχεται να προκαλέσουν βλαβερές συνέπειες στην ανθρώπινη υγεία ή το περιβάλλον.

Παρακαλούμε διαχωρίζετε τις μπαταρίες από άλλους τύπους απορριμμάτων και ανακυκλώνετέ τις μέσω του τοπικού σας, δωρεάν συστήματος ανακύκλωσης μπαταριών, για την προστασία των φυσικών πόρων και την προώθηση της επαναχρησιμοποίησης υλικών.

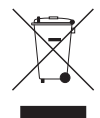

#### Σωστή Απόρριψη αυτού του Προϊόντος (Απόβλητα Ηλεκτρικού & Ηλεκτρονικού Εξοπλισμού)

(Ισχύει για την Ευρωπαϊκή Ένωση και για άλλες ευρωπαϊκές χώρες με χωριστά συστήματα συλλογής)

Αυτό το σήμα που εμφανίζεται επάνω στο προϊόν, στα εξαρτήματά του ή στα εγχειρίδια που το συνοδεύουν, υποδεικνύει ότι το προϊόν και τα ηλεκτρονικά του εξαρτήματα (π.χ. φορτιστής, ακουστικά, καλώδιο USB) δεν θα πρέπει να ρίπτονται μαζί με τα υπόλοιπα οικιακά απορρίμματα μετά το τέλος του κύκλου ζωής τους. Προκειμένου να αποφευχθούν ενδεχόμενες βλαβερές συνέπειες στο περιβάλλον ή την υγεία εξαιτίας της ανεξέλεγκτης διάθεσης απορριμμάτων, σας παρακαλούμε να διαχωρίσετε αυτά τα προϊόντα από άλλους τύπους απορριμμάτων και να τα ανακυκλώσετε, ώστε να βοηθήσετε στην βιώσιμη επαναχρησιμοποίηση των υλικών πόρων.

Οι οικιακοί χρήστες θα πρέπει να έλθουν σε επικοινωνία είτε με το κατάστημα απ' όπου αγόρασαν αυτό το προϊόν, είτε με τις κατά τόπους υπηρεσίες, προκειμένου να πληροφορηθούν τις λεπτομέρειες σχετικά με τον τόπο και τον τρόπο με τον οποίο μπορούν να δώσουν αυτά τα προϊόντα για ασφαλή προς το περιβάλλον ανακύκλωση.

Οι επιχειρήσεις-χρήστες θα πρέπει να έλθουν σε επαφή με τον προμηθευτή τους και να ελέγξουν τους όρους και τις προϋποθέσεις του συμβολαίου αγοράς. Αυτό το προϊόν και τα ηλεκτρονικά του εξαρτήματα δεν θα πρέπει να αναμιγνύονται με άλλα συνηθισμένα απορρίμματα προς διάθεση.

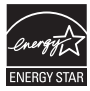